## Korenix 5010G / 4510 Series Industrial Managed Ethernet Switch

## **User Manual**

Ver. 2.13, NOV-2014

Firmware v2.8a Hardware v2.3

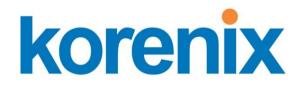

www.korenix.com

## Korenix JetNet 5010G/ 4510 Series Industrial Managed Ethernet Switch User's Manual

### **Copyright Notice**

Copyright © 2007-2013 Korenix Technology Co., Ltd. All rights reserved. Reproduction in any form or by any means without permission is prohibited.

## Federal Communications Commission (FCC) Statement

This equipment has been tested and found to comply with the limits for a Class A digital device, pursuant to Part 15 of the FCC Rules. These limits are designed to provide reasonable protection against harmful interference when the equipment is operated in a commercial environment. This equipment generates, uses, and can radiate radio frequency energy and, if not installed and used in accordance with the instruction manual, may cause harmful interference to radio communications. Operation of this equipment in a residential area is likely to cause harmful interference in which case the user will be required to correct the interference at his expense.

The user is cautioned that changes and modifications made to the equipment without approval of the manufacturer could void the user's authority to operate this equipment.

## Index

| 1   | Intro  | duction                                    | 1   |
|-----|--------|--------------------------------------------|-----|
|     | 1.1    | Overview                                   | 1   |
|     | 1.2    | Major Features                             | 1   |
|     | 1.3    | Package List                               | 2   |
| 2   | Hard   | ware Installation                          | 4   |
|     | 2.1    | Hardware Introduction                      | 5   |
|     | 2.2    | Wiring Power Inputs                        | 7   |
|     | 2.3    | Wiring Digital Input                       | 8   |
|     | 2.4    | Wiring Digital Output                      | 8   |
|     | 2.5    | Wiring Earth Ground                        | 8   |
|     | 2.6    | Wiring Fast Ethernet Ports                 | 9   |
|     | 2.7    | Wiring Combo Ports                         | 10  |
|     | 2.8    | Wiring RS-232 Console Cable                | 10  |
|     | 2.9    | DIN-Rail Mounting Installation             | 11  |
|     | 2.10   | Wall-Mounting Installation                 | 13  |
| 3   | Prepa  | aration for Management                     | 14  |
|     | 3.1    | Preparation for Serial Console             | 14  |
|     | 3.2    | Preparation for Web Interface              | 15  |
|     | 3.3    | Preparation for Telnet Console             | 17  |
| 4   | Featu  | re Configuration                           |     |
|     | 4.1    | Command Line Interface Introduction        | 21  |
|     | 4.2    | Basic Setting                              | 27  |
|     | 4.3    | Port Configuration                         | 43  |
|     | 4.4    | Network Redundancy                         | 51  |
|     | 4.5    | VLAN                                       |     |
|     | 4.6    | Private VLAN                               | 81  |
|     | 4.7    | Traffic Prioritization                     | 87  |
|     | 4.8    | Multicast Filtering                        | 92  |
|     | 4.9    | SNMP                                       |     |
|     | 4.10   | Security                                   | 99  |
|     | 4.11   | Warning                                    | 105 |
|     | 4.12   | Monitor and Diag                           | 112 |
|     | 4.12   | Device Front Panel                         |     |
|     | 4.13   | Save to Flash                              | 119 |
|     | 4.14   | Logout                                     | 120 |
| 5.7 | Append | dix xik                                    | 121 |
|     | 5.1    | Pin Assignment of the RS-232 Console Cable | 121 |
|     | 5.2    | Korenix SFP family                         | 122 |
|     | 5.3    | Korenix Private MIB                        | 125 |
|     | 5.4    | ModBus TCP /IP                             | 126 |
|     | 5.5    | Revision History                           | 137 |
|     | 5.6    | About Korenix                              |     |

# 1 Introduction

Welcome to Korenix 7 10/100TX plus 3 10/100/1000TX/100FX/1000FX Industrial Managed Ethernet Switch User Manual. This manual covers several Managed Ethernet Switch models for different Ethernet port combination. The following topics are covered in this chapter

- 1.1 Overview
- 1.2 Major Features
- 1.3 Package Checklist

### 1.1 Overview

Industrial 10-port Managed Ethernet Switches, have 7 10/100Base-TX ports and 3 combo ports, respectively 10/100/1000 RJ-45 / 100FX / Gigabit SX/LX, or 10/100 RJ-45 /100FX for diferent modesl. Those Switches is especially designed to operate under harsh environmental conditions. The switches provide solid foundation for a highly fault-tolerant and easily-managed network. The Managed 10-port Switch can be remotely configured by Telnet, Web browser, JetView and managed by Simple Network Management Protocol (SNMP) and Remote Monitoring (RMON). You can also connect the attached RS232 console cable to manage the switch by Command Line Interface (CLI). CLI commands are Cisco-Like commands, your engineers who are familiar with Cisco products don't need to learn new rules for CLI commands.

Security is enhanced with advanced features such as 802.1Q VLAN and Port/IP security. Performance is optimized by QoS and IGMP Snooping/Query. Korenix 3<sup>nd</sup> generation Ring technology, Multiple Super Ring, enables superb self-healing capability for network failure. The fastest failover time is enhanced from 300ms to 5ms for 10/100TX RJ-45 ports, and 30ms for 100FX and Gigabit Fiber. This is Korenix patented ring technology, which is registered in most countries. For interoperability with your existed network, the 10-port Managed Switch series also come with an advanced redundant network solution, Ring Coupling and Rapid Dual Homing technology. With Ring Coupling and Rapid Dual Homing technology, Ethernet Ring can be extended more easily. No matter with Korenix switch or other managed switches.

The IP31-design aluminum case further strengthens the Switch's withstand ability in harsh industrial environment. The event warning is notified to the network administrator via e-mail, system log, or to field engineers by relay output. The Industrial Managed Ethernet Switch has also passed CE/ FCC/ UL safety certifications to help ensure safe and reliable data transmission for industrial applications. The 10-Port Managed Ethernet Switch Series will be your best option for highly-managed industrial network.

#### 1.2 Major Features

Korenix 10-port Manaed Ethernet Switch Series products have the following features:

SFP ports support 100/1000 Fiber with Digital Diagnostic Monitoring (DDM) to monitor long distance fiber quality.

- Multiple Super Ring (recovery time <5ms), Rapid Dual Homing, Multiple Ring, and MSTP/RSTP
- VLAN, Private VLAN, QinQ, GVRP, QoS, IGMP Snooping V1/V2/V3, Rate Control, Port Trunking, LACP, Online Multi-Port Mirroring
- 32Gbps Non-Blocking, switch backplane 8K MAC address table
- Supports LLDP and JetViewPro i2NMS software for auto topology visualization and efficient group management
- Supports console CLI, Web, SNMP V1/V2c/V3, RMON, HTTPS, SSH for remote management
- Advanced security feature supports IP Security, Port Security, advanced SSHL/SSL authenciation key configuration, Telnet/Http service control
- DHCP Server with advanced function –DHCP option 82 with Relay circuit, DHCP server by port based, IP and MAC Binding, 802.1x network access control.
- Event Notification by E-mail, SNMP trap, Syslog, Digital Input and Relay Output
- Supports Modbus TCP/IP client for Factory Automation
- Supports Multiple Language for Web User Interface
- 10.5~60Vdc (v2.3 Hardware)
- IP31 rugged aluminum case
- Operating temperature -25~70°C for 7+3G/7+3 100 Switch, -40~75°C for wide temperature mode 7+3G/7+3 100 Switch; For the UL 60950-1, the high temperature only support 60°C for all models

#### Note: The detail spec is listed in Appendix 5.1.

The following table listed the nick name used in this user manual for Korenix model mapping.

| Model          | Description                                                              | Managed/ Temperature               |
|----------------|--------------------------------------------------------------------------|------------------------------------|
| JetNet 5010G   | 7 10/100TX, plus 3 10/100/1000TX, SFP 100FX/1000X Combo. ( <b>7+3G</b> ) | Telnet, SNMP, Http (Web),-25~70°C  |
| JetNet 4510    | 7 10/100TX, plus 3 10/100TX, SFP 100FX Combo. ( <b>7+3 100</b> )         | Telnet, SNMP, Http (Web) ,-25~70°C |
| JetNet 5010G-w | 7 10/100TX, plus 3 10/100/1000TX, SFP 100FX/1000X Combo. ( <b>7+3G</b> ) | Telnet, SNMP, Http (Web) ,-40~75°C |
| JetNet 4510-w  | 7 10/100TX, plus 3 10/100TX, SFP 100FX Combo. (7+3 100)                  | Telnet, SNMP, Http (Web) ,-40~75°C |

## 1.3 Package List

The product is shipped with following items:

- One industrial Managed Ethernet switch
- One DIN-Rail clip (attached to the switch)
- One wall mounting plate and 4 screws (M3 in 6 mm length)
- One RS-232 DB-9 to RJ-45 console cable
- Documentation and Software CD

#### Quick Installation Guide

If any of the above items are missing or damaged, please contact your local sales representative.

# 2 Hardware Installation

This chapter includes hardware introduction, installation and configuration information. Following topics are covered in this chapter:

#### 2.1 Hardware Introduction

Dimension Panel Layout Bottom View

- 2.2 Wiring Power Inputs
- 2.3 Wiring Digital Input
- 2.4 Wiring Relay Output
- 2.5 Wiring Ethernet Ports
- 2.6 Wiring Combo Ports
- 2.7 Wiring RS-232 console cable
- 2.8 DIN-Rail Mounting Installation
- 2.9 Wall-Mounting Installation

## 2.1 Hardware Introduction

#### Dimension

Industrial 7+3G /7+3 100 Managed Switch witch dimension (W x H x D) is **96mm x** 137mm x 119mm

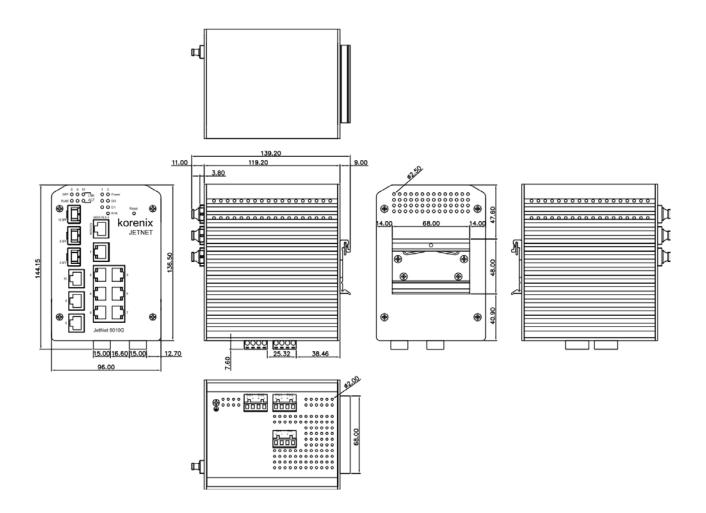

#### Panel Layout

The front panel includes 10/100Mbps Fast Ethernet ports, Gigabit Ethernet ports, SFP slot, RS232 console port, System / Combo Port LED and Reset button.

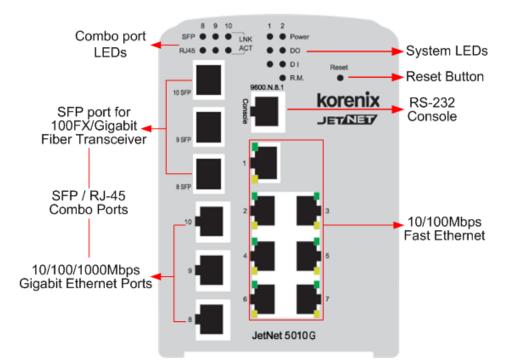

#### **Bottom View**

The bottom view of the Industrial 7+3 Gigabit Managed Switch consists of three terminal block connectors with two DC power inputs, two Digital Inputs, 2 Relay Outputs and 1 Earth Ground.

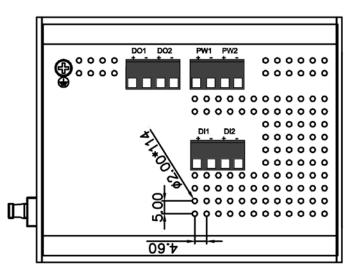

Note: The unit intended to use vertical direction, with DIN-rail or wall-mount only.

## 2.2 Wiring Power Inputs

Follow below steps to wire the Switch's redundant DC power inputs.

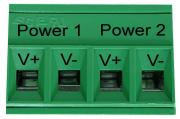

- Insert positive and negative wires into V+ and V- contacts respectively of the terminal block connector
- 2. Tighten the wire-clamp screws to prevent DC wires from being loosened.
- 3. Power 1 and Power 2 support power redundancy and polarity reverse protection functions.
- 4. Positive and negative power system inputs are both accepted, but Power 1 and Power 2 must apply the same mode.

Cassis should well grounding with Earth

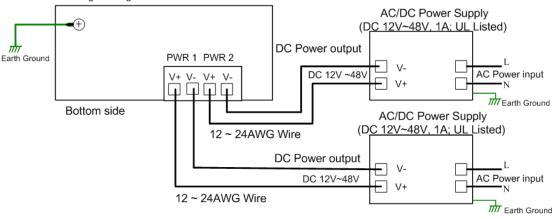

**Note 1:** It is a good practice to turn off input and load power, and to unplug power terminal block before making wire connections. Otherwise, your screwdriver blade can inadvertently short your terminal connections to the grounded enclosure.

Note 2: The range of the suitable electric wire is from 12 to 24 AWG.

**Note 3:** If the 2 power inputs are connected, the Switch will be powered from the highest connected voltage. The unit will alarm for loss of power, either PWR1 or PWR2.

**Note 4:** To use the UL Listed **LPS** power supply with output Rating 12-48 Vdc or 10.5~60Vdc for 2.3 hardware version, minimum 1 A.

## 2.3 Wiring Digital Input

The Switch provides 2 digital inputs. It allows users to connect the termination units' digital output and manage/monitor the status of the connected unit. The Digital Input pin can be pulled high or low; thus the connected equipments can actively drive these pins high or low. The embedded software UI allows you to read and set the value to the connected device.

#### The power input voltage of logic low is DC 0~10V. Logic high is DC 11~30V.

Wire the digital input just like wiring the power input introduced in chapter 2.2.

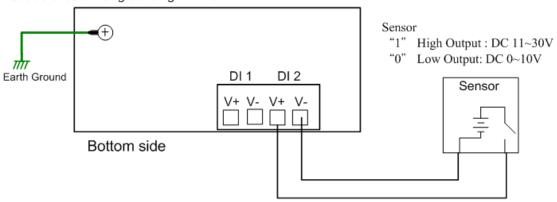

Cassis should well grounding with Earth

Digital Input Wiring simulate Diagram

### 2.4 Wiring Digital Output

The Switch provides 2 digital outputs, also known as Relay Output. The relay contacts are energized (open) for normal operation and will close for fault conditions. The fault conditions include power failure, Ethernet port link break or other pre-defined events which can be configured in Switch's Web User Interface.

Wiring digital output is exactly the same as wiring power input introduced in chapter 2.2.

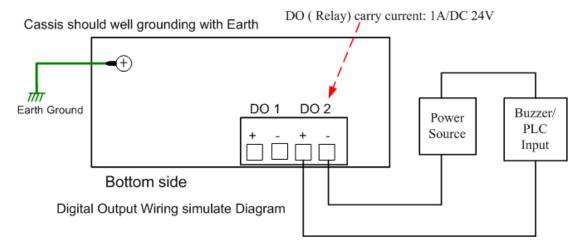

## 2.5 Wiring Earth Ground

To ensure the system will not be damaged by noise or any electrical shock, we suggest you to make exact connection between the Switch and Earth Grounding System.

On the bottom side of the Switch, there is one earth ground screw. Loosen the earth ground screw by screw drive; then tighten the screw after earth ground wire is connected.

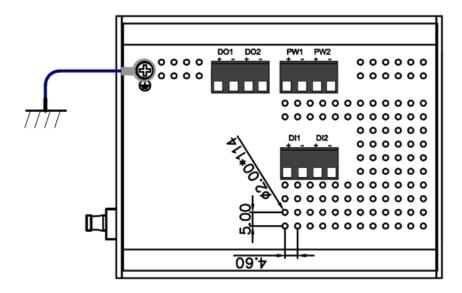

## 2.6 Wiring Fast Ethernet Ports

The Switch includes 7 RJ-45 Fast Ethernet ports. The fast Ethernet ports support 10Base-T and 100Base-TX, full or half duplex modes. All the fast Ethernet ports will auto-detect the signal from connected devices to negotiate the link speed and duplex mode. Auto MDI/MDIX allows users to connect another switch, hub or workstation without changing straight through or crossover cables.

Note that crossover cables simply cross-connect the transmit lines at each end to the received lines at the opposite end.

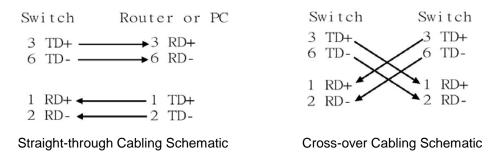

Note that Ethernet cables use pins 1, 2, 3, and 6 of an 8-pin RJ-45 connector. The signals of these pins are converted by the automatic MDI-X function, as shown in the table below:

| Pin MDI-X | Signals | MDI Signals |
|-----------|---------|-------------|
| 1         | RD+     | TD+         |
| 2         | RD-     | TD-         |
| 3         | TD+     | RD+         |
| 6         | TD-     | RD-         |

Connect one side of an Ethernet cable into any switch port and connect the other side to your attached device. The LNK LED will light up when the cable is correctly connected. Refer to the **LED Indicators** section for descriptions of each LED indicator. Always make sure that the cables between the switches and attached devices (e.g. switch, hub, or

workstation) are less than 100 meters (328 feet).

The wiring cable types are as below.

10Base-T: 2-pair UTP/STP Cat. 3, 4, 5 cable, EIA/TIA-568B 100-ohm (100m)

100 Base-TX: 2-pair UTP/STP Cat. 5 cable, EIA/TIA-568B 100-ohm (100m)

1000 Base-T: 4-pair UTP/STP Cat. 5 cable, EIA/TIA-568B 100-ohm (100m)

## 2.7 Wiring Combo Ports

The Switch, 7+3G includes 3 RJ-45 Gigabit Ethernet and combo with Gigabit SFP ports. The speed of the Gigabit Ethernet RJ-45 port supports 10Base-T, 100Base-TX, 1000Base-T, and the SFP ports are combo design with RJ-45 ports. The SFP ports support Small Form Factor GBIC Transceiver (MINI GBIC) for 100Mbps and 1000Mbps.

For the 7+3 100 Switch, the 3 100 RJ-45 Ethernet are combo design with 100Mbps SFP ports, which menas the SFP ports only support 100Mbps Small Form Factor GBIC Transceiver (MINI GBIC).

It is recommended using the certificated SFP Transceiver. The certificated SFP transceiver includes 100Base-FX single/multi mode, 1000Base-SX/LX single/multi mode ranger from 550m to 80KM.

To keep best performance, the SFP fiber ports will not support Fiber Link First function anymore after firmware version v2.4b, since the SFP fiber transceiver vendor have applied energy saving technology and changed the circuit design that will cause SFP transceiver can't offer energy of fiber link signature to switches the connection from RJ-45 to fiber, even the SFP fiber transceiver already link up.

To fix that issue, new v2.4b firmware have applied plug-in and switch to fiber mode feature. It forced the connection change from RJ-45 to SFP immediately, once the SFP transceiver inserted and detected by CPU.

Note: The Ethernet Switch has to use UL recognized fiber transceiver with Class 1 Laser/LED Diode.

Note: It is recommended don't plug-in SFP fiber transceiver and link up RJ-45 port

at same time, it might cause the connection does not work properly.

### 2.8 Wiring RS-232 Console Cable

It attachesd one RS-232 DB-9 to RJ-45 cable in the box. Connect the DB-9 connector to the COM port of your PC, open Terminal tool and set up serial settings to 9600, N,8,1. (Baud Rate: 9600 / Parity: None / Data Bit: 8 / Stop Bit: 1) Then you can access CLI interface by console able.

Note: If you lost the cable, please contact with your sales or follow the pin assignment to buy a new one. The Pin assignment spec is listed in the appendix.

## 2.9 DIN-Rail Mounting Installation

The DIN-Rail clip is already attached to the Switch when packaged. If the DIN-Rail clip is not screwed on the Switch, follow the instructions and the figure below to attach DIN-Rail clip to the Switch.

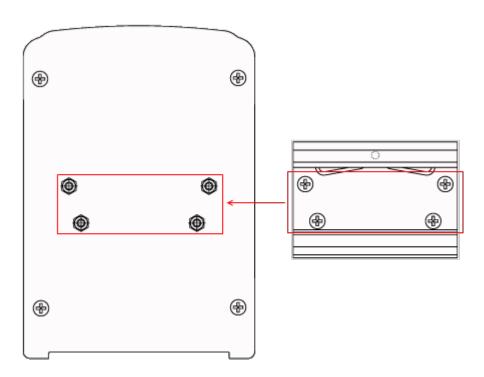

- Use the screws to attach DIN-Rail clip to the real panel of Switch.
- 2. To remove DIN-Rail clip, reverse step 1.

Follow the steps below to mount the Ethernet Switch to the DIN-Rail track:

1. First, insert the upper end of DIN-Rail clip into the back of DIN-Rail track from its upper side.

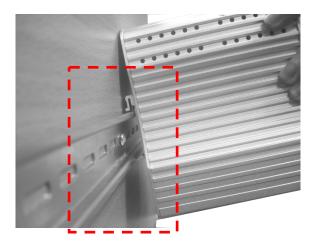

2. Lightly push the bottom of DIN-Rail clip into the track.

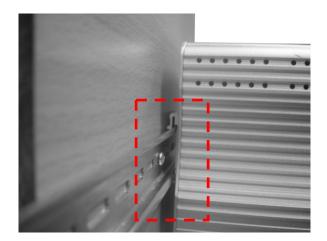

- 3. Check if DIN-Rail clip is tightly attached on the track.
- 4. To remove it from the track, reverse the steps above.

Notes: The DIN Rail should compliance with DIN EN50022 standard. Using wrong DIN rail may cause system install unsafe.

## 2.10 Wall-Mounting Installation

Follow the steps below to install the Switch with the wall mounting plate.

- 1. To remove DIN-Rail clip from the Switch, loosen the screws from DIN-Rail clip.
- 2. Place the wall mounting plate on the rear panel of Switch
- 3. Use the screws to tighten the wall mounting plate onto the Switch.
- 4. Use the hook holes at the corners of the wall mounting plate to hang the Switch onto the wall.
- 5. To remove the wall mounting plate, reverse the steps above.

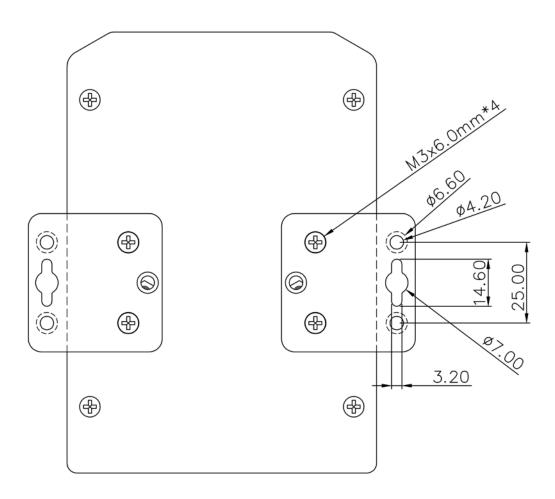

Note: To avoid damage the internal circuit, be sure use the screw included in the package to screw and tight the wall-mount kit onto the rear side of the JetNet switch. The specification of screw is M3 in 6 mm length.

# 3 Preparation for Management

The Industrial Managed Switch provides both in-band and out-band configuration methods. You can configure the switch via RS232 console cable if you don't attach your admin PC to your network, or if you lose network connection to your Switch. This is so-called out-band management. It wouldn't be affected by network performance.

The in-band management means you can remotely manage the switch via the network. You can choose Telnet or Web-based management. You just need to know the device's IP address and you can remotely connect to its embedded HTTP web pages or Telnet console.

Following topics are covered in this chapter:

- 3.1 Preparation for Serial Console
- 3.2 Preparation for Web Interface
- 3.3 Preparation for Telnet console

Note: It is recommended management session don't exceed 2 accounts for Web and Telnet management. Once the session exceeds 3 accounts, the system kernel may show some information in the local / telnet interface.

#### 3.1 Preparation for Serial Console

In the package, Korenix attached one RS-232 DB-9 to RJ-45 console cable. Please attach RS-232 DB-9 connector to your PC COM port, connect RJ-45 to the Console port of the Switch. If you lose the cable, please follow the console cable PIN assignment to find one. (Refer to the appendix).

- 1. Go to Start -> Program -> Accessories -> Communication -> Hyper Terminal
- 2. Give a name to the new console connection.
- 3. Choose the COM name
- 4. Select correct serial settings. The serial settings of Switch are as below:

Baud Rate: 9600 / Parity: None / Data Bit: 8 / Stop Bit: 1

- 5. After connected, you can see Switch login request.
- 6. Login the switch. The default username is "admin", password, "admin".

| Booting                                          |  |  |  |
|--------------------------------------------------|--|--|--|
| Sun Jan 1 00:00:00 UTC 2006                      |  |  |  |
|                                                  |  |  |  |
| Switch login: admin                              |  |  |  |
| Password:                                        |  |  |  |
|                                                  |  |  |  |
| JetNet5010G (version 2.1.5-20080414-11:04:13).   |  |  |  |
| Copyright 2006-2008 Korenix Technology Co., Ltd. |  |  |  |
|                                                  |  |  |  |
| Switch>                                          |  |  |  |

## 3.2 Preparation for Web Interface

The Switch provides HTTP Web Interface and Secured HTTPS Web Interface for web management.

#### 3.2.1 Web Interface

Korenix web management page is developed by JAVA. It allows you to use a standard web-browser such as Microsoft Internet Explorer, or Mozila, to configure and interrogate the switch from anywhere on the network.

Before you attempt to use the embedded web interface to manage switch operation, verify that your Industrial Ethernet Switch is properly installed on your network and that every PC on this network can access the switch via the web browser.

1. Verify that your network interface card (NIC) is operational, and that your operating system supports TCP/IP protocol.

- 2. Wire DC power to the switch and connect your switch to your computer.
- 3. Make sure that the switch default IP address is 192.168.10.1.

4. Change your computer IP address to 192.168.10.2 or other IP address which is located in the 192.168.10.x (Network Mask: 255.255.255.0) subnet.

5. Switch to DOS command mode and ping 192.168.10.1 to verify a normal response time.

Launch the web browser and Login.

- 6. Launch the web browser (Internet Explorer or Mozila Firefox) on the PC.
- 7. Type http://192.168.10.1 (or the IP address of the switch). And then press Enter.
- 8. The login screen will appear next.
- 9. Key in user name and the password. Default user name and password are both **admin**.

10. Select Language type, this feature is available from **firmware v2.5** that supports **English** and **Simplified Chinese**.

| Switch Manager | ×                       |
|----------------|-------------------------|
| Please enter   | user name and password. |
| Site:          | 192.168.10.1            |
| User Name:     |                         |
| Password:      |                         |
| Language:      | english 🗨               |
|                | english                 |
| C              | simplified chinese      |

Click on **Enter** or **OK**. Welcome page of the web-based management interface will then appear.

| JetNet5010G<br><mark>]] 系统</mark>                                                                                                    |                                                                                                    | etNet5010G                          | Simplified Chinese<br>Language               |
|----------------------------------------------------------------------------------------------------|----------------------------------------------------------------------------------------------------|-------------------------------------|----------------------------------------------|
| 📑 基本设置                                                                                                    | 工业管理                                                                                                    | 理交换机                                | Language                                     |
| 端□设置<br>网络冗余                                                                                                    |                                                                                                    |                                     |                                              |
| T VLAN                                                                                                    | 系统名称                                                                                                    | Switch                              |                                              |
| 私有VLAN                                                                                                    | 系统位置                                                                                                    |                                     |                                              |
| ┓ 流量优先级                                                                                                    | 系统联系                                                                                                    |                                     |                                              |
| 👕 多播过滤                                                                                                    | 系统OID                                                                                                    | 1.3.6.1.4.1.24062.2.2.              | 1                                            |
| SNMP                                                                                                    | 系统描述                                                                                                    | JetNet5010G Industri                | al Managed Switch                            |
| 安全                                                                                                    | 固件版本                                                                                                    | v2.4.7 20110829                     |                                              |
| ∃ 警告<br>∃ 监控诊断                                                                                                    |                                                                                                    |                                     |                                              |
| ᇑᆂᄵᄢ                                                                                                    | 设备MAC                                                                                                    | 00:12:77:ff:00:00                   |                                              |
| <ul> <li>□ 设备前面板</li> <li>□ 保存</li> <li>□ 注销</li> </ul>                                                                                                    | Copyright (c                                                                                                    | ) 2006-2011 Korenix Technology C    | o., Ltd., All Rights Reserved.               |
| 】保存<br>】注销<br>ttNet5010G<br>] <b>System</b><br>] Basic Setting                                                                                                | Copyright (c)<br>Welcome to the<br>Industrial Mana                                                                                              | JetNet5010G                         |                                              |
| 保存<br>注销<br>Net5010G<br>System<br>Basic Setting<br>Port Configuration<br>Network Redundancy                                                                   | Welcome to the<br>Industrial Mana                                                                                                    | JetNet5010G                         |                                              |
| 保存<br>注销<br>et5010G<br>Bystem<br>Basic Setting<br>ort Configuration<br>Vetwork Redundancy<br>/LAN                                                             | Welcome to the<br>Industrial Mana                                                                                                    | JetNet5010G<br>ged Switch           |                                              |
| 保存<br>注销<br>t5010G<br>setern<br>asic Setting<br>ort Configuration<br>etwork Redundancy<br>AN<br>affic Prioritization<br>ulticast Filtering                    | Welcome to the<br>Industrial Mana<br>System Name                                                                                                | JetNet5010G<br>ged Switch           |                                              |
| 保存<br>注销<br>ast5010G<br>ystem<br>asic Setting<br>ort Configuration<br>etwork Redundancy<br>LAN<br>raffic Prioritization<br>uticast Filtering<br>NMP           | Welcome to the<br>Industrial Mana<br>System Name<br>System Location<br>System Contact                                                           | JetNet5010G<br>ged Switch           |                                              |
| 保存<br>主销<br>st5010G<br>sstem<br>asic Setting<br>ort Configuration<br>etwork Redundancy<br>_AN<br>affic Prioritization<br>ulticast Filtering<br>NMP<br>ecurity | Welcome to the<br>Industrial Mana<br>System Name<br>System Location<br>System Contact<br>System OID                                             | JetNet5010G<br>ged Switch           |                                              |
| 保存<br>注销<br>et5010G<br>iystem<br>lasic Setting<br>ord Configuration<br>letwork Redundancy                                                                     | Welcome to the Industrial Mana         System Name         System Location         System Contact         System OID         System Description | JetNet5010G<br>ged Switch<br>Switch | o., Ltd All Rights Reserved. English languag |

Once you enter the web-based management interface, you can freely change the JetNet's IP address to fit your network environment.

**Note 1**: IE 5.0 or later versions do not allow Java applets to open sockets by default. Users have to directly modify the browser settings to selectively enable Java applets to use network ports.

**Note 2**: The Web UI connection session of the Switch will be logged out automatically if you don't give any input after 30 seconds. After logged out, you should re-login and key in correct user name and password again.

#### 3.2.2 Secured Web Interface

Korenix web management page also provides secured management HTTPS login. All the configuration commands will be secured and will be hard for the hackers to sniff the login password and configuration commands.

Launch the web browser and Login.

- 1. Launch the web browser (Internet Explorer or Mozila Firefox) on the PC.
- 2. Type https://192.168.10.1 (or the IP address of the switch). And then press Enter.

3. The popup screen will appear and request you to trust the secured HTTPS connection distributed by the Switch first. Press "**Yes**" to trust it.

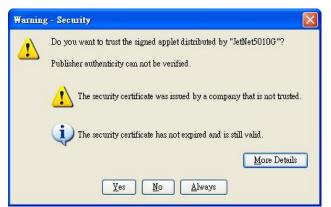

4. The login screen will appear next.

| Korenix JetNet5010G Switch Manager                                                    |  |
|---------------------------------------------------------------------------------------|--|
| Please enter user name and password.<br>Site: 192.168.0.48<br>User Name:<br>Password: |  |
| Secure Connection                                                                     |  |
| OK Cancel                                                                             |  |

- 5. Key in the user name and the password. The default user name and password is **admin**.
- 6. Click on **Enter** or **OK**. Welcome page of the web-based management interface will then appear.
- 7. Once you enter the web-based management interface, all the commands you see are the same as what you see by HTTP login.

### 3.3 Preparation for Telnet Console

#### 3.3.1 Telnet

The Switch supports Telnet console. You can connect to the switch by Telnet and the command lines are the same as what you see by RS232 console port. Below are the steps to open Telnet connection to the switch.

- 1. Go to Start -> Run -> cmd. And then press Enter
- 2. Type the **Telnet 192.168.10.1** (or the IP address of the switch). And then press **Enter**

| ategory:                                                                                                    |                                                                                       |                                    |  |
|----------------------------------------------------------------------------------------------------|---------------------------------------------------------------------------------------|------------------------------------|--|
| Session                                                                                                    | Basic options for your PuTTY session                                                  |                                    |  |
| <ul> <li>Logging</li> <li>Terminal</li> <li>Keyboard</li> <li>Bell</li> <li>Features</li> <li>Window</li> <li>Appearance</li> <li>Behaviour</li> <li>Translation</li> <li>Selection</li> <li>Colours</li> <li>Connection</li> <li>Proxy</li> <li>Teinet</li> <li>Rlogin</li> <li>SSH</li> <li>Auth</li> </ul> | Specify your connection by host name of<br>Host Name (or IP address)<br>192.168.10.17 | r IP address<br><u>P</u> ort<br>22 |  |
|                                                                                                    | Protocol:<br><u>Raw</u> <u>I</u> elnetRlogin                                          | <u>о s</u> sн                      |  |
|                                                                                                    | Load, save or delete a stored session<br>Sav <u>e</u> d Sessions                      |                                    |  |
|                                                                                                    | Default Settings                                                                      | Load<br>Sa <u>v</u> e<br>Delete    |  |
| Tunnels<br>Bugs                                                                                                    | Close <u>wi</u> ndow on exit:<br>○ Always ○ Never ⊙ Only on                           | clean exit                         |  |

#### 3.3.2 SSH (Secure Shell)

The Switch also support SSH console. You can remotely connect to the switch by command line interface. The SSH connection can secure all the configuration commands you sent to the switch.

SSH is a client/server architecture while the Switch is the SSH server. When you want to make SSH connection with the switch, you should download the SSH client tool first.

#### SSH Client

There are many free, sharewares, trials or charged SSH clients you can find on the internet. Fox example, PuTTY is a free and popular Telnet/SSH client. We'll use this tool to demonstrate how to login JetNet by SSH. Note: *PuTTY is copyright 1997-2006 Simon Tatham*.

Download PuTTY: http://www.chiark.greenend.org.uk/~sgtatham/putty/download.html

The copyright of PuTTY

#### 1. Open SSH Client/PuTTY

In the **Session** configuration, enter the **Host Name** (IP Address of your Switch) and **Port number** (default = 22). Choose the "**SSH**" protocol. Then click on "**Open**" to start the SSH session console.

2. After click on **Open**, then you can see the cipher information in the popup screen. Press **Yes** to accept the Security Alert.

| About PuITY                                    | × |
|------------------------------------------------|---|
| PuTTY<br>Release 0.54                          |   |
| © 1997-2004 Simon Tatham. All rights reserved. |   |
| View Licence Visit Web Site Qose               |   |

| PuTTY | Security Alert 🔀                                                                                                    |
|-------|----------------------------------------------------------------------------------------------------|
| ⚠     | The server's host key is not cached in the registry. You<br>have no guarantee that the server is the computer you<br>think it is.<br>The server's rsa2 key fingerprint is:<br>ssh-rsa 1024 55:cf:c9:67:12:d6:3f:f4:30:6c:f8:50:c0:6e:41:3d<br>If you trust this host, hit Yes to add the key to<br>PuTTY's cache and carry on connecting.<br>If you want to carry on connecting just once, without<br>adding the key to the cache, hit No.<br>If you do not trust this host, hit Cancel to abandon the<br>connection. |
|       | Yes(Y) No(N) Cancel                                                                                                    |

3. After few seconds, the SSH connection is opened. You can see the login screen as the below figure.

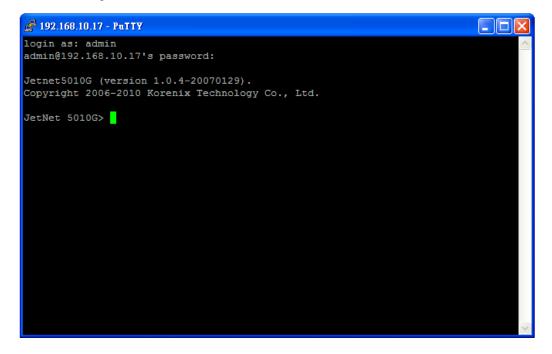

- 4. Type the Login Name and its Password. The default Login Name and Password are admin / admin.
- 5. All the commands you see in SSH are the same as the CLI commands you see via RS232 console. The next chapter will introduce in detail how to use command line to configure the switch.

# 4 Feature Configuration

This chapter explains how to configure Switch's software features. There are four ways to access the switch: Serial console, Telnet, Web browser and SNMP.

The Industrial Managed Switch provides both in-band and out-band configuration methods. You can configure the switch via RS232 console cable if you don't attach your admin PC to your network, or if you lose the network connection to your Switch. This is so-called out-band management. It wouldn't be affected by the network performance.

The in-band management means you can remotely manage the switch via the network. You can choose Telnet or Web-based management. You just need to know the device's IP address. Then you can remotely connect to its embedded HTML web pages or Telnet console.

Korenix web management page is developed by JAVA. It allows you to use a standard web-browser such as Microsoft Internet Explorer, or Mozila, to configure and interrogate the switch from anywhere on the network.

**Note**: IE 5.0 or later versions do not allow Java applets to open sockets by default. Users have to directly modify the browser settings to selectively enable Java applets to use network ports.

Following topics are covered in this chapter:

- 4.1 Command Line Interface (CLI) Introduction
- 4.2 Basic Setting
- 4.3 Port Configuration
- 4.4 Network Redundancy
- 4.5 VLAN
- 4.6 Traffic Prioritization
- 4.7 Multicast Filtering
- 4.8 SNMP
- 4.9 Security
- 4.10 Warning
- 4.11 Monitor and Diag
- 4.12 Device Front Panel
- 4.13 Save
- 4.14 Logout

## 4.1 Command Line Interface Introduction

The Command Line Interface (CLI) is the user interface to the switch's embedded software system. You can view the system information, show the status, configure the switch and receive a response back from the system by keying in a command.

There are some different command modes. Each command mode has its own access ability, available command lines and uses different command lines to enter and exit. These modes are User EXEC, Privileged EXEC, Global Configuration, (Port/VLAN) Interface Configuration modes.

**User EXEC** mode: As long as you login the switch by CLI. You are in the User EXEC mode. You can ping, telnet remote device, and show some basic information.

Type enable to enter next mode, exit to logout. ? to see the command list

| Turn on privileged mode command<br>Exit current mode and down to previous mode<br>Print command list<br>Send echo messages<br>Exit current mode and down to previous mode<br>Show running system information<br>Open a telnet connection |
|----------------------------------------------------------------------------------------------------|
| Trace route to destination                                                                                                    |
|                                                                                                    |

**Privileged EXEC** mode: Press enable in the User EXEC mode, then you can enter the Privileged EXEC mode. In this mode, the system allows you to view current configuration, reset default, reload switch, show system information, save configuration...and enter the global configuration mode.

Type configure terminal to enter next mode, exit to leave. ? to see the command list

| Switch#    |                                                             |
|------------|-------------------------------------------------------------|
| archive    | manage archive files                                        |
| clear      | Reset functions                                             |
| clock      | Configure time-of-day clock                                 |
| configure  | Configuration from vty interface                            |
| copy       | Copy from one file to another                               |
| debug      | Debugging functions (see also 'undebug')                    |
| disable    | Turn off privileged mode command                            |
| end        | End current mode and change to enable mode                  |
| exit       | Exit current mode and down to previous mode                 |
| list       | Print command list                                          |
| more       | Display the contents of a file                              |
| no         | Negate a command or set its defaults                        |
| ping       | Send echo messages                                          |
| quit       | Exit current mode and down to previous mode                 |
| reboot     | Reboot system                                               |
| reload     | copy a default-config file to replace the current one       |
| show       | Show running system information                             |
| telnet     | Open a telnet connection                                    |
| terminal   | Set terminal line parameters                                |
| traceroute |                                                             |
| write      | Write running configuration to memory, network, or terminal |

**Global Configuration Mode:** Press **configure terminal** in privileged EXEC mode. You can then enter global configuration mode. In global configuration mode, you can configure all the features that the system provides you.

Type **interface IFNAME/VLAN** to enter interface configuration mode, **exit** to leave. **?** to see the command list.

Available command lists of global configuration mode.

| Switch# configure terr | minal                                             |
|------------------------|---------------------------------------------------|
| Switch(config)#        |                                                   |
| administrator          | Administrator account setting                     |
| arp                    | Set a static ARP entry                            |
| auth                   | Authentication                                    |
| clock                  | Configure time-of-day clock                       |
| default                | Set a command to its defaults                     |
| dot1x                  | IEEE 802.1x standard access security control      |
| end                    | End current mode and change to enable mode        |
| erps                   | Ethernet Ring Protection Switching (ITU-T G.8032) |
| ethernet-ip            | Ethernet/IP Protocol                              |
| ethertype              | Ethertype                                         |
| exit                   | Exit current mode and down to previous mode       |
| gvrp                   | GARP VLAN Registration Protocol                   |
| hostname               | Set system's network name                         |
| interface              | Select an interface to configure                  |
| ip                     | IP information                                    |
| ipv6                   | IP information                                    |
| jetview                | JetView Protocol                                  |
| lacp                   | Link Aggregation Control Protocol                 |
| list                   | Print command list                                |
| lldp                   | Link Layer Discovery Protocol                     |
| log                    | Logging control                                   |
| loop-protect           | Ethernet loop protection                          |
| mac-address-table      | mac address table                                 |
| mirror                 | Port mirroring                                    |
| modbus                 | Modbus TCP Slave                                  |
| multiple-super-ring    | Configure Multiple Super Ring                     |
| nameserver             | DNS Server                                        |
| no                     | Negate a command or set its defaults              |
| ntp                    | Configure NTP                                     |
| qos                    | Quality of Service (QoS)                          |
| relay                  | relay output type information                     |
| router                 | Enable a routing process                          |
| service                | System service                                    |
| sfp                    | Small form-factor pluggable                       |
| smtp-server            | SMTP server configuration                         |
| snmp-server            | the SNMP server                                   |
| spanning-tree          | the spanning tree algorithm                       |
| trunk                  | Trunk group configuration                         |
| vlan                   | Virtual LAN                                       |
| warning-event          | Warning event selection                           |
| write-config           | Specify config files to write to                  |
|                        |                                                   |
|                        |                                                   |

**(Port) Interface Configuration:** Press **interface IFNAME** in global configuration mode. You can then enter interface configuration mode. In this mode, you can configure port

settings.

The port interface's code name for fast Ethernet port 1 is fa1, and fast Ethernet 7 is fa7, gigabit Ethernet port 8 is gi8, the gigabit Ethernet port 10 is gi10. Type in the interface's code name accordingly when you want to enter certain interface configuration mode.

Type " exit" to leave.

Type "?" to see the command list

Available command lists of the global configuration mode.

| Switch(config)# inte<br>Switch(config-if)# | rface fa1                                              |
|--------------------------------------------|--------------------------------------------------------|
| · · · ·                                    |                                                        |
| acceptable                                 | Configure 802.1Q acceptable frame types of a port.     |
| auto-negotiation                           | Enable auto-negotiation state of a given port          |
| description                                | Interface specific description                         |
| duplex                                     | Specify duplex mode of operation for a port            |
| end                                        | End current mode and change to enable mode             |
| exit                                       | Exit current mode and down to previous mode            |
| flowcontrol                                | Set flow-control value for an interface                |
| garp                                       | General Attribute Registration Protocol                |
| ingress                                    | 802.1Q ingress filtering features                      |
| lacp                                       | Link Aggregation Control Protocol                      |
| list                                       | Print command list                                     |
| loopback                                   | Specify loopback mode of operation for a port          |
| mac                                        | MAC interface commands                                 |
| mdix                                       | Enable mdix state of a given port                      |
| no                                         | Negate a command or set its defaults                   |
| qos                                        | Quality of Service (QoS)                               |
| quit                                       | Exit current mode and down to previous mode            |
| rate-limit                                 | Rate limit configuration                               |
| shutdown                                   | Shutdown the selected interface                        |
| spanning-tree                              | spanning-tree protocol                                 |
| speed                                      | Specify the speed of a Fast Ethernet port or a Gigabit |
| owitchport                                 | Ethernet port.                                         |
| switchport                                 | Set switching mode characteristics                     |
|                                            |                                                        |
|                                            |                                                        |

**(VLAN) Interface Configuration:** Press **interface VLAN VLAN-ID** in global configuration mode. You can then enter VLAN interface configuration mode. In this mode, you can configure the settings for the specific VLAN.

The VLAN interface name of VLAN 1 is VLAN 1, VLAN 2 is VLAN 2...

Type **exit** to leave the mode. Type **?** to see the available command list.

The command lists of the VLAN interface configuration mode.

| Switch(config)<br>Switch(config- | # interface vlan 1<br>if)#                  |
|----------------------------------|---------------------------------------------|
| description                      | Interface specific description              |
| end                              | End current mode and change to enable mode  |
| exit                             | Exit current mode and down to previous mode |
| ip                               | Interface Internet Protocol config commands |
| list                             | Print command list                          |
| no                               | Negate a command or set its defaults        |
| quit                             | Exit current mode and down to previous mode |
| shutdown                         | Shutdown the selected interface             |
|                                  |                                             |

#### Summary of the 5 command modes.

| Command       | Main Function                       | Enter and Exit Method                         | Prompt          |
|---------------|-------------------------------------|-----------------------------------------------|-----------------|
| Mode          |                                     |                                               |                 |
| User EXEC     | This is the first level of access.  | Enter: Login successfully                     | Switch>         |
|               | User can ping, telnet remote        | Exit: <b>exit</b> to logout.                  |                 |
|               | device, and show some basic         | Next mode: Type <b>enable</b> to              |                 |
|               | information                         | enter privileged EXEC mode.                   |                 |
| Privileged    | In this mode, the system allows     | Enter: Type <b>enable</b> in User             | Switch#         |
| EXEC          | you to view current configuration,  | EXEC mode.                                    |                 |
|               | reset default, reload switch, show  | Exec: Type <b>disable</b> to exit to          |                 |
|               | system information, save            | user EXEC mode.                               |                 |
|               | configurationand enter global       | Type <b>exit</b> to logout                    |                 |
|               | configuration mode.                 | Next Mode: Type <b>configure</b>              |                 |
|               |                                     | terminal to enter global                      |                 |
|               |                                     | configuration command.                        |                 |
| Global        | In global configuration mode, you   | Enter: Type <b>configure</b>                  | Switch(config)# |
| configuration | can configure all the features that | terminal in privileged EXEC                   |                 |
|               | the system provides you             | mode                                          |                 |
|               |                                     | Exit: Type <b>exit</b> or <b>end</b> or press |                 |
|               |                                     | Ctrl-Z to exit.                               |                 |

|                |                                 | Next mode: Type interface                  |                      |
|----------------|---------------------------------|--------------------------------------------|----------------------|
|                |                                 | IFNAME/ VLAN VID to enter                  |                      |
|                |                                 | interface configuration mode               |                      |
| Port           | In this mode, you can configure | Enter: Type interface IFNAME               | Switch(config-if)#   |
| Interface      | port related settings.          | in global configuration mode.              |                      |
| configuration  |                                 | Exit: Type <b>exit</b> or <b>Ctrl+Z</b> to |                      |
|                |                                 | global configuration mode.                 |                      |
|                |                                 | Type <b>end</b> to privileged EXEC         |                      |
|                |                                 | mode.                                      |                      |
| VLAN Interface | In this mode, you can configure | Enter: Type interface VLAN                 | Switch(config-vlan)# |
| Configuration  | settings for specific VLAN.     | VID in global configuration                |                      |
|                |                                 | mode.                                      |                      |
|                |                                 | Exit: Type <b>exit</b> or <b>Ctrl+Z</b> to |                      |
|                |                                 | global configuration mode.                 |                      |
|                |                                 | Type <b>end</b> to privileged EXEC         |                      |
|                |                                 | mode.                                      |                      |

Here are some useful commands for you to see these available commands. Save your time in typing and avoid typing error.

? To see all the available commands in this mode. It helps you to see the next command you can/should type as well.

Switch(config)# interface (?) IFNAME Interface's name vlan Select a vlan to configure

(Character)? To see all the available commands starts from this character.

| Switch(config)# a | a?                            |
|-------------------|-------------------------------|
| access-list       | Add an access list entry      |
| administrator     | Administrator account setting |
| arp               | Set a static ARP entry        |

Tab This tab key helps you to input the command quicker. If there is only one available command in the next, clicking on tab key can help to finish typing soon.

Switch# co (tab) (tab) Switch# configure terminal

Switch(config)# ac (**tab**) Switch(config)# access-list

- Ctrl+C To stop executing the unfinished command.
- Ctrl+S To lock the screen of the terminal. You can't input any command.
- Ctrl+Q To unlock the screen which is locked by Ctrl+S.
- Ctrl+Z To exit configuration mode.

Alert message when multiple users want to configure the switch. If the administrator is in configuration mode, then the Web users can't change the settings. The Switch allows only one administrator to configure the switch at a time.

| Error M | essage 🔀                                 |  |
|---------|------------------------------------------|--|
| x       | VTY configuration is locked by other VTY |  |
|         | ОК                                       |  |

## 4.2 Basic Setting

The Basic Setting group provides you to configure switch information, IP address, User name/Password of the system. It also allows you to do firmware upgrade, backup and restore configuration, reload factory default, and reboot the system.

Following commands are included in this group:

- 4.2.1 Switch Setting
- 4.2.2 Admin Password
- 4.2.3 IP Configuration
- 4.2.4 Time Setting
- 4.2.5 DHCP Server
- 4.2.6 Backup and Restore
- 4.2.7 Firmware Upgrade
- 4.2.8 Factory Default
- 4.2.9 System Reboot
- 4.2.10 CLI Commands for Basic Setting

#### 4.2.1 Switch Setting

You can assign System name, Location, Contact and view system information.

Figure 4.2.1.1 – Web UI of the Switch Setting

| System Name        | JetNet 5010G                           |
|--------------------|----------------------------------------|
| System Location    |                                        |
| System Contact     |                                        |
| System OID         | 1.3.6.1.2.24062.2.1.3                  |
| System Description | JetNet 5010G Industrial Managed Switch |
| Firmware Version   | v1.2 20070620                          |
| Device MAC         | 00:12:77:ff:00:00                      |

**System Name**: You can assign a name to the device. The available characters you can input is 64. After you configure the name, CLI system will select the first 12 characters as the name in CLI system.

**System Location**: You can specify the switch's physical location here. The available characters you can input are 64.

**System Contact:** You can specify contact people here. You can type the name, mail address or other information of the administrator. The available characters you can input are 64.

**System OID**: The SNMP object ID of the switch. You can follow the path to find its private MIB in MIB browser. (**Note:** When you attempt to view private MIB, you should compile private MIB files into your MIB browser first.)

System Description: the name of this Switch.

Firmware Version: Display the firmware version installed in this device.

**MAC Address**: Display unique hardware address (MAC address) assigned by the manufacturer.

Once you finish the configuration, click on **Apply** to apply your settings.

**Note:** Always remember to select **Save** to save your settings. Otherwise, the settings you made will be lost when the switch is powered off.

#### 4.2.2 Admin Password

You can change the user name and the password here to enhance security

Figure 4.2.2.1 Web UI of the Admin Password

| dmin Pass      | Your Industrial Computin<br>Word |
|----------------|----------------------------------|
| Name           | admin                            |
| Password       | *****                            |
| Confirm Passwo | rd *****                         |

User name: You can key in new user name here. The default setting is admin.Password: You can key in new password here. The default setting is admin.Confirm Password: You need to type the new password again to confirm it.Once you finish configuring the settings, click on Apply to apply your configuration.

Figure 4.2.2.2 Popup alert window for Incorrect Username.

| Епот М | essage 🔀                             |
|--------|--------------------------------------|
| x      | VTY Connect and Login Failed!>admin: |
|        | ОК                                   |

#### 4.2.3 IP Configuration

This function allows users to configure the switch's IP address settings.

| IF | <sup>o</sup> Configura | tion           |
|----|------------------------|----------------|
|    | DHCP Client            | Disable 🔻      |
|    | IP Address             | 192.168.0.48   |
|    | Subnet Mask            | 255.255.255.0  |
|    | Default Gateway        | 192.168.10.254 |
|    | Apply                  |                |

**DHCP Client**: You can select to **Enable** or **Disable** DHCP Client function. When DHCP Client function is enabled, an IP address will be assigned to the switch from the network's DHCP server. In this mode, the default IP address will therefore be replaced by the one assigned by DHCP server. If DHCP Client is disabled, then the IP address that you specified will be used instead.

**IP Address**: You can assign the IP address reserved by your network for your JetNet. If DHCP Client function is enabled, you don't need to assign an IP address to the JetNet, as it will be overwritten by DHCP server and shown here. The default IP is 192.168.10.1.

**Subnet Mask**: You can assign the subnet mask for the IP address here. If DHCP Client function is enabled, you don't need to assign the subnet mask. The default Subnet Mask is 255.255.255.0. **Note:** In the CLI, we use the enabled bit of the subnet mask to represent the number displayed in web UI. For example, 8 stands for 255.0.0.0; 16 stands for 255.255.0.0; 24 stands for 255.255.0.0.

**Default Gateway**: You can assign the gateway for the switch here. The default gateway is 192.168.10.254.

Note: In CLI, we use 0.0.0.0/0 to represent for the default gateway.

Once you finish configuring the settings, click on **Apply** to apply your configuration.

**IPv6 Configuration** –An IPv6 address is represented as eight groups of four hexadecimal digits, each group representing 16 bits (two octets). The groups are separated by colons (:), and the length of IPv6 address is 128bits.

An example of an IPv6 address is: 2001:0db8:85a3:0000:0000:8a2e:0370:7334.

The default IP address of JetNet Managed Switch is fe80:0:0:212:77ff:fe60:ce8c, and the Leading zeroes in a group may be omitted. Thus, the example address may be written as: fe80::212:77ff:fe60:ce8c.

| IPv6 Configuration                       |              |
|------------------------------------------|--------------|
| IPv6 Address                             | Prefix       |
|                                          |              |
| Add                                      |              |
|                                          |              |
|                                          |              |
| IPv6 Address                             | Prefix       |
| IPv6 Address<br>fe80::212:77ff:fe60:ce8c | Prefix<br>64 |
|                                          |              |
|                                          |              |

IPv6 Address field: typing new IPv6 address in this field.

**Prefix:** the size of subnet or netwok, and it equivalent to the subnetmask, but written in different. The default subnet mask length is 64bits, and writen in decimal value - 64. **Add**: after add new IPv6 address and prefix, don't forget click icon -"**Add**" to apply new

address to system. **Remove:** select existed IPv6 address and click icon -"**Remove**" to delete IP address. **Reload:** refresh and reload IPv6 address listing.

**IPv6 Neighbor Table:** shows the IPv6 address of neighbor, connected interface, MAC address of remote IPv6 device, and current state of neighbor device.

| IPv6 Neighbor Table |           |             |       |
|---------------------|-----------|-------------|-------|
| Neighbor            | Interface | MAC address | State |
|                     |           |             |       |
|                     |           |             |       |
|                     |           |             |       |
|                     |           |             |       |
|                     |           |             |       |
| Reload              |           |             |       |

The system will update IPv6 Neighbor Table automatically, and user also can click the icon "**Reload**" to refresh the table.

#### 4.2.4 Time Setting

Time Setting source allow user to set the time manually or through NTP server. Network

Time Protocol (NTP) is used to synchronize computer clocks on the internet. You can configure NTP settings here to synchronize the clocks of several switches on the network.

The Switch also provides Daylight Saving function.

| ime Setting                 |                                                    |
|-----------------------------|----------------------------------------------------|
| System Time: Tue Jan 1 00:2 | 1:01 2008                                          |
| Time Setting Source         | Manual Setting 🗸 🗸                                 |
| Manual Setting              | Get Time From PC                                   |
| Jan 🔻 01 💌 , 2008           | ▼ 00 ▼ : 21 ▼ : 01 ▼                               |
|                             |                                                    |
| Timezone Setting            |                                                    |
| Timezone (GMT) Greenwic     | h Mean Time: Dublin, Edinburgh, Lisbon, London 🛛 🖡 |
| Daylight Saving Time        | e                                                  |
| Daylight Saving Start 1st   | ▼ Sun ▼ in Jan ▼ at 00 ▼ : 00 ▼                    |
| Daylight Saving End 1st     | ▼ Sun ▼ in Jan ▼ at 00 ▼ : 00 ▼                    |
| Apply                       |                                                    |

**Manual Setting**: User can select Manual setting to change time as user wants. User also can click the button "Get Time from PC" to get PC's time setting for switch.

**NTP client**: Select the Time Setting Source to NTP client can let device enable the NTP client service. NTP client will be automatically enabled if you change Time source to NTP

Client. The system will send request packet to acquire current time from the NTP server you assigned.

| Time Setting Source      | NTP Client 🗸 🗸 |
|--------------------------|----------------|
| NTP Client               | Manual Setting |
| Primary Server Address   | NTP Client     |
| Secondary Server Address | 192.168.10.121 |

**Time-zone**: Select the time zone where the switch is located. Following table lists the time zones for different locations for your reference. The default time zone is GMT Greenwich Mean Time.

Switch(config)# clock timezone

- 01 (GMT-12:00) Eniwetok, Kwajalein
- 02 (GMT-11:00) Midway Island, Samoa
- 03 (GMT-10:00) Hawaii
- 04 (GMT-09:00) Alaska
- 05 (GMT-08:00) Pacific Time (US & Canada), Tijuana
- 06 (GMT-07:00) Arizona
- 07 (GMT-07:00) Mountain Time (US & Canada)
- 08 (GMT-06:00) Central America
- 09 (GMT-06:00) Central Time (US & Canada)
- 10 (GMT-06:00) Mexico City
- 11 (GMT-06:00) Saskatchewan
- 12 (GMT-05:00) Bogota, Lima, Quito
- 13 (GMT-05:00) Eastern Time (US & Canada)
- 14 (GMT-05:00) Indiana (East)
- 15 (GMT-04:00) Atlantic Time (Canada)
- 16 (GMT-04:00) Caracas, La Paz
- 17 (GMT-04:00) Santiago
- 18 (GMT-03:00) NewFoundland
- 19 (GMT-03:00) Brasilia
- 20 (GMT-03:00) Buenos Aires, Georgetown
- 21 (GMT-03:00) Greenland
- 22 (GMT-02:00) Mid-Atlantic
- 23 (GMT-01:00) Azores
- 24 (GMT-01:00) Cape Verde Is.
- 25 (GMT) Casablanca, Monrovia
- 26 (GMT) Greenwich Mean Time: Dublin, Edinburgh, Lisbon, London
- 27 (GMT+01:00) Amsterdam, Berlin, Bern, Rome, Stockholm, Vienna
- 28 (GMT+01:00) Belgrade, Bratislava, Budapest, Ljubljana, Prague
- 29 (GMT+01:00) Brussels, Copenhagen, Madrid, Paris
- 30 (GMT+01:00) Sarajevo, Skopje, Sofija, Vilnius, Warsaw, Zagreb
- 31 (GMT+01:00) West Central Africa
- 32 (GMT+02:00) Athens, Istanbul, Minsk
- 33 (GMT+02:00) Bucharest
- 34 (GMT+02:00) Cairo
- 35 (GMT+02:00) Harare, Pretoria
- 36 (GMT+02:00) Helsinki, Riga, Tallinn
- 37 (GMT+02:00) Jerusalem
- 38 (GMT+03:00) Baghdad
- 39 (GMT+03:00) Kuwait, Riyadh

- 40 (GMT+03:00) Moscow, St. Petersburg, Volgograd
- 41 (GMT+03:00) Nairobi
- 42 (GMT+03:30) Tehran
- 43 (GMT+04:00) Abu Dhabi, Muscat
- 44 (GMT+04:00) Baku, Tbilisi, Yerevan
- 45 (GMT+04:30) Kabul
- 46 (GMT+05:00) Ekaterinburg
- 47 (GMT+05:00) Islamabad, Karachi, Tashkent
- 48 (GMT+05:30) Calcutta, Chennai, Mumbai, New Delhi
- 49 (GMT+05:45) Kathmandu
- 50 (GMT+06:00) Almaty, Novosibirsk
- 51 (GMT+06:00) Astana, Dhaka
- 52 (GMT+06:00) Sri Jayawardenepura
- 53 (GMT+06:30) Rangoon
- 54 (GMT+07:00) Bangkok, Hanoi, Jakarta
- 55 (GMT+07:00) Krasnoyarsk
- 56 (GMT+08:00) Beijing, Chongqing, Hong Kong, Urumqi
- 57 (GMT+08:00) Irkutsk, Ulaan Bataar
- 58 (GMT+08:00) Kuala Lumpur, Singapore
- 59 (GMT+08:00) Perth
- 60 (GMT+08:00) Taipei
- 61 (GMT+09:00) Osaka, Sapporo, Tokyo
- 62 (GMT+09:00) Seoul
- 63 (GMT+09:00) Yakutsk
- 64 (GMT+09:30) Adelaide
- 65 (GMT+09:30) Darwin
- 66 (GMT+10:00) Brisbane
- 67 (GMT+10:00) Canberra, Melbourne, Sydney
- 68 (GMT+10:00) Guam, Port Moresby
- 69 (GMT+10:00) Hobart
- 70 (GMT+10:00) Vladivostok
- 71 (GMT+11:00) Magadan, Solomon Is., New Caledonia
- 72 (GMT+12:00) Aukland, Wellington
- 73 (GMT+12:00) Fiji, Kamchatka, Marshall Is.
- 74 (GMT+13:00) Nuku'alofa

**Daylight Saving Time:** click the check box to enable the Daylight Saving Function as the setting of start and end time or disable it.

**Daylight Saving Start** and **Daylight Saving End:** the time setting allows user to selects the week that monthly basis, and sets the End and Start time individually.

| Daylight Saving Time  |     |   |     |   |    |     |   |    |    |   |   |    |   |
|-----------------------|-----|---|-----|---|----|-----|---|----|----|---|---|----|---|
| Daylight Saving Start | 1st | • | Sun | • | in | Jan | • | at | 00 | • | : | 00 | • |
| Daylight Saving End   | 1st | • | Sun | • | in | Jan | • | at | 00 | • | : | 00 | - |
| Apply                 |     |   |     |   |    |     |   |    |    |   |   |    |   |

Once you finish those configurations, click on Apply to apply your configuration..

#### 4.2.5 DHCP Server

The DHCP Server session includes **DHCP server configuration**, **Leased Entries** and **DHCP Relay Agent** parts that allowed user to configure and maintain the DHCP function.

# **DHCP Server configuration**

After selecting to enable DHCP Server function, type in the Network IP address for the DHCP server IP pool, Subnet Mask, Default Gateway address and Lease Time for client.

Once you have finished the configuration, click **Apply** to apply your configuration

#### **Excluded Address:**

You can type a specific address into the **IP Address field** for the DHCP server reserved IP address.

The IP address that is listed in the **Excluded** Address List Table will not be assigned to the network device. Add or remove an IP address from the **Excluded Address List** by clicking **Add** or **Remove**.

**Manual Binding:** the Switch provides a MAC address and IP address binding and removing function. You can type in the specified IP and MAC address, then click **Add** to add a new MAC&IP address binding rule for a specified link partner, like PLC or any device without **DHCP client** function. To remove from the binding list, just select the rule to remove and click **Remove**.

| ОП              | CF 3                  | erverv | Sonnguration  |  |  |
|-----------------|-----------------------|--------|---------------|--|--|
| Network         |                       |        | 192.168.10.0  |  |  |
| Subnet Mask     |                       | isk    | 255.255.255.0 |  |  |
| Default Gateway |                       | teway  | 192.168.10.1  |  |  |
| Lea             | Lease Time(s)         |        | 604800        |  |  |
| Apply           |                       |        |               |  |  |
|                 | Excluded Address List |        |               |  |  |
|                 | Index IP Ad           |        | dress         |  |  |
| 1 192.164       |                       | 192.16 | 3.10.200      |  |  |
|                 | Remove                |        |               |  |  |
| n<br>mc         | ove.                  |        |               |  |  |

DHCP Server Enable

DHCD Comion Co

Ŧ

nfi au mati a

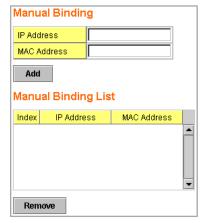

# DHCP Leased Entries: It

provides an assigned IP address list for user check. It will show the MAC and IP address that was assigned by the Switch. Click the **Reload** button to refresh the listing.

# **DHCP Leased Entries**

| 112.77ff.0530 604785 |
|----------------------|
|                      |
|                      |
|                      |
|                      |
|                      |
|                      |
|                      |
|                      |
|                      |

#### **DHCP Relay Agent**

You can select to **Enable** or **Disable** DHCP relay agent function, and then select the modification type of option 82 field.

**Relay policy drop**: Drops the option 82 field and do not add any option 82 field.

**Relay policy keep**: Keeps the original option 82 field and forwards to server.

**Relay policy replace**: Replaces the existing option 82 field and adds new option 82 field. (This is the default setting)

DHCP Relay Agent Relay Agent Enable Relay Policy Relay policy keep Relay policy replace Helper Address 1 Helper Address 2 Helper Address 3 Helper Address 4 Apply

Helper Address: there are 4 fields for the

DHCP server's IP address. You can fill the field with prefered IP address of DHCP Server,

and then click "Apply" to activate the DHCP relay agent function. All the DHCP packets

from client will be modified by the policy and forwarded to DHCP server through the

gateway port.

#### 4.2.6 Backup and Restore

With Backup command, you can save current configuration file saved in the switch's flash to admin PC or TFTP server. This will allow you to go to **Restore** command later to restore the configuration file back to the switch. Before you restore the configuration file, you must place the backup configuration file in the PC or TFTP server. The switch will then download this file back to the flash.

There are 2 modes for users to backup/restore the configuration file, Local File mode and TFTP Server mode.

**Local File** mode: In this mode, the switch acts as the file server. Users can browse the target folder and then type the file name to backup the configuration. Users can also browse the target folder and select existed configuration file to restore the configuration back to the switch. This mode is only provided by Web UI while CLI is not supported.

**TFTP Server** mode: In this mode, the switch acts as TFTP client. Before you do so, make sure that your TFTP server is ready. Then please type the IP address of TFTP Server and Backup configuration file name. This mode can be used in both CLI and Web UI.

**TFTP Server IP Address**: You need to key in the IP address of your TFTP Server here.

Backup/Restore File Name: Please type the correct file name of the configuration file..

**Configuration File:** The configuration file of the switch is a pure text file. You can open it by word/txt read file. You can also modify the file, add/remove the configuration settings, and then restore back to the switch.

**Startup Configuration File:** After you saved the running-config to flash, the new settings will be kept and work after power cycle. You can use *show startup-config* to view it in CLI. The Backup command can only backup such configuration file to your PC or TFTP server.

# Technical Tip:

**Default Configuration File:** The switch provides the default configuration file in the system. You can use Reset button, Reload command to reset the system.

**Running Configuration File:** The switch's CLI allows you to view the latest settings running by the system. The information shown here is the settings you set up but haven't saved to flash. The settings not yet saved to flash will not work after power recycle. You can use show running-config to view it in CLI.

Once you finish selecting and configuring the settings, click on **Backup** or **Restore** to run

Figure 4.2.6.1 Main UI of Backup & Restore

| Backup & Restore                         |  |  |  |  |  |
|------------------------------------------|--|--|--|--|--|
| Backup Configuration Local File 💌        |  |  |  |  |  |
| Backup File Name D:\TFTP\backup.con      |  |  |  |  |  |
| Backup Restore Configuration TFTP Server |  |  |  |  |  |
| TFTP Server IP 192.168.0.100             |  |  |  |  |  |
| Restore File Name backup.conf            |  |  |  |  |  |
| Restore                                  |  |  |  |  |  |

Figure 4.2.6.2 Bacup/Restore Configuration - Local File mode.

| Backup Config    | Local File | -             |     |
|------------------|------------|---------------|-----|
| Backup File Name | 0.30\v0.30 | D\Quagga1.con | f 🗖 |
|                  | _          |               |     |
|                  |            |               |     |
| Backup           | Help       |               |     |

Click on Folder icon to select the target file you want to backup/restore.

Note that the folders of the path to the target file do not allow you to input space key.

| Figure 4.2.6.3 Backur | o/Restore Configuration | - TFTP | Server mode |
|-----------------------|-------------------------|--------|-------------|
|                       |                         |        |             |

| Backup Configuration TFTP Server |              |  |  |  |
|----------------------------------|--------------|--|--|--|
| TFTP Server IP 192.168.0.100     |              |  |  |  |
| Backup File Name                 | Backup1.conf |  |  |  |
| Backup                           |              |  |  |  |

Type the IP address of TFTP Server IP. Then click on **Backup/Restore**. **Note:** point to the wrong file will cause the entire configuration missed

# 4.2.7 Firmware Upgrade

In this section, you can update the latest firmware for your switch. Korenix provides the latest firmware in Korenix Web site. The new firmware may include new features, bug fixes or other software changes. We'll also provide the release notes for the update as well. For technical viewpoint, we suggest you use the latest firmware before installing the switch to the customer site.

# Note that the system will be automatically rebooted after you finished upgrading new firmware. Please remind the attached users before you do this.

Figure 4.2.7.1 Main UI of Firmware Upgrade

| Firmware Upgrade                                                                        |
|-----------------------------------------------------------------------------------------|
| System Firmware Version: v1.2<br>System Firmware Date: 20070620                         |
| Firmware Upgrade Local File 💌                                                           |
| Firmware File Name TPUetNet5010G-v1.2.bin                                               |
| Note: When firmware upgrade is finished, the switch will restart automatically. Upgrade |

There are 2 modes for users to backup/restore the configuration file, Local File mode and TFTP Server mode.

**Local File** mode: In this mode, the switch acts as the file server. Users can browse the target folder and then type the file name to backup the configuration. Users also can browse the target folder and select the existed configuration file to restore the configuration back to the switch. This mode is only provided by Web UI while CLI is not supported.

**TFTP Server** mode: In this mode, the switch acts as the TFTP client. Before you do so, make sure that your TFTP server is ready. And then please type the IP address of TFTP Server IP address. This mode can be used in both CLI and Web UI.

TFTP Server IP Address: You need to key in the IP address of your TFTP Server here.

Firmware File Name: The file name of the new firmware.

The UI also shows you the current firmware version and built date of current firmware. Please check the version number after the switch is rebooted.

Figure 4.2.7.2 Firmware Upgrade - Local File mode.

| Firmware Upgrade                                                                |
|---------------------------------------------------------------------------------|
| System Firmware Version: v1.2<br>System Firmware Date: 20070620                 |
| Firmware Upgrade Local File                                                     |
| Firmware File Name                                                              |
| Note: When firmware upgrade is finished, the switch will restart automatically. |
| Upgrade                                                                         |

Click on the Folder icon to select the target firmware file you want to upgrade.

Figure 4.2.7.3 Firmware Upgrade – TFTP Server mode.

| Firmware Upgr         | ade                                                        |
|-----------------------|------------------------------------------------------------|
| System Firmware Versi | on: v1.2                                                   |
| System Firmware Date: | 20070620                                                   |
| Firmware Upgrad       |                                                            |
| TFTP Server IP        | 192.168.0.100                                              |
| Firmware File Name    | JetNet5010G-v1.2.bin                                       |
| Note: When firmware u | ograde is finished, the switch will restart automatically. |

Type the IP address of TFTP Server and Firmware File Name. Then click on **Upgrade** to start the process.

After finishing transmitting the firmware, the system will copy the firmware file and replace the firmware in the flash. The CLI show ..... until the process is finished.

#### 4.2.8 Factory Default

In this section, you can reset all the configurations of the switch to default setting. Click on **Reset** the system will then reset all configurations to default setting. The system will show you popup message window after finishing this command. Default setting will work after rebooting the switch.

Figure- 4.2.8.1 The main screen of the Reset to Default

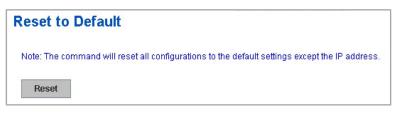

Figure 4.2.8.2 Popup alert screen to confirm the command. Click on Yes to start it.

| Confirm | a Dialog 🛛 🔀                                                                      |
|---------|-----------------------------------------------------------------------------------|
| ?       | Do you want to really reset configuration to factory default?(exclude IP address) |
|         | Yes No                                                                            |

Figure 4.2.8.3 Popup message screen to show you that have done the command. Click on **OK** to close the screen. Then please go to **Reboot** page to reboot the switch.

| Success | Message                                                                                         |
|---------|-------------------------------------------------------------------------------------------------|
| i       | Reset to Deafault OK!<br>Please reboot switch to run factory configuration.(exclude IP address) |
|         | ОК                                                                                              |

Click on OK. The system will then auto reboot the device.

Note: If you already configured the IP of your device to other IP address, when you use this command by CLI and Web UI, our software will not reset the IP address to default IP. The system will remain the IP address so that you can still connect the switch via the network.

#### 4.2.9 System Reboot

System Reboot allows you to reboot the device. Some of the feature changes require you to reboot the system. Click on **Reboot** to reboot your device.

**Note:** Remember to click on **Save** button to save your settings. Otherwise, the settings you made will be gone when the switch is powered off.

| Reboot                                                 |  |  |
|--------------------------------------------------------|--|--|
| Please click [Reboot] button to restart switch device. |  |  |
| Reboot                                                 |  |  |

Figure 4.2.9.1 Main screen for Rebooting

Figure 4.2.9.2 Pop-up alert screen to request confirmation. Click on "**Yes**", then the switch will be rebooted immediately.

| Confirm | Dialog                               |  |
|---------|--------------------------------------|--|
| ?       | Do you want to really reboot switch? |  |
|         | Yes No                               |  |

Figure 4.2.9.3 Pop-up message screen appears when rebooting the switch..

| Success | Message 🛛 🗙                                      |
|---------|--------------------------------------------------|
| i       | Switch rebooting. Auto relogin after 30 seconds. |
|         | ОК                                               |

# 4.2.10 CLI Commands for Basic Setting

| Feature         | Command Line                                                                                                    |
|-----------------|----------------------------------------------------------------------------------------------------|
| Switch Setting  |                                                                                                    |
| System Name     | Switch(config)# hostname<br>WORD Network name of this system<br>Switch(config)# hostname JN5010G<br>SWITCH(config)#                                                                                                    |
| System Location | SWITCH(config)# snmp-server location Taipei                                                                                                    |
| System Contact  | SWITCH(config)# snmp-server contact korecare@korenix.com                                                                                                    |
| Display         | SWITCH# show snmp-server name<br>SWITCH<br>SWITCH# show snmp-server location<br>Taipei<br>SWITCH# show snmp-server contact<br>korecare@korenix.com<br>SWITCH> show version<br>0.31-20061218<br>Switch# show hardware mac |
|                 | MAC Address : 00:12:77:FF:01:B0                                                                                                    |
| Admin Password  |                                                                                                    |
| User Name and   | SWITCH(config)# administrator<br>NAME Administrator account name                                                                                                    |
| Password        | SWITCH(config)# administrator orwell                                                                                                    |

|                            | PASSWORD Administrator account password                                                                                                    |
|----------------------------|----------------------------------------------------------------------------------------------------|
|                            | SWITCH(config)# administrator orwell orwell                                                                                                    |
|                            | Change administrator account orwell and password orwell                                                                                                    |
|                            | SUCCESS.                                                                                                    |
| Display                    | SWITCH# show administrator                                                                                                    |
| Display                    | Administrator account information                                                                                                    |
|                            | name: orwell                                                                                                    |
|                            | password: orwell                                                                                                    |
| IP Configuration           |                                                                                                    |
|                            |                                                                                                    |
| IP Address/Mask            | SWITCH(config)# int vlan 1                                                                                                    |
| (192.168.10.8,             | SWITCH(config-if)# ip ; IPv4 configuration                                                                                                    |
| 255.255.255.0              | address                                                                                                    |
|                            | dhcp                                                                                                    |
|                            | SWITCH(config-if)# ip address 192.168.10.8/24                                                                                                    |
|                            | SWITCH(config-if)# ip dhcp client                                                                                                    |
|                            | SWITCH(config-if)# ip dhcp client renew                                                                                                    |
|                            | Switch(config-if)# ipv6 address ; IPv6 configuration                                                                                                    |
|                            | X:X::X:X/M IPv6 address (e.g. 3ffe:506::1/48)                                                                                                    |
|                            |                                                                                                    |
|                            | Switch(config-if)# ipv6 address 3ffe:506::1/48                                                                                                    |
| Ostavas                    |                                                                                                    |
| Gateway                    | SWITCH(config)# ip route 0.0.0.0/0 192.168.10.254/24                                                                                                    |
| Remove Gateway             | SWITCH(config)# no ip route 0.0.0.0/0 192.168.10.254/24                                                                                                    |
| Display                    | SWITCH# show running-config                                                                                                    |
|                            |                                                                                                    |
|                            | !                                                                                                    |
|                            | interface vlan1                                                                                                    |
|                            | ip address 192.168.10.8/24                                                                                                    |
|                            | no shutdown                                                                                                    |
|                            | !                                                                                                    |
|                            | ip route 0.0.0.0/0 192.168.10.254/24                                                                                                    |
|                            |                                                                                                    |
| Time Setting               |                                                                                                    |
|                            | SWITCH(config)# ntp peer                                                                                                    |
| NTP Server                 | enable                                                                                                    |
|                            |                                                                                                    |
|                            | disable                                                                                                    |
|                            | primary                                                                                                    |
|                            | secondary                                                                                                    |
|                            | SWITCH(config)# ntp peer primary                                                                                                    |
|                            | IPADDR                                                                                                    |
|                            | SWITCH(config)# ntp peer primary 192.168.10.120                                                                                                    |
| Time Zone                  | SWITCH(config)# clock timezone 26                                                                                                    |
|                            | Sun Jan 1 04:13:24 2006 (GMT) Greenwich Mean Time:                                                                                                    |
|                            | Dublin, Edinburgh, Lisbon, London                                                                                                    |
|                            |                                                                                                    |
| 1                          |                                                                                                    |
|                            | <b>Note:</b> By typing clock timezone 2, you can see the timezone                                                                                                    |
|                            | <b>Note:</b> By typing clock timezone ?, you can see the timezone list. Then choose the number of the timezone you want to                                                                                                    |
|                            | list. Then choose the number of the timezone you want to                                                                                                    |
|                            | list. Then choose the number of the timezone you want to select.                                                                                                    |
| Daylight Saving            | list. Then choose the number of the timezone you want to select.<br>Switch(config)# clock summer-time 4 0 2 12:00 4 0 3 12:00                                                                                                    |
| Daylight Saving            | list. Then choose the number of the timezone you want to select.<br>Switch(config)# clock summer-time 4 0 2 12:00 4 0 3 12:00<br>Clock summer-time <start month="" of="" week=""> <start weekday=""></start></start>                                                                                                    |
| Daylight Saving            | list. Then choose the number of the timezone you want to<br>select.<br>Switch(config)# clock summer-time 4 0 2 12:00 4 0 3 12:00<br>Clock summer-time <start month="" of="" week=""> <start weekday=""><br/><start month=""> <start hour:min=""> <end month="" of="" week=""> <end< td=""></end<></end></start></start></start></start>                                                                                                    |
| Daylight Saving            | list. Then choose the number of the timezone you want to select.<br>Switch(config)# clock summer-time 4 0 2 12:00 4 0 3 12:00<br>Clock summer-time <start month="" of="" week=""> <start weekday=""></start></start>                                                                                                    |
|                            | list. Then choose the number of the timezone you want to<br>select.<br>Switch(config)# clock summer-time 4 0 2 12:00 4 0 3 12:00<br>Clock summer-time <start month="" of="" week=""> <start weekday=""><br/><start month=""> <start hour:min=""> <end month="" of="" week=""> <end< td=""></end<></end></start></start></start></start>                                                                                                    |
| Daylight Saving<br>Display | list. Then choose the number of the timezone you want to<br>select.Switch(config)# clock summer-time 4 0 2 12:00 4 0 3 12:00<br>Clock summer-time <start month="" of="" week=""> <start weekday=""><br/><start month=""> <start hour:min=""> <end month="" of="" week=""> <end<br></end<br>weekday&gt; <end month=""> <end hour:min="">SWITCH# sh ntp associations</end></end></end></start></start></start></start>                                                          |
|                            | list. Then choose the number of the timezone you want to<br>select.<br>Switch(config)# clock summer-time 4 0 2 12:00 4 0 3 12:00<br>Clock summer-time <start month="" of="" week=""> <start weekday=""><br/><start month=""> <start hour:min=""> <end month="" of="" week=""> <end<br>weekday&gt; <end month=""> <end hour:min=""><br/>SWITCH# sh ntp associations<br/>Network time protocol</end></end></end<br></end></start></start></start></start>                       |
|                            | list. Then choose the number of the timezone you want to<br>select.<br>Switch(config)# clock summer-time 4 0 2 12:00 4 0 3 12:00<br>Clock summer-time <start month="" of="" week=""> <start weekday=""><br/><start month=""> <start hour:min=""> <end month="" of="" week=""> <end<br>weekday&gt; <end month=""> <end hour:min=""><br/>SWITCH# sh ntp associations<br/>Network time protocol<br/>Status : Disabled</end></end></end<br></end></start></start></start></start> |
|                            | list. Then choose the number of the timezone you want to<br>select.<br>Switch(config)# clock summer-time 4 0 2 12:00 4 0 3 12:00<br>Clock summer-time <start month="" of="" week=""> <start weekday=""><br/><start month=""> <start hour:min=""> <end month="" of="" week=""> <end<br>weekday&gt; <end month=""> <end hour:min=""><br/>SWITCH# sh ntp associations<br/>Network time protocol</end></end></end<br></end></start></start></start></start>                       |

|                                      | -                                                                                                    |
|--------------------------------------|----------------------------------------------------------------------------------------------------|
|                                      | SWITCH# show clock<br>Sun Jan 1 04:14:19 2006 (GMT) Greenwich Mean Time:<br>Dublin, Edinburgh, Lisbon, London                                                                                                    |
|                                      | SWITCH# show clock timezone<br>clock timezone (26) (GMT) Greenwich Mean Time: Dublin,<br>Edinburgh, Lisbon, London                                                                                                    |
| DHCP Server                          |                                                                                                    |
| DHCP Server                          | Enable DHCP Server on JetNet Switch<br>Switch#                                                                                                    |
| configuration                        | Switch# configure terminal<br>Switch(config)# router dhcp<br>Switch(config-dhcp)# service dhcp                                                                                                    |
|                                      | Configure DHCP network address pool<br>Switch(config-dhcp)#network 50.50.50.0/4 -( network/mask)<br>Switch(config-dhcp)#default-router 50.50.50.1                                                                                             |
| Lease time configure                 | Switch(config-dhcp)#lease 300 (300 sec)                                                                                                    |
| DHCP Relay Agent                     | Enable DHCP Relay Agent<br>Switch#<br>Switch# configure terminal<br>Switch(config)# router dhcp<br>Switch(config-dhcp)# service dhcp<br>Switch(config-dhcp)# ip dhcp relay information option                                                 |
|                                      | Enable DHCP Relay policy<br>Switch(config-dhcp)# ip dhcp relay information policy <u>replace</u><br>drop Relay Policy<br>keep Drop/Keep/Replace option82 field<br>replace                                                                     |
| Show DHCP server<br>information      | Switch# show ip dhcp server statistics<br>Switch# show ip dhcp server statistics<br>DHCP Server ON<br>Address Pool 1<br>network:192.168.17.0/24<br>default-router:192.168.17.254<br>lease time:300<br>Excluded Address List<br>IP Address<br> |
|                                      | (list IP & MAC binding entry)<br>Leased Address List<br>IP Address MAC Address Leased Time Remains                                                                                                    |
|                                      | (list leased Time remain information for each entry)                                                                                                    |
| Backup and Restore                   | Switch# copy startup-config tftp: 192.168.10.33/default.conf                                                                                                    |
| Backup Startup<br>Configuration file | Writing Configuration [OK]                                                                                                    |
|                                      | <i>Note 1:</i> To backup the latest startup configuration file, you should save current settings to flash first. You can refer to 4.12                                                                                                    |

|                               | to see how to save settings to the flash.<br>Note 2: 192.168.10.33 is the TFTP server's IP and default.conf<br>is name of the configuration file. Your environment may use<br>different IP addresses or different file name. Please type target<br>TFTP server IP or file name in this command. |
|-------------------------------|----------------------------------------------------------------------------------------------------|
| Restore Configuration         | Switch# copy tftp: 192.168.10.33/default.conf startup-config                                                                                                    |
| Show Startup<br>Configuration | Switch# show startup-config                                                                                                    |
| Show Running<br>Configuration | Switch# show running-config                                                                                                    |
| Firmware Upgrade              |                                                                                                    |
| Firmware Upgrade              | Switch# archive download-sw /overwrite tftp 192.168.10.33<br>JN5010G.bin<br>Firmware upgrading, don't turn off the switch!<br>Tftping file JN5010G.bin<br>Firmware upgrading<br><br>Firmware upgrade success!!<br>Rebooting                                                                     |
| Factory Default               |                                                                                                    |
| Factory Default               | Switch# reload default-config file<br>Reload OK!<br>Switch# reboot                                                                                                    |
| System Reboot                 |                                                                                                    |
| Reboot                        | Switch# reboot                                                                                                    |

# 4.3 Port Configuration

Port Configuration group enables you to enable/disable port state, or configure port auto-negotiation, speed, and duplex, flow control, rate limit control and port aggregation settings. It also allows you to view port status and aggregation information.

Following commands are included in this group:

- 4.3.1 Port Control
- 4.3.2 Port Status
- 4.3.3 Rate Control
- 4.3.4 Port Trunking
- 4.3.5 Command Lines for Port Configuration

# 4.3.1 Port Control

Port Control commands allow you to enable/disable port state, or configure the port auto-negotiation, speed, duplex and flow control.

| ☐ JetNet5010G<br>- Ŋ System<br>☞ ☐ Basic Setting      | Port | Config | ur | ation           |   |              |
|-------------------------------------------------------|------|--------|----|-----------------|---|--------------|
| - Dusic Configuration                                 | Port | State  |    | Speed/Duplex    |   | Flow Control |
| - 🗋 Port Control                                      | 1    | Enable | •  | AutoNegotiation | • | Disable 🔻    |
| - 🗋 Port Status                                       | 2    | Enable | •  | AutoNegotiation | • | Disable 🔻    |
| Rate Control Port Trunking                            | 3    | Enable | •  | AutoNegotiation | • | Disable 🔻    |
| Network Redundancy                                    | 4    | Enable | •  | AutoNegotiation | • | Disable 🔻    |
| ► 🗂 VLAN                                              | 5    | Enable | •  | AutoNegotiation | • | Disable 🔻    |
| ► 📑 Traffic Prioritization<br>► 📑 Multicast Filtering | 6    | Enable | •  | AutoNegotiation | • | Disable 🔻    |
| SNMP                                                  | 7    | Enable | •  | AutoNegotiation | - | Disable 🔻    |
| 🛏 🗖 Security                                          | 8    | Enable | •  | AutoNegotiation | • | Disable 🔻    |
| ≻ 📑 Warning<br>≻ 📑 Monitor and Diag                   | 9    | Enable | •  | AutoNegotiation | - | Disable 🔻    |
| – 🗋 Device Front Panel                                | 10   | Enable | •  | AutoNegotiation | • | Disable 🔻    |
| — 🗋 Save<br>— 🗋 Logout                                | Арј  | bly    |    |                 |   |              |

Select the port you want to configure and make changes to the port.

In **State** column, you can enable or disable the state of this port. Once you select and apply to disable the port, the port will stop to link to the other end and stop to forward any traffic. The default setting is Enable which means all the ports are workable when you receive the device.

In **Speed/Duplex** column, you can configure port speed and duplex mode of this port. Below are the selections you can choose:

Fast Ethernet Port 1~7 (fa1~fa7) : AutoNegotiation, 10M Full Duplex(10 Full), 10M Half Duplex(10 Half), 100M Full Duplex(100 Full) and 100M Half Duplex(100 Half).

Gigabit Ethernet Port 8~10: (gi8~gi10) : AutoNegotiation, 10M Full Duplex(10 Full), 10M Half Duplex(10 Half), 100M Full Duplex(100 Full), 100M Half Duplex(100 Half), 1000M Full Duplex(1000 Full), 1000M Half Duplex(1000 Half).

The default mode is Auto Negotiation mode.

In **Flow Control** column, "Symmetric" means that you need to activate the flow control function of the remote network device in order to let the flow control of that corresponding port on the switch to work. "Disable" means that you don't need to activate the flow control function of the remote network device, as the flow control of that corresponding port on the switch will work anyway.

Once you finish configuring the settings, click on **Apply** to save the configuration.

**Technical Tips:** If both ends are not at the same speed, they can't link with each other. If both ends are not in the same duplex mode, they will be connected by half mode.

#### 4.3.2 Port Status

Port Status shows you current port status.

In the firmware version 2.2, it supports Small Form Factory (SFP) fiber transceiver with Digital Diagnostic Monitoring (DDM) function that provides real time information of SFP transceiver and allows user to diagnostic the optical fiber signal received and launched.

The information of SFP DDM will listing on another table.

| Port                                                   | Туре        | Link    | State  | Speed/Dup | olex    | Flow Co  | ntrol | SFP Vendor | Wavelength | Distance    |
|--------------------------------------------------------|-------------|---------|--------|-----------|---------|----------|-------|------------|------------|-------------|
| 1                                                      | 100BASE-TX  | Up      | Enable | 100 Ful   | I       | Disab    | le    |            |            |             |
| 2                                                      | 100BASE     | Down    | Enable |           | Disable |          |       |            |            |             |
| 3                                                      | 100BASE     | Down    | Enable |           |         | Disable  |       |            |            |             |
| 4                                                      | 100BASE     | Down    | Enable |           |         | Disab    | le    |            |            |             |
| 5                                                      | 100BASE     | Down    | Enable |           |         | Disab    | le    |            |            |             |
| 6                                                      | 100BASE     | Down    | Enable |           |         | Disable  |       |            |            |             |
| 7                                                      | 100BASE     | Down    | Enable |           |         | Disable  |       |            |            |             |
| 8                                                      | 1000BASE-LX | Up      | Enable | 1000 Fu   | II      | Disable  |       | Korenix    | 1310nm     | 30km        |
| 9                                                      | 1000BASE-S  | Up      | Enable | 1000 Fu   | II      | Disable  |       | Korenix    | 850nm      | 550m        |
| 10                                                     | 1000BASE-S  | Up      | Enable | 1000 Fu   | II      | Disable  |       | Korenix    | 850nm      | 550m        |
| SFP DDM Temperature (*C) Tx Power (dBm) Rx Power (dBm) |             |         |        |           |         |          |       |            |            |             |
| Port                                                   | Remove      | Current | Ra     | ange      | Cu      | urrent F |       | Range      | Current    | Range       |
| 8                                                      | Eject       |         |        |           |         |          |       |            |            |             |
| 9                                                      | Eject       | 58.00   | 0.00 / | ~ 80.00   | -       | 6.0      | -9    | 3.0 ~-4.0  | -2.0       | -30.0 ~-4.0 |
| 10                                                     | Eject       | 62.00   | 0.00 - | ~ 80.00   | -       | 6.0      | -9    | 3.0 ~-4.0  | -2.0       | -30.0 ~-4.0 |

The description of the columns is as below:

Port: Port interface number.

Type: 100TX -> Fast Ethernet port. 1000TX -> Gigabit Ethernet port.

Link: Link status. Up -> Link UP. Down -> Link Down.

**State**: Enable -> State is enabled. Disable -> The port is disable/shutdown.

Speed/Duplex: Current working status of the port.

Flow Control: The state of the flow control.

SFP Vendor: Vendor name of the SFP transceiver you plugged.

Wavelength: The wave length of the SFP transceiver you plugged.

**Distance**: The distance of the SFP transceiver you plugged.

Reload: reload the all port information.

Scan all: scan the SFP transceiver and display.

Eject: Eject the SFP transceiver that you have selected. You can eject one port or eject all

by click the icon "Eject All".

Temperature: The temperature spcific and current detected of DDM SFP transceiver.

Tx Power (dBm): The specification and current transmit power of DDM SFP transceiver.

**Rx Power (dBm):** The specification and current received power of DDM SFP transceiver.

Note: 1. Most of the SFP transceivers provide vendor information which allows your switch to read it. The UI can display vendor name, wave length and distance of all Korenix SFP transceiver family. If you see Unknown info, it may mean that the vendor doesn't provide their information or that the information of their transceiver can't be read.

2. if the plugged DDM SFP transceiver is not certified by Korenix, the DDM function will not be supported. But the communication will not be disabled.

# 4.3.3 Rate Control

Rate limiting is a form of flow control used to enforce a strict bandwidth limit at a port. You can program separate transmit (Egress Rule) and receive (Ingress Rule) rate limits at each port, and even apply the limit to certain packet types as described below.

|      | Ingress Rule Egres |   |            |             |            |  |  |
|------|--------------------|---|------------|-------------|------------|--|--|
| Port | Packet Type        |   | Rate(Mbps) | Packet Type | Rate(Mbps) |  |  |
| 1    | Broadcast Only     | • | 8          | All         | 0          |  |  |
| 2    | Broadcast Only     | • | 8          | All         | 0          |  |  |
| 3    | Broadcast Only     | • | 8          | All         | 0          |  |  |
| 4    | Broadcast Only     | • | 8          | All         | 0          |  |  |
| 5    | Broadcast Only     | • | 8          | All         | 0          |  |  |
| 6    | Broadcast Only     | • | 8          | All         | 0          |  |  |
| 7    | Broadcast Only     | • | 8          | All         | 0          |  |  |
| 8    | Broadcast Only     | • | 8          | All         | 0          |  |  |
| 9    | Broadcast Only     | • | 8          | All         | 0          |  |  |
| 10   | Broadcast Only     | - | 8          | All         | 0          |  |  |

**Packet type**: You can select the packet type that you want to filter. The packet types of the Ingress Rule listed here include **Broadcast Only** / **Broadcast and multicast** / **Broadcast, Multicast and Unknown Unicast** or **All**. The packet types of the Egress Rule (outgoing) only support **all** packet types.

**Rate**: This column allows you to manually assign the limit rate of the port. Valid values are from 1Mbps-100Mbps for fast Ethernet ports and gigabit Ethernet ports. The step of the rate is 1 Mbps. Default value of Ingress Rule is "8" Mbps; default value of Egress Rule is 0 Mbps. 0 stands for disabling the rate control for the port.

Click on **Apply** to apply the configuration.

# 4.3.4 Port Trunking

Port Trunking configuration allows you to group multiple Ethernet ports in parallel to increase link bandwidth. The aggregated ports can be viewed as one physical port so that the bandwidth is higher than merely one single Ethernet port. The member ports of the same trunk group can balance the loading and backup for each other. Port Trunking feature is usually used when you need higher bandwidth for backbone network. This is an inexpensive way for you to transfer more data.

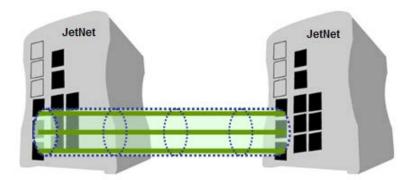

There are some different descriptions for the port trunking. Different manufacturers may use different descriptions for their products, like Link Aggregation Group (LAG), Link Aggregation Control Protocol, Ethernet Trunk, Ether Channel...etc. Most of the implementations now conform to IEEE standard, 802.3ad.

The aggregated ports can interconnect to the other switch which also supports Port Trunking. Korenix Supports 2 types of port trunking. One is Static Trunk, the other is 802.3ad. When the other end uses 802.3ad LACP, you **should** assign 802.3ad LACP to the trunk. When the other end uses non-802.3ad, you can then use Static Trunk.

There are 2 configuration pages, Aggregation Setting and Aggregation Status.

# Aggregation Setting

**Trunk Size:** The switch can support up to 5 trunk groups. Each trunk group can support up to 8 member ports. Since the member ports should use same speed/duplex, max groups for 100M ports would be 7, and 3 for gigabit ports.

**Group ID:** Group ID is the ID for the port trunking group. Ports with same group ID are in the same group.

**Type: Static** and **802.3ad LACP.** Each Trunk Group can only support Static or 802.3ad LACP. Choose the type you need here.

Extended setting in CLI: (Added in

| ort | Group II | D | Туре         |   |  |
|-----|----------|---|--------------|---|--|
| 1   | Trunk 1  | • | Static       | - |  |
| 2   | Trunk 1  | • | Static       | - |  |
| 3   | Trunk 2  | • | 802.3ad LACP | - |  |
| 4   | Trunk 2  | • | 802.3ad LACP | - |  |
| 5   | None     | • | Static       | - |  |
| 6   | None     | • | Static       | - |  |
| 7   | None     | • | Static       | - |  |
| 8   | None     | • | Static       | - |  |
| 9   | None     | • | Static       | - |  |
| 10  | None     | • | Static       | - |  |

#### firmware V2.4)

**Port Priority:** The command allows you to change the port priority setting of the specific port. LACP port priority is configured on each port using LACP. The port priority can be configured through the CLI. The higher the number, the lower the priority. The default value is 32768.

**LACP Timeout:** The LACPDU is generated and continue transmit within the LACP group. The interval time of the LACPDU Long timeout is 30 sec, this is default setting. The LACPDP Short timeout is 1 sec, the command to change from Long to Short is only applied to the CLI, the web GUI doesn't support this. Once the LACP port doesn't receive the LACPDP 3 times, that means the port may leave the group without earlier inform or does not detect by the switch, then the port will be removed from the group.

This command can be used when connect the switch by 2-port LACP through not-direct connected or shared media, like the Wireless AP or Hub. The end of the switch may not directly detect the failure, the LACP Short Timeout can detect the LACP group failure earlier within 3 seconds.

# **Aggregation Status**

This page shows the status of port aggregation. Once the aggregation ports are negotiated well, you will see following status.

| Group ID | Type |            |            |           |
|----------|------|------------|------------|-----------|
| Group ID | Type | Aggregated | Individual | Link Down |
| Trunk 1  | LACP |            | 7          | 5,6       |
| Trunk 2  | LACP | 8,9,10     |            |           |
| Trunk 3  |      |            |            |           |
| Trunk 4  |      |            |            |           |
| Trunk 5  |      |            |            |           |

Group ID: Display Trunk 1 to Trunk 5 set up in Aggregation Setting.

Type: Static or LACP set up in Aggregation Setting.

**Aggregated:** When LACP links well, you can see the member ports in Aggregated column.

Individual: When LACP is enabled, member ports of LACP group which are not connected to correct LACP member ports will be displayed in the Individual column. Link Down: When LACP is enabled, member ports of LACP group which are not linked up will be displayed in the Link Down column.

# 4.3.5 Command Lines for Port Configuration

| Feature              | Command Line                                                                                         |                       |  |  |  |  |
|----------------------|----------------------------------------------------------------------------------------------------|-----------------------|--|--|--|--|
| Port Control         |                                                                                                    |                       |  |  |  |  |
| Port Control – State | Switch(config-if)# shutdown<br>Port1 Link Change to DOWN<br>interface fastethernet1 is shutdown now. | -> Disable port state |  |  |  |  |

|                                      | Switch(config-if)# no shutdown -> Enable port state<br>Port1 Link Change to DOWN<br>Port1 Link Change to UP<br>interface fastethernet1 is up now.<br>Switch(config)# Port1 Link Change to UP<br>Switch(config)# sfp<br>ddm Digital diagnostic and monitoring<br>Switch(config)# sfp ddm<br>Eject Reject DDM SFP<br>Switch(config)# sfp ddm eject → eject SFP DDM transceiver<br>all All DDM interface<br>Example: Switch(config)# sfp ddm eject all<br>DDM SFP on Port 9 normally ejected.<br>DDM SFP on Port 9 normally ejected.<br>All DDM SFP normally ejected.<br>All DDM SFP normally ejected. |
|--------------------------------------|----------------------------------------------------------------------------------------------------|
|                                      | Switch(config)# interface gigabitethernet10 → eject port 10<br>SFP DDM transceiver.<br>Switch(config-if)# sfp ddm eject<br>DDM SFP on Port 10 normally ejected.                                                                                                    |
| Port Control – Auto<br>Negotiation   | Switch(config)# interface fa1<br>Switch(config-if)# auto-negotiation<br>Auto-negotiation of port 1 is enabled!                                                                                                    |
| Port Control – Force<br>Speed/Duplex | Switch(config-if)# speed 100<br>Port1 Link Change to DOWN<br>set the speed mode ok!<br>Switch(config-if)# Port1 Link Change to UP<br>Switch(config-if)# duplex full<br>Port1 Link Change to DOWN<br>set the duplex mode ok!<br>Switch(config-if)# Port1 Link Change to UP                                                                                                    |
| Port Control – Flow<br>Control       | Switch(config-if)# flowcontrol on<br>Flowcontrol on for port 1 set ok!<br>Switch(config-if)# flowcontrol off<br>Flowcontrol off for port 1 set ok!                                                                                                    |
| Port Status                          |                                                                                                    |
| Port Status                          | Switch# show interface fa1<br>Interface fastethernet1<br>Administrative Status : Enable<br>Operating Status : Connected<br>Duplex : Full<br>Speed : 100<br>Flow Control :off<br>Default Port VLAN ID: 1<br>Ingress Filtering : Disabled<br>Acceptable Frame Type : All<br>Port Security : Disabled<br>Auto Negotiation : Disable<br>Loopback Mode : None<br>STP Status: forwarding                                                                                                    |

|                                                                     | Default CoS Value for untagged packets is 0.                                                                                                    |
|---------------------------------------------------------------------|----------------------------------------------------------------------------------------------------|
|                                                                     | Mdix mode is Disable.                                                                                                    |
|                                                                     | Medium mode is Copper.                                                                                                    |
|                                                                     | Switch# show sfp ddm →show SFP DDM information<br>Port 8                                                                                                    |
|                                                                     | Temperature:N/A                                                                                                    |
|                                                                     | Tx power:N/A                                                                                                    |
|                                                                     | Rx power:N/A                                                                                                    |
|                                                                     | Port 9                                                                                                    |
|                                                                     | Temperature:64.00 C <range :0.0-80.00=""></range>                                                                                                    |
|                                                                     | Tx power:-6.0 dBm <range -9.04.0="" :=""><br/>Rx power:-30.0 dBm <range: -30.04.0=""></range:></range>                                                                                                    |
|                                                                     | Port 10                                                                                                    |
|                                                                     | Temperature:67.00 C <range :0.0-80.00=""></range>                                                                                                    |
|                                                                     | Tx power:-6.0 dBm <range -9.04.0="" :=""></range>                                                                                                    |
|                                                                     | Rx power:-2.0 dBm <range: -30.04.0=""></range:>                                                                                                    |
|                                                                     | Note: Administrative Status -> Port state of the port. Operating                                                                                                    |
|                                                                     | status -> Current status of the port. Duplex -> Duplex mode of                                                                                                    |
|                                                                     | the port. Speed -> Speed mode of the port. Flow control ->                                                                                                    |
|                                                                     | Flow Control status of the port.                                                                                                    |
| Rate Control                                                        |                                                                                                    |
| Rate Control –                                                      | Switch(config-if)# rate-limit                                                                                                    |
|                                                                     | egress Outgoing packets                                                                                                    |
| Ingress or Egress                                                   | ingress Incoming packets                                                                                                    |
|                                                                     |                                                                                                    |
|                                                                     | Note: To enable rate control you should select the Ingress or                                                                                                    |
|                                                                     | Note: To enable rate control, you should select the Ingress or<br>Egress rule first: then assign the packet type and bandwidth.                                                                                                    |
| Rate Control – Filter                                               | Egress rule first; then assign the packet type and bandwidth.                                                                                                    |
| Rate Control – Filter                                               |                                                                                                    |
| Rate Control – Filter<br>Packet Type                                | <i>Egress rule first; then assign the packet type and bandwidth.</i><br>Switch(config-if)# rate-limit ingress mode                                                                                                    |
|                                                                     | Egress rule first; then assign the packet type and bandwidth.<br>Switch(config-if)# rate-limit ingress mode<br>all Limit all frames                                                                                                    |
|                                                                     | Egress rule first; then assign the packet type and bandwidth.         Switch(config-if)# rate-limit ingress mode       all       Limit all frames         all       Limit all frames       broadcast       Limit Broadcast frames         flooded-unicast       Limit Broadcast, Multicast and flooded unicast frames         multicast       Limit Broadcast and Multicast frames                                                                                                    |
|                                                                     | Egress rule first; then assign the packet type and bandwidth.         Switch(config-if)# rate-limit ingress mode       all       Limit all frames         broadcast       Limit Broadcast frames       flooded-unicast         flooded-unicast       Limit Broadcast, Multicast and flooded unicast frames         multicast       Limit Broadcast and Multicast frames         Switch(config-if)# rate-limit ingress mode broadcast                                                                                                    |
| Packet Type                                                         | Egress rule first; then assign the packet type and bandwidth.         Switch(config-if)# rate-limit ingress mode       all       Limit all frames         broadcast       Limit Broadcast frames       flooded-unicast Limit Broadcast, Multicast and flooded unicast frames         multicast       Limit Broadcast and Multicast frames         Switch(config-if)# rate-limit ingress mode broadcast         Set the ingress limit mode broadcast ok.                                                                                                    |
|                                                                     | Egress rule first; then assign the packet type and bandwidth.         Switch(config-if)# rate-limit ingress mode       all       Limit all frames         broadcast       Limit Broadcast frames       flooded-unicast frames         flooded-unicast       Limit Broadcast, Multicast and flooded unicast frames         multicast       Limit Broadcast and Multicast frames         Switch(config-if)# rate-limit ingress mode broadcast         Set the ingress limit mode broadcast ok.         Switch(config-if)# rate-limit ingress bandwidth                                                                                                    |
| Packet Type                                                         | Egress rule first; then assign the packet type and bandwidth.         Switch(config-if)# rate-limit ingress mode       all       Limit all frames         broadcast       Limit Broadcast frames       flooded-unicast frames         flooded-unicast       Limit Broadcast, Multicast and flooded unicast frames         multicast       Limit Broadcast and Multicast frames         Switch(config-if)# rate-limit ingress mode broadcast         Set the ingress limit mode broadcast ok.         Switch(config-if)# rate-limit ingress bandwidth         <0-100>       Limit in magabits per second (0 is no limit)                                                                                                    |
| Packet Type<br>Rate Control -                                       | Egress rule first; then assign the packet type and bandwidth.         Switch(config-if)# rate-limit ingress mode       all       Limit all frames         broadcast       Limit Broadcast frames       flooded-unicast frames         flooded-unicast       Limit Broadcast, Multicast and flooded unicast frames         multicast       Limit Broadcast and Multicast frames         Switch(config-if)# rate-limit ingress mode broadcast         Set the ingress limit mode broadcast ok.         Switch(config-if)# rate-limit ingress bandwidth                                                                                                    |
| Packet Type<br>Rate Control -                                       | Egress rule first; then assign the packet type and bandwidth.         Switch(config-if)# rate-limit ingress mode       all       Limit all frames         broadcast       Limit Broadcast frames       flooded-unicast frames         flooded-unicast       Limit Broadcast, Multicast and flooded unicast frames         multicast       Limit Broadcast and Multicast frames         Switch(config-if)# rate-limit ingress mode broadcast         Set the ingress limit mode broadcast ok.         Switch(config-if)# rate-limit ingress bandwidth         <0-100>       Limit in magabits per second (0 is no limit)         Switch(config-if)# rate-limit ingress bandwidth 8         Set the ingress rate limit 8Mbps for Port 1.                                                                                                    |
| Packet Type<br>Rate Control -<br>Bandwidth                          | Egress rule first; then assign the packet type and bandwidth.         Switch(config-if)# rate-limit ingress mode         all       Limit all frames         broadcast       Limit Broadcast frames         flooded-unicast       Limit Broadcast, Multicast and flooded unicast frames         multicast       Limit Broadcast and Multicast frames         Switch(config-if)# rate-limit ingress mode broadcast         Set the ingress limit mode broadcast ok.         Switch(config-if)# rate-limit ingress bandwidth         <0-100>       Limit in magabits per second (0 is no limit)         Switch(config-if)# rate-limit ingress bandwidth 8         Set the ingress rate limit 8Mbps for Port 1.         Switch(config)# lacp group 1 gi8-10                                                                                                    |
| Packet Type<br>Rate Control -<br>Bandwidth<br>Port Trunking         | Egress rule first; then assign the packet type and bandwidth.         Switch(config-if)# rate-limit ingress mode       all       Limit all frames         broadcast       Limit Broadcast frames       flooded-unicast frames         flooded-unicast       Limit Broadcast, Multicast and flooded unicast frames         multicast       Limit Broadcast and Multicast frames         Switch(config-if)# rate-limit ingress mode broadcast         Set the ingress limit mode broadcast ok.         Switch(config-if)# rate-limit ingress bandwidth         <0-100>       Limit in magabits per second (0 is no limit)         Switch(config-if)# rate-limit ingress bandwidth 8         Set the ingress rate limit 8Mbps for Port 1.                                                                                                    |
| Packet Type<br>Rate Control -<br>Bandwidth<br>Port Trunking         | Egress rule first; then assign the packet type and bandwidth.         Switch(config-if)# rate-limit ingress mode         all       Limit all frames         broadcast       Limit Broadcast frames         flooded-unicast       Limit Broadcast, Multicast and flooded unicast frames         multicast       Limit Broadcast, Multicast and flooded unicast frames         Switch(config-if)# rate-limit ingress mode broadcast         Set the ingress limit mode broadcast ok.         Switch(config-if)# rate-limit ingress bandwidth         <0-100>       Limit in magabits per second (0 is no limit)         Switch(config-if)# rate-limit ingress bandwidth 8         Set the ingress rate limit 8Mbps for Port 1.         Switch(config)# lacp group 1 gi8-10         Group 1 based on LACP(802.3ad) is enabled!                                                                                                    |
| Packet Type<br>Rate Control -<br>Bandwidth<br>Port Trunking         | Egress rule first; then assign the packet type and bandwidth.         Switch(config-if)# rate-limit ingress mode       all         all       Limit all frames         broadcast       Limit Broadcast frames         flooded-unicast       Limit Broadcast, Multicast and flooded unicast frames         multicast       Limit Broadcast, Multicast and flooded unicast frames         Switch(config-if)# rate-limit ingress mode broadcast         Set the ingress limit mode broadcast ok.         Switch(config-if)# rate-limit ingress bandwidth         <0-100>       Limit in magabits per second (0 is no limit)         Switch(config-if)# rate-limit ingress bandwidth 8         Set the ingress rate limit 8Mbps for Port 1.         Switch(config)# lacp group 1 gi8-10         Group 1 based on LACP(802.3ad) is enabled!         Note: The interface list is fa1,fa3-5,gi8-10                                                                                                    |
| Packet Type Rate Control - Bandwidth Port Trunking LACP             | Egress rule first; then assign the packet type and bandwidth.         Switch(config-if)# rate-limit ingress mode       all         all       Limit all frames         broadcast       Limit Broadcast frames         flooded-unicast       Limit Broadcast, Multicast and flooded unicast frames         multicast       Limit Broadcast, Multicast and flooded unicast frames         Switch(config-if)# rate-limit ingress mode broadcast         Set the ingress limit mode broadcast ok.         Switch(config-if)# rate-limit ingress bandwidth         <0-100>       Limit in magabits per second (0 is no limit)         Switch(config-if)# rate-limit ingress bandwidth 8         Set the ingress rate limit 8Mbps for Port 1.         Switch(config)# lacp group 1 gi8-10         Group 1 based on LACP(802.3ad) is enabled!         Note: The interface list is fa1,fa3-5,gi8-10         Note: different speed port can't be aggregated together.                                                                                                    |
| Packet Type<br>Rate Control -<br>Bandwidth<br>Port Trunking         | Egress rule first; then assign the packet type and bandwidth.         Switch(config-if)# rate-limit ingress mode         all       Limit all frames         broadcast       Limit Broadcast frames         flooded-unicast       Limit Broadcast, Multicast and flooded unicast frames         multicast       Limit Broadcast, Multicast and flooded unicast frames         Switch(config-if)# rate-limit ingress mode broadcast         Set the ingress limit mode broadcast ok.         Switch(config-if)# rate-limit ingress bandwidth         <0-100>       Limit in magabits per second (0 is no limit)         Switch(config-if)# rate-limit ingress bandwidth 8         Set the ingress rate limit 8Mbps for Port 1.         Switch(config)# lacp group 1 gi8-10         Group 1 based on LACP(802.3ad) is enabled!         Note: The interface list is fa1,fa3-5,gi8-10         Note: different speed port can't be aggregated together.         SWITCH(config-if)# lacp                                                                                                    |
| Packet Type Rate Control - Bandwidth Port Trunking LACP             | Egress rule first; then assign the packet type and bandwidth.Switch(config-if)# rate-limit ingress modeallLimit all framesbroadcastLimit Broadcast framesflooded-unicastLimit Broadcast, Multicast and flooded unicast framesmulticastLimit Broadcast, Multicast and flooded unicast framesSwitch(config-if)# rate-limit ingress mode broadcastSet the ingress limit mode broadcast ok.Switch(config-if)# rate-limit ingress bandwidth<0-100>Limit in magabits per second (0 is no limit)Switch(config-if)# rate-limit ingress bandwidth 8Set the ingress rate limit 8Mbps for Port 1.Switch(config)# lacp group 1 gi8-10Group 1 based on LACP(802.3ad) is enabled!Note: The interface list is fa1,fa3-5,gi8-10Note: different speed port can't be aggregated together.SWITCH(config-if)# lacpport-priorityLACP priority for physical interfaces                                                                                                    |
| Packet Type Rate Control - Bandwidth Port Trunking LACP             | Egress rule first; then assign the packet type and bandwidth.         Switch(config-if)# rate-limit ingress mode         all       Limit all frames         broadcast       Limit Broadcast frames         flooded-unicast       Limit Broadcast, Multicast and flooded unicast frames         multicast       Limit Broadcast, Multicast and flooded unicast frames         Switch(config-if)# rate-limit ingress mode broadcast         Set the ingress limit mode broadcast ok.         Switch(config-if)# rate-limit ingress bandwidth         <0-100>       Limit in magabits per second (0 is no limit)         Switch(config-if)# rate-limit ingress bandwidth 8         Set the ingress rate limit 8Mbps for Port 1.         Switch(config)# lacp group 1 gi8-10         Group 1 based on LACP(802.3ad) is enabled!         Note: The interface list is fa1,fa3-5,gi8-10         Note: different speed port can't be aggregated together.         SWITCH(config-if)# lacp         port-priority         Date priority for physical interfaces         timeout       assigns an administrative LACP timeout                                                                                                    |
| Packet Type Rate Control - Bandwidth Port Trunking LACP             | Egress rule first; then assign the packet type and bandwidth.Switch(config-if)# rate-limit ingress modeallLimit all framesbroadcastLimit Broadcast framesflooded-unicastLimit Broadcast, Multicast and flooded unicast framesmulticastLimit Broadcast, Multicast and flooded unicast framesSwitch(config-if)# rate-limit ingress mode broadcastSet the ingress limit mode broadcast ok.Switch(config-if)# rate-limit ingress bandwidth<0-100>Limit in magabits per second (0 is no limit)Switch(config-if)# rate-limit ingress bandwidth 8Set the ingress rate limit 8Mbps for Port 1.Switch(config)# lacp group 1 gi8-10Group 1 based on LACP(802.3ad) is enabled!Note: The interface list is fa1,fa3-5,gi8-10Note: different speed port can't be aggregated together.SWITCH(config-if)# lacpport-priorityLACP priority for physical interfaces                                                                                                    |
| Packet Type Rate Control - Bandwidth Port Trunking LACP             | Egress rule first; then assign the packet type and bandwidth.Switch(config-if)# rate-limit ingress modeallLimit all framesbroadcastLimit Broadcast framesflooded-unicastLimit Broadcast and Multicast and flooded unicast framesmulticastLimit Broadcast and Multicast framesSwitch(config-if)# rate-limit ingress mode broadcastSet the ingress limit mode broadcast ok.Switch(config-if)# rate-limit ingress bandwidth<0-100>Limit in magabits per second (0 is no limit)Switch(config-if)# rate-limit ingress bandwidth 8Set the ingress rate limit 8Mbps for Port 1.Switch(config)# lacp group 1 gi8-10Group 1 based on LACP(802.3ad) is enabled!Note: The interface list is fa1,fa3-5,gi8-10Note: different speed port can't be aggregated together.SWITCH(config-if)# lacpport-priorityLACP priority for physical interfacestimeoutassigns an administrative LACP timeoutSWITCH(config-if)# lacp port-priority<1-65535>Valid port priority range 1 - 65535 (default is 32768)                                                                                                    |
| Packet Type Rate Control - Bandwidth Port Trunking LACP             | Egress rule first; then assign the packet type and bandwidth.         Switch(config-if)# rate-limit ingress mode       all       Limit all frames         broadcast       Limit Broadcast frames       flooded-unicast Limit Broadcast, Multicast and flooded unicast frames         multicast       Limit Broadcast, Multicast and flooded unicast frames         multicast       Limit Broadcast, Multicast and flooded unicast frames         Switch(config-if)# rate-limit ingress mode broadcast         Set the ingress limit mode broadcast ok.         Switch(config-if)# rate-limit ingress bandwidth         <0-100>       Limit in magabits per second (0 is no limit)         Switch(config-if)# rate-limit ingress bandwidth 8         Set the ingress rate limit 8Mbps for Port 1.         Switch(config)# lacp group 1 gi8-10         Group 1 based on LACP(802.3ad) is enabled!         Note: The interface list is fa1,fa3-5,gi8-10         Note: different speed port can't be aggregated together.         SWITCH(config-if)# lacp         port-priority       LACP priority for physical interfaces         timeout       assigns an administrative LACP timeout         SWITCH(config-if)# lacp port-priority       <1-65535>         Valid port priority range 1 - 65535 (default is         32768)       SWITCH(config-if)# lacp timeout |
| Packet Type<br>Rate Control -<br>Bandwidth<br>Port Trunking<br>LACP | Egress rule first; then assign the packet type and bandwidth.Switch(config-if)# rate-limit ingress modeallLimit all framesbroadcastLimit Broadcast framesflooded-unicastLimit Broadcast and Multicast and flooded unicast framesmulticastLimit Broadcast and Multicast framesSwitch(config-if)# rate-limit ingress mode broadcastSet the ingress limit mode broadcast ok.Switch(config-if)# rate-limit ingress bandwidth<0-100>Limit in magabits per second (0 is no limit)Switch(config-if)# rate-limit ingress bandwidth 8Set the ingress rate limit 8Mbps for Port 1.Switch(config)# lacp group 1 gi8-10Group 1 based on LACP(802.3ad) is enabled!Note: The interface list is fa1,fa3-5,gi8-10Note: different speed port can't be aggregated together.SWITCH(config-if)# lacpport-priorityLACP priority for physical interfacestimeoutassigns an administrative LACP timeoutSWITCH(config-if)# lacp port-priority<1-65535>Valid port priority range 1 - 65535 (default is 32768)                                                                                                    |

|                 | SWITCH(config-if)# lacp timeout short<br>Set lacp port timeout ok.                                                                                                    |  |  |  |  |  |
|-----------------|----------------------------------------------------------------------------------------------------|--|--|--|--|--|
| Static Trunk    | Switch(config)# trunk group 2 fa6-7<br>Trunk group 2 enable ok!                                                                                                    |  |  |  |  |  |
|                 | Failure to configure due to the group ID is existed.<br>SWITCH(config)# trunk group 1 fa11-12<br>Can't set trunk group 1 enable!<br>The group 1 is a lacp enabled group!<br>SWITCH(config)# trunk group 2 fa11-12<br>Can't set trunk group 2 enable!<br>The group 2 is a static aggregation group. |  |  |  |  |  |
| Display - LACP  | etNet 5010G# show lacp internal<br>LACP group 1 internal information:<br>LACP Port Admin Oper Port<br>Port Priority Key Key State                                                                                                    |  |  |  |  |  |
|                 | 8         1         8         8         0x45           9         1         9         9         0x45           10         1         10         10         0x45                                                                                                    |  |  |  |  |  |
|                 | LACP group 2 is inactive<br>LACP group 3 is inactive<br>LACP group 4 is inactive                                                                                                    |  |  |  |  |  |
| Display - Trunk | Switch# show trunk group 1<br>FLAGS: I -> Individual P -> In channel<br>D -> Port Down                                                                                                    |  |  |  |  |  |
|                 | Trunk Group<br>GroupID Protocol Ports                                                                                                    |  |  |  |  |  |
|                 | 1 LACP 8(D) 9(D) 10(D)<br>Switch# show trunk group 2<br>FLAGS: I -> Individual P -> In channel<br>D -> Port Down                                                                                                    |  |  |  |  |  |
|                 | Trunk Group<br>GroupID Protocol Ports                                                                                                    |  |  |  |  |  |
|                 | 2 Static 6(D) 7(P)<br>Switch#                                                                                                    |  |  |  |  |  |

# 4.4 Network Redundancy

It is critical for industrial applications that network remains non-stop. Korenix develps multiple kinds of standard (STP, RSTP and MSTP) and Korenix patterned redundancy protocol, Multiple Super Ring to remain the network redundancy can be protected well by Korenix switch.

The Switch supports standard STP/RSTP and Multiple Super Ring (MSR). The MSR includes Rapid Super Ring, Rapid Dual Homing, TrunkRing, MultiRing and backward compatible with Legacy Super Ring Client modes.

Additionally, the Multiple Spanning Tree Protocol (MSTP) start supports from version 2.4 firmware. This protocol is a direct extension of RSTP. It can provide an independent spanning tree for dif erent VLANs. It simplifies network management, provides for even faster convergence than RSTP by limiting the size of each region, and prevents VLAN members from being segmented from the rest of the group (as sometimes occurs with IEEE 802.1D STP).

Multiple Super Ring (MSR) technology is *Korenix's* 3<sup>rd</sup> generation Ring redundancy technology. This is patented and protected by *Korenix* and is used in countries all over the world. MSR ranks the fastest restore and failover time in the world, 0 ms for restore and about 5 milliseconds for failover for copper.

The single Korenix switch can aggregate multiple Rings within one switch. All the ports can be configured as the ring port of a ring, each ring has its own Ring ID and the Ring ID will be added to the watchdog packet to monitor the ring status. This is Korenix Patterned MultiRing Technology.

The Ring ports can be LACP/Port Trunking ports, after aggregated ports to a group, the group of ports can act as the Ring port of the Ring. This is Korenix Pattened TrunkRing Technology.

Advanced Rapid Dual Homing(RDH) technology also facilitates *the Switch* to connect with a core managed switch easily and conveniently. With RDH technology, you can also couple several Rapid Super Rings or RSTP cloud together, which is also known as Auto Ring Coupling. After firmware v2.8, the RDH ID exntends to 256.

Following commands are included in this group:

4.4.1 STP Configuration

4.4.2 STP Port Configuration

4.4.3 STP Information

4.4.4 MSTP Configuration

4.4.5 MSTP Port Configuration

4.4.6 MSTP information

4.4.7 Multiple Super Ring

4.4.8 Multiple Super Ring Information

4.4.9 Loop Protection

4.4.10 ERPS

4.4.11 Command Lines for Network Redundancy

The new Network Redundancy Configuration/Information tree of Web UI is applied to the **firmware V2.8**.

The **STP Configuration**, **STP Port Configuration and STP Information** pages are available while select the **STP and RSTP** mode.

The **MSTP Configuration, MSTP Port Configuration and MSTP Information** pages are available while select the **MSTP** mode.

The **Multiple Super Ring and Multiple Super Ring Information** are available while select the **MSR** mode.

Since the **firmware version 2.6**, the Switch supports port based **STP Enable/disable** function, and also provides **loop protect** for each port to achieve loop eliminate when applies STP and MSR functions.

#### 4.4.1 STP Configuration

This page allows select the STP mode and configuring the global STP/RSTP Bridge Configuration.

The STP mode includes the **STP**, **RSTP**, **MSTP** and **Disable**. Please select the STP mode for your system first. The default mode is RSTP enabled.

Afte select the STP or RSTP mode, continue to configure the gloable Bridge parameters for STP and RSTP.

After select the MSTP mode, please go to MSTP Configuration page.

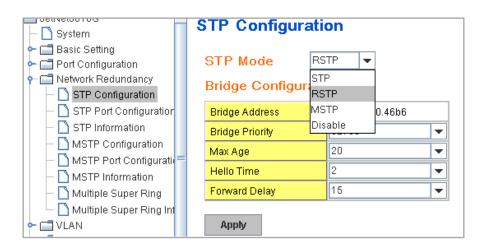

#### RSTP (Refer to the 4.4.1 of previous version manual.)

RSTP is the abbreviation of Rapid Spanning Tree Protocol. If a switch has more than one path to a destination, it will lead to message loops that can generate broadcast storms and quickly bog down a network. The spanning tree was created to combat the negative effects of message loops in switched networks. A spanning tree uses a spanning tree algorithm (STA) to automatically sense whether a switch has more than one way to communicate with a node. It will then select the best path (primary), and block the other path(s). It will also keep track of the blocked path(s) in case the primary path fails. Spanning Tree Protocol (STP) introduced a standard method to accomplish this. It is specified in IEEE 802.1D-1998. Later, Rapid Spanning Tree Protocol (RSTP) was adopted and represents the evolution of STP, providing much faster spanning tree convergence after a topology change. This is specified in IEEE 802.1w. In 2004, 802.1w is included into 802.1D-2004 version. This switch supports both RSTP and STP (all switches that support RSTP are also

backward compatible with switches that support only STP).

#### **Bridge Configuration**

Bridge Address: This shows the switch's MAC address.

**Priority (0-61440)**: RSTP uses bridge ID to determine the root bridge, the bridge with the highest bridge ID becomes the root bridge. The bridge ID is composed of bridge priority and bridge MAC address. So that the bridge with the highest priority becomes the highest bridge ID. If all the bridge ID has the same priority, the bridge with the lowest MAC address will then become the root bridge.

Note: The bridge priority value must be in multiples of 4096. A device with a lower number has a higher bridge priority. Ex: 4096 is higher than 32768.

Note: The Web GUI allows user select the priority number directly. This is the convinent of the GUI design. When you configure the value through the CLI or SNMP, you may need to type the value directly. Please follow the n x 4096 ruls for the Bridge Priority.

**Max Age (6-40)**: Enter a value from 6 to 40 seconds here. This value represents the time that a bridge will wait without receiving Spanning Tree Protocol configuration messages before attempting to reconfigure.

If JetNet is not the root bridge, and if it has not received a hello message from the root bridge in an amount of time equal to Max Age, then JetNet will reconfigure itself as a root bridge. Once two or more devices on the network are recognized as a root bridge, the devices will renegotiate to set up a new spanning tree topology.

**Hello Time (1-10)**: Enter a value from 1 to 10 seconds here. This is a periodic timer that drives the switch to send out BPDU (Bridge Protocol Data Unit) packet to check current STP status.

The root bridge of the spanning tree topology periodically sends out a "hello" message to other devices on the network to check if the topology is "healthy". The "hello time" is the amount of time the root has waited during sending hello messages.

**Forward Delay Time (4-30)**: Enter a value between 4 and 30 seconds. This value is the time that a port waits before changing from Spanning Tree Protocol learning and listening states to forwarding state.

This is the amount of time JetNet will wait before checking to see if it should be changed to a different state.

Once you have completed your configuration, click on Apply to apply your settings.

**Note**: You must observe the following rule to configure Hello Time, Forwarding Delay, and Max Age parameters.

#### 2 × (Forward Delay Time – 1 sec) $\geq$ Max Age Time $\geq$ 2 × (Hello Time value + 1 sec)

# 4.4.2 STP Port Configuration

| Port | STP State | Path Cost | Priority | Link Type | Edge Port |   |
|------|-----------|-----------|----------|-----------|-----------|---|
| 1    | Enable    | 200000    | 128      | Auto      | Enable    |   |
| 2    | Enable    | 200000    | 128      | Auto      | Enable    | 1 |
| 3    | Enable    | 200000    | 128      | Auto      | Enable    | ] |
| 4    | Enable    | 200000    | 128      | Auto      | Enable    | 1 |
| 5    | Enable    | 200000    | 128      | Auto      | Enable    | 1 |
| 6    | Enable    | 200000    | 128      | Auto      | Enable    | 1 |
| 7    | Enable    | 200000    | 128      | Auto      | Enable    | 1 |
| 8    | Enable    | 20000     | 128      | Auto      | Enable    | 1 |
| 9    | Enable    | 20000     | 128      | Auto      | Enable    | 1 |
| 10   | Enable    | 20000     | 128      | Auto      | Enable    | 1 |

This page allows you to configure the port parameter after enabled STP or RSTP.

#### **Port Configuration**

Select the port you want to configure and you will be able to view current settings and status of the port.

**STP State**: Enable /Disable the STP function by port configure. (Available with firmware v2.6)

**Path Cost**: Enter a number between 1 and 200,000,000. This value represents the "cost" of the path to the other bridge from the transmitting bridge at the specified port.

**Priority**: Enter a value between 0 and 240, using multiples of 16. This is the value that decides which port should be blocked by priority in a LAN.

Link Type: There are 3 types for you select. Auto, P2P and Share.

Some of the rapid state transitions that are possible within RSTP depend upon whether the port of concern can only be connected to another bridge (i.e. it is served by a point-to-point LAN segment), or if it can be connected to two or more bridges (i.e. it is served by a shared-medium LAN segment). This function allows link status of the link to be manipulated administratively. "**Auto**" means to auto select P2P or Share mode. "**P2P**" means P2P is enabled, the 2 ends work in Full duplex mode. While "**Share**" is enabled, it means P2P is disabled, the 2 ends may connect through a share media and work in Half duplex mode.

**Edge**: A port directly connected to the end stations cannot create a bridging loop in the network. To configure this port as an edge port, set the port to the **Enable** state. When the non-bridge device connects an admin edge port, this port will be in blocking state and turn to forwarding state in 4 seconds.

Once you finish your configuration, click on Apply to save your settings.

# 4.4.3 STP Info

This page allows you to see the information of the root switch and port status.

| Root                            | Address                    | 0012.7                         | 7ff.0000                                                           |                                                             |                                                      |                                                      |                                         |   |
|---------------------------------|----------------------------|--------------------------------|--------------------------------------------------------------------|-------------------------------------------------------------|------------------------------------------------------|------------------------------------------------------|-----------------------------------------|---|
| Root Address                    |                            |                                |                                                                    |                                                             |                                                      |                                                      |                                         |   |
| Root I                          | Port                       | N                              | I/A                                                                |                                                             |                                                      |                                                      |                                         |   |
| Root I                          | Path Cost                  |                                | 0                                                                  |                                                             |                                                      |                                                      |                                         |   |
| Max A                           | ge                         | 20 se                          | cond(s)                                                            |                                                             |                                                      |                                                      |                                         |   |
| Hello                           | Time                       | 2 sec                          | ond(s)                                                             |                                                             |                                                      |                                                      |                                         |   |
| Forwa                           | rd Delay                   | 15 se                          | cond(s)                                                            |                                                             |                                                      |                                                      |                                         |   |
| Port                            | Role                       | Port State                     | Path Cost                                                          | Port Priority                                               | Link Type                                            | Edge Port                                            | Aggregated(ID/Type)                     | ١ |
|                                 |                            |                                |                                                                    | Port Priority                                               | Link Type                                            | Edge Port                                            | Aggregated(ID/Type)                     | ) |
| 1                               |                            |                                | 200000                                                             | Port Priority<br>128<br>128                                 | P2P                                                  | Edge                                                 | Aggregated(ID/Type) / /                 | ) |
|                                 | -                          |                                |                                                                    | 128                                                         |                                                      | Edge<br>Edge                                         | Ι                                       | ) |
| 1<br>2                          |                            |                                | 200000<br>200000                                                   | 128<br>128                                                  | P2P<br>P2P                                           | Edge                                                 | <br> <br>                               | ) |
| 1<br>2<br>3                     | <br><br>Designated         | <br><br>Forwarding             | 200000<br>200000<br>200000                                         | 128<br>128<br>128                                           | P2P<br>P2P<br>P2P                                    | Edge<br>Edge<br>Edge                                 | <br> <br> <br>                          | ) |
| 1<br>2<br>3<br>4                | <br><br>Designated<br>     | <br><br>Forwarding<br>         | 200000<br>200000<br>200000<br>200000                               | 128<br>128<br>128<br>128<br>128                             | P2P<br>P2P<br>P2P<br>P2P<br>P2P                      | Edge<br>Edge<br>Edge<br>Edge                         | <br> <br> <br> <br>                     | ) |
| 1<br>2<br>3<br>4<br>5           | <br><br>Designated<br>     | <br>Forwarding<br>             | 200000<br>200000<br>200000<br>200000<br>200000<br>200000           | 128<br>128<br>128<br>128<br>128<br>128                      | P2P<br>P2P<br>P2P<br>P2P<br>P2P<br>P2P               | Edge<br>Edge<br>Edge<br>Edge<br>Edge                 | <br> <br> <br> <br> <br>                | ) |
| 1<br>2<br>3<br>4<br>5<br>6      | <br>Designated<br><br>     | <br>Forwarding<br><br>         | 200000<br>200000<br>200000<br>200000<br>200000<br>200000           | 128<br>128<br>128<br>128<br>128<br>128<br>128               | P2P<br>P2P<br>P2P<br>P2P<br>P2P<br>P2P<br>P2P        | Edge<br>Edge<br>Edge<br>Edge<br>Edge<br>Edge         | <br> <br> <br> <br> <br> <br> <br>      | ) |
| 1<br>2<br>3<br>4<br>5<br>6<br>7 | <br>Designated<br><br><br> | <br>Forwarding<br><br><br><br> | 200000<br>200000<br>200000<br>200000<br>200000<br>200000<br>200000 | 128<br>128<br>128<br>128<br>128<br>128<br>128<br>128<br>128 | P2P<br>P2P<br>P2P<br>P2P<br>P2P<br>P2P<br>P2P<br>P2P | Edge<br>Edge<br>Edge<br>Edge<br>Edge<br>Edge<br>Edge | <br> <br> <br> <br> <br> <br> <br> <br> | ) |

**Root Information:** You can see root Bridge ID, Root Priority, Root Port, Root Path Cost and the Max Age, Hello Time and Forward Delay of BPDU sent from the root switch.

**Port Information:** You can see port Role, Port State, Path Cost, Port Priority, Oper P2P mode, Oper edge port mode and Aggregated (ID/Type).

# 4.4.4 MSTP (Multiple Spanning Tree Protocol) Configuration

MSTP is the abbreviation of Multiple Spanning Tree Protocol. This protocol is a direct extension of RSTP. It can provide an independent spanning tree for different VLANs. It simplifies network management, provides for even faster convergence than RSTP by limiting the size of each region, and prevents VLAN members from being segmented from the rest of the group (as sometimes occurs with IEEE 802.1D STP).

While using MSTP, there are some new concepts of network architecture. A switch may belong to different groups, act as root or designate switch, generate BPDU for the network to maintain the forwarding table of the spanning tree. With MSTP can also provide multiple forwarding paths and enable load balancing. Understand the architecture allows you to maintain the correct spanning tree and operate effectively.

One VLAN can be mapped to a Multiple Spanning Tree Instance (MSTI). The miximum Instance Switch supports is 16, range from 0-15. The MSTP builds a separate Multiple Spanning Tree (MST) for each instance to maintain connectivity among each of the assigned VLAN groups. An Internal Spanning Tree (IST) is used to connect all the MSTP switches within an MST region. An MST Region may contain multiple MSTP Instances.

The figure shows there are 2 VLANs/MSTP Instances and each instance has its Root and forwarding paths.

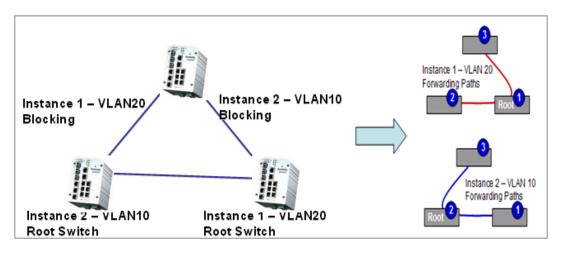

A Common Spanning Tree (CST) interconnects all adjuacent MST regions and acts as a virtual bridge node for communications with STP or RSTP nodes in the global network. MSTP connects all bridges and LAN segments with a single Common and Internal Spanning Tree (CIST). The CIST is formed as a result of the running spanning tree algorithm between switches that support the STP, RSTP, MSTP protocols.

The figure shows the CST large network. In this network, a Region may has different instances and its own forwarding path and table, however, it acts as a single Brige of CST.

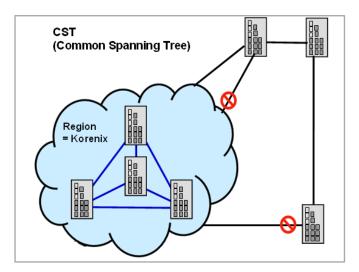

To configure the MSTP setting, the STP Mode of the STP Configuration page should be changed to MSTP mode first.

| STP Configuration    |  |                |   |  |  |  |  |
|----------------------|--|----------------|---|--|--|--|--|
| STP Mode MSTP 💌      |  |                |   |  |  |  |  |
| Bridge Configuration |  |                |   |  |  |  |  |
| Bridge Address       |  | 0012.7760.46b6 |   |  |  |  |  |
| Bridge Priority      |  | 32768          | - |  |  |  |  |
| Max Age              |  | 20             | - |  |  |  |  |
| Hello Time           |  | 2              | - |  |  |  |  |
| Forward Delay        |  | 15             | - |  |  |  |  |
| Apply                |  |                |   |  |  |  |  |

After enabled MSTP mode, then you can go to the MSTP Configuration pages.

# **MSTP Region Configuration**

This page allows configure the Region Name and its Revision, mapping the VLAN to Instance and check current MST Instance configuration. The network can be divided virtually to different Regions. The switches within the Region should have the same Region and Revision leve.

Region Name: The name for the Region. Maximum length: 32 characters.

Revision: The revision for the Region. Range: 0-65535; Default: 0)

Once you finish your configuration, click on Apply to apply your settings.

# New MST Instance

This page allows mapping the VLAN to Instance and assign priority to the instance. Before mapping VLAN to Instance, you should create VLAN and assign the member ports first. Please refer to the VLAN setting page.

Instance ID: Select the Instance ID, the available number is 1-15.

VLAN Group: Type the VLAN ID you

want mapping to the instance.

Instance Priority: Assign the priority to the instance.

After finish your configuration, click on Add to apply your settings.

# **MSTP** Configuration MST Region Configuration Region Name Korenix Revision 0 Apply New MST Instance Instance ID 1 VLAN Group 32768 Instance Priority Add

| Current        | Current MST Instance Configuration |                      |  |  |  |  |  |  |  |
|----------------|------------------------------------|----------------------|--|--|--|--|--|--|--|
| Instance<br>ID | VLAN Group                         | Instance<br>Priority |  |  |  |  |  |  |  |
| 1              | 2                                  | 32768 📤              |  |  |  |  |  |  |  |
| 2              | 3                                  | 32768                |  |  |  |  |  |  |  |
|                |                                    |                      |  |  |  |  |  |  |  |
| Apply          | Remove                             | eload                |  |  |  |  |  |  |  |

#### **Current MST Instance Configuration**

This page allows you to see the current MST Instance Configuration you added. Click on "**Apply**" to apply the setting. You can "**Remove**" the instance or "**Reload**" the configuration display in this page.

#### 4.4.5 MSTP Port Configuration

This page allows configure the Port settings. Choose the Instance ID you want to configure. The MSTP enabled and linked up ports within the instance will be listed in this table.

Note that the ports not belonged to the Instance, or the ports not MSTP activated will not display. The meaning of the Path Cost, Priority, Link Type and Edge Port is the same as the definition of RSTP.

| N | MSTP Port Configuration |           |          |           |           |   |  |  |  |  |
|---|-------------------------|-----------|----------|-----------|-----------|---|--|--|--|--|
|   | Instar                  | ice ID 2  | •        |           |           |   |  |  |  |  |
|   | Port                    | Path Cost | Priority | Link Type | Edge Port |   |  |  |  |  |
|   | 1                       | 200000    | 128      | Auto      | Enable    |   |  |  |  |  |
|   | 2                       | 200000    | 128      | Auto      | Enable    |   |  |  |  |  |
|   |                         |           |          |           |           | • |  |  |  |  |
|   | Apply                   | <i>y</i>  |          |           |           |   |  |  |  |  |

**Path Cost**: Enter a number between 1 and 200,000,000. This value represents the "cost" of the path to the other bridge from the transmitting bridge at the specified port.

**Priority**: Enter a value between 0 and 240, using multiples of 16. This is the value that decides which port should be blocked by priority in a LAN.

#### Link Type: There are 3 types for you select. Auto, P2P and Share.

Some of the rapid state transitions that are possible within RSTP depend upon whether the port of concern can only be connected to another bridge (i.e. it is served by a point-to-point LAN segment), or if it can be connected to two or more bridges (i.e. it is served by a shared-medium LAN segment). This function allows link status of the link to be manipulated administratively. "**Auto**" means to auto select P2P or Share mode. "**P2P**" means P2P is enabled, the 2 ends work in Full duplex mode. While "**Share**" is enabled, it means P2P is disabled, the 2 ends may connect through a share media and work in Half duplex mode.

**Edge**: A port directly connected to the end stations cannot create a bridging loop in the network. To configure this port as an edge port, set the port to the **Enable** state. When the non-bridge device connects an admin edge port, this port will be in blocking state and turn to forwarding state in 4 seconds.

Once you finish your configuration, click on **Apply** to save your settings.

# 4.4.6 MSTP Information

This page allows you to see the current MSTP information.

Choose the Instance ID first. If the instance is not added, the information remains blank.

The Root Information shows the setting of the Root switch.

The **Port Information** shows the port setting and status of the ports within the instance.

| MST              | MSTP Information |            |           |               |                    |           |  |  |  |  |
|------------------|------------------|------------|-----------|---------------|--------------------|-----------|--|--|--|--|
| Insta            | nce ID           | 1          | •         |               |                    |           |  |  |  |  |
| Root             | Informatio       | on         |           |               |                    |           |  |  |  |  |
| Root /           | Address          | 0012.77    | 760.ad4b  |               |                    |           |  |  |  |  |
| Root P           | Priority         | 40         | 96        |               |                    |           |  |  |  |  |
| Root Port N/A    |                  |            | I/A       |               |                    |           |  |  |  |  |
| Root Path Cost 0 |                  | 0          |           |               |                    |           |  |  |  |  |
| Max Age          |                  | 20 se      | cond(s)   |               |                    |           |  |  |  |  |
| Hello            | Time             | 2 sec      | ond(s)    |               |                    |           |  |  |  |  |
| Forwa            | ird Delay        | 15 se      | cond(s)   |               |                    |           |  |  |  |  |
| Port             | Informatio       | n          |           |               |                    |           |  |  |  |  |
| Port             | Role             | Port State | Path Cost | Port Priority | Link Type          | Edge Port |  |  |  |  |
| 5                | Designated       | Forwarding | 200000    | 128           | P2P Internal(MSTP) | Non-Edge  |  |  |  |  |
| 6                | Designated       | Forwarding | 200000    | 128           | P2P Internal(MSTP) | Non-Edge  |  |  |  |  |

Click on "Reload" to reload the MSTP information display.

# 4.4.7 Multiple Super Ring (MSR)

The most common industrial network redundancy is to form a ring or loop. Typically, the managed switches are connected in series and the last switch is connected back to the first one. In such connection, you can implement Korenix Multiple Super Ring technology to get fatest recovery performance. After firmware version 2.8, the Multiple Supre Ring (MSR)

**Multiple Super Ring (MSR)** technology is *Korenix's* 3<sup>rd</sup> generation Ring redundancy technology. This is patented and protected by *Korenix* and is used in countries all over the world. MSR ranks the fastest restore and failover time in the world, 0 ms for restore and about milliseconds level for failover for 100Base-TX copper port. The other interface may take longer time due to the IEEE 802.3 standard's specified of media characteristics.

**MultiRing** is an outstanding technology Korenix can support. Multiple rings can be aggregated within one switch by using different Ring ID. The maximum Ring number one switch can support is half of total port volume. The MultiRing offer severals of Ring Technologies, like as **Super Ring**, **Rapid Super Ring**, **Super Chain** and **Any Ring**.

When implementing MultiRing, remember that the different rings can NOT use the same ring ID. The other settings are the same as above description.

**Rapid Dual Homing (RDH)** technology also facilitates *JetNet Managed Switch* to connect with a core managed switch easily and conveniently. With RDH technology, you can also couple several Rapid Super Rings or RSTP cloud together, which is also known as Auto Ring Coupling.

Since the firmware 2.8, the Rapid Dual Homing ID number supports from 0 to 255. The exact ID is counted by Rapid Dual Homing (0~7) and RDH Ext. ID (0~32), with the formula of mathematics – RDH ID x RDH Ext. ID, the RDH Rings up to 256. The RDH ID can't same as Ring ID. Because, the ring is controlled and negotiated by the ring control packet with specified ID. Therefore, the RDH ID and Super Ring ID can't be same. It is prohibited.

**TrunkRing:** The MultiRing technology is part of the MSR technology which combines the MSR with the port trunking technology. After multiple ports aggregated, this is so-call port trunking (Staticly or learnt by LACP protocol), the Trunk ID can be one of the port ID of the MSR technology. Configured the port trunking first then you can add the Trunk group as a Ring Port in managed switch.

**Creat New Ring:** To create a Rapdis Super Ring. Jjust fill in the Ring ID which has range from 0 to 31. If the name field is left blank, the name of this ring will be automatically naming with Ring ID. The available Ring ID range is 0~31.

| New Ring |      |  |  |  |  |  |
|----------|------|--|--|--|--|--|
| Ring ID  | Name |  |  |  |  |  |
| 1        |      |  |  |  |  |  |
| Add      |      |  |  |  |  |  |

#### Ring Configuration

| ID                                                                                                    | Name   | Version          | Device<br>Priority | Ring Port1 | Path<br>Cost | Ring Port2 | Path<br>Cost | Rapid<br>Dual Homing | RDH<br>Ext. ID | Ring<br>Status |
|----------------------------------------------------------------------------------------------------|--------|------------------|--------------------|------------|--------------|------------|--------------|----------------------|----------------|----------------|
| 1                                                                                                    | Ring1  | Rapid Super Ring | 128                | Port 9     | 128          | Port 10    | 128          | Disable              | 0              | Disable        |
| 2                                                                                                    | Ring2  | Rapid Super Ring | 128                | Port 1     | 128          | Port 2     | 128          | Disable              | 0              | Disable        |
| 31                                                                                                    | Ring31 | Super Chain      | 128                | Port 7     | 128          | Port 8     | 128          | Enable               | 7              | Disable        |
| 31     Ring31     Super Chain     128     Port 7     128     Port 8     128     Enable     7     Disable |        |                  |                    |            |              |            |              |                      |                |                |

**ID:** Once a Ring is created, this appears and can not be changed.

<u>Name</u>: This field will show the name of the Ring. If it is not filled in when creating, it will be automatically named by the rule "RingID".

**Version:** The version of Ring can be changed here. There are many modes to be chosen: Rapid Super Ring as default; Super ring for compatible with Korenix 1<sup>st</sup> general ring and Any Ring for compatible with other version of rings, and Super Ring supported after firmware v2.8.

**Device Priority:** The switch with highest priority (highest value) will be automatically selected as Ring Master. Then one of the ring ports in this switch will become forwarding port and the other one will become blocking port. If all of the switches have the same priority, the switch with the biggest MAC address will be selected as Ring Master.

**Ring Port1:** In Rapid Super Ring environment, you should have 2 Ring Ports. No matter this switch is Ring Master or not, when configuring RSR, 2 ports should be selected to be Ring Ports. For Ring Master, one of the ring ports will become the forwarding port and the other one will become the blocking port.

**Path Cost:** Change the Path Cost of Ring Port1. If this switch is the Ring Master of a Ring, then it determines the blocking port. The Port with higher Path Cost in the two ring Port will become the blocking port, If the Path Cost is the same, the port with larger port number will become the blocking port.

Ring Port2: Assign another port for ring connection

Path Cost: Change the Path Cost of Ring Port2

Rapid Dual Homing: Enable or Disable

RDH Ext. ID: the available RDH Ext. ID range is 0 to 7.

**Ring status:** To enable/disable the Ring. Please remember to enable the ring after you add it.

**Super Chain:** the Super Chain is new ring technology with flexiable, scaliability, compatibility and easy configurable. It includes 2 types of node Switch – Border Switch and Member Switch.

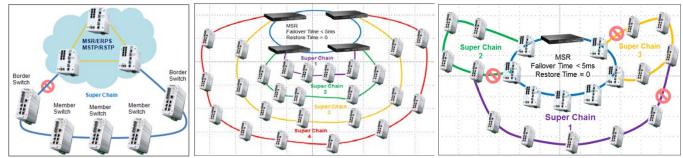

The **Border Switch** connects to foreiger Network, and the port is named edge port. The oher switches connected with **Border Switch** are named **Member Switch**, the rifht figure show the typical Super Chain connective diagram. The port connects to the foreigner Network named Edge port, only present at Border Switch.

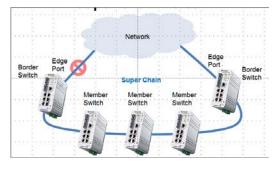

# **Super Chain Configuration**

**ID:** the ID is created at Ring Configuration Table described as before. The ID should be different with other Ring.

**Role:** Border or Member mode. The Switch connected with foreigner Network should be chosen in Border mode.

Edge Port: Select the port that connected with foreigner network.

| - | Super Chain Configuration |          |  |           |  |  |  |  |
|---|---------------------------|----------|--|-----------|--|--|--|--|
|   | ID                        | Role     |  | Edge Port |  |  |  |  |
|   | 31                        | Border 💌 |  |           |  |  |  |  |
|   |                           | Border   |  |           |  |  |  |  |
|   | Ар                        | Member   |  |           |  |  |  |  |

Once you finish your configuration, click on **Apply** to save your settings, and you can click on **Reload** to update the configuration, and erase selected ring by click **Remove.** 

# 4.4.8 Multiple Super Ring Info

This page shows the MSR information.

| Multiple Super Ring Information |                  |      |        |                |                  |                          |                                |   |
|---------------------------------|------------------|------|--------|----------------|------------------|--------------------------|--------------------------------|---|
| ID                              | Version          | Role | Status | RM MAC         | Blocking<br>Port | Role<br>Transition Count | Ring State<br>Transition Count |   |
| 1                               | Rapid Super Ring | RM   | Normal | 0012.77ff.0000 | Port10           | 2                        | 11                             | 4 |
|                                 |                  |      |        |                |                  |                          |                                |   |
| Reload                          |                  |      |        |                |                  |                          |                                |   |

ID: Ring ID.

**Version:** which version of this ring, this field could be Rapid Super Ring, Super Ring, or Any Ring

Role: This Switch is RM or nonRM

**Status:** If this field is Normal which means the redundancy is approved. If any one of the link in this Ring is broken, then the status will be Abnormal.

**RM MAC:** The MAC address of Ring Master of this Ring. It helps to find the redundant path.

Blocking Port: This field shows which is blocked port of RM.

Role Transition Count: This means how many times this switch has changed its Role

from nonRM to RM or from RM to nonRM.

**Role state Transition Count**: This number means how many times the Ring status has been transformed between Normal and Abnormal state.

#### 4.4.9 Loop Protection

Since the 2.6 firmware version, The Switch supports loop eliminate function that based on per port or system configure, and prevents any looping caused by RSTP and MSR ring. The following figure shows the Loop Protect configuration.

| L | Loop Protection     |                 |                            |   |  |  |
|---|---------------------|-----------------|----------------------------|---|--|--|
| [ | Transmit Interval 3 |                 |                            |   |  |  |
|   | Port                | Loop Protection | Status                     |   |  |  |
|   | 1                   | Enable          |                            |   |  |  |
|   | 2                   | Enable          |                            |   |  |  |
|   | 3                   | Enable          | Loop Detected and Disabled |   |  |  |
|   | 4                   | Enable          |                            |   |  |  |
|   | 5                   | Enable          |                            |   |  |  |
|   | 6                   | Enable          |                            |   |  |  |
|   | 7                   | Enable          |                            |   |  |  |
|   | 8                   | Enable          |                            |   |  |  |
|   | 9                   | Enable          |                            |   |  |  |
|   | 10                  | Enable          |                            | - |  |  |
|   | Apply Enable        |                 | All Reload                 |   |  |  |

Transmit interval: setting the detect duration time between detect packet.
Loop Protection: Enable/ Disable Loop Preotection function by per port.
Status: shows the port status. If there is looping occurred, it will show "Loop Detected and Disabled" information and the link indicator will not turn-off, and also the port is disabled by system. Once the looping is fixed, the blocked port will keep at blocked state, and must be enabled by manual or perform system reset to recovery it.
Reload: refresh and update the port status information.

# 4.4.10 ERPS Configuration

The ERPS (Ethernet Ring Protection Switching) is a protection switching mechanisms and a protocol for Ethernet layer network (ETH) rings. Ethernet Rings can provide wide-area multipoint connectivity more economically due to their reduced number of links. The mechanisms and protocol defined in this Recommendation achieve highly reliable and stable protection; and never form loops, which would fatally affect network operation and service availability. The ERPS is an effort of ITU-T, under G8032 Recommendation to provide sub-50ms protection and recovery switching for Ethernet traffic in a ring topology and at the same time ensuring that there are

| ERPS Configuration<br>ERPS Enable<br>ERPS Configuration |             |  |  |
|---------------------------------------------------------|-------------|--|--|
| Version                                                 | v1          |  |  |
| Node State                                              | Disabled    |  |  |
| Node Role                                               | RPL Owner 🔻 |  |  |
| Control Channel                                         | 1           |  |  |
| Ring Port 1                                             | Port 1 💌    |  |  |
| Ring Port 2                                             | Port 2 💌    |  |  |
| RPL Port Ring Port 2                                    |             |  |  |
| Apply                                                   |             |  |  |

no loops formed at the Ethernet layer. The ITU-T G.8032 v1 supported a single ring topology, and ITU-T G.8032 v2 supports multiple rings with ladder topology. In currently, the JetNet Switch only supports ITU-T G.8032 v1 with single ring topology.

**ERPS:** Enable or disable the ITU-T G.8032 ERPS function.

Version: currently, the JetNet Switch only support ITU-T G.8032 v1

Node State: The current state of the node - Idle or Protection.

**Node Role:** The role of the node - **RPL** (Ring Protection Link) **Owner** or **Ring Node** (also known as Ring Protection Link node). The **RPL owner** is an Ethernet ring node adjacent to the **RPL**. The **Ring Node** is the link partner of **RPL Owner**.

**Control Channel:** Control Channel provide a communication channel for ring automatic protection switching (R-APS) information. The channel ID available range is 1 to 4094. It is similar as the Ring ID setting.

**Ring Port:** A ring link is bounded by two adjacent nodes and a port for a ring link is called a ring port.

**RPL Port:** The ring protection link (RPL) is the ring link which under normal conditions, i.e., without any failure or request, is blocked for traffic channel, to prevent the formation of loops.

Once finish the configuration, click on **Apply** to save your settings, and you can click on **Reload** to update the configuration.

# 4.4.11 Command Lines:

| Feature                  | Command Line                                                  |  |  |
|--------------------------|---------------------------------------------------------------|--|--|
| Global (STP, RSTP, MSTP) |                                                               |  |  |
| Enable                   | Switch(config)# spanning-tree enable                          |  |  |
| Disable                  | Switch (config)# spanning-tree disable                        |  |  |
| Mode (Choose the         | Switch(config)# spanning-tree mode                            |  |  |
| Spanning Tree mode)      | rst the rapid spanning-tree protocol (802.1w)                 |  |  |
|                          | stp the spanning-tree prtotcol (802.1d)                       |  |  |
|                          | mst the multiple spanning-tree protocol (802.1s)              |  |  |
| Bridge Priority          | Switch(config)# spanning-tree priority                        |  |  |
|                          | <0-61440> valid range is 0 to 61440 in multiple of 4096       |  |  |
|                          | Switch(config)# spanning-tree priority 4096                   |  |  |
| Bridge Times             | Switch(config)# spanning-tree bridge-times (forward Delay)    |  |  |
|                          | (max-age) (Hello Time)                                        |  |  |
|                          | Switch(config)# spanning-tree bridge-times 15 20 2            |  |  |
|                          |                                                               |  |  |
|                          | This command allows you configure all the timing in one time. |  |  |
| Forward Delay            | Switch(config)# spanning-tree forward-time                    |  |  |
|                          | <4-30> Valid range is 4~30 seconds                            |  |  |
|                          | Switch(config)# spanning-tree forward-time 15                 |  |  |
| Max Age                  | Switch(config)# spanning-tree max-age                         |  |  |
|                          | <6-40> Valid range is 6~40 seconds                            |  |  |
| · · · · -                | Switch(config)# spanning-tree max-age 20                      |  |  |
| Hello Time               | Switch(config)# spanning-tree hello-time                      |  |  |
|                          | <1-10> Valid range is 1~10 seconds                            |  |  |
| 14075                    | Switch(config)# spanning-tree hello-time 2                    |  |  |
| MSTP                     |                                                               |  |  |
| Enter the MSTP           | Switch(config)# spanning-tree mst                             |  |  |
| Configuration Tree       | MSTMAP the mst instance number or range                       |  |  |
|                          | configuration enter mst configuration mode                    |  |  |
|                          | forward-time the forward dleay time                           |  |  |

|                       | hello-time the hello time                                  |  |  |  |
|-----------------------|------------------------------------------------------------|--|--|--|
|                       | max-age the message maximum age time                       |  |  |  |
|                       | max-hops the maximum hops                                  |  |  |  |
|                       | sync sync port state of exist vlan entry                   |  |  |  |
|                       | Switch(config)# spanning-tree mst configuration            |  |  |  |
|                       | Switch(config)# spanning-tree mst configuration            |  |  |  |
|                       | Switch(config-mst)#                                        |  |  |  |
|                       | abort exit current mode and discard all changes            |  |  |  |
|                       | end exit current mode, change to enable mode and apply all |  |  |  |
|                       | changes                                                    |  |  |  |
|                       | exit exit current mode and apply all changes               |  |  |  |
|                       | instance the mst instance                                  |  |  |  |
|                       | list Print command list                                    |  |  |  |
|                       | name the name of mst region                                |  |  |  |
|                       | no Negate a command or set its defaults                    |  |  |  |
|                       | quit exit current mode and apply all changes               |  |  |  |
|                       | revision the revision of mst region                        |  |  |  |
|                       | show show mst configuration                                |  |  |  |
| Region Configuration  | Region Name:                                               |  |  |  |
|                       | Switch(config-mst)# name                                   |  |  |  |
|                       | NAME the name string                                       |  |  |  |
|                       | Switch(config-mst)# name korenix                           |  |  |  |
|                       | Region Revision:                                           |  |  |  |
|                       | Switch(config-mst)# revision                               |  |  |  |
|                       | <0-65535> the value of revision                            |  |  |  |
|                       | Switch(config-mst)# revision 65535                         |  |  |  |
| Mapping Instance to   | Switch(config-mst)# instance                               |  |  |  |
| VLAN (Ex: Mapping     | <1-15> target instance number                              |  |  |  |
| VLAN 2 to Instance 1) | Switch(config-mst)# instance 1 vlan                        |  |  |  |
|                       | VLANMAP target vlan number(ex.10) or range(ex.1-10)        |  |  |  |
|                       | Switch(config-mst)# instance 1 vlan 2                      |  |  |  |
| Display Current MST   | Switch(config-mst)# show current                           |  |  |  |
| Configuraion          | Current MST configuration                                  |  |  |  |
| Comgaraion            | Name [korenix]                                             |  |  |  |
|                       | Revision 65535                                             |  |  |  |
|                       | Instance Vlans Mapped                                      |  |  |  |
|                       |                                                            |  |  |  |
|                       | 0 1,4-4094                                                 |  |  |  |
|                       | 1 2                                                        |  |  |  |
|                       | 2 3                                                        |  |  |  |
|                       | 2 3                                                        |  |  |  |
|                       | Config HMAC-MD5 Digest:                                    |  |  |  |
|                       | 0xB41829F9030A054FB74EF7A8587FF58D                         |  |  |  |
|                       | 0XD41029F9030A034FD74EF7A0307FF30D                         |  |  |  |
| Pomovo Pogiar         | Switch (config mot)# po                                    |  |  |  |
| Remove Region         | Switch(config-mst)# no                                     |  |  |  |
| Name                  | name name configure                                        |  |  |  |
|                       | revision revision configure                                |  |  |  |
|                       | instance the mst instance                                  |  |  |  |
|                       | Switch(config-mst)# no name                                |  |  |  |
| Remove Instance       | Switch(config-mst)# no instance                            |  |  |  |
| example               | <1-15> target instance number                              |  |  |  |
|                       | Switch(config-mst)# no instance 2                          |  |  |  |
| Show Pending MST      | Switch(config-mst)# show pending                           |  |  |  |
| Configuration         | Pending MST configuration                                  |  |  |  |
|                       | Name [] (->The name is removed by no name)                 |  |  |  |
|                       | Revision 65535                                             |  |  |  |
|                       | Instance Vlans Mapped                                      |  |  |  |
|                       |                                                            |  |  |  |

|                                                                                                    | 1                                                                                                    |  |  |  |
|----------------------------------------------------------------------------------------------------|----------------------------------------------------------------------------------------------------|--|--|--|
|                                                                                                    | 0 1,3-4094                                                                                                    |  |  |  |
|                                                                                                    | 1 2 (->Instance 2 is removed by no instance 2)                                                                                                    |  |  |  |
|                                                                                                    |                                                                                                    |  |  |  |
|                                                                                                    | Config HMAC-MD5 Digest:                                                                                                    |  |  |  |
|                                                                                                    | 0x3AB68794D602FDF43B21C0B37AC3BCA8                                                                                                    |  |  |  |
| Apply the setting and                                                                                                    | Switch(config-mst)# quit                                                                                                    |  |  |  |
| go to the                                                                                                    | apply all mst configuration changes                                                                                                    |  |  |  |
| configuration mode                                                                                                    | Switch(config)#                                                                                                    |  |  |  |
| Apply the setting and                                                                                                    | Switch(config-mst)# end                                                                                                    |  |  |  |
| go to the global mode                                                                                                    | apply all mst configuration changes<br>Switch#                                                                                                    |  |  |  |
| Abort the Setting and                                                                                                    | Switch(config-mst)# abort                                                                                                    |  |  |  |
| go to the                                                                                                    | discard all mst configuration changes                                                                                                    |  |  |  |
| configuration mode.                                                                                                    | Switch(config)# spanning-tree mst configuration                                                                                                    |  |  |  |
| , , , , , , , , , , , , , , , , , , ,                                                                                       | Switch(config-mst)# show pending                                                                                                    |  |  |  |
| Show Pending to see                                                                                                    | Pending MST configuration                                                                                                    |  |  |  |
| the new settings are                                                                                                    | Name [korenix] (->The name is not applied after Abort settings.)                                                                                                    |  |  |  |
| not applied.                                                                                                    | Revision 65535                                                                                                    |  |  |  |
|                                                                                                    | Instance Vlans Mapped                                                                                                    |  |  |  |
|                                                                                                    |                                                                                                    |  |  |  |
|                                                                                                    | 0 1,4-4094<br>1 2                                                                                                    |  |  |  |
|                                                                                                    | 2 3 (-> The instance is not applied after Abort settings.)                                                                                                    |  |  |  |
|                                                                                                    |                                                                                                    |  |  |  |
|                                                                                                    | Config HMAC-MD5 Digest:                                                                                                    |  |  |  |
|                                                                                                    | )xB41829F9030A054FB74EF7A8587FF58D                                                                                                    |  |  |  |
|                                                                                                    |                                                                                                    |  |  |  |
| RSTP                                                                                                    |                                                                                                    |  |  |  |
| System RSTP Setting                                                                                                    | The mode should be rst, the timings can be configured in global                                                                                                    |  |  |  |
| Port Configuration M                                                                                                    | settings listed in above.                                                                                                    |  |  |  |
| Port Configuration                                                                                                    | Switch(config)# interface fa1                                                                                                    |  |  |  |
| I on Configuration                                                                                                    | Switch(config-if)# spanning-tree                                                                                                    |  |  |  |
|                                                                                                    | bpdufilter a secure BPDU process on edge-port interfcae                                                                                                    |  |  |  |
|                                                                                                    | bpduguard a secure response to invalid                                                                                                    |  |  |  |
|                                                                                                    | configurations(received BPDU sent by self)                                                                                                    |  |  |  |
|                                                                                                    | cost change an interafce's spanning-tree port path cost                                                                                                    |  |  |  |
|                                                                                                    | edge-port interface attached to a LAN segment that is at the                                                                                                    |  |  |  |
|                                                                                                    | end of a bridged LAN or to an end node                                                                                                    |  |  |  |
|                                                                                                    | link-type the link type for the Rapid Spanning Tree                                                                                                    |  |  |  |
|                                                                                                    | mst the multiple spanning-tree                                                                                                    |  |  |  |
|                                                                                                    | port-priority the spanning tree port priority                                                                                                    |  |  |  |
| Port Path Cost                                                                                                    | Switch(config-if)# spanning-tree cost                                                                                                    |  |  |  |
|                                                                                                    | <1-20000000> 16-bit based value range from 1-65535, 32-bit based                                                                                                    |  |  |  |
|                                                                                                    | value range<br>from 1-200,000,000                                                                                                    |  |  |  |
|                                                                                                    | Switch(config-if)# spanning-tree cost 200000                                                                                                    |  |  |  |
| Switch(config-if)# spanning-tree cost 200000           Port Priority         Switch(config-if)# spanning-tree port-priority |                                                                                                    |  |  |  |
|                                                                                                    | <pre></pre> <pre></pre> |  |  |  |
| Switch(config-if)# spanning-tree port-priority 128                                                                          |                                                                                                    |  |  |  |
| Link Type - Auto                                                                                                    | Switch(config-if)# spanning-tree link-type auto                                                                                                    |  |  |  |
| Link Type - P2P                                                                                                    | Switch(config-if)# spanning-tree link-type point-to-point                                                                                                    |  |  |  |
| Link Type – Share Switch(config-if)# spanning-tree link-type shared                                                         |                                                                                                    |  |  |  |
|                                                                                                    |                                                                                                    |  |  |  |
| Link Type – Share<br>Edge Port                                                                                              | Switch(config-if)# spanning-tree link-type shared<br>Switch(config-if)# spanning-tree edge-port enable<br>Switch(config-if)# spanning-tree edge-port disable                                                                                                    |  |  |  |

| MSTP Port                              | Switch(config-if)# spanning-tree mst MSTMAP cost                                                                                                    |  |  |  |
|----------------------------------------|----------------------------------------------------------------------------------------------------|--|--|--|
| Configuration                          | <pre></pre> <pre></pre> <pre></pre> <pre></pre> <pre>Switch(coning-in)# spanning-tree mst MSTMAP cost <pre></pre> <pre></pre></pre> |  |  |  |
| <b>J</b>                               | Switch(config-if)# spanning-tree mst MSTMAP port-priority                                                                                                    |  |  |  |
|                                        | <0-240> the value of mst instance port priority in multiple of 16                                                                                                    |  |  |  |
| Global Information                     |                                                                                                    |  |  |  |
| Active Information                     | Switch# show spanning-tree active                                                                                                    |  |  |  |
|                                        | Spanning-Tree :EnabledProtocol :MSTPRoot Address :0012.77ee.eeeePriority :32768                                                                                                    |  |  |  |
|                                        | Root Path Cost : 0 Root Port : N/A                                                                                                    |  |  |  |
|                                        | Root Times : max-age 20, hello-time 2, forward-delay 15                                                                                                    |  |  |  |
|                                        | Bridge Address : 0012.77ee.eeee Priority : 32768                                                                                                    |  |  |  |
|                                        | Bridge Times : max-age 20, hello-time 2, forward-delay 15                                                                                                    |  |  |  |
|                                        | BPDU transmission-limit : 3                                                                                                    |  |  |  |
|                                        | Port Role State Cost Prio.Nbr Type Aggregated                                                                                                    |  |  |  |
|                                        | fa1 Designated Forwarding 200000 128.1 P2P(RSTP) N/A                                                                                                    |  |  |  |
|                                        | fa2 Designated Forwarding 200000 128.2 P2P(RSTP) N/A                                                                                                    |  |  |  |
| RSTP Summary                           | Switch# show spanning-tree summary                                                                                                    |  |  |  |
|                                        | Switch is in rapid-stp mode.                                                                                                    |  |  |  |
|                                        | BPDU skewing detection disabled for the bridge.                                                                                                    |  |  |  |
|                                        | Backbonefast disabled for bridge.                                                                                                    |  |  |  |
|                                        | Summary of connected spanning tree ports :<br>#Port-State Summary                                                                                                    |  |  |  |
|                                        | Blocking Listening Learning Forwarding Disabled                                                                                                    |  |  |  |
|                                        |                                                                                                    |  |  |  |
|                                        | 0 0 0 2 8                                                                                                    |  |  |  |
|                                        | #Port Link-Type Summary                                                                                                    |  |  |  |
|                                        | AutoDetected PointToPoint SharedLink EdgePort                                                                                                    |  |  |  |
|                                        | 9 0 1 9                                                                                                    |  |  |  |
| Port Info                              | Switch# show spanning-tree port detail fa7 (Interface_ID)                                                                                                    |  |  |  |
|                                        | Rapid Spanning-Tree feature Enabled                                                                                                    |  |  |  |
|                                        | Port 128.6 as Disabled Role is in Disabled State                                                                                                    |  |  |  |
|                                        | Port Path Cost 200000, Port Identifier 128.6                                                                                                    |  |  |  |
|                                        | RSTP Port Admin Link-Type is Auto, Oper Link-Type is Point-to-Point<br>RSTP Port Admin Edge-Port is Enabled, Oper Edge-Port is Edge                                                                                                    |  |  |  |
|                                        | Designated root has priority 32768, address 0012.7700.0112                                                                                                    |  |  |  |
|                                        | Designated bridge has priority 32768, address 0012.7760.1aec                                                                                                    |  |  |  |
|                                        | Designated Port ID is 128.6, Root Path Cost is 600000                                                                                                    |  |  |  |
|                                        | Timers : message-age 0 sec, forward-delay 0 sec                                                                                                    |  |  |  |
|                                        | Link Aggregation Group: N/A, Type: N/A, Aggregated with: N/A                                                                                                    |  |  |  |
|                                        | BPDU: sent 43759 , received 4854                                                                                                    |  |  |  |
|                                        | TCN : sent 0 , received 0                                                                                                    |  |  |  |
|                                        | Forwarding-State Transmit count 12                                                                                                    |  |  |  |
| MOTO Information                       | Message-Age Expired count                                                                                                    |  |  |  |
| MSTP Information<br>MSTP Configuration | Switch# show spanning-tree mst configuration                                                                                                    |  |  |  |
|                                        | Current MST configuration (MSTP is Running)                                                                                                    |  |  |  |
|                                        | Name [korenix]                                                                                                    |  |  |  |
|                                        | Revision 65535                                                                                                    |  |  |  |
|                                        | Instance Vlans Mapped                                                                                                    |  |  |  |
|                                        |                                                                                                    |  |  |  |
|                                        | 0 1,4-4094<br>1 2                                                                                                    |  |  |  |
|                                        | 1 <b>L</b>                                                                                                    |  |  |  |

|                              | 2 3                                                                                               |  |  |  |  |  |
|------------------------------|---------------------------------------------------------------------------------------------------|--|--|--|--|--|
|                              | Config HMAC-MD5 Digest:                                                                           |  |  |  |  |  |
|                              | 0xB41829F9030A054FB74EF7A8587FF58D                                                                |  |  |  |  |  |
| Display all MST              | Switch# show spanning-tree mst                                                                    |  |  |  |  |  |
| Information                  | ###### MST00 vlans mapped: 1,4-4094<br>Bridge address 0012.77ee.eeee priority 32768 (sysid 0)     |  |  |  |  |  |
|                              | Root this switch for CST and IST                                                                  |  |  |  |  |  |
|                              | Configured max-age 2, hello-time 15, forward-delay 20, max-hops 20                                |  |  |  |  |  |
|                              | Port Role State Cost Prio.Nbr Type                                                                |  |  |  |  |  |
|                              | fa1 Designated Forwarding 200000 128.1 P2P Internal(MSTP)                                         |  |  |  |  |  |
|                              | fa2 Designated Forwarding 200000 128.2 P2P Internal(MSTP)                                         |  |  |  |  |  |
|                              | ###### MST01 vlans mapped: 2                                                                      |  |  |  |  |  |
|                              | Bridgeaddress 0012.77ee.eeeepriority32768 (sysid 1)Rootthis switch for MST01                      |  |  |  |  |  |
|                              | Port Role State Cost Prio.Nbr Type                                                                |  |  |  |  |  |
|                              | fa1 Designated Forwarding 200000 128.1 P2P Internal(MSTP)                                         |  |  |  |  |  |
|                              | fa2 Designated Forwarding 200000 128.2 P2P Internal(MSTP)                                         |  |  |  |  |  |
| MSTP Root<br>Information     | Switch# show spanning-tree mst root<br>MST Root Root Root Root Max Hello Fwd                      |  |  |  |  |  |
| mormation                    | MST Root Root Root Max Hello Fwd<br>Instance Address Priority Cost Port age dly                   |  |  |  |  |  |
|                              |                                                                                                   |  |  |  |  |  |
|                              | MST00 0012.77ee.eeee 32768 0 N/A 20 2 15<br>MST01 0012.77ee.eeee 32768 0 N/A 20 2 15              |  |  |  |  |  |
|                              | MST02 0012.77ee.eeee 32768 0 N/A 20 2 15                                                          |  |  |  |  |  |
| MSTP Instance<br>Information | Switch# show spanning-tree mst 1<br>###### MST01 vlans mapped: 2                                  |  |  |  |  |  |
|                              | Bridge address 0012.77ee.eeee priority 32768 (sysid 1)                                            |  |  |  |  |  |
|                              | Root this switch for MST01                                                                        |  |  |  |  |  |
|                              | Port Role State Cost Prio.Nbr Type                                                                |  |  |  |  |  |
|                              | fa1 Designated Forwarding 200000 128.1 P2P Internal(MSTP)                                         |  |  |  |  |  |
| MSTP Port                    | fa2Designated Forwarding200000128.2P2P Internal(MSTP)Switch# show spanning-tree mst interface fa1 |  |  |  |  |  |
| Information                  | Interface fastethernet1 of MST00 is Designated Forwarding                                         |  |  |  |  |  |
|                              | Edge Port : Edge (Edge) BPDU Filter : Disabled                                                    |  |  |  |  |  |
|                              | Link Type : Auto (Point-to-point) BPDU Guard : Disabled<br>Boundary : Internal(MSTP)              |  |  |  |  |  |
|                              | BPDUs : sent 6352, received 0                                                                     |  |  |  |  |  |
|                              | Instance Role State Cost Prio.Nbr Vlans                                                           |  |  |  |  |  |
|                              | mapped                                                                                            |  |  |  |  |  |
|                              | 0 Designated Forwarding 200000 128.1 1,4-4094                                                     |  |  |  |  |  |
|                              | 1 Designated Forwarding 200000 128.1 2                                                            |  |  |  |  |  |
| Multiple Super Ring          | 2 Designated Forwarding 200000 128.1 3                                                            |  |  |  |  |  |
| Create or configure a        | Switch(config)# multiple-super-ring 1                                                             |  |  |  |  |  |
| Ring                         | Ring 1 created                                                                                    |  |  |  |  |  |
|                              | Switch(config-multiple-super-ring)#                                                               |  |  |  |  |  |

|                    | Note: 1 is the target Ring ID which is going to be created or configured.                                                                                                    |
|--------------------|----------------------------------------------------------------------------------------------------|
| Super Ring Version | Switch(config-multiple-super-ring)# version         any-ring       any ring auto detection         default       set default to rapid super ring         rapid-super-ring       rapid super ring         super-ring       super ring         super-chain       super chain         Switch(config-multiple-super-ring)# version rapid-super-ring → Set         ring type                                                                                                    |
| Super Chain        | <ul> <li>Super-Chain Border Configuration</li> <li>Switch(config-multiple-super-ring)# super-chain border → sets the Ring 1 perform as Super-Chain , and the Switch acts as a border, otherwise the Switch will be a member.</li> <li>Switch(config-multiple-super-ring)# super-chain edge-port fa1 → sets the fast Ethernet port-1 as edge-port.</li> <li>Super-Chain Member Condiguration</li> <li>Switch(config-multiple-super-ring)#super-chain member</li> <li>Switch(config-multiple-super-ring)#super-chain disable</li> <li>Show Chain Status</li> <li>Switch# show multiple-super-ring</li> </ul> |
| Priority           | Switch(config-multiple-super-ring)# priority<br><0-255> valid range is 0 to 255<br>default set default<br>Switch(config)# super-ring priority 100                                                                                                    |
| Ring Port          | Switch(config-multiple-super-ring)# port<br>IFLIST Interface list, ex: fa1,fa3-5,gi8-10<br>cost path cost<br>Switch(config-multiple-super-ring)# port fa1,fa2                                                                                                    |
| Ring Port Cost     | Switch(config-multiple-super-ring)# port cost<br><0-255> valid range is 0 or 255<br>default set default (128)valid range is 0 or 255<br>Switch(config-multiple-super-ring)# port cost 100<br><0-255> valid range is 0 or 255<br>default set default (128)valid range is 0 or 255<br>Switch(config-super-ring-plus)# port cost 100 200<br>Set path cost success.                                                                                                    |
| Rapid Dual Homing  | Switch(config-multiple-super-ring)# rapid-dual-homing enable<br>Switch(config-multiple-super-ring)# rapid-dual-homing disable<br>Switch(config-multiple-super-ring)# rapid-dual-homing port<br>IFLIST Interface name, ex: fastethernet1 or gi8<br>auto-detect up link auto detection<br>IFNAME Interface name, ex: fastethernet1 or gi8<br>Switch(config-multiple-super-ring)# rapid-dual-homing port fa3,fa5-6<br>set Rapid Dual Homing port success.                                                                                                    |
|                    | Switch(config)# multiple-super-ring 1<br>Switch(config-multiple-super-ring)# start<br>Switch(config-multiple-super-ring)# rapid-dual-homing enable<br>Switch(config-multiple-super-ring)# rapid-dual-homing extension<br><0-7> extension ID 0-7 (default is 0)                                                                                                    |

| Note: auto-detect is recommended for dual Homing.                                                                                                    |
|----------------------------------------------------------------------------------------------------|
| protect date de le constructure de la date rection de la destructure de la de la de |
| Switch# show multiple-super-ring [Ring ID]<br>[Ring1] Ring1<br>Current Status : Disabled<br>Role : Disabled<br>Ring Status : Abnormal<br>Ring Manager : 0000.0000<br>Blocking Port : N/A<br>Giga Copper : N/A<br>Configuration :<br>Version : Rapid Super Ring<br>Priority : 128<br>Ring Port : fa1, fa2<br>Path Cost : 100, 200<br>Dual-Homing II : Disabled<br>Statistics :<br>Watchdog sent 0, received 0, missed 0<br>Link Up sent 0, received 0<br>Link Down sent 0, received 0<br>Role Transition count 0                                                                                                    |
| Ring State Transition count 1<br>Ring ID is optional. If the ring ID is typed, this command will only<br>display the information of the target Ring.                                                                                                    |
| Ethernet loop protection          Switch(config)# loop-protect       shows parameters of loop protect         enable       Enable loop protection         disable       Disable loop protection         transmit-interval       Set the transmission frequency of loop         protection in seconds         Switch(config)# loop-protect enable all         Ethernet loop protection is enabled on all interfaces!         Switch(config)# loop-protect transmit-interval         <1-10>       Valid range is 1~10 second(s)         Switch(config)# loop-protect transmit-interval 3 → (set interval time –         3 seconds)         Switch(config)# loop-protect enable fa6 → (fa1~7, gi7~gi10)         Set fa6 Ethernet loop protection enabled!         Switch# sh loop-protect         Switch# sh loop-protect         >(show current loop-protect detected         information)         Loop protect information :         Loop Protect Interface : fa6,gi10         Transmit Interval(sec) : 3                                                                                                    |
|                                                                                                    |

# 4.5 VLAN

A Virtual LAN (VLAN) is a "logical" grouping of nodes for the purpose of limiting a broadcast domain to specific members of a group without physically grouping the members together. That means, VLAN allows you to isolate network traffic so that only members of VLAN could receive traffic from the same VLAN members. Basically, creating a VLAN from a switch is the logical equivalent of physically reconnecting a group of network devices to another Layer 2 switch, without actually disconnecting these devices from their original switches.

The Industrial Ethernet Switch supports 802.1Q VLAN. 802.1Q VLAN is also known as Tag-Based VLAN. This Tag-Based VLAN allows VLAN to be created across different switches (see Figure 1). IEEE 802.1Q tag-based VLAN makes use of VLAN control information stored in a VLAN header attached to IEEE 802.3 packet frames. This tag contains a VLAN Identifier (VID) that indicates which VLAN a frame belongs to. Since each switch only has to check a frame's tag, without the need to dissect the contents of the frame, this also saves a lot of computing resources within the switch.

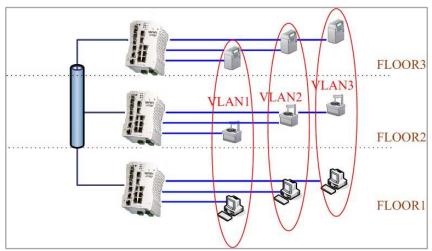

Figure 4.5.1 802.1Q VLAN

# QinQ

In the firmware V2.4, Korenix release extended VLAN feature, QinQ. The QinQ is originally designed to expand the number of VLANs by adding a tag to the 802.1Q packets. The original VLAN is usually identified as Customer VLAN (C-VLAN) and the new added tag - as Service VLAN(S-VLAN). By adding the additional tag, QinQ increases the possible number of VLANs. After QinQ enabled, the Switch can reach up to 256x256

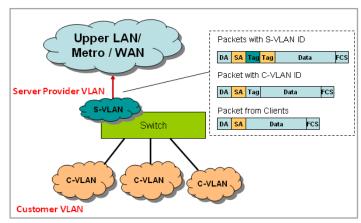

VLANs. With different standard tags, it also improves the network security.

VLAN Configuration group enables you to Add/Remove VLAN, configure QinQ, port

Ingress/Egress parameters and view VLAN table.

Following commands are included in this group:

4.5.1 VLAN Port Configuration

4.5.2 VLAN Configuration

4.5.3 GVRP Configuration

4.5.4 VLAN Table

4.5.5 CLI Commands of the VLAN

# 4.5.1 VLAN Port Configuration

VLAN Port Configuration allows you to set up VLAN port parameters to specific port. These parameters include PVID, Accept Frame Type and Ingress Filtering.

Figure 4.5.2 Web UI of VLAN Port configuration.

|      | N I OIL | Configuration        |   |                 |    |               |     |
|------|---------|----------------------|---|-----------------|----|---------------|-----|
| Port | PVID    | Tunnel Mode          |   | Accept Frame Ty | pe | Ingress Filte | rii |
| 1    | 1       | None                 | • | Admit All       | •  | Disable       |     |
| 2    | 1       | None                 |   | Admit All       | •  | Disable       |     |
| 3    | 1       | 802.1Q Tunnel        |   | Admit All       | •  | Disable       |     |
| 4    | 1       | 802.1Q Tunnel Uplink | • | Admit All       | •  | Disable       |     |
| 6    | 1       | None                 | • | Admit All       | •  | Disable       |     |
| 6    | 1       | None                 | • | Admit All       | •  | Disable       |     |
| 7    | 5       | None                 | • | Admit All       | •  | Disable       |     |
| 8    | 4       | None                 | • | Admit All       | •  | Disable       |     |
| 9    | 5       | None                 | • | Admit All       | •  | Disable       |     |
| 10   | 2       | None                 | - | Admit All       | •  | Disable       | T   |

**PVID:** The abbreviation of the **Port VLAN ID**. Enter port VLAN ID here. PVID allows the switches to identify which port belongs to which VLAN. To keep things simple, it is recommended that PVID is equivalent to VLAN IDs.

The values of PVIDs are from 0 to 4095. But, 0 and 4095 are reserved. You can't input these 2 PVIDs. 1 is the default value. 2 to 4094 are valid and available in this column. Type the PVID you'd like to configure here.

**Tunnel Mode:** This is the new command for QinQ. The command includes None, 802.1Q Tunnel and 802.1Q Tunnel Uplink. The figure shows the relationship between 802.1Q Tunnel and 802.1Q Tunnel Uplink.

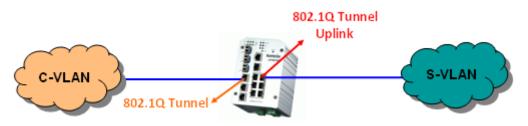

Following is the modes you can select.

None: Remian VLAN setting, no QinQ.

**802.1Q Tunnel:** The QinQ command applied to the ports which connect to the C-VLAN. The port receives tagged frame from the C-VLAN. Add a new tag (Port VID) as S-VLAN VID. When the packets are forwarded to C-VLAN, the S-VLAN tag is removed.

After 802.1Q Tunnel mode is assigned to a port, the egress setting of the port should be "**Untag**", it indicates the egress packet is always untagged. This is configured in Static VLAN Configuration table. Please refer to the VLAN Configuration chapter in below.

**802.1Q Tunnel Uplink:** The QinQ command applied to the ports which connect to the S-VLAN. The port receives tagged frame from the S-VLAN. When the packets are forwarded to S-VLAN, the S-VLAN tag is kept.

After 802.1Q Tunnel Uplink mode is assigned to a port, the egress setting of the port should be "**Tag**", it indicates the egress packet is always tagged. This is configured in Static VLAN Configuration table. Please refer to the VLAN Configuration chapter in below.

For example, the VID of S-VLAN/Tunnel Uplink is 10, the VID of C-VLAN/Tunnel is 5. The 802.1Q Tunnel port receives tag 5 from C-VLAN, add tag 10 to the packet. When the packets are forwarded to S-VLAN, tag 10 is kept.

Accept Frame Type: This column defines the accepted frame type of the port. There are 2 modes you can select, Admit All and Tag Only. Admit All mode means that the port can accept both tagged and untagged packets. Tag Only mode means that the port can only accept tagged packets.

**Ingress Filtering:** Ingress filtering helps VLAN engine to filter out undesired traffic on a port. When Ingress Filtering is enabled, the port checks whether the incoming frames belong to the VLAN they claimed or not. Then the port determines if the frames can be processed or not. For example, if a tagged frame from Engineer VLAN is received, and Ingress Filtering is enabled, the switch will determine if the port is on the Engineer VLAN's Egress list. If it is, the frame can be processed. If it's not, the frame would be dropped.

After 802.1Q Tunnel or 802.1Q Tunnel Uplink is enabled, the Ingress Filtering can not be configured.

### 4.5.2 VLAN Configuration

In this page, you can assign Management VLAN, create the static VLAN, and assign the Egress rule for the member ports of the VLAN.

Figure 4.5.2.1 Web UI of the VLAN Configuration.

| VLA | N C    | onfiguratio  | n     |       |   |   |   |   |   |   |   |    |   |
|-----|--------|--------------|-------|-------|---|---|---|---|---|---|---|----|---|
|     |        | ment VLAN IE | 1     |       |   |   |   |   |   |   |   |    |   |
| 1   | Apply  |              |       |       |   |   |   |   |   |   |   |    |   |
| Sta | tic VI | _AN          |       |       |   |   |   |   |   |   |   |    |   |
|     |        | Name         |       |       |   |   |   |   |   |   |   |    |   |
|     |        |              |       |       |   |   |   |   |   |   |   |    |   |
|     | Add    |              |       |       |   |   |   |   |   |   |   |    |   |
| Sta | tic VI | _AN Configur | ation |       |   |   |   |   | - |   |   |    |   |
| VL  | AN ID  | Name         | 1     | 2     | 3 | 4 | 5 | 6 | 7 | 8 | 9 | 10 |   |
|     | 1      | VLAN1        | U     | U     | U | U | U | U | U | U | U | U  |   |
|     |        |              |       |       |   |   |   |   |   |   |   |    | • |
| 1   | Apply  | Remove       | R     | eload | I |   |   |   |   |   |   |    |   |

**Management VLAN ID:** The switch supports management VLAN. The management VLAN ID is the VLAN ID of the CPU interface so that only member ports of the management VLAN can ping and access the switch. The default management VLAN ID is "1".

Static VLAN: You can assign a VLAN ID and VLAN Name for new VLAN here.

**VLAN ID** is used by the switch to identify different VLANs. Valid VLAN ID is between 1 and 4094. 1 is the default VLAN.

**VLAN Name** is a reference for network administrator to identify different VLANs. The available character is 12 for you to input. If you don't input VLAN name, the system will automatically assign VLAN name for the VLAN. The rule is VLAN (VLAN ID).

| Static V | LAN  |
|----------|------|
| VLAN ID  | NAME |
| 3        | test |
| Add      | Help |

Figure 4.5.2.2 The steps to create a new VLAN: Type VLAN ID and NAME, and press **Add** to create a new VLAN. Then you can see the new VLAN in the Static VLAN Configuration table. Refer to Figure 4.5.2.3

After created the VLAN, the status of the VLAN will remain in Unused until you add ports to the VLAN.

**Note:** Before you change the management VLAN ID by Web and Telnet, remember that the port attached by the administrator should be the member port of the management VLAN; otherwise the administrator can't access the switch via the network.

Note: Currently the Switch only support max 64 group VLAN.

# **Static VLAN Configuration**

You can see the created VLANs and specify the egress (outgoing) port rule to be

# Untagged or Tagged here.

Figure 4.5.2.3 Static VLAN Configuration table. You can see that new VLAN 3 is created. VLAN name is test. Egress rules of the ports are not configured now.

| VLAN ID | NAME  | 1 | 2 | 3 | 4 | 5 | 6 | 7 | 8 | 9 | 10 |   |
|---------|-------|---|---|---|---|---|---|---|---|---|----|---|
| 1       | VLAN1 | U | U | U | U | U | U | U | U | U | U  | 1 |
| 2       | VLAN2 |   |   |   |   |   |   |   |   |   |    |   |
| 3       | test  |   |   |   |   |   |   |   |   |   |    |   |
|         |       |   |   |   |   |   |   |   |   |   |    |   |
|         |       |   |   |   |   |   |   |   |   |   |    | • |

### Static VLAN Configuration

Figure 4.5.2.4 Configure Egress rule of the ports.

| Static VI | LAN Conligu | au | JII. |     |   |    |   |            |   |   |    |   |
|-----------|-------------|----|------|-----|---|----|---|------------|---|---|----|---|
| VLAN ID   | NAME        | 1  | 2    | 3   | 4 | -5 | 6 | 7          | 8 | 9 | 10 |   |
| 1         | VLAN1       | υ  | U    | U   | U | U  | U | U          | U | U | U  |   |
| 2         | VLAN2       | U  | U    | U   | U |    |   |            |   |   |    |   |
| 3         | test        |    |      |     |   | U  | Т | -          | Т | Т | Т  |   |
|           |             |    |      |     |   |    |   | <br>U<br>T |   |   |    | • |
| Apply     | Remove      |    | Rel  | oad |   |    |   |            |   |   |    |   |

# Static VLAN Configuration

-- : Not available

U: Untag: Indicates that egress/outgoing frames are not VLAN tagged.

T : Tag: Indicates that egress/outgoing frames are to be VLAN tagged.

Steps to configure Egress rules: Select the VLAN ID. Entry of the selected VLAN turns to light blue. Assign Egress rule of the ports to **U** or **T**. Press **Apply** to apply the setting. If you want to remove one VLAN, select the VLAN entry. Then press **Remove** button.

# 4.5.3 GVRP configuration

GVRP allows users to set-up VLANs automatically rather than manual configuration on every port of every switch in the network.

GVRP Protocol: Allow user to

enable/disable GVRP globally.

State: After enable GVRP globally, here

still can enable/disable GVRP by port. Join Timer: Controls the interval of

sending the GVRP Join BPDU. An instance of this timer is required on a

per-Port, per-GARP Participant basis Leave Timer: Control the time to

release the GVRP reservation after

received the GVRP Leave BPDU. An

instance of the timer is required for each

state machine that is in the LV state

| GVRP Protocol Enable 💌            |           |            |             |                 |  |  |
|-----------------------------------|-----------|------------|-------------|-----------------|--|--|
| Port                              | State     | Join Timer | Leave Timer | Leave All Timer |  |  |
| 1                                 | Disable 🔻 | 20         | 60          | 1000            |  |  |
| 2                                 | Disable 🔻 | 20         | 60          | 1000            |  |  |
| 3                                 | Disable 🔻 | 20         | 60          | 1000            |  |  |
| 4                                 | Disable 🔻 | 20         | 60          | 1000            |  |  |
| 5                                 | Disable 🔻 | 20         | 60          | 1000            |  |  |
| 6                                 | Disable 🔻 | 20         | 60          | 1000            |  |  |
| 7                                 | Disable 🔻 | 20         | 60          | 1000            |  |  |
| 8                                 | Disable 🔻 | 20         | 60          | 1000            |  |  |
| 9                                 | Disable 🔻 | 20         | 60          | 1000            |  |  |
| 10                                | Disable 🔻 | 20         | 60          | 1000            |  |  |
| Note: Timer unit is centiseconds. |           |            |             |                 |  |  |

**Leave All Timer:** Controls the period to initiate the garbage collection of registered VLAN. The timer is required on a per-Port, per-GARP Participant basis

# 4.5.4 VLAN Table

This table shows you current settings of your VLAN table, including VLAN ID, Name, Status, and Egress rule of the ports.

| 2 VLAN2 Unused          | 2 VLAN2 Unused            |
|-------------------------|---------------------------|
|                         |                           |
|                         | 3 test Static U U U T T T |
| 3 test Static U U T T T |                           |

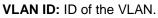

Name: Name of the VLAN.

**Status: Static** shows this is a manually configured static VLAN. **Unused** means this VLAN is created by UI/CLI and has no member ports. This VLAN is not workable yet. **Dynamic** means this VLAN is learnt by GVRP.

After created the VLAN, the status of this VLAN will remain in Unused status until you add ports to the VLAN.

# 4.5.5 CLI Commands of the VLAN

Command Lines of the VLAN port configuration, VLAN configuration and VLAN table display

| Feature                              | Command Line                                                         |
|--------------------------------------|----------------------------------------------------------------------|
| VLAN Port Configuration              | <b>on (</b> Go to the port interface configuration mode first.)      |
| Port Interface                       | Switch# conf ter                                                     |
| Configuraion                         | Switch(config)# interface fa5                                        |
|                                      | Switch(config-if)#                                                   |
| VLAN Port PVID                       | Switch(config-if)# switchport trunk native vlan 2                    |
|                                      | Set port default vlan id to 2 success                                |
| QinQ Tunnel Mode                     | Switch(config-if)# switchport dot1q-tunnel                           |
|                                      | mode Set the interface as an IEEE 802.1Q tunnel mode                 |
| 802.1Q Tunnel =                      | Switch(config-if)# switchport dot1q-tunnel mode                      |
| access                               | access Set the interface as an access port of IEEE                   |
|                                      | 802.1Q tunnel mode                                                   |
| 802.1Q Tunnel Uplink =               | uplink Set the interface as an uplink port of IEEE 802.1Q            |
| uplink                               | tunnel mode                                                          |
| Port Accept Frame                    | Switch(config-if)# acceptable frame type all                         |
| Туре                                 | any kind of frame type is accepted!                                  |
| 1,50                                 | Switch(config-if)# acceptable frame type vlantaggedonly              |
|                                      | only vlan-tag frame is accepted!                                     |
| Ingress Filtering (for               | Switch(config-if)# ingress filtering enable                          |
| fast Ethernet port 1)                | ingress filtering enable                                             |
| . ,                                  | Switch(config-if)# ingress filtering disable                         |
|                                      | ingress filtering disable                                            |
| Egress rule – Untagged               | Switch(config-if)# switchport access vlan 2                          |
| (for VLAN 2)                         | switchport access vlan - success                                     |
| Egress rule – Tagged<br>(for VLAN 2) | Switch(config-if)# switchport trunk allowed vlan add 2               |
| Display – Port Ingress               | Switch# show interface fa1                                           |
| Rule (PVID, Ingress                  | Interface fastethernet1                                              |
| Filtering, Acceptable                | Administrative Status : Enable                                       |
| Frame Type)                          | Operating Status : Not Connected                                     |
|                                      | Duplex : Auto                                                        |
|                                      | Speed : Auto                                                         |
|                                      | Flow Control :off                                                    |
|                                      | Default Port VLAN ID: 2                                              |
|                                      | Ingress Filtering : Disabled                                         |
|                                      | Acceptable Frame Type : All                                          |
|                                      | Port Security : Disabled                                             |
|                                      | Auto Negotiation : Enable                                            |
|                                      | Loopback Mode : None                                                 |
|                                      | STP Status: disabled<br>Default CoS Value for untagged packets is 0. |
|                                      | Mdix mode is Auto.                                                   |
|                                      | Medium mode is Copper.                                               |
|                                      |                                                                      |

| Diaplay Dort Edrosa                            | Switch# show running config                                              |
|------------------------------------------------|--------------------------------------------------------------------------|
| Display – Port Egress<br>Rule (Egress rule, IP | Switch# show running-config                                              |
| address, status)                               | 1                                                                        |
|                                                | interface fastethernet1                                                  |
|                                                | switchport access vlan 1                                                 |
|                                                | switchport access vlan 3                                                 |
|                                                | switchport trunk native vlan 2                                           |
|                                                | · · · · · · · · · · · · · · · · · · ·                                    |
|                                                | interface vlan1                                                          |
|                                                | ip address 192.168.10.8/24                                               |
|                                                | no shutdown                                                              |
|                                                |                                                                          |
| QinQ Information –                             | Switch# show dot1q-tunnel                                                |
| 802.1Q Tunnel                                  | dot1q-tunnel mode                                                        |
|                                                | port 1 : normal                                                          |
|                                                | port 2 : normal                                                          |
|                                                | port 3 : normal<br>port 4 : normal                                       |
|                                                | port 5 : access                                                          |
|                                                | port 6 : uplink                                                          |
|                                                | port 7 : normal                                                          |
|                                                | port 8 : normal                                                          |
|                                                | port 9 : normal                                                          |
|                                                | port 10 : normal                                                         |
| QinQ Information –                             | Switch# show running-config                                              |
| Show Running                                   | Building configuration                                                   |
|                                                |                                                                          |
|                                                | Current configuration:                                                   |
|                                                | hostname Switch                                                          |
|                                                | vlan learning independent                                                |
|                                                |                                                                          |
|                                                | interface fastethernet5                                                  |
|                                                |                                                                          |
|                                                | switchport access vlan add 1-2,10<br>switchport dot1q-tunnel mode access |
|                                                |                                                                          |
|                                                | interface fastethernet6                                                  |
|                                                | switchport access vlan add 1-2                                           |
|                                                | switchport trunk allowed vlan add 10                                     |
|                                                | switchport dot1q-tunnel mode uplink                                      |
|                                                | !                                                                        |
| VLAN Configuration                             |                                                                          |
| Create VLAN (2)                                | Switch(config)# vlan 2                                                   |
|                                                | vlan 2 success                                                           |
|                                                | Switch(config)# interface vlan 2                                         |
|                                                | Switch(config)# interface vlan 2<br>Switch(config-if)#                   |
|                                                | Switch(coning-ii)#                                                       |
|                                                | Note: In CLI configuration, you should create a VLAN                     |
|                                                | interface first. Then you can start to add/remove ports.                 |
|                                                | Default status of the created VLAN is unused until you add               |
|                                                | member ports to it.                                                      |
| Remove VLAN                                    | Switch(config)# no vlan 2                                                |
|                                                | no vlan success                                                          |
|                                                |                                                                          |
|                                                | Note: You can only remove the VLAN when the VLAN is in                   |
|                                                | unused mode.                                                             |

|                                   | Quitab/confin\#ulan Q                                                                                                    |
|-----------------------------------|----------------------------------------------------------------------------------------------------|
| VLAN Name                         | Switch(config)# vlan 2                                                                                                    |
|                                   | vlan 2 has exists<br>Switch(config-vlan)# name v2                                                                                                    |
|                                   | Switch(config-vlan)# no name                                                                                                    |
|                                   | Note: Use no name to change the name to default name, VLAN VID.                                                                                            |
| VLAN description                  | Switch(config)# interface vlan 2                                                                                                    |
|                                   | Switch(config-if)#                                                                                                    |
|                                   | Switch(config-if)# description this is the VLAN 2                                                                                                    |
|                                   | Switch(config-if)# no description ->Delete the description.                                                                                                |
| IP address of the VLAN            | Switch(config)# interface vlan 2                                                                                                    |
|                                   | Switch(config-if)#                                                                                                    |
|                                   | Switch(config-if)# ip address 192.168.10.18/24                                                                                                    |
|                                   | Switch(config-if)# no ip address 192.168.10.8/24 ->Delete the IP address                                                                                   |
| Create multiple VLANs (VLAN 5-10) | Switch(config)# interface vlan 5-10                                                                                                    |
| Shut down VLAN                    | Switch(config)# interface vlan 2                                                                                                    |
|                                   | Switch(config-if)# shutdown                                                                                                    |
|                                   |                                                                                                    |
|                                   | Switch(config-if)# no shutdown ->Turn on the VLAN                                                                                                    |
| Display – VLAN table              | Switch# sh vlan                                                                                                    |
|                                   | VLAN Name Status Trunk Ports Access Ports                                                                                                    |
|                                   |                                                                                                    |
|                                   | 1 VLAN1 Static - fa1-7,gi8-10                                                                                                    |
|                                   | 2 VLAN2 Unused                                                                                                    |
| Disalar V/LAN                     | 3 test Static fa4-7,gi8-10 fa1-3,fa7,gi8-10                                                                                                    |
| Display – VLAN                    | Switch# show interface vlan1                                                                                                    |
| interface information             | interface vlan1 is up, line protocol detection is disabled<br>index 14 metric 1 mtu 1500 <up,broadcast,running,multicast></up,broadcast,running,multicast> |
|                                   | HWaddr: 00:12:77:ff:01:b0                                                                                                    |
|                                   | inet 192.168.10.100/24 broadcast 192.168.10.255                                                                                                    |
|                                   | input packets 639, bytes 38248, dropped 0, multicast packets 0<br>input errors 0, length 0, overrun 0, CRC 0, frame 0, fifo 0, missed 0                    |
|                                   | output packets 959, bytes 829280, dropped 0                                                                                                    |
|                                   | output errors 0, aborted 0, carrier 0, fifo 0, heartbeat 0, window 0                                                                                       |
|                                   | collisions 0                                                                                                    |
| GVRP configuration                | Switch (config)# aven mode                                                                                                    |
| GVRP enable/disable               | Switch(config)# gvrp mode                                                                                                    |
|                                   | disable Disable GVRP feature globally on the switch<br>enable Enable GVRP feature globally on the switch                                                   |
|                                   | Switch(config)# gvrp mode enable                                                                                                    |
|                                   | Gvrp is enabled on the switch!                                                                                                    |
| Configure GVRP timer              | Switch(config)# inter fa1                                                                                                    |
|                                   | Switch(config-if)# garp timer                                                                                                    |
| Join timer /Leave timer/          | <10-10000>                                                                                                    |
| LeaveAll timer                    | Switch(config-if)# garp timer 20 60 1000                                                                                                    |
|                                   | Note: The unit of these timer is centisecond                                                                                                    |
| Management VLAN                   |                                                                                                    |
| Management VLAN                   | Switch(config)# int vlan 1 (Go to management VLAN)                                                                                                    |
|                                   | Switch(config-if)# no shutdown                                                                                                    |
| Display                           | Switch# show running-config                                                                                                    |
|                                   |                                                                                                    |
|                                   | !                                                                                                    |

| interface vlan1<br>ip address 192.168.10.17/24<br>ip igmp<br>no shutdown |
|--------------------------------------------------------------------------|
| !<br>                                                                    |

# 4.6 Private VLAN

The private VLAN helps to resolve the primary VLAN ID shortage, client ports' isolation and network security issues. The Private VLAN provides primary and secondary VLAN within a single switch.

**Primary VLAN:** The uplink port is usually the primary VLAN. A primary VLAN contains promiscuous ports that can communicate with lower Secondary VLANs.

**Secondary VLAN:** The client ports are usually defined within secondary VLAN. The secondary VLAN includes Isolated VLAN and Community VLAN. The client ports can be isolated VLANs or can be grouped in the same Community VLAN. The ports within the same community VLAN can communicate with each other. However, the isolated VLAN ports can not.

The figure shows the typical Private VLAN network. The SCADA/Public Server or NMS workstation is usually located in primary VLAN. The clients PCs or Rings are located within Secondary.

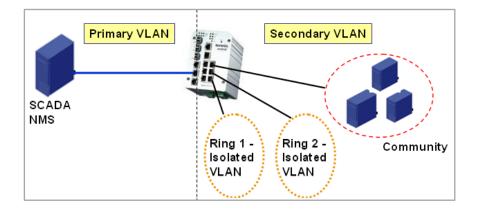

Private VLAN (PVLAN) Configuration group enables you to Configure PVLAN, PVLAN Port and see the PVLAN Information.

Following commands are included in this group:

- 4.6.1 PVLAN Configuration
- 4.6.2 PVLAN Port Configuration
- 4.6.3 CLI Commands of the PVLAN

# 4.6.1 PVLAN Configuration

PVLAN Configuration allows you to assign Private VLAN type. After created VLAN in VLAN Configuration page, the available VLAN ID will display here. Choose the Private VLAN types for each VLAN you want configure.

None: The VLAN is Not included in Private VLAN.

**Primary:** The VLAN is the Primary VLAN. The member ports can communicate with secondary ports.

Isolated: The VLAN is the Isolated VLAN. The member ports of the VLAN are isolated.

**Community:** The VLAN is the Community VLAN. The member ports of the VLAN can communicate with each other.

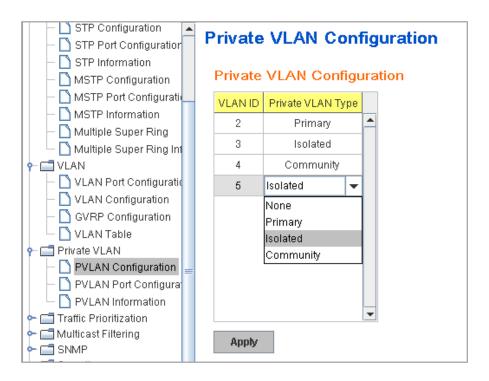

# 4.6.2 PVLAN Port Configuration

PVLAN Port Configuration page allows configure Port Configuration and Private VLAN Association.

# **Private VLAN Association**

**Secondary VLAN:** After the Isolated and Community VLAN Type is assigned in Private VLAN Configuration page, the VLANs are belonged to the Secondary VLAN and displayed here.

**Primary VLAN:** After the Primary VLAN Type is assigned in Private VLAN Configuration page, the secondary VLAN can associate to the Primary VLAN ID. Select the Primary VLAN ID here.

Note: Before configuring PVLAN port type, the Private VLAN Association should be done first.

#### **Port Configuration**

#### **PVLAN Port Type :**

Normal: The Normal port is None PVLAN ports, it remains its original VLAN setting.

Host: The Host type ports can be mapped to the Secondary VLAN.

Promiscuous: The promiscuous port can be associated to the Primary VLAN.

**VLAN ID:** After assigned the port type, the web UI display the available VLAN ID the port can associate to.

For example:

1. VLAN Create: VLAN 2-5 are created in VLAN Configuration page.

**2. Private VLAN Type:** VLAN 2-5 has its Private VLAN Type configured in Private VLAN Configuration page.

VLAN 2 is belonged to Primary VLAN.

VLAN 3-5 are belonged to secondary VLAN (Isolated or Community).

**3. Private VLAN Association:** Associate VLAN 3-5 to VLAN 2 in Private VLAN Association first.

# 4. Private VLAN Port Configuration

VLAN 2 - Primary -> The member port of VLAN 2 is promiscuous port.

VLAN 3 – Isolated -> The Host port can be mapped to VLAN 3.

VLAN 4 – Community -> The Host port can be mapped to VLAN 3.

VLAN 5 – Community -> The Host port can be mapped to VLAN 3.

#### 5. Result:

VLAN 2 -> VLAN 3, 4, 5; member ports can communicate with ports in secondary VLAN.

VLAN 3 -> VLAN 2, member ports are isolated, but it can communicate with member port of VLAN 2..

VLAN 4 -> VLAN 2, member ports within the community can communicate with each other and communicate with member port of VLAN 2.

VLAN 5 -> VLAN 2, member ports within the community can communicate with each other and communicate with member port of VLAN 2.

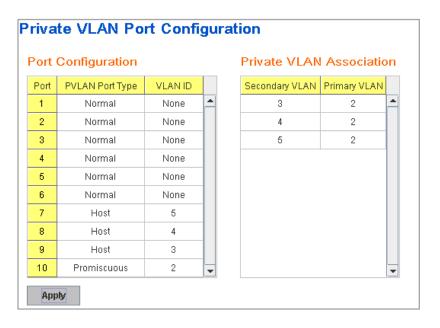

#### 4.6.3 Private VLAN Information

This page allows you to see the Private VLAN information.

| Private VLAN Information Private VLAN Information |                |                     |       |  |  |  |  |  |  |
|---------------------------------------------------|----------------|---------------------|-------|--|--|--|--|--|--|
| Primary VLAN                                      | Secondary VLAN | Secondary VLAN Type | Ports |  |  |  |  |  |  |
| 2                                                 | 3              | Isolated            | 10,9  |  |  |  |  |  |  |
| 2                                                 | 4              | Community           | 10,8  |  |  |  |  |  |  |
| 2                                                 | 5              | Community           | 10,7  |  |  |  |  |  |  |

# 4.6.4 CLI Command of the PVLAN

Command Lines of the Private VLAN configuration

| Feature                                               | Command Line                                                                                                    |  |  |  |  |  |  |  |
|-------------------------------------------------------|----------------------------------------------------------------------------------------------------|--|--|--|--|--|--|--|
| Private VLAN Configur                                 | ration                                                                                                    |  |  |  |  |  |  |  |
| Create VLAN                                           | Switch(config)# vlan 2<br>vlan 2 success<br>Switch(config-vlan)#<br>end End current mode and change to enable mode<br>exit Exit current mode and down to previous mode<br>list Print command list<br>name Assign a name to vlan<br>no no<br>private-vlan Configure a private VLAN |  |  |  |  |  |  |  |
| Private VLAN Type                                     | Go to the VLAN you want configure first.<br>Switch(config)# vlan (VID)                                                                                                    |  |  |  |  |  |  |  |
| Choose the Types                                      | Switch(config-vlan)# private-vlan<br>community Configure the VLAN as an community private<br>VLAN<br>isolated Configure the VLAN as an isolated private VLAN<br>primary Configure the VLAN as a primary private VLAN                                                              |  |  |  |  |  |  |  |
| Primary Type                                          | Switch(config-vlan)# private-vlan primary<br><cr></cr>                                                                                                    |  |  |  |  |  |  |  |
| Isolated Type                                         | Switch(config-vlan)# private-vlan isolated<br><cr></cr>                                                                                                    |  |  |  |  |  |  |  |
| Community Type                                        | Switch(config-vlan)# private-vlan community<br><cr></cr>                                                                                                    |  |  |  |  |  |  |  |
| Private VLAN Port Con                                 | figuraiton                                                                                                    |  |  |  |  |  |  |  |
| Go to the port<br>configuraiton                       | Switch(config)# interface (port_number, ex: gi9)<br>Switch(config-if)# switchport private-vlan<br>host-association Set the private VLAN host association<br>mapping map primary VLAN to secondary VLAN                                                                            |  |  |  |  |  |  |  |
| Private VLAN Port Type                                | private-vlan Set private-vlan mode<br>Switch(config-if)# switchport mode private-vlan<br>host Set the mode to private-vlan host<br>promiscuous Set the mode to private-vlan promiscuous                                                                                           |  |  |  |  |  |  |  |
| Promiscuous Port Type                                 | Switch(config-if)# switchport mode private-vlan promiscuous <cr></cr>                                                                                                    |  |  |  |  |  |  |  |
| Host Port Type                                        | Switch(config-if)# switchport mode private-vlan host<br><cr></cr>                                                                                                    |  |  |  |  |  |  |  |
| Private VLAN Port<br>Configuration<br>PVLAN Port Type | Switch(config)# interface gi9<br>Switch(config-if)# switchport mode private-vlan host                                                                                                    |  |  |  |  |  |  |  |
| Host Association                                      | Switch(config-if)# switchport private-vlan host-association                                                                                                    |  |  |  |  |  |  |  |

| primary to secondary      | <2-4094> Primary range VLAN ID of the private VLAN port                                                                  |  |  |  |  |  |  |  |  |
|---------------------------|----------------------------------------------------------------------------------------------------|--|--|--|--|--|--|--|--|
|                           | association                                                                                                    |  |  |  |  |  |  |  |  |
| (The command is only      | Switch(config-if)# switchport private-vlan host-association 2                                                            |  |  |  |  |  |  |  |  |
| available for host port.) | <2-4094> Secondary range VLAN ID of the private VLAN port                                                                |  |  |  |  |  |  |  |  |
|                           | association                                                                                                    |  |  |  |  |  |  |  |  |
|                           | Switch(config-if)# switchport private-vlan host-association 2 3                                                          |  |  |  |  |  |  |  |  |
| Mapping primary to        | Switch(config)# interface gi10                                                                                           |  |  |  |  |  |  |  |  |
| secondary VLANs           |                                                                                                    |  |  |  |  |  |  |  |  |
|                           | Switch(config-if)# switchport mode private-vlan promiscuous                                                              |  |  |  |  |  |  |  |  |
| (This command is only     |                                                                                                    |  |  |  |  |  |  |  |  |
| available for             | Switch(config-if)# switchport private-vlan mapping 2 add 3                                                               |  |  |  |  |  |  |  |  |
| promiscuous port)         | Switch(config-if)# switchport private-vlan mapping 2 add 4<br>Switch(config-if)# switchport private-vlan mapping 2 add 5 |  |  |  |  |  |  |  |  |
|                           | Switch(coning-ii)# switchport private-vian mapping 2 add 5                                                               |  |  |  |  |  |  |  |  |
| Private VLAN Informa      | tion                                                                                                    |  |  |  |  |  |  |  |  |
| Private VLAN              | Switch# show vlan private-vlan                                                                                           |  |  |  |  |  |  |  |  |
| Information               | FLAGS: I -> Isolated P -> Promiscuous                                                                                    |  |  |  |  |  |  |  |  |
|                           | C -> Community                                                                                                    |  |  |  |  |  |  |  |  |
|                           | Primary Secondary Type Ports                                                                                             |  |  |  |  |  |  |  |  |
|                           | 2 3 Isolated gi10(P),gi9(I)                                                                                              |  |  |  |  |  |  |  |  |
|                           | 2 3 Isolated gi10(P),gi9(I)<br>2 4 Community gi10(P),gi8(C)<br>2 5 Community gi10(P),fa7(C),gi9(I)                       |  |  |  |  |  |  |  |  |
|                           | 2 5 Community gi10(P),fa7(C),gi9(I)                                                                                      |  |  |  |  |  |  |  |  |
|                           | 10                                                                                                    |  |  |  |  |  |  |  |  |
|                           |                                                                                                    |  |  |  |  |  |  |  |  |
| PVLAN Type                | Switch# show vlan private-vlan type                                                                                      |  |  |  |  |  |  |  |  |
|                           | Vlan Type Ports                                                                                                    |  |  |  |  |  |  |  |  |
|                           |                                                                                                    |  |  |  |  |  |  |  |  |
|                           | 2 primary gi10                                                                                                    |  |  |  |  |  |  |  |  |
|                           | 3 isolated gi9                                                                                                    |  |  |  |  |  |  |  |  |
|                           | 4 community gi8<br>5 community fa7,gi9                                                                                   |  |  |  |  |  |  |  |  |
|                           | 10 primary -                                                                                                    |  |  |  |  |  |  |  |  |
| Host List                 | Switch# show vlan private-vlan port-list                                                                                 |  |  |  |  |  |  |  |  |
|                           | Ports Mode Vlan                                                                                                    |  |  |  |  |  |  |  |  |
|                           |                                                                                                    |  |  |  |  |  |  |  |  |
|                           | 1 normal -                                                                                                    |  |  |  |  |  |  |  |  |
|                           | 2 normal -                                                                                                    |  |  |  |  |  |  |  |  |
|                           | 3 normal -                                                                                                    |  |  |  |  |  |  |  |  |
|                           | 4 normal -                                                                                                    |  |  |  |  |  |  |  |  |
|                           | 5 normal -                                                                                                    |  |  |  |  |  |  |  |  |
|                           | 6 normal -<br>7 host 5                                                                                                   |  |  |  |  |  |  |  |  |
|                           | 8 host 4                                                                                                    |  |  |  |  |  |  |  |  |
|                           | 9 host 3                                                                                                    |  |  |  |  |  |  |  |  |
|                           | 10 promiscuous 2                                                                                                    |  |  |  |  |  |  |  |  |
| Running Config            | Switch# show run                                                                                                    |  |  |  |  |  |  |  |  |
| Information               | Building configuration                                                                                                   |  |  |  |  |  |  |  |  |
|                           |                                                                                                    |  |  |  |  |  |  |  |  |
|                           | Current configuration:                                                                                                   |  |  |  |  |  |  |  |  |
|                           | hostname Switch                                                                                                    |  |  |  |  |  |  |  |  |
|                           | vlan learning independent                                                                                                |  |  |  |  |  |  |  |  |
|                           |                                                                                                    |  |  |  |  |  |  |  |  |
|                           | vlan 1                                                                                                    |  |  |  |  |  |  |  |  |
| Private VLAN Type         | !<br>vlan 2                                                                                                    |  |  |  |  |  |  |  |  |
| The VLAN Type             |                                                                                                    |  |  |  |  |  |  |  |  |

|                   | private-vlan primary                         |  |  |  |  |  |
|-------------------|----------------------------------------------|--|--|--|--|--|
|                   | r<br>Vlan 3                                  |  |  |  |  |  |
|                   | private-vlan isolated                        |  |  |  |  |  |
|                   |                                              |  |  |  |  |  |
|                   | vlan 4                                       |  |  |  |  |  |
|                   | private-vlan community                       |  |  |  |  |  |
|                   | vlan 5                                       |  |  |  |  |  |
|                   | private-vlan community                       |  |  |  |  |  |
|                   | !                                            |  |  |  |  |  |
|                   |                                              |  |  |  |  |  |
|                   |                                              |  |  |  |  |  |
| Private VLAN Port | interface fastethernet7                      |  |  |  |  |  |
| Information       | switchport access vlan add 2,5               |  |  |  |  |  |
|                   | switchport trunk native vlan 5               |  |  |  |  |  |
|                   | switchport mode private-vlan host            |  |  |  |  |  |
|                   | switchport private-vlan host-association 2 5 |  |  |  |  |  |
|                   | !                                            |  |  |  |  |  |
|                   | interface gigabitethernet8                   |  |  |  |  |  |
|                   | switchport access vlan add 2,4               |  |  |  |  |  |
|                   | switchport trunk native vlan 4               |  |  |  |  |  |
|                   | switchport mode private-vlan host            |  |  |  |  |  |
|                   | switchport private-vlan host-association 2 4 |  |  |  |  |  |
|                   | !<br>interface gigabitethernet9              |  |  |  |  |  |
|                   | switchport access vlan add 2,5               |  |  |  |  |  |
|                   | switchport trunk native vlan 5               |  |  |  |  |  |
|                   | switchport mode private-vlan host            |  |  |  |  |  |
|                   | switchport private-vlan host-association 2 3 |  |  |  |  |  |
|                   |                                              |  |  |  |  |  |
|                   | interface gigabitethernet10                  |  |  |  |  |  |
|                   | switchport access vlan add 2,5               |  |  |  |  |  |
|                   | switchport trunk native vlan 2               |  |  |  |  |  |
|                   | switchport mode private-vlan promiscuous     |  |  |  |  |  |
|                   | switchport private-vlan mapping 2 add 3-5    |  |  |  |  |  |
|                   |                                              |  |  |  |  |  |
|                   |                                              |  |  |  |  |  |

# 4.7 Traffic Prioritization

Quality of Service (QoS) provides traffic prioritization mechanism which allows users to deliver better service to certain flows. QoS can also help to alleviate congestion problems and ensure high-priority traffic is delivered first. This section allows you to configure Traffic Prioritization settings for each port with regard to setting priorities.

JetNet QOS supports 4 physical queues, weighted fair queuing (WRR) and Strict Priority scheme, which follows 802.1p COS tag and IPv4 TOS/DiffServ information to prioritize the traffic of your industrial network.

Following commands are included in this group:

4.7.1 QoS Setting

4.7.2 CoS-Queue Mapping

4.7.3 DSCP-Queue Mapping

4.7.4 CLI Commands of the Traffic Prioritization

# 4.7.1 QoS Setting

#### **Queue Scheduling**

You can select the Queue Scheduling rule as follows:

#### Use an 8,4,2,1 weighted fair queuing scheme.

This is also known as **WRR** (Weight Round Robin). JetNet will follow 8:4:2:1 rate to process the packets in a queue from the highest priority to the lowest. For example, the system will process 8 packets with the highest priority in the queue, 4 with middle priority, 2 with low priority, and 1 with the lowest priority at the same time.

**Use a strict priority scheme.** Packets with higher priority in the queue will always be processed first, except that there is no packet with higher priority.

**QoS Setting** 

#### **Queue Scheduling**

Use an 8,4,2,1 weighted fair queuing scheme

Use a strict priority scheme

#### Port Setting

| Port | CoS |              | Trust Mod | de |          |
|------|-----|--------------|-----------|----|----------|
| 1    | 0   | •            | COS Only  | -  |          |
| 2    | 0   | •            | COS Only  | -  |          |
| 3    | 0   | ) 🔻 COS Only |           | •  |          |
| 4    | 0   | •            | COS Only  | -  |          |
| 5    | 0   | •            | COS Only  | -  |          |
| 6    | 0 - |              | COS Only  | -  |          |
| 7    |     |              | 0         | -  | COS Only |
| 8    | 0   | •            | COS Only  | -  |          |
| 9    | 0   | •            | COS Only  | -  |          |
| 10   | 0   | -            | COS Only  | -  |          |

#### Port Setting

**CoS** column is to indicate default port priority value for untagged or priority-tagged frames. When JetNet receives the frames, JetNet will attach the value to the CoS field of the incoming VLAN-tagged packets. You can enable 0,1,2,3,4,5,6 or 7 to the port.

Trust Mode is to indicate Queue Mapping types for you to select.

**COS Only:** Port priority will only follow COS-Queue Mapping you have assigned.

**DSCP Only:** Port priority will only follow DSCP-Queue Mapping you have assigned.

**COS first:** Port priority will follow COS-Queue Mapping first, and then DSCP-Queue Mapping rule.

**DSCP first:** Port priority will follow DSCP-Queue Mapping first, and then COS-Queue Mapping rule.

Default priority type is **COS Only**. The system will provide default COS-Queue table to which you can refer for the next command.

After configuration, press **Apply** to enable the settings.

### 4.7.2 CoS-Queue Mapping

This page is to change CoS values to Physical Queue mapping table. Since the switch fabric of JetNet only supports 4 physical queues, Lowest, Low, Middle and High. Users should therefore assign how to map CoS value to the level of the physical queue.

In JetNet, users can freely assign the mapping table or follow the suggestion of the 802.1p standard. Korenix uses 802.p suggestion as default values. You can find CoS values 1 and 2 are mapped to physical Queue 0, the lowest queue. CoS values 0 and 3 are mapped to physical Queue 1, the low/normal physical queue. CoS values 4 and 5 are mapped to physical Queue 2, the middle physical queue. CoS values 6 and 7 are mapped to physical Queue 3, the high physical queue.

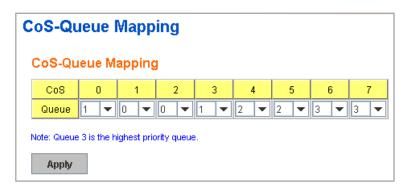

After configuration, press **Apply** to enable the settings.

#### 4.7.3 DSCP-Queue Mapping

This page is to change DSCP values to Physical Queue mapping table. Since the switch fabric of JetNet only supports 4 physical queues, Lowest, Low, Middle and High. Users should therefore assign how to map DSCP value to the level of the physical queue. In JetNet, users can freely change the mapping table to follow the upper layer 3 switch or routers' DSCP setting.

After configuration, press **Apply** to enable the settings.

#### Fraffic Prioritization DSCP-Queue Mapping DSCP 0 1 2 3 5 Queue **•** 1 • 1 💌 1 💌 -1 🔻 1 1 . DSCP 8 9 10 11 12 13 14 15 0 🕶 0 💌 Queue 0 🔻 0 🔻 DSCP 16 17 18 19 20 21 22 23 Queue 0 🕶 0 🕶 0 💌 0 🔻 0 🔻 0 🔻 0 🔻 0 🔻 DSCP 24 25 26 27 28 29 30 31 -1 🔻 --Queue 1 🔻 1 1 💌 1 -• DSCP 32 33 34 35 36 37 38 39 Queue -------2 2 DSCP 44 40 41 42 43 45 46 47 ----Queue -2 2 -DSCP 48 49 50 51 52 53 54 55 Queue -3 🔻 3 🔻 3 🔻 3 🔻 3 🔻 3 🔻 3 🔻 DSCP 56 58 59 60 61 62 63 Queue 3 🕶 3 🕶 3 🕶 3 🕶 3 🕶 3 🕶 3 -3 Note: Queue 3 is the highest priority queue Apply

# 4.7.4 CLI Commands of the Traffic Prioritization

Command Lines of the Traffic Prioritization configuration

| Feature                                                    | Command Line                                                                                                    |  |  |  |  |  |  |
|------------------------------------------------------------|----------------------------------------------------------------------------------------------------|--|--|--|--|--|--|
| QoS Setting                                                |                                                                                                    |  |  |  |  |  |  |
| Queue Scheduling –<br>Strict Priority                      | Switch(config)# qos queue-sched<br>sp Strict Priority<br>wrr Weighted Round Robin (Use an 8,4,2,1 weight)<br>Switch(config)# qos queue-sched sp<br><cr></cr>                                                                                         |  |  |  |  |  |  |
| Queue Scheduling -<br>WRR                                  | Switch(config)# qos queue-sched wrr                                                                                                    |  |  |  |  |  |  |
| Port Setting – CoS<br>(Default Port Priority)              | Switch(config)# interface <b>fa1</b><br>Switch(config-if)# qos cos<br>DEFAULT-COS Assign an priority (7 highest)<br>Switch(config-if)# qos cos 7<br>The default port CoS value is set 7 ok.                                                          |  |  |  |  |  |  |
|                                                            | Note: When change the port setting, you should Select the specific port first. Ex: fa1 means fast Ethernet port 1.                                                                                                    |  |  |  |  |  |  |
| Port Setting – Trust<br>Mode- CoS Only                     | Switch(config)# interface fa1<br>Switch(config-if)# qos trust cos<br>The port trust is set CoS only ok.                                                                                                    |  |  |  |  |  |  |
| Port Setting – Trust<br>Mode- CoS First                    | Switch(config)# interface fa1<br>Switch(config-if)# qos trust cos-first<br>The port trust is set CoS first ok.                                                                                                    |  |  |  |  |  |  |
| Port Setting – Trust<br>Mode- DSCP Only                    | Switch(config)# interface fa1<br>Switch(config-if)# qos trust dscp<br>The port trust is set DSCP only ok.                                                                                                    |  |  |  |  |  |  |
| Port Setting – Trust<br>Mode- DSCP First                   | Switch(config)# interface fa1<br>Switch(config-if)# qos trust dscp-first<br>The port trust is set DSCP first ok.                                                                                                    |  |  |  |  |  |  |
| Display – Queue<br>Scheduling                              | Switch# show qos queue-sched<br>QoS queue scheduling scheme : Weighted Round Robin (Use<br>an 8,4,2,1 weight)                                                                                                    |  |  |  |  |  |  |
| Display – Port Setting -<br>Trust Mode                     | Switch# show qos trust<br>QoS Port Trust Mode :<br>Port Trust Mode                                                                                                    |  |  |  |  |  |  |
|                                                            | 1       DSCP first         2       COS only         3       COS only         4       COS only         5       COS only         6       COS only         7       COS only         8       COS only         9       COS only         10       COS only |  |  |  |  |  |  |
| Display – Port Setting –<br>CoS (Port Default<br>Priority) | Switch# show qos port-cos<br>Port Default Cos :<br>Port CoS<br>+<br>1 7<br>2 0                                                                                                    |  |  |  |  |  |  |

|                           | 3 0                                                  |
|---------------------------|------------------------------------------------------|
|                           | 4 0                                                  |
|                           | 5 0                                                  |
|                           | 6 0                                                  |
|                           | 7 0                                                  |
|                           | 8 0                                                  |
|                           | 9 0                                                  |
|                           | 10 0                                                 |
| CoS-Queue Mapping         |                                                      |
| Format                    | Switch(config)# qos cos-map                          |
|                           | PRIORITY Assign an priority (7 highest)              |
|                           | Switch(config)# qos cos-map 1                        |
|                           | QUEUE Assign an queue (0-3)                          |
|                           |                                                      |
|                           | Note: Format: qos cos-map priority_value queue_value |
| Map CoS 0 to Queue 1      | Switch(config)# qos cos-map 0 1                      |
|                           | The CoS to queue mapping is set ok.                  |
| Map CoS 1 to Queue 0      | Switch(config)# qos cos-map 1 0                      |
|                           | The CoS to queue mapping is set ok.                  |
| Map CoS 2 to Queue 0      | Switch(config)# qos cos-map 2 0                      |
|                           | The CoS to queue mapping is set ok.                  |
| Map CoS 3 to Queue 1      | Switch(config)# gos cos-map 3 1                      |
|                           | The CoS to queue mapping is set ok.                  |
| Map CoS 4 to Queue 2      | Switch(config)# gos cos-map 4 2                      |
|                           | The CoS to queue mapping is set ok.                  |
| Map CoS 5 to Queue 2      | Switch(config)# qos cos-map 5 2                      |
|                           | The CoS to queue mapping is set ok.                  |
| Map CoS 6 to Queue 3      | Switch(config)# qos cos-map 6 3                      |
| Map COS 6 to Queue S      |                                                      |
| Man Call 7 to Overve 2    | The CoS to queue mapping is set ok.                  |
| Map CoS 7 to Queue 3      | Switch(config)# qos cos-map 7 3                      |
| Display Oct Overse        | The CoS to queue mapping is set ok.                  |
| Display – CoS-Queue       | Switch# sh qos cos-map                               |
| mapping                   | CoS to Queue Mapping :                               |
|                           | CoS Queue                                            |
|                           | +                                                    |
|                           | 0 1                                                  |
|                           | 1 0                                                  |
|                           | 2 0                                                  |
|                           | 3 1                                                  |
|                           | 4 2                                                  |
|                           | 5 2                                                  |
|                           | 6 3                                                  |
|                           | 7 3                                                  |
| <b>DSCP-Queue Mapping</b> |                                                      |
| Format                    | Switch(config)# qos dscp-map                         |
|                           | PRIORITY Assign an priority (63 highest)             |
|                           | Switch(config)# qos dscp-map 0                       |
|                           | QUEUE Assign an queue (0-3)                          |
|                           |                                                      |
|                           | Format: qos dscp-map priority_value queue_value      |
| Map DSCP 0 to Queue       | Switch(config)# qos dscp-map 0 1                     |
| 1                         | The TOS/DSCP to queue mapping is set ok.             |
|                           |                                                      |
| Display – DSCO-Queue      | Switch# show qos dscp-map                            |
|                           | DSCP to Queue Mapping : (dscp = d1 d2)               |
|                           | ······································               |

| mapping |                               |
|---------|-------------------------------|
|         | d2  0 1 2 3 4 5 6 7 8 9       |
|         | d1                            |
|         |                               |
|         | 0 111111100                   |
|         | 1   0 0 0 0 0 0 0 0 0 0       |
|         | 2   0 0 0 0 1 1 1 1 1 1       |
|         | 3   1 1 2 2 2 2 2 2 2 2 2     |
|         | 4   2 2 2 2 2 2 2 2 3 3       |
|         | 5   3 3 3 3 3 3 3 3 3 3 3 3 3 |
|         | 6   3 3 3 3                   |

# 4.8 Multicast Filtering

For multicast filtering, the Switch uses IGMP Snooping technology. IGMP (Internet Group Management Protocol) is an Internet Protocol that provides a way for internet device to report its multicast group membership to adjacent routers. Multicasting allows one computer on the internet to send data to a multitude of other computers that have identified themselves as being interested in receiving the originating computers data.

Multicasting is useful for such applications as updating the address books of mobile computer users in the field, sending out newsletters to a distribution list, and broadcasting streaming media to an audience that has tuned into the event by setting up multicast group membership.

In effect, IGMP Snooping manages multicast traffic by making use of switches, routers, and hosts that support IGMP. Enabling IGMP Snooping allows the ports to detect IGMP queries, report packets, and manage multicast traffic through the switch. IGMP has three fundamental types of messages, as shown below:

| Message     | Description                                                                                                    |
|-------------|----------------------------------------------------------------------------------------------------|
| Query       | A message sent from the querier (an IGMP router or a switch) which asks for a response from each host that belongs to the multicast group.        |
| Report      | A message sent by a host to the querier to indicate that the host wants<br>to be or is a member of a given group indicated in the report message. |
| Leave Group | A message sent by a host to the querier to indicate that the host has quit as a member of a specific multicast group.                             |

You can enable **IGMP Snooping** and **IGMP Query** functions here. You will see the information of the IGMP Snooping function in this section, including different multicast groups' VID and member ports, and IP multicast addresses that range from 224.0.0.0 to 239.255.255.255.

In this section, Force filtering can determined whether the switch flooding unknown multicast or not.

Following commands are included in this group:

4.8.1 IGMP Snooping

4.8.2 IGMP Query

4.8.3 Force Filtering

4.8.4 CLI Commands of the Multicast Filtering

# 4.8.1 IGMP Snooping

This page is to enable IGMP Snooping feature, assign IGMP Snooping for specific VLAN, and view IGMP Snooping table from dynamic learnt or static manual key-in. JetNet5010G support IGMP snooping V1/V2/V3 automatically and IGMP query V1/V2.

**IGMP Snooping,** you can select **Enable** or **Disable** here. After enabling IGMP Snooping, you can then enable IGMP Snooping for specific VLAN. You can enable IGMP Snooping for some VLANs so that some of the VLANs will support IGMP Snooping and

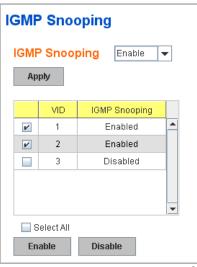

others won't.

To assign IGMP Snooping to VLAN, please select the **checkbox** of VLAN ID or select **Select All** checkbox for all VLANs. Then press **Enable**. In the same way, you can also **Disable** IGMP Snooping for certain VLANs.

**IGMP Snooping Table**: In the table, you can see multicast group IP address, VLAN ID it belongs to, and member ports of the multicast group. The Switch supports 256 multicast groups. Click on **Reload** to refresh the table.

| IGMP Snooping Table |     |   |   |   |   |   |   |   |   |   |    |  |
|---------------------|-----|---|---|---|---|---|---|---|---|---|----|--|
| IP Address          | VID | 1 | 2 | 3 | 4 | 5 | 6 | 7 | 8 | 9 | 10 |  |
| 239.255.255.250     | 1   |   |   |   |   |   | ~ |   |   |   |    |  |
| 239.192.8.0         | 1   |   |   |   |   |   | ~ |   |   |   |    |  |
|                     |     |   |   |   |   |   |   |   |   |   |    |  |
| Reload              |     |   |   |   |   |   |   |   |   |   |    |  |

#### 4.8.2 IGMP Query

This page allows users to configure **IGMP Query** feature. Since the Switch can only be configured by member ports of the management VLAN, IGMP Query can only be enabled on the management VLAN. If you want to run IGMP Snooping feature in several VLANs, you should notice that whether each VLAN has its own IGMP Querier first.

| IGMP Query |                                |             |  |  |  |  |  |  |  |
|------------|--------------------------------|-------------|--|--|--|--|--|--|--|
|            | IGMP Query on the Manager      | ment VLAN   |  |  |  |  |  |  |  |
|            | Version                        | Version 1 💌 |  |  |  |  |  |  |  |
|            | Query Interval(s)              | 125         |  |  |  |  |  |  |  |
|            | Query Maximun Response Time(s) |             |  |  |  |  |  |  |  |
|            | Apply                          |             |  |  |  |  |  |  |  |

The IGMP querier periodically sends query packets to all end-stations on the LANs or VLANs that are connected to it. For networks with more than one IGMP querier, a switch with the lowest IP address becomes the IGMP querier.

In IGMP Query selection, you can select V1, V2 or Disable. **V1** means IGMP V1 General Query and **V2** means IGMP V2 General Query.. The query will be forwarded to all multicast groups in the VLAN. **Disable** allows you to disable IGMP Query.

Query Interval(s): The period of query sent by querier.

**Query Maximum Response Time**: The span querier detect to confirm there are no more directly connected group members on a LAN.

Once you finish configuring the settings, click on **Apply** to apply your configuration.

# 4.8.3 Force Filtering

| Force Filterin  | g       |   |
|-----------------|---------|---|
| Force Filtering | Disable | • |
| Apply           |         |   |

The Force filtering function allows the switch to filter the unknown-multicast data flow. If Force filtering is enabled, all the unknown multicast data will be discarded.

# 4.8.4 CLI Commands of the Multicast Filtering

Command Lines of the multicast filtering configuration

| Feature                                                    | Command Line                                                                                                    |
|------------------------------------------------------------|----------------------------------------------------------------------------------------------------|
| IGMP Snooping                                              | •                                                                                                    |
| IGMP Snooping -<br>Global                                  | Switch(config)# ip igmp snooping<br>IGMP snooping is enabled globally. Please specify on which<br>vlans IGMP snooping enables                                                                                                    |
| IGMP Snooping - VLAN                                       | Switch(config)# ip igmp snooping vlan<br>VLANLIST allowed vlan list<br>all all existed vlan<br>Switch(config)# ip igmp snooping vlan 1-2<br>IGMP snooping is enabled on VLAN 1-2.                                                                                                    |
| Disable IGMP Snooping                                      | Switch(config)# no ip igmp snoopin                                                                                                    |
| - Global                                                   | IGMP snooping is disabled globally ok.                                                                                                    |
| Disable IGMP Snooping<br>- VLAN                            | Switch(config)# no ip igmp snooping vlan 3<br>IGMP snooping is disabled on VLAN 3.                                                                                                    |
| Display – IGMP<br>Snooping Setting<br>Display – IGMP Table | Switch# sh ip igmp<br>interface vlan1<br>enabled: Yes<br>version: IGMPv1<br>query-interval; 125s<br>query-max-response-time: 10s<br>Switch# sh ip igmp snooping<br>IGMP snooping is globally enabled<br>Vlan1 is IGMP snooping enabled<br>Vlan2 is IGMP snooping enabled<br>Vlan3 is IGMP snooping disabled<br>Switch# sh ip igmp snooping multicast all<br>VLAN IP Address Type Ports |
|                                                            | 1 239.192.8.0 IGMP fa6,<br>1 239.255.255.250 IGMP fa6,                                                                                                    |
| IGMP Query                                                 |                                                                                                    |
| IGMP Query V1                                              | Switch(config)# int vlan 1 (Go to management VLAN)<br>Switch(config-if)# ip igmp v1                                                                                                    |
| IGMP Query V2                                              | Switch(config)# int vlan 1 (Go to management VLAN)<br>Switch(config-if)# ip igmp                                                                                                    |
| IGMP Query version                                         | Switch(config-if)# ip igmp version 1                                                                                                    |

|                         | Switch(config-if)# ip igmp version 2                     |
|-------------------------|----------------------------------------------------------|
| Disable                 | Switch(config)# int vlan 1                               |
|                         | Switch(config-if)# no ip igmp                            |
| Display                 | Switch# sh ip igmp                                       |
|                         | interface vlan1                                          |
|                         | enabled: Yes                                             |
|                         | version: IGMPv2                                          |
|                         | query-interval: 125s                                     |
|                         | query-max-response-time: 10s                             |
|                         | Switch# show running-config                              |
|                         | ····<br>!                                                |
|                         | interface vlan1                                          |
|                         | ip address 192.168.10.17/24                              |
|                         | ip igmp                                                  |
|                         | no shutdown                                              |
|                         |                                                          |
|                         |                                                          |
| Force filtering         |                                                          |
| Enable Force filtering  | Switch(config)# mac-address-table multicast filtering    |
|                         | Filtering unknown multicast addresses ok!                |
| Disable Force filtering | Switch(config)# no mac-address-table multicast filtering |
|                         | Flooding unknown multicast addresses ok!                 |

# 4.9 SNMP

Simple Network Management Protocol (SNMP) is a protocol used for exchanging management information between network devices. SNMP is a member of the TCP/IP protocol suite. The Switch series support SNMP v1 and v2c and V3.

An SNMP managed network consists of two main components: agents and a manager. An agent is a management software module that resides in a managed switch. An agent translates the local management information from the managed device into a SNMP compatible format. The manager is the console through the network.

Following commands are included in this group:

4.9.1 SNMP Configuration

4.9.2 SNMPv3 Profile

4.9.3 SNMP Traps

4.9.4 SNMP CLI Commands for SNMP

# 4.9.1 SNMP Configuration

This page allows users to configure SNMP V1/V2c Community. The community string can be viewed as the password because SNMP V1/V2c doesn't request you to enter password before you try to access SNMP agent.

The community includes 2 privileges, Read Only and Read and Write.

With **Read Only** privilege, you only have the ability to read the values of MIB tables. Default community string is Public.

|                | MANAGER        |                |
|----------------|----------------|----------------|
|                |                | SNMP           |
| AGENT          | AGENT          | AGENT          |
|                |                |                |
| Managed Device | Managed Device | Managed Device |

| SNMP<br>SNMP V1/V2c Comn | nunity           |
|--------------------------|------------------|
| Community String         | Privilege        |
| public                   | Read Only 🚽      |
| private                  | Read and Write 💌 |
|                          | Read Only 👻      |
|                          | Read Only 👻      |
| Apply                    |                  |

With **Read and Write** privilege, you have the ability to read and set the values of MIB tables. Default community string is Private.

It allows users to assign 4 community strings. Type the community string and select the privilege. Then press **Apply**.

**Note:** When you first install the device in your network, we highly recommend you to change the community string. Since most SNMP management application uses Public and Private as their default community name, this might be the leakage of the network security.

### 4.9.2 SNMP V3 Profile

SNMP v3 can provide more security functions when the user performs remote management through SNMP protocol. It delivers SNMP information to the administrator with user

| S | NMP V3 Profile          |                  |
|---|-------------------------|------------------|
|   | SNMP V3                 |                  |
|   | User Name               |                  |
|   | Security Level          | Authentication 💌 |
|   | Authentication Portocol | SHA 🔻            |
|   | Authentication Password |                  |
|   | DES Encryption Password |                  |
|   | Add                     |                  |

authentication; all of data between the *Switch* and the administrator are encrypted to ensure secure communication.

**Security Level**: Here the user can select the following levels of security: None, User Authentication, and Authentication with privacy.

Authentication Protocol: Here the user can select either MD5 (Message-Digest algorithm 5) or SHA (Secure Hash Algorithm). MD5 is a widely used cryptographic hash function with a 128-bit hash value. SHA (Secure Hash Algorithm) hash functions refer to five Federal Information Processing Standard-approved algorithms for computing a condensed digital representation. The Switch provides 2 user authentication protocols in MD5 and SHA. You will need to configure SNMP v3 parameters for your SNMP tool with the same authentication method.

Authentication Password: Here the user enters the SNMP v3 user authentication password.

**DES Encryption Password**: Here the user enters the password for SNMP v3 user DES Encryption.

# 4.9.3 SNMP Traps

SNMP Trap is the notification feature defined by SNMP protocol. All the SNMP management applications can understand such trap information. So you don't need to install new application to read the notification information.

This page allows users to Enable SNMP Trap, configure the SNMP Trap server IP, Community name, and trap Version V1 or V2. After configuration, you can see the change of the SNMP pre-defined standard traps and Korenix pre-defined traps. The pre-defined traps can be found in Korenix private MIB.

# 4.9.4 CLI Commands of the SNMP

Command Lines of the SNMP configuration

| SNMP Trap<br>SNMP Trap<br>Apply<br>SNMP Trap | Enable            |
|----------------------------------------------|-------------------|
| Server IP                                    | 192.168.10.100    |
| Community                                    | private           |
| Version                                      | ○ V1              |
| Add<br>Trap Server                           | Profile           |
| Server IP                                    | Community Version |
| 192.168.10.33                                | public V1 📤       |
| Remove                                       | Reload            |

| Feature              | Command Line                                                                |
|----------------------|-----------------------------------------------------------------------------|
| SNMP Community       |                                                                             |
| Read Only Community  | Switch(config)# snmp-server community public ro<br>community string add ok  |
| Read Write Community | Switch(config)# snmp-server community private rw<br>community string add ok |

| SNMP Trap                                                 |                                                                                                    |
|-----------------------------------------------------------|----------------------------------------------------------------------------------------------------|
| Enable Trap                                               | Switch(config)# snmp-server enable trap<br>Set SNMP trap enable ok.                                           |
| SNMP Trap Server IP<br>without specific<br>community name | Switch(config)# snmp-server host 192.168.10.33<br>SNMP trap host add OK.                                      |
| SNMP Trap Server IP<br>with version 1 and<br>community    | Switch(config)# snmp-server host 192.168.10.33 version 1<br>private<br>SNMP trap host add OK.                 |
| Community                                                 | Note: private is the community name, version 1 is the SNMP version                                            |
| SNMP Trap Server IP<br>with version 2 and<br>community    | Switch(config)# snmp-server host 192.168.10.33 version 2<br>private<br>SNMP trap host add OK.                 |
| Disable SNMP Trap                                         | Switch(config)# no snmp-server enable trap<br>Set SNMP trap disable ok.                                       |
| Display                                                   | Switch# sh snmp-server trap<br>SNMP trap: Enabled<br>SNMP trap community: public                              |
|                                                           | Switch# show running-config                                                                                   |
|                                                           | snmp-server community public ro                                                                               |
|                                                           | snmp-server community private rw<br>snmp-server enable trap<br>snmp-server host 192.168.10.33 version 2 admin |
|                                                           | snmp-server host 192.168.10.33 version 1 admin                                                                |

# 4.10 Security

The Switch provides several security features for you to secure your connection. The features include Port Security and IP Security.

Following commands are included in this group:

4.10.1 Port Security

4.10.2 IP Security

4.10.3 IEEE 802.1x

4.10.4 CLI Commands of the Security

# 4.10.1 Port Security

Port Security feature allows you to stop the MAC address learning for specific port. After stopping MAC learning, only the MAC address listed in Port Security List can access the switch and transmit/receive traffic. This is a simple way to secure your network environment and not to be accessed by hackers.

This page allows you to enable Port Security and configure Port Security entry.

**Port Security State:** Change Port Security State of the port to Enable first.

Add Port Security Entry: Select the port, and type VID and MAC

| Port   | State              |   | Po     | ort    | VID                   | MAC Addres    |
|--------|--------------------|---|--------|--------|-----------------------|---------------|
| 1      | Disable            | - | Port 7 | •      | 1                     | 0012.7710.010 |
| 2      | Disable            | - | Add    |        |                       |               |
| 3      | Disable            | - | Auu    |        |                       |               |
| 4      | Disable            | - | Port   | Securi | ty List               | All           |
| 5      | Disable            | - | Port   | VID    | and the second second | C Address     |
|        | Disable            | - | 7      | 1      |                       | 2.7710.0101   |
| 6      |                    |   |        |        | 0.000.000<br>X000.000 | 2.7710.0102   |
| ь<br>7 | Disable            | - | 7      | 1      |                       |               |
| N      | Disable<br>Disable | • | 7      | 1      | 001                   | 2.7710.0102   |
| 7      |                    |   | 7      | 1      | 001:                  | 2.7710.0102   |

address. Format of the MAC address is xxxx.xxxx. Ex: 0012.7701.0101. Max volume of one port is 10. So the system can accept 100 Port Security MAC addresses in total.

**Port Security List:** This table shows you those enabled port security entries. You can click on **Remove** to delete the entry.

Once you finish configuring the settings, click on Apply / Add to apply your configuration.

### 4.10.2 IP Security

In IP Security section, you can set up specific IP addresses to grant authorization for management access to this JetNet via a web browser or Telnet.

**IP Security**: Select Enable and **Apply** to enable IP security function.

Add Security IP: You can assign specific IP addresses, and then press Add. Only these IP addresses can access and manage JetNet via a web browser or Telnet. Max security IP is 10.

**Security IP List**: This table shows you added security IP addresses. You can press **Remove** to delete,

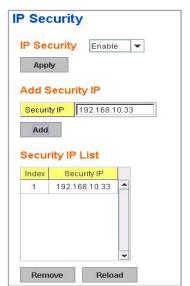

99

Reload to reload the table.

Once you finish configuring the settings, click on **Apply** to apply your configuration.

#### 4.10.3 IEEE 802.1x

#### 4.10.3.1 802.1X configuration

IEEE 802.1X is the protocol that performing authentication to obtain access to IEEE 802 LANs. It is port-base network access control. With the function, the Switch could control which connection is available or not.

| System Auth C                  | ontrol      | Disable 🔻 | -              |           |     |
|--------------------------------|-------------|-----------|----------------|-----------|-----|
| Authentication                 | Method      | Radius 🖣  | •              |           |     |
| Apply                          |             |           |                |           |     |
| Radius Server                  |             |           | Local Radius U | Jser      |     |
| RADIUS Server IP               | 192.168.10. | 100       | Username       | Password  | VID |
| Shared Key                     | radius-key  |           |                |           |     |
| Server Port                    | 1812        |           | Add            |           |     |
| Accounting Port                | 1813        |           | Huu            |           |     |
| Secondary Rad                  | tius Serv   | er        | Local Radius U | Jser List |     |
|                                |             |           | Username       | Password  | VID |
| RADIUS Server IP               |             |           |                |           |     |
| RADIUS Server IP<br>Shared Key |             |           |                |           |     |
|                                |             |           |                |           |     |
| Shared Key                     |             |           |                |           |     |
| Shared Key<br>Server Port      |             |           |                |           |     |

System AuthControl: To enable or disable the 802.1x authentication.

**Authentication Method:** Radius is a authentication server that provide key for authentication, with this method, user must connect switch to server. If user select Local for the authentication method, switch use the local user data base which can be create in this page for authentication.

Radius Server IP: The IP address of Radius server

**Shared Key:** The password for communicate between switch and Radius Server. **Server Port:** UDP port of Radius server.

Accounting Port: Port for packets that contain the information of account login or logout. Secondary Radius Server IP: Secondary Radius Server could be set in case of the primary radius server down.

**802.1X Local User:** Here User can add Account/Password for local authentication. **802.1X Local user List:** This is a list shows the account information, User also can remove selected account Here.

#### 4.10.3.2 802.1x Port Configuration

After the configuration of Radius Server or Local user list, user also need configure the authentication mode, authentication behavior, applied VLAN for each port and permitted communication. The following information will explain the port configuration.

| Port                        | Port Conti                                                | rol Re:                                   | authencation                                | Max<br>Request                             | Guest<br>VLAN                       | Host<br>Mode | Admin Control<br>Direction |          |
|-----------------------------|-----------------------------------------------------------|-------------------------------------------|---------------------------------------------|--------------------------------------------|-------------------------------------|--------------|----------------------------|----------|
| 1                           | Force Author                                              | rized                                     | Disable                                     | 2                                          | 0                                   | Single       | Both                       |          |
| 2                           | Force Author                                              | rized                                     | Disable                                     | 2                                          | 0                                   | Single       | Both                       | _        |
| 3                           | Force Author                                              | rized                                     | Disable                                     | 2                                          | 0                                   | Single       | Both                       | -        |
| 4                           | Force Author                                              | rized                                     | Disable                                     | 2                                          | 0                                   | Single       | Both                       | H        |
| 5                           | Force Author                                              | rized                                     | Disable                                     | 2                                          | 0                                   | Single       | Both                       |          |
| 6                           | Force Author                                              | rized                                     | Disable                                     | 2                                          | 0                                   | Single       | Both                       | -        |
| App                         |                                                           | ialize Selec                              |                                             | Reauthentica                               | ate Selecti                         | ed           | 1                          |          |
| 02.1                        | x Timeout                                                 |                                           |                                             |                                            | ate Selecti                         |              | 1                          |          |
|                             | x Timeout                                                 | Configu                                   | ration                                      | Reauthentica<br>Supplicant<br>Timeout(s)   |                                     |              |                            |          |
| 02.1                        | x Timeout                                                 | Configu                                   | ration                                      | Supplicant                                 | Server                              |              |                            |          |
| 02.1<br>Port                | x Timeout<br>Re-Auth<br>Period(s)                         | Configu<br>Quiet<br>Period(s)             | ration<br>Tx<br>Period(s)                   | Supplicant<br>Timeout(s)                   | Server<br>Timeout                   | (s)          |                            | <u> </u> |
| 02.1<br>Port                | x Timeout<br>Re-Auth<br>Period(s)<br>3600                 | Configu<br>Quiet<br>Period(s)<br>60       | Tx<br>Period(s)<br>30                       | Supplicant<br>Timeout(s)<br>30             | Server<br>Timeout<br>30             | (8)          | ,<br>                      |          |
| 02.1<br>Port<br>1<br>2      | x Timeout<br>Re-Auth<br>Period(s)<br>3600<br>3600         | Configu<br>Quiet<br>Period(s)<br>60<br>60 | Tx<br>Period(s)<br>30<br>30                 | Supplicant<br>Timeout(s)<br>30<br>30       | Server<br>Timeout<br>30<br>30       | (8)          |                            |          |
| 02.1<br>Port<br>1<br>2<br>3 | x Timeout<br>Re-Auth<br>Period(s)<br>3600<br>3600<br>3600 | Configu<br>Quiet<br>Period(s)<br>60<br>60 | ration<br>Tx<br>Period(s)<br>30<br>30<br>30 | Supplicant<br>Timeout(s)<br>30<br>30<br>30 | Server<br>Timeout<br>30<br>30<br>30 | (8)          |                            |          |

**Port control:** Force Authorized means this port is authorized; the data is free to in/out. Force unauthorized just opposite, the port is blocked. If users want to control this port with Radius Server, please select Auto for port control.

**Reauthentication:** If enable this field, switch will ask client to re-authenticate. The default time interval is 3600 seconds.

Max Request: the maximum times that the switch allow client request.

**Guest VLAN:** 0 to 4094 is available for this field. If this field is set to 0, that means the port is blocked after authentication fail. Otherwise, the port will be set to Guest VLAN.

**Host Mode:** if there are more than one device connected to this port, set the Host Mode to single means only the first PC authenticate success can access this port. If this port is set to multi, all the device can access this port once any one of them pass the authentication.

**Control Direction:** determined devices can end data out only or both send and receive.

Re-Auth Period: control the Re-authentication time interval, 1~65535 is available.

**Quiet Period:** When authentication failed, Switch will wait for a period and try to communicate with radius server again.

Tx period: the time interval of authentication request.

Supplicant Timeout: the timeout for the client authenticating

Sever Timeout: The timeout for server response for authenticating.

Once you finish configuring the settings, click on **Apply** to apply your configuration.

Click Initialize Selected to set the authorize state of selected port to initialize status.

Click **Reauthenticate Selected** to send EAP Request to supplicant to request reauthentication.

Click **Default Selected** to reset the configurable 802.1x parameters of selected port to the default values.

# 4.10.3.3 802.1X Port Status

Here user can observe the port status for Port control status, Authorize Status, Authorized Supplicant and Oper Control Direction each port.

| Port | Port<br>Control  | Authorize<br>Status | Authorized<br>Supplicant | Oper Control<br>Direction |   |
|------|------------------|---------------------|--------------------------|---------------------------|---|
| 1    | Force Authorized | AUTHORIZED          | NONE                     | Both                      |   |
| 2    | Force Authorized | AUTHORIZED          | NONE                     | Both                      |   |
| 3    | Force Authorized | AUTHORIZED          | NONE                     | Both                      | = |
| 4    | Force Authorized | AUTHORIZED          | NONE                     | Both                      |   |
| 5    | Force Authorized | AUTHORIZED          | NONE                     | Both                      | Η |
| 6    | Force Authorized | AUTHORIZED          | NONE                     | Both                      |   |
| 7    | Force Authorized | AUTHORIZED          | NONE                     | Both                      | - |

# 4.10.4 CLI Commands of the Security

Command Lines of the Security configuration

| Feature                                                            | Command Line                                                                                                    |  |  |  |  |
|--------------------------------------------------------------------|----------------------------------------------------------------------------------------------------|--|--|--|--|
| Http / Telnet Security (only available for command line interface) |                                                                                                    |  |  |  |  |
| Telnet service security                                            | Switch# show service ; show current service status<br>System service<br>Telnet : Enabled<br>Http : Enabled<br>Switch(config)# service telnet ; it is recommended operating<br>via local console interface only.<br>disable Disable telnet service ; stop service request from<br>TCP port #23.<br>enable Enable telnet service; enable service request<br>from TCP #23<br>Switch(config)# service telnet enable<br>Switch(config)# service telnet disable |  |  |  |  |
| Http service security                                              | Switch(config)# service http; available operating via telnet or<br>loca console interface.<br>Switch(config)# service http disable ; diable TCP port #80<br>serivce.<br>Switch(config)# service http enable; enable TCP port #80<br>serivce.                                                                                                    |  |  |  |  |

| Port Security         |                                                                                           |  |  |  |  |
|-----------------------|-------------------------------------------------------------------------------------------|--|--|--|--|
| Add MAC               | Switch(config)# mac-address-table static 0012.7701.0101                                   |  |  |  |  |
|                       | vlan 1 interface fa1                                                                      |  |  |  |  |
|                       | mac-address-table unicast static set ok!                                                  |  |  |  |  |
| Port Security         | Switch(config)# interface fa1                                                             |  |  |  |  |
|                       | Switch(config-if)# switchport port-security                                               |  |  |  |  |
|                       | Disables new MAC addresses learning and aging activities!                                 |  |  |  |  |
|                       | Note: Rule: Add the static MAC, VLAN and Port binding first,                              |  |  |  |  |
|                       | then enable the port security to stop new MAC learning.                                   |  |  |  |  |
| Disable Port Security | Switch(config-if)# no switchport port-security                                            |  |  |  |  |
| ,                     | Enable new MAC addresses learning and aging activities!                                   |  |  |  |  |
| Display               | Switch# show mac-address-table static                                                     |  |  |  |  |
|                       | Destination Address Address Type Vlan                                                     |  |  |  |  |
|                       | Destination Port                                                                          |  |  |  |  |
|                       |                                                                                           |  |  |  |  |
|                       | 0012.7701.0101 Static 1 fa1                                                               |  |  |  |  |
| IP Security           |                                                                                           |  |  |  |  |
| IP Security           | Switch(config)# ip security                                                               |  |  |  |  |
|                       | Set ip security enable ok.                                                                |  |  |  |  |
|                       | Switch(config)# ip security host 192.168.10.33                                            |  |  |  |  |
|                       | Add ip security host 192.168.10.33 ok.                                                    |  |  |  |  |
| Display               | Switch# show ip security                                                                  |  |  |  |  |
|                       | ip security is enabled<br>ip security host:                                               |  |  |  |  |
|                       | 192.168.10.33                                                                             |  |  |  |  |
| 802.1x                | 192.100.10.35                                                                             |  |  |  |  |
|                       |                                                                                           |  |  |  |  |
| enable                | Switch(config)# dot1x system-auth-control                                                 |  |  |  |  |
| diable                | Switch(config)#<br>Switch(config)# no dot1x system-auth-control                           |  |  |  |  |
| ulable                | Switch(config)# no dot x system-adm-control                                               |  |  |  |  |
| authentic-method      | Switch(config)# dot1x authentic-method                                                    |  |  |  |  |
|                       | local Use the local username database for authentication                                  |  |  |  |  |
|                       | radius Use the Remote Authentication Dial-In User                                         |  |  |  |  |
|                       | Service (RADIUS) servers for authentication                                               |  |  |  |  |
|                       | Switch(config)# dot1x authentic-method radius                                             |  |  |  |  |
| na di na la muna la   | Switch(config)#                                                                           |  |  |  |  |
| radius server-ip      | Switch(config)# dot1x radius<br>Switch(config)# dot1x radius server-ip 192.168.10.120 key |  |  |  |  |
|                       | 1234                                                                                      |  |  |  |  |
|                       | 1204                                                                                      |  |  |  |  |
|                       | RADIUS Server Port number NOT given. (default=1812)                                       |  |  |  |  |
|                       | RADIUS Accounting Port number NOT given. (default=1813)                                   |  |  |  |  |
|                       | RADIUS Server IP : 192.168.10.120                                                         |  |  |  |  |
|                       | RADIUS Server Key : 1234                                                                  |  |  |  |  |
|                       | RADIUS Server Port : 1812                                                                 |  |  |  |  |
|                       | RADIUS Accounting Port : 1813                                                             |  |  |  |  |
| radius conver in      | Switch(config)#<br>Switch(config)# dot1x radius                                           |  |  |  |  |
| radius server-ip      | Switch(config)# dot1x radius<br>Switch(config)# dot1x radius server-ip 192.168.10.120 key |  |  |  |  |
|                       | 1234                                                                                      |  |  |  |  |
|                       |                                                                                           |  |  |  |  |
|                       | RADIUS Server Port number NOT given. (default=1812)                                       |  |  |  |  |
|                       | RADIUS Accounting Port number NOT given. (default=1813)                                   |  |  |  |  |
|                       | RADIUS Server IP : 192.168.10.120                                                         |  |  |  |  |

|                                       | RADIUS Server Key : 1234<br>RADIUS Server Port : 1812<br>RADIUS Accounting Port : 1813<br>Switch(config)#                                                                                                    |
|---------------------------------------|----------------------------------------------------------------------------------------------------|
| radius<br>secondary-server-ip         | Switch(config)# dot1x radius secondary-server-ip<br>192.168.10.250 key 5678<br>Port number NOT given. (default=1812)<br>RADIUS Accounting Port number NOT given. (default=1813)<br>Secondary RADIUS Server IP : 192.168.10.250<br>Secondary RADIUS Server Key : 5678<br>Secondary RADIUS Server Port : 1812<br>Secondary RADIUS Accounting Port : 1813 |
| User name/password for authentication | Switch(config)# dot1x username korenix passwd korenix vlan<br>1                                                                                                    |

# 4.11 Warning

The Switch provides several types of Warning features for you to remote monitor the status of end devices or the change of your network. The features include Fault Relay, System Log and SMTP E-mail Alert.

Following commands are included in this group:

- 4.11.1 Fault Relay
- 4.11.2 Event Selection
- 4.11.3 Syslog Configuration
- 4.11.4 SMTP Configuration
- 4.11.5 CLI Commands

#### 4.11.1 Fault Relay

The Switch provides 2 digital outputs, also known as Relay Output or Fault Relay. The relay contacts are energized (open) for normal operation and will close when fault event occurred. The fault event types includes Power, Port Link down, Ring failure, DI event, specified IP address ping failure, DI State change or perform a period of on/off.

Each Fault Relay could be trigger by several of events, not only one. The function is available from firmware version 2.8.

| Status is Off                             |
|-------------------------------------------|
| Power ID Power DC1                        |
| Port 1 2 3 4 5 6 7 8 9 10                 |
| Ring Failure                              |
| IP Address                                |
| IP Address Reset Time(Sec) Hold Time(Sec) |
| On Period(Sec) Off Period(Sec)            |
| DI Number DI 1 🔻 DI State High 💌          |
|                                           |
| Status is Off                             |
| Power ID Power DC1                        |
| Port 1 2 3 4 5 6 7 8 9 10                 |
| Ring Failure                              |
| IP Address                                |
| IP Address Reset Time(Sec) Hold Time(Sec) |
| On Period(Sec) Off Period(Sec)            |
| DI Number DI 1 💌 DI State High 💌          |
|                                           |

DI:

DI Number: Select DI 1 or DI 2. Select which DI you want to monitor.

DI State: High or Low. Select the power voltage you want to monitor.

How to configure: Select the DI Number you want to monitor and DI State, High or Low. For example: When DI 1 and High are selected, it means when DI 1 is pulled high, the system will short Relay Output and light DO LED.

## **Dry Output:**

On Period (Sec): Type the period time to turn on Relay Output. Available range of a period is 0-4294967295 seconds.

Off Period (Sec): Type the period time to turn off Relay Output. Available range of a period is 0-4294967295 seconds.

#### **Ping Failure:**

**IP Address:** IP address of the target device you want to ping.

Reset Time (Sec): Waiting time to short the relay output.

Hold Time (Sec): Waiting time to ping the target device for the duration of remote device boot

How to configure: After selecting Ping Failure event type, the system will turn Relay Output to short state and continuously ping the target device. When the ping failure occurred, the switch will turn the Relay Output to open state for a period of Reset Time.

After the Reset Time timeout, the system will turn the Relay Output to close state. After the Hold Time timer is timeout, the switch system will start ping the target device.

Ex: Reset Time is 5 sec, Hold Time is 50 sec.

If the ping failure occurred, the switch system will turn Relay output to open state to emulate power switch off for 5 sec periods. After Reset Time timeout, the Switch system will start ping target device after 50 sec periods. The period time is for target device system booting. During the period, the switch system will not ping target device until Hold Time is timeout.

#### Ring:

Select Super Ring Failure. When the Rapid Super Ring topology is changed, the system will short Relay Out and lengthen DO LED.

Once you finish configuring the settings, click on **Apply** to apply your configuration.

#### 4.11.2 Event Selection

Event Types can be divided into two basic groups: System Events and Port Events. System Events are related to the overall function of the switch, whereas Port Events related to the activity of specific ports

| System Event           | Warning Event is sent when                      |
|------------------------|-------------------------------------------------|
| Device Cold Start      | Power is cut off and then reconnected.          |
| Device Warm Start      | Reboot the device by CLI or Web UI.             |
| Power 1 Failure        | Power 1 is failure.                             |
| Power 2 Failure        | Power 2 is failure.                             |
| Authentication failure | An incorrect password, SNMP Community String is |
|                        | entered.                                        |
| Time Synchronize       | Accessing to NTP Server is failure.             |
| Failure                |                                                 |
| Fault Relay            | The DO/Fault Relay is on.                       |

| Ring Event      | Master of Super Ring has changed or backup path is      |
|-----------------|---------------------------------------------------------|
|                 | activated.                                              |
| DI1 Change      | The Digital Input#1 status is changed.                  |
| DI2 Change      | The Digital Input#2 status is changed.                  |
| SFP DDM Failure | The readed information of DDM SFP transceiver is        |
|                 | over temperature or out the range of TX/RX power.       |
| Loop Protection | Port Looping is detected.                               |
| Port Event      | Warning Event is sent when                              |
| Link-Up         | The port is connected to another device                 |
| Link-Down       | The port is disconnected (e.g. the cable is pulled out, |
|                 | or the opposing devices turns down)                     |
| Both            | The link status changed.                                |

| Warn  | ning - Ever         | nt Selection                 |
|-------|---------------------|------------------------------|
| Syste | em Event Se         | lection                      |
| De    | vice Cold Start     | Device Warm Start            |
| Po    | wer1 Failure        | Power2 Failure               |
| Aut   | hentication Failure | e 🗌 Time Synchronize Failure |
| 🗌 Fai | ult Relay           | Ring Event                   |
| SFI   | P Failure           | DI1 Change DI2 Change        |
| Loc   | op Protection       |                              |
|       |                     |                              |
| Port  | Event Select        | tion                         |
| Port  | Link State          |                              |
| 1     | Disable 💌           |                              |
| 2     | Disable 🔻           |                              |
| 3     | Disable 🔻           |                              |
| 4     | Disable -           |                              |
| 5     | Disable 🔻           |                              |
| 6     | Disable -           |                              |
| 7     | Disable 🗸           |                              |
| 8     | Disable 🔻           |                              |
| 9     | Disable 🔻           |                              |
| 10    | Disable 🔻           |                              |
| Ар    | bly                 |                              |

Once you finish configuring the settings, click on **Apply** to apply your configuration.

## 4.11.3 SysLog Configuration

System Log is useful to provide system administrator locally or remotely monitor switch events history. There are 2 System Log modes provided by the system, local mode and remote mode.

**Local Mode**: In this mode, the Switch will print the occurred events selected in the Event Selection page to System Log table of the Switch. You can monitor the system logs in [Monitor and Diag] / [Event Log] page.

**Remote Mode**: The remote mode is also known as Server mode. In this mode, you should assign the IP address of the System Log server. The Switch will send the occurred events selected in Event Selection page to System Log server you assigned.

Both: Above 2 modes can be enabled at the same time.

| Warning - SysL           | .og Config       | uration                                                         |
|--------------------------|------------------|-----------------------------------------------------------------|
| Syslog Mode              | Both             | <b>•</b>                                                        |
| Remote IP Address        | Disable<br>Local |                                                                 |
| Note: When enabled Local | 22.22.22.22.2    | pr the system logs in the [Monitor and Diag] / [Event Log] page |
| Apply                    | Both             |                                                                 |

Once you finish configuring the settings, click on **Apply** to apply your configuration.

**Note:** When enabling Local or Both modes, you can monitor the system logs in [Monitor and Diag] / [Event Log] page.

## 4.11.4 SMTP Configuration

The Switch supports E-mail Warning feature. The switch will send the occurred events to remote E-mail server. The receiver can then receive notification by E-mail. The E-mail warning is conformed to SMTP standard.

This page allows you to enable E-mail Alert, assign the SMTP Server IP, Sender E-mail, and Receiver E-mail. If SMTP server requests you to authorize first, you can also set up the username and password in this page.

| -mail Alert           | Enable 🔻             |
|-----------------------|----------------------|
| MTP Configuratio      | n                    |
| SMTP Server IP        | 192.168.10.1         |
| Mail Account          | admin@korenix.com    |
| Authentication        |                      |
| User Name             |                      |
| Password              |                      |
| Confirm Password      |                      |
| Rcpt E-mail Address 1 | korecare@korenix.com |
| Rcpt E-mail Address 2 |                      |
| Rcpt E-mail Address 3 |                      |
| Rcpt E-mail Address 4 |                      |

| Field                         | Description                                  |
|-------------------------------|----------------------------------------------|
| SMTP Server IP Address        | Enter the IP address of the email Server     |
| Authentication                | Click on check box to enable password        |
| User Name                     | Enter email Account name (Max.40 characters) |
| Password                      | Enter the password of the email account      |
| Confirm Password              | Re-type the password of the email account    |
| You can set up to 4 email add | resses to receive email alarm from JetNet    |

| Rcpt E-mail Address 1 | The first email address to receive email alert from  |
|-----------------------|------------------------------------------------------|
|                       | JetNet (Max. 40 characters)                          |
| Rcpt E-mail Address 2 | The second email address to receive email alert from |
|                       | JetNet (Max. 40 characters)                          |
| Rcpt E-mail Address 3 | The third email address to receive email alert from  |
|                       | JetNet (Max. 40 characters)                          |
| Rcpt E-mail Address 4 | The fourth email address to receive email alert from |
|                       | JetNet (Max. 40 characters)                          |

Once you finish configuring the settings, click on **Apply** to apply your configuration.

## 4.11.5 CLI Commands

Command Lines of the Warning configuration

| Feature           | Command Line                                                                                                    |
|-------------------|----------------------------------------------------------------------------------------------------|
| Relay Output      |                                                                                                    |
| Relay Output      | Switch(config)# relay 1<br>di DI state<br>dry dry output<br>ping ping failure<br>port port link failure<br>power power failure<br>ring super ring failure |
| DI Otata          | Note: Select Relay 1 or 2 first, then select the event types.                                                                                             |
| DI State          | Switch(config)# relay 1 di<br><1-2> DI number                                                                                                    |
|                   | Switch(config)# relay 1 di 1                                                                                                    |
|                   | high high is abnormal                                                                                                    |
|                   | low low is abnormal<br>Switch(config)# relay 1 di 1 high                                                                                                  |
| Dry Output        | Switch(config)# relay 1 dry                                                                                                    |
| <b>y y</b>        | <0-4294967295> turn on period in second                                                                                                    |
|                   | Switch(config)# relay 1 dry 5                                                                                                    |
|                   | <0-4294967295> turn off period in second                                                                                                    |
|                   | Switch(config)# relay 1 dry 5 5                                                                                                    |
| Ping Failure      | Switch(config)# relay 1 ping 192.168.10.33<br><cr></cr>                                                                                                   |
|                   | reset reset a device                                                                                                    |
|                   | Switch(config)# relay 1 ping 192.168.10.33 reset<br><1-65535> reset time                                                                                  |
|                   | Switch(config)# relay 1 ping 192.168.10.33 reset 60                                                                                                    |
|                   | <0-65535> hold time to retry                                                                                                    |
|                   | Switch(config)# relay 1 ping 192.168.10.33 reset 60 60                                                                                                    |
| Port Link Failure | Switch(config)# relay 1 port<br>PORTLIST port list                                                                                                    |

| Power Failure         Switch(config)# relay 1 power 1<br>Switch(config)# relay 1 power 2           Super Ring Failure         Switch(config)# relay 1 power 2           Super Ring Failure         Switch(config)# no relay<br><1-2> relay id           Switch(config)# no relay 1 ( <i>Relay_ID: 1 or 2</i> )           cr>         cr>         cr>         cr>         Switch(config)# no relay 1           Relay Output Type : Port Link<br>Port : 1, 2, 3, 4,           Switch(config)# warning-event<br>coldstart           Event Selection           Event Selection           Switch (config)# warning-event<br>inkdow Switch link dup event<br>authentication Authentication failure event<br>linkdow Switch link dup event<br>authentication Authentication failure event<br>is Switch due event<br>failt-relay Switch fault relay event<br>loop-protect Switch loop protection event<br>power Switch ring event<br>sfp           Ex: Cold Start event<br>time=sync         Switch(config)# warning-event lodstart<br>Set cold start event enable ok.           Ex: Link Up event         Switch(config)# warning-event linkup<br>[IFNAME] Interface name, ex: fastethernet1 or gi8<br>Switch(config)# warning-event linkup fas<br>Set fast link up event enable ok.           Ex: Link Up event         Switch(config)# warning-event           Cold Start: Disabled<br>Link Down:<br>Link Up:<br>Power Failure: Disabled<br>Authentication Failure: Disabled<br>Link Down:<br>Link Up:<br>Power Failure: Disabled<br>Time Synchronize Failure: Disabled<br>Time Synchronize Failure: Disabled<br>Time Synchronize Failure: Disabled<br>Time Synchronize Failure: Disabled<br>Time Synchronize Failure: Disabled<br>Time Synchronize Failure: Disabled<br>Time Synchronize F                                                                                                    |                                                                                                    | Switch(config)# relay 1 port fa1-5                                                                                                    |  |  |
|----------------------------------------------------------------------------------------------------|----------------------------------------------------------------------------------------------------|----------------------------------------------------------------------------------------------------|--|--|
| <1-2> power id         Switch(config)# relay 1 power 1         Switch(config)# relay 1 power 2         Super Ring Failure         Switch(config)# no relay         <1-2> relay id         Switch(config)# no relay         <1-2> relay id         Switch(config)# no relay         <1-2> relay id         Switch# show relay 1         Relay Output Type : Port Link         Port : 1, 2, 3, 4,         Switch# show relay 2         Relay Output Type : Super Ring         Event Selection         Event Selection         Switch(config)# warning-event         coldstart         switch discover         authentication failure event         linkdown       Switch link up event         authentication failure event         fing       Switch loop protection event         power       Switch loop protection event         power       Switch loop protection event         sp       Switch(config)# warning-event linkup         Ex: Cold Start event       Switch forentication failure event         sign       Switch link up event enable ok.         Ex: Link Up event       Switch(config)# warning-event linkup         [FNAME]       Int Now warning-event <tr< td=""><td>Power Failure</td><td></td></tr<>                                                                                                    | Power Failure                                                                                                    |                                                                                                    |  |  |
| Switch(config)# relay 1 power 1           Super Ring Failure           Switch(config)# no relay<br><1-2> relay id           Disable Relay           Switch(config)# no relay<br><1-2> relay id           Switch(config)# no relay 1 ( <i>Relay_ID: 1 or 2</i> )<br><cr>         Switch(config)# no relay 1 (<i>Relay_ID: 1 or 2</i>)           Switch(config)# no relay 1           Relay Output Type : Port Link<br/>Port : 1, 2, 3, 4,           Switch(config)# warning-event<br/>coldstart Switch cold start event<br/>warmstart Switch cold start event<br/>linkdown Switch link down event<br/>linkdown Switch link down event<br/>di Switch fault relay event<br/>authentication failure event<br/>di Switch fault relay event<br/>loop-protect Switch loop protection event<br/>power Switch loop protection event<br/>sp Switch ring event<br/>sp Switch ring event<br/>sp Switch ring event<br/>sp Switch(config)# warning-event linkup<br/>[IFNAME] Interface name, ex: fastethernet1 or gi8<br/>Switch(config)# warning-event linkup<br/>[IFNAME] Interface name, ex: fastethernet1 or gi8<br/>Switch(config)# warning-event linkup fas<br/>Set fas link up event enable ok.           Display         Switch# show warning-event           Switch(config)# warning-event linkup fas<br/>Set fas link up event enable ok.           Ex: Link Up event         Switch(config)# warning-event linkup fas<br/>Set fas link up event enable ok.           Display         Switch# show warning-event           Switch(config)# warning-event         Set fas link up event enable ok.           Display         Switch# show warning-event           Switch(config)# warning-event         Set fas link up event enable ok.     <td></td><td></td></cr>                                                                                                    |                                                                                                    |                                                                                                    |  |  |
| Switch(config)# relay 1 power 2           Super Ring Failure         Switch(config)# no relay 1 ring           Disable Relay         Switch(config)# no relay 1           < <td>&lt;<td>Switch(config)# no relay 1           Relay Output Type : Port Link         Port 1, 2, 3, 4,           Switch(sonfig)# warning-event         Switch(config)# warning-event           cold         Switch(config)# warning-event           Event Selection         Switch(config)# warning-event           inkdown         Switch link down event           linkdown         Switch link down event           linkdown         Switch link down event           linkdown         Switch link up event           authentication         Authentication failure event           dia         Switch(config)# warning-event           linkup         Switch link up event           authentication         Authentication failure event           inkup         Switch loop protection event           power         Switch loop protection event           sp         Switch(config)# warning-event linkup           [ENAME]         Interval event           loop-protect         Switch loop protection event           sp         Switch(config)# warning-event linkup           [ENAME]         Inthalle relay thaning-even</td><td></td><td></td></td>                                                                                                    | < <td>Switch(config)# no relay 1           Relay Output Type : Port Link         Port 1, 2, 3, 4,           Switch(sonfig)# warning-event         Switch(config)# warning-event           cold         Switch(config)# warning-event           Event Selection         Switch(config)# warning-event           inkdown         Switch link down event           linkdown         Switch link down event           linkdown         Switch link down event           linkdown         Switch link up event           authentication         Authentication failure event           dia         Switch(config)# warning-event           linkup         Switch link up event           authentication         Authentication failure event           inkup         Switch loop protection event           power         Switch loop protection event           sp         Switch(config)# warning-event linkup           [ENAME]         Interval event           loop-protect         Switch loop protection event           sp         Switch(config)# warning-event linkup           [ENAME]         Inthalle relay thaning-even</td> <td></td> <td></td> | Switch(config)# no relay 1           Relay Output Type : Port Link         Port 1, 2, 3, 4,           Switch(sonfig)# warning-event         Switch(config)# warning-event           cold         Switch(config)# warning-event           Event Selection         Switch(config)# warning-event           inkdown         Switch link down event           linkdown         Switch link down event           linkdown         Switch link down event           linkdown         Switch link up event           authentication         Authentication failure event           dia         Switch(config)# warning-event           linkup         Switch link up event           authentication         Authentication failure event           inkup         Switch loop protection event           power         Switch loop protection event           sp         Switch(config)# warning-event linkup           [ENAME]         Interval event           loop-protect         Switch loop protection event           sp         Switch(config)# warning-event linkup           [ENAME]         Inthalle relay thaning-even |  |  |
| Super Ring Failure         Switch(config)# relay 1 ring           Disable Relay         Switch(config)# no relay           <1-2>, relay id           Switch(config)# no relay 1 (Relay_ID: 1 or 2) <cr> <cr> <cr>         Cr&gt;         Switch# show relay 1           Relay Output Type : Port Link           Port: 1, 2, 3, 4,           Switch# show relay 2           Relay Output Type : Super Ring           Event Selection           Event Selection           Switch(config)# warning-event           coldstart           Switch fink down event           linkdown           Switch for power           switch link down event           linkdown           systeh fault relay event           di         Switch link down event           linkdown         Switch link op event           authentication         Authentication failure event           fault-relay         Switch foop protection event           power         Switch foop protection event           ste cold start event enable ok.         Ex: Cold Start event           Set cold start event enable ok.         Ex: Cold Start event           file         Switch(config)# warning-event linkup           (IFNAME]         Interface name,</cr></cr></cr>                                                                                                    |                                                                                                    |                                                                                                    |  |  |
| Disable Relay       Switch(config)# no relay<br><1-2> relay id<br>Switch(config)# no relay 1 (Relay_ID: 1 or 2)<br><cr>       Cr&gt;          Display       Switch# show relay 1<br/>Relay Output Type : Port Link<br/>Port : 1, 2, 3, 4,<br/>Switch# show relay 2<br/>Relay Output Type : Super Ring         Event Selection       Switch(config)# warning-event<br/>coldstart         Event Selection       Switch(config)# warning-event<br/>warnstart         Switch link down event<br/>linkdown       Switch link down event<br/>switch link down event<br/>linkdown         Switch fault relay warning-event<br/>coldstart       Switch link up event<br/>authentication Authentication failure event<br/>di Switch diavent<br/>fault-relay         Switch Config)# warning-event<br/>bower       Switch ring event<br/>Switch power failure event<br/>sfp         Ex: Cold Start event       Switch frig event<br/>time-sync         Switch Config)# warning-event linkup<br/>IFNAME] Interface name, ex: fastethernet1 or gi8<br/>Switch(config)# warning-event linkup<br/>IFNAME] Interface name, ex: fastethernet1 or gi8<br/>Switch(config)# warning-event linkup fa5<br/>Set fa5 link up event enable ok.         Display       Switch# show warning-event<br/>Cold Start: Disabled<br/>Warm Start: Disabled<br/>Uarthentication Failure: Disabled<br/>Link Down:<br/>Link Up:<br/>Power Failure: Disabled<br/>Fault Relay: Disabled<br/>Fault Relay: Disabled<br/>Fault Relay: Disabled<br/>Fault Relay: Disabled<br/>D: Disabled<br/>Loop Protection: Enabled         Syslog Configuration       Local Mode<br/>Switch(config)# log syslog local</cr>                                                                                                    | Super Ring Failure                                                                                                    |                                                                                                    |  |  |
| <1-2> relay id         Switch(config)# no relay 1 (Relay_ID: 1 or 2) <cr>&gt;         Display         Switch# show relay 1         Relay Output Type : Port Link         Port: 1, 2, 3, 4,         Switch# show relay 2         Relay Output Type : Super Ring         Event Selection         Event Selection         Switch(config)# warning-event         coldstart         Switch link down event         linkdown         Switch link up event         authentication         Authentication failure event         di       Switch fault relay event         loop-protect       Switch loop protection event         power       Switch fing event         str cold start event       Switch SFP event         time-sync       Switch time synchronize event         file       Switch(config)# warning-event linkup         [FX-AME]       Interface name, ex: fastethernet1 or gi8         Switch(config)# warning-event linkup fa5         Set fa5 link up event enable ok.         Display       Switch# show warning-event         Cold Start: Disabled       Warm Start: Disabled         Unik Up:       Power Failure: Disabled         Set fa5 link up event enable ok.</cr>                                                                                                    |                                                                                                    |                                                                                                    |  |  |
| Switch(config)# no relay 1 (Relay_ID: 1 or 2)           ccr>           Display           Switch# show relay 1<br>Relay Output Type : Port Link<br>Port : 1, 2, 3, 4,<br>Switch# show relay 2<br>Relay Output Type : Super Ring           Event Selection           Event Selection           Event Selection           Switch(config)# warning-event<br>coldstart           Switch(config)# warning-event<br>inkdown           Switch link up event           authentication           Authentication failure event           di         Switch fault relay event           loop-protect         Switch fault relay event           loop-protect         Switch fault relay event           loop-protect         Switch fault relay event           sfp         Switch fault relay event           loop-protect         Switch forg event           sfp         Switch fault relay event           loop-protect         Switch forg event           sfp         Switch fault relay event           loop-protect         Switch forg event           sfp         Switch(config)# warning-event loodstart           Set cold start event         Switch(config)# warning-event linkup           [IFNAME]         Interface name, ex: fastethernet1 or gi8<br>Switch(config)# warning-event           Display         S                                                                                                    |                                                                                                    |                                                                                                    |  |  |
| <cr>         Display         Switch# show relay 1<br/>Relay Output Type : Port Link<br/>Port : 1, 2, 3, 4,<br/>Switch# show relay 2<br/>Relay Output Type : Super Ring           Event Selection         Switch(config)# warning-event<br/>coldstart         Switch cold start event<br/>warnstart           Event Selection         Switch(config)# warning-event<br/>coldstart         Switch warning-event<br/>switch link down event<br/>linkdown           authentication Authentication failure event<br/>di         Switch link up event<br/>authentication Authentication failure event<br/>fault-relay           Switch fault relay event<br/>loop-protect         Switch fault relay event<br/>systich ling event<br/>systich ling event<br/>systich ling event<br/>systich ling event<br/>systich (config)# warning-event coldstart<br/>Set cold start event enable ok.           Ex: Link Up event         Switch(config)# warning-event linkup<br/>[IFNAME]           Switch(config)# warning-event linkup<br/>failure expent coldstart<br/>Set cold start event enable ok.           Ex: Link Up event         Switch(config)# warning-event linkup<br/>failure instruction failure: Disabled<br/>Authentication Failure: Disabled<br/>Link Down:<br/>Link Up:<br/>Power Failure: Disabled<br/>Ring: Disabled<br/>Fault Relay: Disabled<br/>Time Synchronize Failure: Disabled<br/>Time Synchronize Failure: Disabled<br/>Time Synchronize Failure: Disabled<br/>Time Synchronize Failure: Disabled<br/>Time Synchronize Failure: Disabled<br/>Time Synchronize Failure: Disabled<br/>Time Synchronize Failure: Disabled<br/>Time Synchronize Failure: Disabled<br/>Time Synchronize Failure: Disabled<br/>Time Synchronize Failure: Disabled<br/>Time Synchronize Failure: Disabled<br/>Time Synchronize Failure: Disabled<br/>Time Synchronize Failure: Disabled<br/>Server Mode</cr> |                                                                                                    |                                                                                                    |  |  |
| Relay Output Type : Port Link<br>Port : 1, 2, 3, 4,<br>Switch# show relay 2<br>Relay Output Type : Super Ring         Event Selection         Event Selection         Switch(config)# warning-event<br>coldstart         Switch(config)# warning-event<br>inkdown         Switch ink up event<br>authentication         Authentication failure event<br>di         Switch flow         Switch ink up event<br>authentication         Authentication failure event<br>di         Switch flow power failure event<br>fault-relay         Switch flow power failure event<br>ing         Switch flow portection event<br>power         Switch flow portection event<br>time-sync         Switch flow portection event<br>sfp         Switch flow portection event<br>power         Switch flow portection event<br>set cold start event enable ok.         Ex: Cold Start event         Switch(config)# warning-event linkup<br>[IFNAME] Interface name, ex: fastethernet1 or gi8<br>Switch(config)# warning-event linkup fa5<br>Set fa5 link up event enable ok.         Display       Switch# show warning-event<br>Cold Start: Disabled<br>Link Down:<br>Link Up:<br>Power Failure: Disabled<br>Ring: Disabled<br>Fault Relay: Disabled<br>Fault Relay: Disabled<br>Liop Protection: Enabled         Syslog Configuration<br>Local Mode       Switch(config)# log syslog local<br>Server Mode                                                                                                    |                                                                                                    |                                                                                                    |  |  |
| Relay Output Type : Port Link<br>Port : 1, 2, 3, 4,<br>Switch# show relay 2<br>Relay Output Type : Super Ring         Event Selection         Event Selection         Switch(config)# warning-event<br>coldstart         Switch(config)# warning-event<br>inkdown         Switch ink up event<br>authentication         Authentication failure event<br>di         Switch flow         Switch ink up event<br>authentication         Authentication failure event<br>di         Switch flow power failure event<br>fault-relay         Switch flow power failure event<br>ing         Switch flow portection event<br>power         Switch flow portection event<br>time-sync         Switch flow portection event<br>sfp         Switch flow portection event<br>power         Switch flow portection event<br>set cold start event enable ok.         Ex: Cold Start event         Switch(config)# warning-event linkup<br>[IFNAME] Interface name, ex: fastethernet1 or gi8<br>Switch(config)# warning-event linkup fa5<br>Set fa5 link up event enable ok.         Display       Switch# show warning-event<br>Cold Start: Disabled<br>Link Down:<br>Link Up:<br>Power Failure: Disabled<br>Ring: Disabled<br>Fault Relay: Disabled<br>Fault Relay: Disabled<br>Liop Protection: Enabled         Syslog Configuration<br>Local Mode       Switch(config)# log syslog local<br>Server Mode                                                                                                    | Display                                                                                                    | Switch# show relay 1                                                                                                    |  |  |
| Port: 1, 2, 3, 4,         Switch# show relay 2         Relay Output Type : Super Ring         Event Selection         Event Selection         Switch(config)# warning-event         coldstart         Switch (config)# warning-event         coldstart         Switch (config)# warning-event         coldstart         Switch (config)# warning-event         warnstart         Switch link up event         authentication         Authentication failure event         di       Switch link up event         authentication         power       Switch liop protection event         power       Switch relay event         loop-protect       Switch liop protection event         power       Switch (config)# warning-event coldstart         Set cold start event       Switch(config)# warning-event linkup         [IFNAME]       Interface name, ex: fastethernet1 or gi8         Switch# show warning-event       Cold Start Event         Cold start bink up event enable ok.       Set fa5 link up event enable ok.         Display       Switch# show warning-event         Cold Start Event       Cold start Event         Link Up:       Power Failure: Disabled         Power Fa                                                                                                    | 1 3                                                                                                    |                                                                                                    |  |  |
| Switch# show relay 2<br>Relay Output Type : Super Ring           Event Selection         Switch(config)# warning-event<br>coldstart           Event Selection         Switch(config)# warning-event<br>warmstart           Switch ink down event<br>linkdown         Switch link down event<br>warmstart           Inkdown         Switch link up event<br>authentication           Authentication failure event<br>di         Switch fail relay event<br>loop-protect           Switch fink up event<br>spower         Switch link up event<br>switch link pevent           Ex: Cold Start event         Switch (config)# warning-event coldstart<br>set cold start event enable ok.           Ex: Link Up event         Switch(config)# warning-event linkup<br>[IFNAME]           IFNAME]         Interface name, ex: fastethernet1 or gi8<br>Switch(config)# warning-event linkup fa5<br>Set fa5 link up event enable ok.           Display         Switch# show warning-event           Cold Start: Disabled<br>Warm Start: Disabled<br>Authentication Failure: Disabled<br>Link Down:<br>Link Up:<br>Power Failure: Disabled<br>Ring: Disabled<br>Fault Relay: Disabled<br>Time Synchronize Failure: Disabled<br>SFP: Disabled<br>Di: Disabled<br>Loop Protection: Enabled           Syslog Configuration         Local Mode           Switch(config)# log syslog local<br>Server Mode         Switch(config)# log syslog remote 192.168.10.33                                                                                                    |                                                                                                    |                                                                                                    |  |  |
| Relay Output Type : Super Ring           Event Selection           Event Selection           Switch(config)# warning-event<br>coldstart           Switch ink down event<br>linkdown           Switch link up event<br>authentication           Authentication failure event<br>di           Switch die vent<br>fault-relay           Switch fault relay event<br>loop-protect           Switch SFP event<br>time-sync           Switch Start event           Switch(config)# warning-event linkup           Ex: Cold Start event<br>Set cold start event enable ok.           Ex: Link Up event           Switch(config)# warning-event linkup<br>[FNAME]           [IFNAME]           Set fa5 link up event enable ok.           Display           Switch(config)# warning-event linkup fa5<br>Set fa5 link up event enable ok.           Display           Switch(config)# warning-event linkup fa5<br>Set fa5 link up event enable ok.           Display           Switch(config)# warning-event linkup fa5<br>Set fa5 link up event enable ok.           Display           Switch(config)# warning-event           Cold Start: Disabled<br>Marm Start: Disabled           Link Down:           Link Up:           Power Failure: Disabled           Fault Relay: Disabled           Fault Relay: Disabled      <                                                                                                    |                                                                                                    |                                                                                                    |  |  |
| Event Selection           Event Selection         Switch(config)# warning-event<br>coldstart           Switch Selection         Switch(config)# warning-event<br>warmstart           Switch link up event<br>authentication         Switch link up event<br>authentication           Authentication         Authentication failure event<br>fault-relay           Switch fault relay event<br>loop-protect         Switch foop protection event<br>power           Switch op protection event<br>ring         Switch foop protection event<br>sp           Ex: Cold Start event         Switch(config)# warning-event coldstart<br>Set cold start event enable ok.           Ex: Link Up event         Switch(config)# warning-event linkup<br>[IFNAME]           Interface name, ex: fastethernet1 or gi8<br>Switch(config)# warning-event linkup fa5<br>Set fa5 link up event enable ok.           Display         Switch# show warning-event<br>Cold Start: Disabled<br>Authentication Failure: Disabled<br>Link Down:<br>Link Up:<br>Power Failure: Disabled<br>Ring: Disabled<br>Fault Relay: Disabled<br>Fault Relay: Disabled<br>Di: Disabled<br>Loop Protection: Enabled           Syslog Configuration<br>Local Mode         Switch(config)# log syslog local<br>Server Mode                                                                                                    |                                                                                                    | Relay Output Type : Super Ring                                                                                                    |  |  |
| Event SelectionSwitch(config)# warning-event<br>coldstartSwitch cold start event<br>warmstartunderstartSwitch link down event<br>linkdownSwitch link down event<br>authentication failure event<br>diSwitch link up event<br>authenticationAuthentication failure event<br>fault-relaydiSwitch di event<br>fault-relaybowerSwitch fault relay event<br>loop-protectbowerSwitch loop protection event<br>powerpowerSwitch loop protection event<br>powersfpSwitch SFP event<br>time-syncEx: Cold Start eventSwitch(config)# warning-event lodstart<br>Set cold start event enable ok.Ex: Link Up eventSwitch(config)# warning-event linkup<br>[IFNAME]IfFNAME]Interface name, ex: fastethernet1 or gi8<br>Switch(config)# warning-event linkup fa5<br>Set fa5 link up event enable ok.DisplaySwitch# show warning-event<br>Cold Start: Disabled<br>Warm Start: Disabled<br>Warm Start: Disabled<br>Authentication Failure: Disabled<br>Link Down:<br>Link Up:<br>Power Failure: Disabled<br>Fault Relay: Disabled<br>Fault Relay: Disabled<br>Fault Relay: Disabled<br>Fault Relay: Disabled<br>SFP: Disabled<br>D: Disabled<br>Loop Protection: EnabledSyslog ConfigurationLoop Protection: EnabledLocal ModeSwitch(config)# log syslog localServer ModeSwitch(config)# log syslog remote 192.168.10.33                                                                                                    |                                                                                                    |                                                                                                    |  |  |
| coldstartSwitch cold start event<br>warmstartwarmstartSwitch warm start event<br>linkuplinkupSwitch link up event<br>authenticationauthenticationAuthentication failure event<br>di<br>fault-relaySwitch die ventSwitch fault relay event<br>loop-protectloop-protectSwitch link up event<br>stpswitch (sop protection event<br>powerSwitch ring event<br>stpEx: Cold Start eventSwitch(config)# warning-event coldstart<br>Set cold start event enable ok.Ex: Link Up eventSwitch(config)# warning-event linkup<br>[IFNAME]Interface name, ex: fastethernet1 or gi8<br>Switch(config)# warning-event linkup fa5<br>Set fa5 link up event enable ok.DisplaySwitch# show warning-event<br>Cold Start: Disabled<br>Authentication Failure: Disabled<br>Link Up:<br>Power Failure: Disabled<br>Authentication Failure: Disabled<br>Time Synchronize Failure: Disabled<br>Fault Relay: Disabled<br>Fault Relay: Disabled<br>SFP: Disabled<br>Loop Protection: EnabledSyslog ConfigurationLocal Mode<br>Switch(config)# log syslog localServer ModeSwitch(config)# log syslog remote 192.168.10.33                                                                                                    | Event Selection                                                                                                    |                                                                                                    |  |  |
| coldstartSwitch cold start event<br>warmstartwarmstartSwitch warm start event<br>linkuplinkupSwitch link up event<br>authenticationauthenticationAuthentication failure event<br>di<br>fault-relaySwitch die ventSwitch fault relay event<br>loop-protectloop-protectSwitch link up event<br>stpswitch (sop protection event<br>powerSwitch ring event<br>stpEx: Cold Start eventSwitch(config)# warning-event coldstart<br>Set cold start event enable ok.Ex: Link Up eventSwitch(config)# warning-event linkup<br>[IFNAME]Interface name, ex: fastethernet1 or gi8<br>Switch(config)# warning-event linkup fa5<br>Set fa5 link up event enable ok.DisplaySwitch# show warning-event<br>Cold Start: Disabled<br>Authentication Failure: Disabled<br>Link Up:<br>Power Failure: Disabled<br>Authentication Failure: Disabled<br>Time Synchronize Failure: Disabled<br>Fault Relay: Disabled<br>Fault Relay: Disabled<br>SFP: Disabled<br>Loop Protection: EnabledSyslog ConfigurationLocal Mode<br>Switch(config)# log syslog localServer ModeSwitch(config)# log syslog remote 192.168.10.33                                                                                                    | Event Selection                                                                                                    | Switch(config)# warning-event                                                                                                    |  |  |
| warmstartSwitch warm start eventlinkdownSwitch link down eventlinkupSwitch link up eventauthenticationAuthentication failure eventdiSwitch di eventfault-relaySwitch loop protection eventpowerSwitch loop protection eventpowerSwitch SWitch SFP eventtime-syncSwitch time synchronize eventEx: Cold Start eventSwitch(config)# warning-event coldstartSet cold start event enable ok.Set fa5 link up event enable ok.Ex: Link Up eventSwitch(config)# warning-event linkup[IFNAME]Interface name, ex: fastethernet1 or gi8Switch(config)# warning-event linkup fa5Set fa5 link up event enable ok.DisplaySwitch# show warning-eventCold Start: DisabledWarm Start: DisabledAuthentication Failure: DisabledLink Down:Link Up:Power Failure: DisabledFault Relay: DisabledFault Relay: DisabledFault Relay: DisabledTime Synchronize Failure: DisabledSyslog ConfigurationLoop Protection: EnabledLocal ModeSwitch(config)# log syslog localServer ModeSwitch(config)# log syslog remote 192.168.10.33                                                                                                    |                                                                                                    |                                                                                                    |  |  |
| linkupSwitch link up event<br>authenticationauthenticationAuthentication failure event<br>didiSwitch di eventfault-relaySwitch fault relay eventloop-protectSwitch loop protection eventpowerSwitch ring eventsfpSwitch SFP eventtime-syncSwitch fume synchronize eventEx: Cold Start eventSwitch(config)# warning-event coldstart<br>Set cold start event enable ok.Ex: Link Up eventSwitch(config)# warning-event linkup<br>[IFNAME][IFNAME]Interface name, ex: fastethernet1 or gi8<br>Switch(config)# warning-eventDisplaySwitch# show warning-eventCold Start: Disabled<br>Warm Start: Disabled<br>Link Up:<br>Power Failure: Disabled<br>Ring: Disabled<br>Fault Relay: Disabled<br>Time Synchronize Failure: Disabled<br>SFP: Disabled<br>Di: Disabled<br>Time Synchronize Failure: Disabled<br>SFP: Disabled<br>Di: Disabled<br>SFP: DisabledSyslog ConfigurationLocal ModeLocal ModeSwitch(config)# log syslog localServer ModeSwitch(config)# log syslog remote 192.168.10.33                                                                                                    |                                                                                                    | warmstart Switch warm start event                                                                                                    |  |  |
| linkupSwitch link up event<br>authenticationauthenticationAuthentication failure event<br>didiSwitch di eventfault-relaySwitch fault relay eventloop-protectSwitch loop protection eventpowerSwitch ring eventsfpSwitch SFP eventtime-syncSwitch fume synchronize eventEx: Cold Start eventSwitch(config)# warning-event coldstart<br>Set cold start event enable ok.Ex: Link Up eventSwitch(config)# warning-event linkup<br>[IFNAME][IFNAME]Interface name, ex: fastethernet1 or gi8<br>Switch(config)# warning-eventDisplaySwitch# show warning-eventCold Start: Disabled<br>Warm Start: Disabled<br>Link Up:<br>Power Failure: Disabled<br>Ring: Disabled<br>Fault Relay: Disabled<br>Time Synchronize Failure: Disabled<br>SFP: Disabled<br>Di: Disabled<br>Time Synchronize Failure: Disabled<br>SFP: Disabled<br>Di: Disabled<br>SFP: DisabledSyslog ConfigurationLocal ModeLocal ModeSwitch(config)# log syslog localServer ModeSwitch(config)# log syslog remote 192.168.10.33                                                                                                    |                                                                                                    |                                                                                                    |  |  |
| authenticationAuthentication failure event<br>didiSwitch di eventfault-relaySwitch fault relay eventloop-protectSwitch loop protection event<br>powerSwitch powerSwitch power failure eventringSwitch ring eventsfpSwitch fume synchronize eventEx: Cold Start eventSwitch(config)# warning-event coldstart<br>Set cold start event enable ok.Ex: Link Up eventSwitch(config)# warning-event linkup<br>[IFNAME][IFNAME]Interface name, ex: fastethernet1 or gi8<br>Switch(config)# warning-event linkup fa5<br>Set fa5 link up event enable ok.DisplaySwitch# show warning-event<br>Cold Start: Disabled<br>Warm Start: Disabled<br>Authentication Failure: Disabled<br>Link Down:<br>Link Up:<br>Power Failure: Disabled<br>Fault Relay: Disabled<br>Fault Relay: Disabled<br>Time Synchronize Failure: Disabled<br>SFP: Disabled<br>Di: Disabled<br>Time Synchronize Failure: Disabled<br>SFP: Disabled<br>Di: Disabled<br>StPP: Disabled<br>Di: Disabled<br>StPP: Disabled<br>StPP: Disabled<br>StPP: Disabled<br>StPP: Disabled<br>StPP: Disabled<br>StPP: Disabled<br>StPP: Disabled<br>Di: Disabled<br>StPP: Disabled<br>StPP:                                                                                                    |                                                                                                    |                                                                                                    |  |  |
| diSwitch di eventfault-relaySwitch fault relay eventloop-protectSwitch loop protection eventpowerSwitch power failure eventringSwitch ring eventsfpSwitch SFP eventtime-syncSwitch time synchronize eventEx: Cold Start eventSwitch(config)# warning-event coldstartSet cold start eventSwitch(config)# warning-event linkup[IFNAME]Interface name, ex: fastethernet1 or gi8Switch(config)# warning-event linkup fa5Set fa5 link up event enable ok.DisplaySwitch# show warning-eventCold Start: DisabledWarm Start: DisabledAuthentication Failure: DisabledLink Op:Power Failure: DisabledFault Relay: DisabledTime Synchronize Failure: DisabledSFP: DisabledDi DisplaySwitch(config)# log syslog localSyslog ConfigurationLocal ModeSwitch(config)# log syslog remote 192.168.10.33                                                                                                    |                                                                                                    |                                                                                                    |  |  |
| Ioop-protectSwitch loop protection event<br>powerpowerSwitch power failure event<br>ringsfpSwitch ring event<br>sfpsfpSwitch SFP event<br>time-synctime-syncSwitch time synchronize eventEx: Cold Start eventSwitch(config)# warning-event coldstart<br>Set cold start event enable ok.Ex: Link Up eventSwitch(config)# warning-event linkup<br>[IFNAME][IFNAME]Interface name, ex: fastethernet1 or gi8<br>Switch(config)# warning-event linkup fa5<br>Set fa5 link up event enable ok.DisplaySwitch# show warning-event<br>Cold Start: Disabled<br>Warm Start: Disabled<br>Link Down:<br>Link Up:<br>Power Failure: Disabled<br>Fault Relay: Disabled<br>Time Synchronize Failure: Disabled<br>SFP: Disabled<br>Loop Protection: EnabledSyslog ConfigurationSwitch(config)# log syslog local<br>Switch(config)# log syslog remote 192.168.10.33                                                                                                    |                                                                                                    |                                                                                                    |  |  |
| Ioop-protectSwitch loop protection event<br>powerpowerSwitch power failure event<br>ringsfpSwitch ring event<br>sfpsfpSwitch SFP event<br>time-synctime-syncSwitch time synchronize eventEx: Cold Start eventSwitch(config)# warning-event coldstart<br>Set cold start event enable ok.Ex: Link Up eventSwitch(config)# warning-event linkup<br>[IFNAME][IFNAME]Interface name, ex: fastethernet1 or gi8<br>Switch(config)# warning-event linkup fa5<br>Set fa5 link up event enable ok.DisplaySwitch# show warning-event<br>Cold Start: Disabled<br>Warm Start: Disabled<br>Link Down:<br>Link Up:<br>Power Failure: Disabled<br>Fault Relay: Disabled<br>Time Synchronize Failure: Disabled<br>SFP: Disabled<br>Loop Protection: EnabledSyslog ConfigurationSwitch(config)# log syslog local<br>Switch(config)# log syslog remote 192.168.10.33                                                                                                    |                                                                                                    | fault-relay Switch fault relay event                                                                                                    |  |  |
| powerSwitch power failure event<br>ringringSwitch ring event<br>sfpsfpSwitch SFP event<br>time-syncEx: Cold Start eventSwitch(config)# warning-event coldstart<br>Set cold start event enable ok.Ex: Link Up eventSwitch(config)# warning-event linkup<br>[IFNAME]IterAME]Interface name, ex: fastethernet1 or gi8<br>Switch(config)# warning-event linkup fas<br>Set fa5 link up event enable ok.DisplaySwitch# show warning-event<br>Cold Start: Disabled<br>Warm Start: Disabled<br>Warm Start: Disabled<br>Link Up:<br>Power Failure: Disabled<br>Ring: Disabled<br>Fault Relay: Disabled<br>Time Synchronize Failure: Disabled<br>SFP: Disabled<br>DI: Disabled<br>Loop Protection: EnabledSyslog ConfigurationSwitch(config)# log syslog local<br>Switch(config)# log syslog remote 192.168.10.33                                                                                                    |                                                                                                    |                                                                                                    |  |  |
| ringSwitch ring event<br>sfpsfpSwitch SFP event<br>time-syncEx: Cold Start eventSwitch(config)# warning-event coldstart<br>Set cold start event enable ok.Ex: Link Up eventSwitch(config)# warning-event linkup<br>[IFNAME] Interface name, ex: fastethernet1 or gi8<br>Switch(config)# warning-event linkup fa5<br>Set fa5 link up event enable ok.DisplaySwitch# show warning-event<br>Cold Start: Disabled<br>Warm Start: Disabled<br>Link Down:<br>Link Up:<br>Power Failure: Disabled<br>Ring: Disabled<br>Fault Relay: Disabled<br>Time Synchronize Failure: Disabled<br>SFP: Disabled<br>Di: Disabled<br>Loop Protection: EnabledSyslog ConfigurationSwitch(config)# log syslog local<br>Switch(config)# log syslog remote 192.168.10.33                                                                                                    |                                                                                                    |                                                                                                    |  |  |
| sfpSwitch SFP event<br>time-syncEx: Cold Start eventSwitch(config)# warning-event coldstart<br>Set cold start event enable ok.Ex: Link Up eventSwitch(config)# warning-event linkup<br>[IFNAME] Interface name, ex: fastethernet1 or gi8<br>Switch(config)# warning-event linkup fa5<br>Set fa5 link up event enable ok.DisplaySwitch# show warning-event<br>Cold Start: Disabled<br>Warm Start: Disabled<br>Link Up:<br>Power Failure: Disabled<br>Link Up:<br>Power Failure: Disabled<br>Fault Relay: Disabled<br>Time Synchronize Failure: Disabled<br>SFP: Disabled<br>Di: Disabled<br>Exut Relay: Disabled<br>Stabled<br>Server ModeSyslog ConfigurationSwitch(config)# log syslog local<br>Switch(config)# log syslog remote 192.168.10.33                                                                                                    |                                                                                                    |                                                                                                    |  |  |
| time-syncSwitch time synchronize eventEx: Cold Start eventSwitch(config)# warning-event coldstart<br>Set cold start event enable ok.Ex: Link Up eventSwitch(config)# warning-event linkup<br>[IFNAME] Interface name, ex: fastethernet1 or gi8<br>Switch(config)# warning-event linkup fa5<br>Set fa5 link up event enable ok.DisplaySwitch# show warning-event<br>Cold Start: Disabled<br>Warm Start: Disabled<br>Link Up:<br>Power Failure: Disabled<br>Ring: Disabled<br>Fault Relay: Disabled<br>Time Synchronize Failure: Disabled<br>SFP: Disabled<br>Di: Disabled<br>Ex: Disabled<br>Syslog ConfigurationSyslog ConfigurationSwitch(config)# log syslog local<br>Switch(config)# log syslog remote 192.168.10.33                                                                                                    |                                                                                                    |                                                                                                    |  |  |
| Ex: Cold Start event       Switch(config)# warning-event coldstart         Set cold start event enable ok.         Ex: Link Up event       Switch(config)# warning-event linkup                                                                                                    |                                                                                                    |                                                                                                    |  |  |
| Set cold start event enable ok.           Ex: Link Up event         Switch(config)# warning-event linkup<br>[IFNAME] Interface name, ex: fastethernet1 or gi8<br>Switch(config)# warning-event linkup fa5<br>Set fa5 link up event enable ok.           Display         Switch# show warning-event<br>Cold Start: Disabled<br>Warm Start: Disabled<br>Authentication Failure: Disabled<br>Link Down:<br>Link Up:<br>Power Failure: Disabled<br>Ring: Disabled<br>Fault Relay: Disabled<br>Time Synchronize Failure: Disabled<br>SFP: Disabled<br>DI: Disabled<br>DI: Disabled<br>Loop Protection: Enabled           Syslog Configuration         Switch(config)# log syslog local<br>Server Mode                                                                                                    | Ex: Cold Start event                                                                                                    |                                                                                                    |  |  |
| [IFNAME]Interface name, ex: fastethernet1 or gi8Switch(config)# warning-event linkup fa5Set fa5 link up event enable ok.DisplaySwitch# show warning-eventCold Start: DisabledWarm Start: DisabledAuthentication Failure: DisabledLink Down:Link Up:Power Failure: DisabledFault Relay: DisabledTime Synchronize Failure: DisabledSFP: DisabledDi DisabledStylog ConfigurationLocal ModeSwitch(config)# log syslog localServer ModeSwitch(config)# log syslog remote 192.168.10.33                                                                                                    |                                                                                                    |                                                                                                    |  |  |
| Switch(config)# warning-event linkup fa5         Set fa5 link up event enable ok.         Display       Switch# show warning-event         Cold Start: Disabled         Warm Start: Disabled         Authentication Failure: Disabled         Link Down:         Link Up:         Power Failure: Disabled         Fault Relay: Disabled         Fault Relay: Disabled         Time Synchronize Failure: Disabled         SFP: Disabled         DI: Disabled         Local Mode       Switch(config)# log syslog local         Server Mode       Switch(config)# log syslog remote 192.168.10.33                                                                                                    | Ex: Link Up event                                                                                                    | Switch(config)# warning-event linkup                                                                                                    |  |  |
| Set fa5 link up event enable ok.         Display       Switch# show warning-event         Cold Start: Disabled         Warm Start: Disabled         Authentication Failure: Disabled         Link Down:         Link Up:         Power Failure: Disabled         Ring: Disabled         Fault Relay: Disabled         Time Synchronize Failure: Disabled         SFP: Disabled         DI: Disabled         Local Mode       Switch(config)# log syslog local         Server Mode       Switch(config)# log syslog remote 192.168.10.33                                                                                                    |                                                                                                    | [IFNAME] Interface name, ex: fastethernet1 or gi8                                                                                                    |  |  |
| Display       Switch# show warning-event         Cold Start: Disabled       Warm Start: Disabled         Warm Start: Disabled       Authentication Failure: Disabled         Link Down:       Link Up:         Power Failure: Disabled       Ring: Disabled         Ring: Disabled       Fault Relay: Disabled         Time Synchronize Failure: Disabled       SFP: Disabled         Di: Disabled       Di: Disabled         Syslog Configuration       Exerce Mode         Server Mode       Switch(config)# log syslog local                                                                                                    |                                                                                                    | Switch(config)# warning-event linkup fa5                                                                                                    |  |  |
| Cold Start: Disabled         Warm Start: Disabled         Authentication Failure: Disabled         Link Down:         Link Up:         Power Failure: Disabled         Ring: Disabled         Fault Relay: Disabled         Time Synchronize Failure: Disabled         SFP: Disabled         DI: Disabled         Local Mode       Switch(config)# log syslog local         Server Mode       Switch(config)# log syslog remote 192.168.10.33                                                                                                    |                                                                                                    | Set fa5 link up event enable ok.                                                                                                    |  |  |
| Warm Start: DisabledAuthentication Failure: DisabledLink Down:Link Up:Power Failure: DisabledRing: DisabledFault Relay: DisabledTime Synchronize Failure: DisabledSFP: DisabledDI: DisabledDI: DisabledDI: DisabledSyslog ConfigurationLocal ModeSwitch(config)# log syslog localServer ModeSwitch(config)# log syslog remote 192.168.10.33                                                                                                    | Display                                                                                                    | Switch# show warning-event                                                                                                    |  |  |
| Authentication Failure: Disabled         Link Down:         Link Up:         Power Failure: Disabled         Ring: Disabled         Fault Relay: Disabled         Time Synchronize Failure: Disabled         SFP: Disabled         DI: Disabled         Local Mode         Switch(config)# log syslog local         Server Mode                                                                                                    |                                                                                                    |                                                                                                    |  |  |
| Link Down:         Link Up:         Power Failure: Disabled         Ring: Disabled         Fault Relay: Disabled         Time Synchronize Failure: Disabled         SFP: Disabled         DI: Disabled         Local Mode       Switch(config)# log syslog local         Server Mode       Switch(config)# log syslog remote 192.168.10.33                                                                                                    |                                                                                                    |                                                                                                    |  |  |
| Link Up:       Power Failure: Disabled         Ring: Disabled       Fault Relay: Disabled         Fault Relay: Disabled       Time Synchronize Failure: Disabled         SFP: Disabled       DI: Disabled         DI: Disabled       DI: Disabled         Syslog Configuration       Enabled         Local Mode       Switch(config)# log syslog local         Server Mode       Switch(config)# log syslog remote 192.168.10.33                                                                                                    |                                                                                                    |                                                                                                    |  |  |
| Power Failure: Disabled         Ring: Disabled         Fault Relay: Disabled         Time Synchronize Failure: Disabled         SFP: Disabled         DI: Disabled         Local Mode       Switch(config)# log syslog local         Server Mode       Switch(config)# log syslog remote 192.168.10.33                                                                                                    |                                                                                                    |                                                                                                    |  |  |
| Ring: Disabled         Fault Relay: Disabled         Time Synchronize Failure: Disabled         SFP: Disabled         DI: Disabled         Local Mode       Switch(config)# log syslog local         Server Mode       Switch(config)# log syslog remote 192.168.10.33                                                                                                    |                                                                                                    |                                                                                                    |  |  |
| Fault Relay: Disabled         Time Synchronize Failure: Disabled         SFP: Disabled         DI: Disabled         Loop Protection: Enabled         Server Mode       Switch(config)# log syslog local         Server Mode       Switch(config)# log syslog remote 192.168.10.33                                                                                                    |                                                                                                    |                                                                                                    |  |  |
| Time Synchronize Failure: Disabled         SFP: Disabled         DI: Disabled         Loop Protection: Enabled         Syslog Configuration         Local Mode       Switch(config)# log syslog local         Server Mode       Switch(config)# log syslog remote 192.168.10.33                                                                                                    |                                                                                                    | •                                                                                                    |  |  |
| SFP: Disabled         DI: Disabled         Loop Protection: Enabled         Syslog Configuration         Local Mode       Switch(config)# log syslog local         Server Mode       Switch(config)# log syslog remote 192.168.10.33                                                                                                    |                                                                                                    |                                                                                                    |  |  |
| DI: Disabled         Loop Protection: Enabled         Syslog Configuration         Local Mode       Switch(config)# log syslog local         Server Mode       Switch(config)# log syslog remote 192.168.10.33                                                                                                    |                                                                                                    |                                                                                                    |  |  |
| Loop Protection: Enabled           Syslog Configuration           Local Mode         Switch(config)# log syslog local           Server Mode         Switch(config)# log syslog remote 192.168.10.33                                                                                                    |                                                                                                    |                                                                                                    |  |  |
| Syslog Configuration           Local Mode         Switch(config)# log syslog local           Server Mode         Switch(config)# log syslog remote 192.168.10.33                                                                                                    |                                                                                                    |                                                                                                    |  |  |
| Local ModeSwitch(config)# log syslog localServer ModeSwitch(config)# log syslog remote 192.168.10.33                                                                                                    |                                                                                                    | Loop Protection: Enabled                                                                                                    |  |  |
| Server Mode Switch(config)# log syslog remote 192.168.10.33                                                                                                    |                                                                                                    |                                                                                                    |  |  |
|                                                                                                    |                                                                                                    |                                                                                                    |  |  |
| Doth Quitob(confin)# log overlag logs                                                                                                    | Server Mode                                                                                                    |                                                                                                    |  |  |
|                                                                                                    | Both                                                                                                    | Switch(config)# log syslog local                                                                                                    |  |  |
| Switch(config)# log syslog remote 192.168.10.33                                                                                                    |                                                                                                    |                                                                                                    |  |  |
| Disable Switch(config)# no log syslog local                                                                                                    | Disable                                                                                                    | Switch(config)# no log syslog local                                                                                                    |  |  |

| SMTP Configuration     |                                                                                                    |
|------------------------|----------------------------------------------------------------------------------------------------|
| SMTP Enable            | Switch(config)# smtp-server enable email-alert                                                             |
|                        | SMTP Email Alert set enable ok.                                                                            |
| Sender mail            | Switch(config)# smtp-server server 192.168.10.100                                                          |
|                        | ACCOUNT SMTP server mail account, ex: admin@korenix.com                                                    |
|                        | Switch(config)# smtp-server server 192.168.10.100                                                          |
|                        | admin@korenix.com                                                                                          |
|                        | SMTP Email Alert set Server: 192.168.10.100, Account:                                                      |
|                        | admin@korenix.com ok.                                                                                      |
| Receiver mail          | Switch(config)# smtp-server receipt 1 korecare@korenix.com                                                 |
|                        | SMTP Email Alert set receipt 1: korecare@korenix.com ok.                                                   |
| Authentication with    | Switch(config)# smtp-server authentication username admin                                                  |
| username and           | password admin                                                                                             |
| password               | SMTP Email Alert set authentication Username: admin, Password:                                             |
|                        | admin                                                                                                    |
|                        | Nete: You can appign string to uppy and papaword                                                           |
| Disable SMTP           | Note: You can assign string to username and password.<br>Switch(config)# no smtp-server enable email-alert |
|                        | SMTP Email Alert set disable ok.                                                                           |
| Disable Authentication | Switch(config)# no smtp-server authentication                                                              |
| Disable Authentication | SMTP Email Alert set Authentication disable ok.                                                            |
| Dispaly                | Switch# sh smtp-server                                                                                     |
| Dispary                | SMTP Email Alert is Enabled                                                                                |
|                        | Server: 192.168.10.100, Account: admin@korenix.com                                                         |
|                        | Authentication: Enabled                                                                                    |
|                        | Username: admin, Password: admin                                                                           |
|                        | SMTP Email Alert Receipt:                                                                                  |
|                        | Receipt 1: korecare@korenix.com                                                                            |
|                        | Receipt 2:                                                                                                 |
|                        | Receipt 3:                                                                                                 |
|                        | Receipt 4:                                                                                                 |

# 4.12 Monitor and Diag

The Switch provides several types of features for you to monitor the status of the switch or diagnostic for you to check the problem when encountering problems related to the switch. The features include MAC Address Table, Port Statistics, Port Mirror, Event Log and Ping.

Following commands are included in this group:

- 4.12.1 MAC Address Table
- 4.12.2 Port Statistics
- 4.12.3 Port Mirror
- 4.12.4 Event Log
- 4.12.5 Topology Discovery
- 4.12.5 Ping
- 4.12.6 CLI Commands of the Monitor and Diag

## 4.12.1 MAC Address Table

The Switch provides 8K entries in MAC Address Table. In this page, users can change the Aging time, add Static Unicast MAC Address, monitor the MAC address or sort them by different packet types and ports. Click on **Apply** to change the value.

## Aging Time (Sec)

Each switch fabric has limit size to write the learnt MAC address. To save more entries for new MAC address, the switch fabric will age out non-used MAC address entry per Aging Time timeout. The default Aging Time is 300 seconds. The Aging Time can be modified in this page.

#### **Static Unicast MAC Address**

In some applications, users may need to type in the static Unicast MAC address to its MAC address table. In this page, you can type MAC Address (format: xxxx.xxxx), select its VID and Port ID, and then click on **Add** to add it to MAC Address table.

#### MAC Address Table

In this MAC Address Table, you can see all the MAC Addresses learnt by the switch fabric. The packet types include Management Unicast, Static Unicast, Dynamic Unicast, Static Multicast and Dynamic Multicast. The table allows users to sort the address by the packet types and port.

**Packet Types: Management Unicast** means MAC address of the switch. It belongs to CPU port only. **Static Unicast** MAC address can be added and deleted. **Dynamic Unicast** MAC is MAC address learnt by the switch Fabric. **Static Multicast** can be added by CLI and can be deleted by Web and CLI. **Dynamic Multicast** will appear after you enabled IGMP and the switch learnt IGMP report.

Click on **Remove** to remove the static Unicast/Multicast MAC address. Click on **Reload** to refresh the table. New learnt Unicast/Multicast MAC address will be updated to MAC address table.

| ging Time (Se                                                                                     | ec) 300                                                                                |                  |                                  |   |   |    |   |       |                |   |   |    |  |
|---------------------------------------------------------------------------------------------------|----------------------------------------------------------------------------------------|------------------|----------------------------------|---|---|----|---|-------|----------------|---|---|----|--|
| Apply                                                                                             |                                                                                        |                  |                                  |   |   |    |   |       |                |   |   |    |  |
| Static Unicast                                                                                    | MAC Address                                                                            |                  |                                  |   |   |    |   |       |                |   |   |    |  |
| MAC Address                                                                                       | VID Port                                                                               |                  |                                  |   |   |    |   |       |                |   |   |    |  |
|                                                                                                   | Port 1 🔻                                                                               | ]                |                                  |   |   |    |   |       |                |   |   |    |  |
| Add                                                                                               | T-112                                                                                  |                  |                                  |   |   |    |   |       |                |   |   |    |  |
| AC Address                                                                                        |                                                                                        | VID              | <ul> <li>▼</li> <li>1</li> </ul> | 2 | 3 | 4  | 5 | 6     | 7              | 8 | 9 | 10 |  |
|                                                                                                   | Table         All           Address Type         Dynamic Unicast                       | VID<br>1         | <ul> <li>▼</li> <li>1</li> </ul> | 2 | 3 | 4  | 5 | 6     | 7              | 8 | 9 | 10 |  |
| MAC Address                                                                                       | Address Type                                                                           | 100000000        |                                  | 2 | 3 | 28 | 5 | 6     | 7              | 8 | 9 | 10 |  |
| AC Address<br>MAC Address<br>000f.b079.ca3b                                                       | Address Type<br>Dynamic Unicast                                                        | 1                |                                  | 2 | 3 | 28 | 5 | 6     |                | 8 | 9 | 10 |  |
| MAC Address<br>MAC Address<br>000f.b079.ca3b<br>0012.7701.0386                                    | Address Type<br>Dynamic Unicast<br>Dynamic Unicast                                     | 1                | 1                                |   | 3 | 28 |   | 6     | <b>N</b>       | 8 | 9 |    |  |
| AC Address<br>MAC Address<br>000f,b079,ca3b<br>0012.7701.0386<br>0012.7710.0101                   | Address Type<br>Dynamic Unicast<br>Dynamic Unicast<br>Static Unicast                   | 1<br>1<br>1      | 1                                |   | 3 | 28 |   | 6<br> | <br> <br> <br> | 8 | 9 |    |  |
| AC Address<br>MAC Address<br>000f,b079.ca3b<br>0012.7701.0386<br>0012.7710.0101<br>0012.7710.0102 | Address Type<br>Dynamic Unicast<br>Dynamic Unicast<br>Static Unicast<br>Static Unicast | 1<br>1<br>1<br>1 |                                  |   | 3 | 28 |   | 6<br> | N<br>N<br>N    | 8 | 9 |    |  |

#### 4.12.2 Port Statistics

In this page, you can view operation statistics for each port. The statistics that can be viewed include Link Type, Link State, Rx Good, Rx Bad, Rx Abort, Tx Good, Tx Bad and Collision. Rx means the received packet while Tx means the transmitted packets.

Note: If you see many Bad, Abort or Collision counts increased, that may mean your network cable is not connected well, the network performance of the port is poor...etc. Please check your network cable, Network Interface Card of the connected device, the network application, or reallocate the network traffic...etc.

Click on **Clear Selected** to reinitialize the counts of the selected ports, and **Clear All** to reinitialize the counts of all ports. Click on **Reload** to refresh the counts.

| Port | Туре   | Link | State  | Rx Good | Rx Bad | Rx Abort | Tx Good | Tx Bad | Collision |
|------|--------|------|--------|---------|--------|----------|---------|--------|-----------|
| 1    | 100TX  | Down | Enable | 0       | 0      | 0        | 0       | 0      | 0         |
| 2    | 100TX  | Down | Enable | 10      | 0      | 0        | 11      | 0      | 0         |
| 3    | 100TX  | Down | Enable | 0       | 0      | 0        | 0       | 0      | 0         |
| 4    | 100TX  | Up   | Enable | 2131    | 0      | 0        | 2452    | 0      | 0         |
| 5    | 100TX  | Down | Enable | 0       | 0      | 0        | 0       | 0      | 0         |
| 6    | 100TX  | Down | Enable | 4884    | 1      | 2        | 5919    | 0      | 0         |
| 7    | 100TX  | Up   | Enable | 54      | 0      | 0        | 2742    | 0      | 0         |
| 8    | 1000TX | Down | Enable | 0       | 0      | 0        | 0       | 0      | 0         |
| 9    | 1000TX | Down | Enable | 0       | 0      | 0        | 0       | 0      | 0         |
| 10   | 1000TX | Down | Enable | 0       | 0      | 0        | 0       | 0      | 0         |

#### 4.12.3 Port Mirroring

Port mirroring (also called port spanning) is a tool that allows you to mirror the traffic from one or more ports onto another port, without disrupting the flow of traffic on the original port. Any traffic that goes into or out of the Source Port(s) will be duplicated at the Destination Port. This traffic can then be analyzed at the Destination port using a monitoring device or application. A network administrator will typically utilize this tool for diagnostics, debugging, or fending off attacks.

**Port Mirror Mode:** Select Enable/Disable to enable/disable Port Mirror.

**Source Port:** This is also known as Monitor Port. These are the ports you want to monitor. The traffic of all source/monitor ports will be copied to destination/analysis ports. You can choose a single port, or any combination of ports, but you can only monitor them in Rx or TX only. Click on checkbox of the Port ID, RX, Tx or Both to select the source ports.

|             | Airror M<br>Selectio |    | Enable           | -  |
|-------------|----------------------|----|------------------|----|
| Source Port |                      |    | Destination Port |    |
| Port -      | Rx                   | Тx | Rx               | Tx |
| 1           | V                    | ~  | 0                | 0  |
| 2           | V                    | M  | 0                | 0  |
| 3           |                      |    | ۲                | 0  |
| 4           |                      |    | 0                | ۲  |
| 5           |                      |    | 0                | 0  |
| 6           |                      |    | 0                | 0  |
| 7           |                      |    | 0                | 0  |
| 8           |                      |    | 0                | 0  |
| 9           |                      |    | 0                | 0  |
| 10          |                      |    | 0                | 0  |

**Destination Port:** This is also known as Analysis Port. You can analyze the traffic of all the monitored ports at this port without affecting the flow of traffic on the port(s) being monitored. Only one RX/TX of the destination port can be selected. A network administrator would typically connect a LAN analyzer or Netxray device to this port.

Once you finish configuring the settings, click on **Apply** to apply the settings.

## 4.12.4 Event Log

In the 4.10.3, we have introduced System Log feature. When System Log Local mode is selected, the Switch will record occurred events in local log table. This page shows this log table. The entry includes the index, occurred data and time and content of the events.

| ndex | Date  | Time     | Event Log           |  |
|------|-------|----------|---------------------|--|
| 1    | Jan 1 | 02:50:53 | Event: Link 4 Up.   |  |
| 2    | Jan 1 | 02:50:51 | Event: Link 5 Down. |  |
| 3    | Jan 1 | 02:50:50 | Event: Link 5 Up.   |  |
| 4    | Jan 1 | 02:50:47 | Event: Link 4 Down. |  |
|      |       |          |                     |  |

Click on **Clear** to clear the entries. Click on **Reload** to refresh the table.

## 4.12.5 Topology Discovery

JetNet 4510 supports topology discovery or LLDP (IEEE 802.1AB Link Layer Discovery Protocol) function that can help user to discovery multi-vendor's network devicec on same segment by NMS system which supports LLDP function; With LLDP function, NMS can

easier maintain the topology map, display port ID, port description, system description, VLAN ID... Once the link failure, the topology change events can be updated to the NMS as well. The LLDP Port State can display the neighbor ID and IP leant from the connected devices.

LLDP: Select Enable/Disable to enable/disable LLDP function.

LLDP Configuration: To configure the related timer of LLDP.

**LLDP Timer:** the interval time of each LLDP and counts in second; the valid number is from 5 to 254, default is 30 seconds.

**LLDP Hold time:** The TTL (Time To Live) timer. The LLDP state will be expired once the LLDP is not received by the hold time. The default is 120 seconds.

Local port: the current port number that linked with neighbor network device.

Neighbor ID: the MAC address of neighbor device on the same network segment.

Neighbor IP: the IP address of neighbor device on the same network segment.

Neighbor VID: the VLAN ID of neightbor device on the same network segment.

## 4.12.6 Ping Utility

This page provides **Ping Utility** for users to ping remote device and check whether the device is alive or not. Type **Target IP** address of the target device and click on **Start** to start the ping. After few seconds, you can see the result in the **Result** field.

| Dimm                                                                                                   |                                                                                                    |
|----------------------------------------------------------------------------------------------------|----------------------------------------------------------------------------------------------------|
| Ping                                                                                                   |                                                                                                    |
| Target IP                                                                                              | 192.168.10.33                                                                                                    |
| Start                                                                                                  |                                                                                                    |
|                                                                                                    |                                                                                                    |
|                                                                                                    |                                                                                                    |
| Result                                                                                                 |                                                                                                    |
|                                                                                                    | 68.10.33 (192.168.10.33): 56 data bytes                                                                                                    |
| PING 192.1                                                                                             | 68.10.33 (192.168.10.33): 56 data bytes<br>m 192.168.10.33: icmp_seq=0 ttl=128 time=0.0 ms                                                                                                    |
| PING 192.1<br>64 bytes fro<br>64 bytes fro                                                             | m 192.168.10.33: icmp_seq=0 ttl=128 time=0.0 ms<br>m 192.168.10.33: icmp_seq=1 ttl=128 time=0.0 ms                                                                                                    |
| PING 192.1<br>64 bytes fro<br>64 bytes fro                                                             | m 192.168.10.33: icmp_seq=0 ttl=128 time=0.0 ms                                                                                                    |
| PING 192.1<br>64 bytes fro<br>64 bytes fro<br>64 bytes fro                                             | m 192.168.10.33: icmp_seq=0 ttl=128 time=0.0 ms<br>m 192.168.10.33: icmp_seq=1 ttl=128 time=0.0 ms                                                                                                    |
| PING 192.1<br>64 bytes fro<br>64 bytes fro<br>64 bytes fro<br>64 bytes fro<br>64 bytes fro             | m 192.168.10.33: icmp_seq=0 ttl=128 time=0.0 ms<br>m 192.168.10.33: icmp_seq=1 ttl=128 time=0.0 ms<br>m 192.168.10.33: icmp_seq=2 ttl=128 time=0.0 ms                                                                                                    |
| PING 192.1<br>64 bytes fro<br>64 bytes fro<br>64 bytes fro<br>64 bytes fro<br>64 bytes fro             | m 192.168.10.33: icmp_seq=0 ttl=128 time=0.0 ms<br>m 192.168.10.33: icmp_seq=1 ttl=128 time=0.0 ms<br>m 192.168.10.33: icmp_seq=2 ttl=128 time=0.0 ms<br>m 192.168.10.33: icmp_seq=3 ttl=128 time=0.0 ms                                                    |
| PING 192.1<br>64 bytes fro<br>64 bytes fro<br>64 bytes fro<br>64 bytes fro<br>64 bytes fro<br>192.168. | m 192.168.10.33: icmp_seq=0 ttl=128 time=0.0 ms<br>m 192.168.10.33: icmp_seq=1 ttl=128 time=0.0 ms<br>m 192.168.10.33: icmp_seq=2 ttl=128 time=0.0 ms<br>m 192.168.10.33: icmp_seq=3 ttl=128 time=0.0 ms<br>m 192.168.10.33: icmp_seq=4 ttl=128 time=0.0 ms |

## 4.12.7 CLI Commands of the Monitor and Diag

Command Lines of the Monitor and Diag configuration

| Feature | Command Line |
|---------|--------------|
|---------|--------------|

| MAC Address Table                     |                                                                                         |  |  |  |  |
|---------------------------------------|-----------------------------------------------------------------------------------------|--|--|--|--|
| Ageing Time                           | Switch(config)# mac-address-table aging-time 350                                        |  |  |  |  |
|                                       | mac-address-table aging-time set ok!                                                    |  |  |  |  |
|                                       |                                                                                         |  |  |  |  |
|                                       | Note: 350 is the new ageing timeout value.                                              |  |  |  |  |
| Add Static Unicast MAC                | ( 5)                                                                                    |  |  |  |  |
| address                               | vlan 1 interface fastethernet7<br>mac-address-table ucast static set ok!                |  |  |  |  |
|                                       | mac-address-table ucast static set ok!                                                  |  |  |  |  |
|                                       | Note: rule: mac-address-table static MAC_address VLAN                                   |  |  |  |  |
|                                       | VID interface interface name                                                            |  |  |  |  |
| Add Multicast MAC                     | Switch(config)# mac-address-table multicast 0100.5e01.0101                              |  |  |  |  |
| address                               | vlan 1 interface fa6-7                                                                  |  |  |  |  |
|                                       | Adds an entry in the multicast table ok!                                                |  |  |  |  |
|                                       |                                                                                         |  |  |  |  |
|                                       | Note: rule: mac-address-table multicast MAC_address                                     |  |  |  |  |
|                                       | VLAN VID interface_list interface_name/range                                            |  |  |  |  |
| Show MAC Address<br>Table – All types | Switch# show mac-address-table                                                          |  |  |  |  |
| Table – All types                     | ***** UNICAST MAC ADDRESS *****                                                         |  |  |  |  |
|                                       | Destination Address Address Type Vlan Destination Port                                  |  |  |  |  |
|                                       |                                                                                         |  |  |  |  |
|                                       | 000f.b079.ca3b Dynamic 1 fa4                                                            |  |  |  |  |
|                                       | 0012.7701.0386 Dynamic 1 fa7                                                            |  |  |  |  |
|                                       | 0012.7710.0101 Static 1 fa7                                                             |  |  |  |  |
|                                       | 0012.7710.0102 Static 1 fa7                                                             |  |  |  |  |
|                                       | 0012.77ff.0100 Management 1                                                             |  |  |  |  |
|                                       | ***** MULTICAST MAC ADDRESS *****                                                       |  |  |  |  |
|                                       | Vian Mac Address COS Status Ports                                                       |  |  |  |  |
|                                       |                                                                                         |  |  |  |  |
|                                       | 1 0100.5e40.0800 0 fa6                                                                  |  |  |  |  |
|                                       | 1 0100.5e7f.fffa 0 fa4,fa6                                                              |  |  |  |  |
| Show MAC Address                      | Switch# show mac-address-table dynamic                                                  |  |  |  |  |
| Table – Dynamic Learnt                | Destination Address Address Type Vlan Destination Port                                  |  |  |  |  |
| MAC addresses                         |                                                                                         |  |  |  |  |
|                                       | 000f.b079.ca3b Dynamic 1 fa4                                                            |  |  |  |  |
| Show MAC Address                      | 0012.7701.0386 Dynamic 1 fa7<br>Switch# show mac-address-table multicast                |  |  |  |  |
| Table – Multicast MAC                 | Vlan Mac Address COS Status Ports                                                       |  |  |  |  |
| addresses                             |                                                                                         |  |  |  |  |
|                                       | 1 0100.5e40.0800 0 fa6-7                                                                |  |  |  |  |
|                                       | 1 0100.5e7f.fffa 0 fa4,fa6-7                                                            |  |  |  |  |
| Show MAC Address                      | Switch# show mac-address-table static                                                   |  |  |  |  |
| Table – Static MAC                    | Destination Address Address Type Vlan Destination Port                                  |  |  |  |  |
| addresses                             |                                                                                         |  |  |  |  |
|                                       | 0012.7710.0101 Static 1 fa7                                                             |  |  |  |  |
| Show Aging timeout                    | 0012.7710.0102     Static     1     fa7       Switch# show mac-address-table aging-time |  |  |  |  |
| time                                  | the mac-address-table aging-time is 300 sec.                                            |  |  |  |  |
| Port Statistics                       |                                                                                         |  |  |  |  |
| Port Statistics                       | Switch# show rmon statistics fa4 (select interface)                                     |  |  |  |  |
|                                       | Interface fastethernet4 is enable connected, which has                                  |  |  |  |  |
|                                       | Inbound:                                                                                |  |  |  |  |
|                                       | Good Octets: 178792, Bad Octets: 0                                                      |  |  |  |  |
|                                       | Unicast: 598, Broadcast: 1764, Multicast: 160                                           |  |  |  |  |
|                                       | Pause: 0, Undersize: 0, Fragments: 0                                                    |  |  |  |  |

|                              | Oversize: 0, Jabbers: 0, Disacrds: 0                                                                                                    |
|------------------------------|----------------------------------------------------------------------------------------------------|
|                              | Filtered: 0, RxError: 0, FCSError: 0                                                                                                    |
|                              | Outbound:                                                                                                    |
|                              | Good Octets: 330500                                                                                                    |
|                              | Unicast: 602, Broadcast: 1, Multicast: 2261                                                                                                    |
|                              | Pause: 0, Deferred: 0, Collisions: 0                                                                                                    |
|                              | SingleCollision: 0, MultipleCollision: 0                                                                                                    |
|                              | ExcessiveCollision: 0, LateCollision: 0                                                                                                    |
|                              | Filtered: 0, FCSError: 0                                                                                                    |
|                              | Number of frames received and transmitted with a length of:                                                                                                    |
|                              | 64: 2388, 65to127: 142, 128to255: 11                                                                                                    |
|                              | 256to511: 64, 512to1023: 10, 1024toMaxSize: 42                                                                                                    |
| Port Mirroring               |                                                                                                    |
| Enable Port Mirror           | Switch(config)# mirror en                                                                                                    |
|                              | Mirror set enable ok.                                                                                                    |
| Disable Port Mirror          | Switch(config)# mirror disable                                                                                                    |
|                              | Mirror set disable ok.                                                                                                    |
| Select Source Port           | Switch(config)# mirror source fa1-2                                                                                                    |
|                              | both Received and transmitted traffic                                                                                                    |
|                              | rx Received and transmitted traine                                                                                                    |
|                              | tx Transmitted traffic                                                                                                    |
|                              |                                                                                                    |
|                              | Switch(config)# mirror source fa1-2 both                                                                                                    |
|                              | Mirror source fa1-2 both set ok.                                                                                                    |
|                              | Note: Coloct courses nort list and TV/DV/Dath mode                                                                                                    |
| Calast Destination Dest.     | Note: Select source port list and TX/RX/Both mode.                                                                                                    |
| Select Destination Port      | Switch(config)# mirror destination fa6 both                                                                                                    |
|                              |                                                                                                    |
|                              | Mirror destination fa6 both set ok                                                                                                    |
| Display                      | Switch# show mirror                                                                                                    |
| Display                      | Switch# show mirror<br>Mirror Status : Enabled                                                                                                    |
| Display                      | Switch# show mirror<br>Mirror Status : Enabled<br>Ingress Monitor Destination Port : fa6                                                                                                    |
| Display                      | Switch# show mirror<br>Mirror Status : Enabled<br>Ingress Monitor Destination Port : fa6<br>Egress Monitor Destination Port : fa6                                                                                                    |
| Display                      | Switch# show mirror<br>Mirror Status : Enabled<br>Ingress Monitor Destination Port : fa6<br>Egress Monitor Destination Port : fa6<br>Ingress Source Ports :fa1,fa2,                                                                                                    |
|                              | Switch# show mirror<br>Mirror Status : Enabled<br>Ingress Monitor Destination Port : fa6<br>Egress Monitor Destination Port : fa6                                                                                                    |
| Event Log                    | Switch# show mirror<br>Mirror Status : Enabled<br>Ingress Monitor Destination Port : fa6<br>Egress Monitor Destination Port : fa6<br>Ingress Source Ports :fa1,fa2,<br>Egress Source Ports :fa1,fa2,                                                                                                    |
|                              | Switch# show mirror<br>Mirror Status : Enabled<br>Ingress Monitor Destination Port : fa6<br>Egress Monitor Destination Port : fa6<br>Ingress Source Ports :fa1,fa2,<br>Egress Source Ports :fa1,fa2,<br>Switch# show event-log                                                                                                    |
| Event Log                    | Switch# show mirror<br>Mirror Status : Enabled<br>Ingress Monitor Destination Port : fa6<br>Egress Monitor Destination Port : fa6<br>Ingress Source Ports :fa1,fa2,<br>Egress Source Ports :fa1,fa2,<br>Switch# show event-log<br><1>Jan 1 02:50:47 snmpd[101]: Event: Link 4 Down.<br><2>Jan 1 02:50:50 snmpd[101]: Event: Link 5 Up.                                                                                                    |
| Event Log                    | Switch# show mirror         Mirror Status : Enabled         Ingress Monitor Destination Port : fa6         Egress Monitor Destination Port : fa6         Ingress Source Ports :fa1,fa2,         Egress Source Ports :fa1,fa2,         Switch# show event-log         <1>Jan 1 02:50:47 snmpd[101]: Event: Link 4 Down.         <2>Jan 1 02:50:50 snmpd[101]: Event: Link 5 Up.         <3>Jan 1 02:50:51 snmpd[101]: Event: Link 5 Down.                                                                                                    |
| Event Log<br>Display         | Switch# show mirror<br>Mirror Status : Enabled<br>Ingress Monitor Destination Port : fa6<br>Egress Monitor Destination Port : fa6<br>Ingress Source Ports :fa1,fa2,<br>Egress Source Ports :fa1,fa2,<br>Switch# show event-log<br><1>Jan 1 02:50:47 snmpd[101]: Event: Link 4 Down.<br><2>Jan 1 02:50:50 snmpd[101]: Event: Link 5 Up.                                                                                                    |
| Event Log<br>Display<br>Ping | Switch# show mirror<br>Mirror Status : Enabled<br>Ingress Monitor Destination Port : fa6<br>Egress Monitor Destination Port : fa6<br>Ingress Source Ports :fa1,fa2,<br>Egress Source Ports :fa1,fa2,<br>Switch# show event-log<br><1>Jan 1 02:50:47 snmpd[101]: Event: Link 4 Down.<br><2>Jan 1 02:50:50 snmpd[101]: Event: Link 5 Up.<br><3>Jan 1 02:50:51 snmpd[101]: Event: Link 5 Down.<br><4>Jan 1 02:50:53 snmpd[101]: Event: Link 4 Up.                                                                                                    |
| Event Log<br>Display         | Switch# show mirror<br>Mirror Status : Enabled<br>Ingress Monitor Destination Port : fa6<br>Egress Monitor Destination Port : fa6<br>Ingress Source Ports :fa1,fa2,<br>Egress Source Ports :fa1,fa2,<br>Switch# show event-log<br><1>Jan 1 02:50:47 snmpd[101]: Event: Link 4 Down.<br><2>Jan 1 02:50:50 snmpd[101]: Event: Link 5 Up.<br><3>Jan 1 02:50:51 snmpd[101]: Event: Link 5 Down.<br><4>Jan 1 02:50:53 snmpd[101]: Event: Link 4 Up.<br>Switch# ping 192.168.10.33                                                                                                    |
| Event Log<br>Display<br>Ping | Switch# show mirror<br>Mirror Status : Enabled<br>Ingress Monitor Destination Port : fa6<br>Egress Monitor Destination Port : fa6<br>Ingress Source Ports :fa1,fa2,<br>Egress Source Ports :fa1,fa2,<br>Egress Source Ports :fa1,fa2,<br>Switch# show event-log<br><1>Jan 1 02:50:47 snmpd[101]: Event: Link 4 Down.<br><2>Jan 1 02:50:50 snmpd[101]: Event: Link 5 Up.<br><3>Jan 1 02:50:51 snmpd[101]: Event: Link 5 Down.<br><4>Jan 1 02:50:53 snmpd[101]: Event: Link 4 Up.<br>Switch# ping 192.168.10.33<br>PING 192.168.10.33 (192.168.10.33): 56 data bytes                                                                                                    |
| Event Log<br>Display<br>Ping | Switch# show mirror<br>Mirror Status : Enabled<br>Ingress Monitor Destination Port : fa6<br>Egress Monitor Destination Port : fa6<br>Ingress Source Ports :fa1,fa2,<br>Egress Source Ports :fa1,fa2,<br>Switch# show event-log<br><1>Jan 1 02:50:47 snmpd[101]: Event: Link 4 Down.<br><2>Jan 1 02:50:50 snmpd[101]: Event: Link 5 Up.<br><3>Jan 1 02:50:51 snmpd[101]: Event: Link 5 Down.<br><4>Jan 1 02:50:53 snmpd[101]: Event: Link 4 Up.<br>Switch# ping 192.168.10.33<br>PING 192.168.10.33 (192.168.10.33): 56 data bytes<br>64 bytes from 192.168.10.33: icmp_seq=0 ttl=128 time=0.0 ms                                                                                                    |
| Event Log<br>Display<br>Ping | Switch# show mirror<br>Mirror Status : Enabled<br>Ingress Monitor Destination Port : fa6<br>Egress Monitor Destination Port : fa6<br>Ingress Source Ports :fa1,fa2,<br>Egress Source Ports :fa1,fa2,<br>Switch# show event-log<br><1>Jan 1 02:50:47 snmpd[101]: Event: Link 4 Down.<br><2>Jan 1 02:50:50 snmpd[101]: Event: Link 5 Up.<br><3>Jan 1 02:50:51 snmpd[101]: Event: Link 5 Down.<br><4>Jan 1 02:50:53 snmpd[101]: Event: Link 4 Up.<br>Switch# ping 192.168.10.33<br>PING 192.168.10.33 (192.168.10.33): 56 data bytes<br>64 bytes from 192.168.10.33: icmp_seq=0 ttl=128 time=0.0 ms<br>64 bytes from 192.168.10.33: icmp_seq=1 ttl=128 time=0.0 ms                                                                                                    |
| Event Log<br>Display<br>Ping | Switch# show mirror         Mirror Status : Enabled         Ingress Monitor Destination Port : fa6         Egress Monitor Destination Port : fa6         Ingress Source Ports :fa1,fa2,         Egress Source Ports :fa1,fa2,         Egress Source Ports :fa1,fa2,         Egress Source Ports :fa1,fa2,         Switch# show event-log         <1>Jan 1 02:50:47 snmpd[101]: Event: Link 4 Down.         <2>Jan 1 02:50:50 snmpd[101]: Event: Link 5 Up.         <3>Jan 1 02:50:51 snmpd[101]: Event: Link 5 Down.         <4>Jan 1 02:50:53 snmpd[101]: Event: Link 4 Up.         Switch# ping 192.168.10.33         PING 192.168.10.33 (192.168.10.33): 56 data bytes         64 bytes from 192.168.10.33: icmp_seq=0 ttl=128 time=0.0 ms         64 bytes from 192.168.10.33: icmp_seq=2 ttl=128 time=0.0 ms                                                                                                    |
| Event Log<br>Display<br>Ping | Switch# show mirror<br>Mirror Status : Enabled<br>Ingress Monitor Destination Port : fa6<br>Egress Monitor Destination Port : fa6<br>Ingress Source Ports :fa1,fa2,<br>Egress Source Ports :fa1,fa2,<br>Switch# show event-log<br><1>Jan 1 02:50:47 snmpd[101]: Event: Link 4 Down.<br><2>Jan 1 02:50:50 snmpd[101]: Event: Link 5 Up.<br><3>Jan 1 02:50:51 snmpd[101]: Event: Link 5 Down.<br><4>Jan 1 02:50:53 snmpd[101]: Event: Link 4 Up.<br>Switch# ping 192.168.10.33<br>PING 192.168.10.33 (192.168.10.33): 56 data bytes<br>64 bytes from 192.168.10.33: icmp_seq=0 ttl=128 time=0.0 ms<br>64 bytes from 192.168.10.33: icmp_seq=1 ttl=128 time=0.0 ms                                                                                                    |
| Event Log<br>Display<br>Ping | Switch# show mirror<br>Mirror Status : Enabled<br>Ingress Monitor Destination Port : fa6<br>Egress Monitor Destination Port : fa6<br>Ingress Source Ports :fa1,fa2,<br>Egress Source Ports :fa1,fa2,<br>Switch# show event-log<br><1>Jan 1 02:50:47 snmpd[101]: Event: Link 4 Down.<br><2>Jan 1 02:50:50 snmpd[101]: Event: Link 5 Up.<br><3>Jan 1 02:50:51 snmpd[101]: Event: Link 5 Down.<br><4>Jan 1 02:50:53 snmpd[101]: Event: Link 4 Up.<br>Switch# ping 192.168.10.33<br>PING 192.168.10.33 (192.168.10.33): 56 data bytes<br>64 bytes from 192.168.10.33: icmp_seq=0 ttl=128 time=0.0 ms<br>64 bytes from 192.168.10.33: icmp_seq=2 ttl=128 time=0.0 ms<br>64 bytes from 192.168.10.33: icmp_seq=3 ttl=128 time=0.0 ms<br>64 bytes from 192.168.10.33: icmp_seq=4 ttl=128 time=0.0 ms<br>64 bytes from 192.168.10.33: icmp_seq=4 ttl=128 time=0.0 ms<br>64 bytes from 192.168.10.33: i |
| Event Log<br>Display<br>Ping | Switch# show mirror<br>Mirror Status : Enabled<br>Ingress Monitor Destination Port : fa6<br>Egress Monitor Destination Port : fa6<br>Ingress Source Ports :fa1,fa2,<br>Egress Source Ports :fa1,fa2,<br>Switch# show event-log<br><1>Jan 1 02:50:47 snmpd[101]: Event: Link 4 Down.<br><2>Jan 1 02:50:50 snmpd[101]: Event: Link 5 Up.<br><3>Jan 1 02:50:51 snmpd[101]: Event: Link 5 Down.<br><4>Jan 1 02:50:53 snmpd[101]: Event: Link 4 Up.<br>Switch# ping 192.168.10.33<br>PING 192.168.10.33 (192.168.10.33): 56 data bytes<br>64 bytes from 192.168.10.33: icmp_seq=0 ttl=128 time=0.0 ms<br>64 bytes from 192.168.10.33: icmp_seq=2 ttl=128 time=0.0 ms<br>64 bytes from 192.168.10.33: icmp_seq=3 ttl=128 time=0.0 ms<br>64 bytes from 192.168.10.33: icmp_seq=4 ttl=128 time=0.0 ms<br>64 bytes from 192.168.10.33: icmp_seq=4 ttl=128 time=0.0 ms<br>64 bytes from 192.168.10.33: i |
| Event Log<br>Display<br>Ping | Switch# show mirror<br>Mirror Status : Enabled<br>Ingress Monitor Destination Port : fa6<br>Egress Monitor Destination Port : fa6<br>Ingress Source Ports :fa1,fa2,<br>Egress Source Ports :fa1,fa2,<br>Egress Source Ports :fa1,fa2,<br>Switch# show event-log<br><1>Jan 1 02:50:47 snmpd[101]: Event: Link 4 Down.<br><2>Jan 1 02:50:50 snmpd[101]: Event: Link 5 Up.<br><3>Jan 1 02:50:51 snmpd[101]: Event: Link 5 Down.<br><4>Jan 1 02:50:53 snmpd[101]: Event: Link 4 Up.<br>Switch# ping 192.168.10.33<br>PING 192.168.10.33 (192.168.10.33): 56 data bytes<br>64 bytes from 192.168.10.33: icmp_seq=0 ttl=128 time=0.0 ms<br>64 bytes from 192.168.10.33: icmp_seq=2 ttl=128 time=0.0 ms<br>64 bytes from 192.168.10.33: icmp_seq=3 ttl=128 time=0.0 ms<br>64 bytes from 192.168.10.33: icmp_seq=4 ttl=128 time=0.0 ms<br>64 bytes from 192.168.10.33: icmp_seq=4 ttl=128 time=0.0 ms  |

# 4.12 Device Front Panel

Device Front Panel command allows you to see LED status of the switch. You can see LED and link status of the Power, DO, DI, R.M. and Ports.

| Feature           | On / Link UP | Off / Link Down | Other                                 |
|-------------------|--------------|-----------------|---------------------------------------|
| Power             | Green        | Black           |                                       |
| Digital Output    | Green        | Black           |                                       |
| Digital Input     | Green        | Black           |                                       |
| R.M.(Ring Master) | Green        | Black           |                                       |
| Fast Ethernet     | Green        | Black           |                                       |
| Gigabit Ethernet  | Green        | Black           |                                       |
| SFP               | Green        | Black           | Gray: Plugged but not<br>link up yet. |

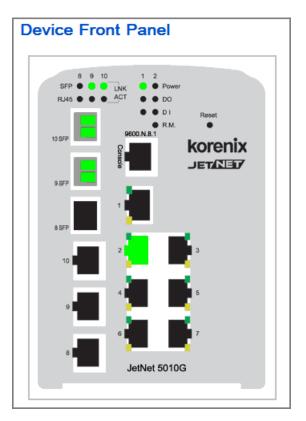

Note: No CLI command for this feature.

# 4.13 Save to Flash

**Save Configuration** allows you to save any configuration you just made to the Flash. Powering off the switch without clicking on **Save Configuration** will cause loss of new settings. After selecting **Save Configuration**, click on **Save to Flash** to save your new configuration.

| Save to Flash                                      | n de de                    |
|----------------------------------------------------|----------------------------|
| Note: This command will permanently save the curre | nt configuration to flash. |
| Save to Flash                                      |                            |

## **Command Lines:**

| Feature | Command Line                                                                                                    |
|---------|----------------------------------------------------------------------------------------------------|
| Save    | SWITCH# write<br>Building Configuration<br>[OK]<br>Switch# copy running-config startup-config<br>Building Configuration<br>[OK] |

# 4.14 Logout

The switch provides 2 logout methods. The web connection will be logged out if you don't input any command after 30 seconds. The Logout command allows you to manually logout the web connection. Click on **Yes** to logout, **No** to go back the configuration page.

| System Contact       |                                        |  |
|----------------------|----------------------------------------|--|
| System OID           | 1.3.6.1.2.24062.2.1.3                  |  |
| System Description   | JetNet 5010G Industrial Managed Switch |  |
| Firmware Versio Conf | irm Dialog 🛛 🔀                         |  |
| Device MAC ?         | Do you want to really logout?          |  |
| Copyright (c) 2006   | Yes No                                 |  |
|                      |                                        |  |

## **Command Lines:**

| Feature | Command Line |
|---------|--------------|
| Logout  | SWITCH> exit |
|         | SWITCH# exit |

# 5. Appendix

# 5.1 Pin Assignment of the RS-232 Console Cable

The total cable length is 150cm, excluding RJ-45 and DB-9! DB-9 is 'Female.'

| RJ-45 Pin | DB-9 Pin | Description |
|-----------|----------|-------------|
| 1         | 8        | N/A         |
| 2         | 9        | N/A         |
| 3         | 2        | TxD         |
| 4         | 1        | N/A         |
| 5         | 5        | GND         |
| 6         | 3        | RxD         |
| 7         | 4        | N/A         |
| 8         | 7        | N/A         |

## **DB-9 Female Connector**

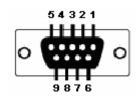

# 5.2 Korenix SFP family

Korenix certificated many types of SFP transceiver. These certificated SFP transceivers can be identified by Switch and displayed in the UI. The SFP transceivers we certificated can meet up the industrial critical environment needs. We recommend you to use Korenix certificated SFP transceivers when you constructing your network.

Korenix will keep on certificating and updating the certificated SFP transceivers in Korenix web site and purchase list. You can refer to the web site to get the latest information about SFP transceivers.

Note: Poor SFP transceivers may result in poor network performance or can't meet up claimed distance or temperature.

| Model Name  | Gigabit SFP Transceiver                                                                                                    |  |  |
|-------------|----------------------------------------------------------------------------------------------------|--|--|
| SFPGSX      | 1000Base-SX multi-mode SFP transceiver,550m, -10~70 $^\circ\!C$                                                                         |  |  |
| SFPGSX-w    | 1000Base-SX multi-mode SFP transceiver,550m, wide operating temperature, -40~85 $^{\circ}$ C                                            |  |  |
| SFPGSX2     | 1000Base-SX plus multi-mode SFP transceiver,2Km, -10~70 $^\circ\mathrm{C}$                                                              |  |  |
| SFPGSX2-w   | 1000Base-SX plus multi-mode SFP transceiver, 2Km,wide operating temperature, -10~70 $^\circ\!\!\mathbb{C}$                              |  |  |
| SFPGLX10    | 1000Base-LX single-mode SFP transceiver 10Km, -10~70 $^\circ$ C                                                                         |  |  |
| SFPGLX10-w  | 1000Base-LX single-mode SFP transceiver, 10Km, wide operating temperature, $-40$ ~85°C                                                  |  |  |
| SFPGLHX30   | 1000Base-LHX single-mode SFP transceiver,30Km, -10~70°C                                                                                 |  |  |
| SFPGLHX30-w | 1000Base-LHX single-mode SFP transceiver, 30Km, wide operating temperature, -40~85 $^\circ\!\!\mathbb{C}$                               |  |  |
| SFPGXD50    | 1000Base-XD single-mode SFP transceiver, 50Km, -10~70℃                                                                                  |  |  |
| SFPGXD50-w  | 1000Base-XD single-mode SFP transceiver, 50Km, wide operating temperature, -40~85 $^{\circ}$ C                                          |  |  |
| SFPGZX70    | 1000Base-ZX single-mode SFP transceiver, 70Km, -10~70 $^\circ \!\!\!\!\!\!\!\!\!\!\!\!\!\!\!\!\!\!\!\!\!\!\!\!\!\!\!\!\!\!\!\!\!\!\!\!$ |  |  |
| SFPGZX70-w  | 1000Base-ZX single-mode SFP transceiver, 70Km, $-40^{\circ}$ C $-85^{\circ}$ C                                                          |  |  |

| Model Name                                                                           | Gigabit BIDI/WDM SFP Transceiver                                                                           |  |
|--------------------------------------------------------------------------------------|----------------------------------------------------------------------------------------------------|--|
| SFPGLX10B13                                                                          | 1000Base-LX, single-mode, TX 1310nm/ RX 1550nm,10Km, -10~70 $^\circ$ C                                     |  |
| SFPGLX10B13-w                                                                        | 1000Base-LX single-mode, TX 1310nm/ RX 1550nm,10Km, -40 $^\circ\!\!\mathbb{C}$ - 85 $^\circ\!\!\mathbb{C}$ |  |
| SFPGLX10B15                                                                          | 1000Base-LX, single-mode, TX 1550nm/ RX 1310nm,10Km, -10~70 $^\circ$ C                                     |  |
| SFPGLX10B15-w                                                                        | 1000Base-LX single-mode, TX 1550nm/ RX 1310nm,10Km, -40 $^\circ\!\!{ m C}$ - 85 $^\circ\!\!{ m C}$         |  |
| SFPGLX20B13                                                                          | 1000Base-LX, single-mode, TX 1310nm/ RX 1550nm,10Km, -10~70 $^\circ$ C                                     |  |
| <b>SFPGLX20B13-w</b> 1000Base-LX single-mode, TX 1310nm/ RX 1550nm, 10Km, -40℃ - 85℃ |                                                                                                    |  |
| <b>SFPGLX20B15</b> 1000Base-LX, single-mode, TX 1550nm/ RX 1310nm, 20Km, -10~70°C    |                                                                                                    |  |
| SFPGLX20B15-w                                                                        | 1000Base-LX single-mode, TX 1550nm/ RX 1310nm, 20Km, -40 $^\circ\!{ m C}$ - 85 $^\circ\!{ m C}$            |  |
| <b>SFPGLX40B13</b> 1000Base-LX, single-mode, TX 1310nm/ RX 1550nm,40Km, -10~70°C     |                                                                                                    |  |
| SFPGLX40B13-w                                                                        | <b>13-w</b> 1000Base-LX single-mode, TX 1310nm/ RX 1550nm, 40Km, -40°C - 85°C                              |  |

| SFPGLX40B15                                                                      | FPGLX40B15 1000Base-LX, single-mode, TX 1550nm/ RX 1310nm, 40Km, -10~70°C                       |  |  |
|----------------------------------------------------------------------------------|-------------------------------------------------------------------------------------------------|--|--|
| SFPGLX40B15-w                                                                    | 1000Base-LX single-mode, TX 1550nm/ RX 1310nm, 40Km, -40 $^\circ\!{ m C}$ - 85 $^\circ\!{ m C}$ |  |  |
| <b>SFPGLX60B13</b> 1000Base-LX, single-mode, TX 1310nm/ RX 1550nm,60Km, -10~70°C |                                                                                                 |  |  |
| SFPGLX60B15                                                                      | 1000Base-LX, single-mode, TX 1550nm/ RX 1310nm, 60Km, -10~70℃                                   |  |  |

| Model Name    | 100Mbps SFP Transceiver                                                                             |  |
|---------------|----------------------------------------------------------------------------------------------------|--|
| SFP100MM      | Multi-mode 100Mbps 2KM Fiber Transceiver, -10~70°C.                                                 |  |
| SFP100MM-w    | Multi-mode 100Mbps 2KM Fiber Transceiver, wide operating temperature -40~85 $^\circ_{ m C}$ .       |  |
| SFP100SM30    | Single mode 100Mbps 30KM Fiber Transceiver -10~70 $^\circ\!\mathbb{C}$ .                            |  |
| SFP100SM30-w  | Single mode 100Mbps 30Km Fiber Transceiver, wide operating temperature40~85 $^\circ\!\!\mathbb{C}$  |  |
| SFP100SM60    | Single mode 100Mbps 60KM Fiber Transceiver -10~70 $^\circ\!\mathbb{C}$ .                            |  |
| SFP100SM60-w  | Single mode 100Mbps 60Km Fiber Transceiver, wide operating temperature40~85 $^\circ\!\!\mathbb{C}$  |  |
| SFP100SM80    | Single mode 100Mbps 80KM Fiber Transceiver -10~70 $^\circ\!{ m C}$ .                                |  |
| SFP100SM80-w  | Single mode 100Mbps 80Km Fiber Transceiver, wide operating temperature40~85 $^\circ\!\mathrm{C}$    |  |
| SFP100SM100   | Single mode 100Mbps 100KM Fiber Transceiver -10~70 $^\circ\!\mathrm{C}$ .                           |  |
| SFP100SM100-w | Single mode 100Mbps 100Km Fiber Transceiver, wide operating temperature40~85 $^\circ\!\!\mathbb{C}$ |  |
| SFP100SM120   | Single mode 100Mbps 120KM Fiber Transceiver -10~70 $^\circ\mathbb{C}$ .                             |  |
| SFP100SM120-w | Single mode 100Mbps 120Km Fiber Transceiver, wide operating temperature40~85 $^\circ\!\mathrm{C}$   |  |

| Model Name      | 100Mbps BIDI/WDM SFP Transceiver                                                              |
|-----------------|-----------------------------------------------------------------------------------------------|
| SFP100SM20B13   | Single mode 100Mbps, TX 1310nm/RX 1550nm, 20Km Fiber Transceiver, -10~70 °C                   |
| SFP100SM20B13-w | Single mode 100Mbps, TX 1310nm/RX 1550nm, 20Km Fiber Transceiver, -40~85 °C                   |
| SFP100SM20B15   | Single mode 100Mbps, TX 1550nm/RX 1310nm, 20Km Fiber Transceiver, -10~70 °C                   |
| SFP100SM20B15-w | Single mode 100Mbps, TX 1550nm/RX 1310nm, 20Km Fiber Transceiver, -40~85 °C                   |
| SFP100SM40B13   | Single mode 100Mbps, TX 1310nm/RX 1550nm, 40Km Fiber Transceiver, -10~70 °C                   |
| SFP100SM40B13-w | Single mode 100Mbps, TX 1310nm/RX 1550nm, 40Km Fiber Transceiver, -40~85 °C                   |
| SFP100SM40B15   | Single mode 100Mbps, TX 1550nm/RX 1310nm, 40Km Fiber Transceiver, -10~70 $^\circ\!\mathrm{C}$ |
| SFP100SM40B15-w | Single mode 100Mbps, TX 1550nm/RX 1310nm, 40Km Fiber Transceiver, -40~85 °C                   |
| SFP100SM60B13   | Single mode 100Mbps, TX 1310nm/RX 1550nm, 60Km Fiber Transceiver, -10~70 °C                   |
| SFP100SM60B13-w | Single mode 100Mbps, TX 1310nm/RX 1550nm, 60Km Fiber Transceiver,                             |

| -40~85 °C                                                                              |
|----------------------------------------------------------------------------------------|
| Single mode 100Mbps, TX 1550nm/RX 1310nm, 60Km Fiber Transceiver, -10~70 °C            |
| Single mode 100Mbps, TX 1550nm/RX 1310nm, 60Km Fiber Transceiver, -40~85 $^\circ \! C$ |

# 5.3 Korenix Private MIB

Korenix provides many standard MIBs for users to configure or monitor the switch's configuration by SNMP. But, since some commands can't be found in standard MIB, Korenix provides Private MIB to meet up the need. Compile the private MIB file by your SNMP tool. You can then use it. Private MIB can be found in product CD or downloaded from Korenix Web site.

Private MIB tree is the same as the web tree. This is easier to understand and use. If you are not familiar with standard MIB, you can directly use private MIB to manage /monitor the switch, no need to learn or find where the OIDs of the commands are.

The path of the Switch is 1.3.6.1.4.1.24062.2.2.1 Below is the Private MIB tree for your reference.

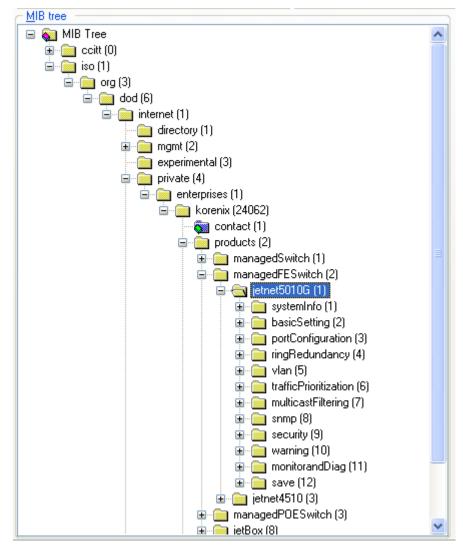

# 5.4 ModBus TCP /IP

The Modbus TCP/IP is very similar to Modbus RTU, but transmists data within TCP/IP Data packets. It was developed in 1979 for industrial automatic communication system and have becomes a standard protocol for industrial communication for the transfer discrete analogi I/O devices or PLC systems. It defines a simple protocol data unit independent of the underlying data link layer. The modbus TCP packet includes 3 parts - MBAP header, function code and data payload, the MBAP header is used on TCP/IP header to identify the Modbus application Data Unit and provides some differences compared to the MODBUS RTU application data unit used on serial line. The MBAP header also includes unit indentifier to recognize and communicate between multiple independent modbus end units.

The modbus devices communicate using a master (client) /slave (server) architecture, only one device can initiate transaction and the others respond to the master/client. The other devices (slave/server) respond by supplying the requested data to the master/client, or by taking the action requested in the query. The slave/server can be any peripheral device (DSC unit, PLC unit, Volt/Current Transducer, network communication switch) which process information and sends the output data to the master using modbus TCP protocol. Korenix JetNet Switch operating as slave/server devices, while a typical master/client device is host computer running appropriate application software, like as SCADA / HMI system. The transction architecture like as the drawing following.

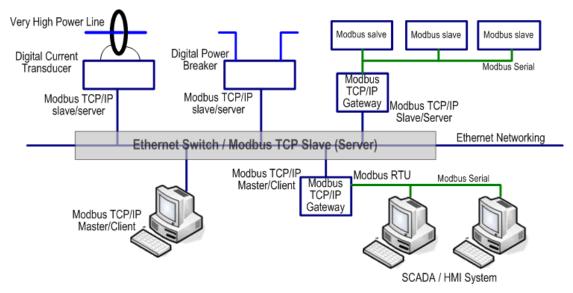

There are three most common Modbus versions, Modbus ASCII, Modbus RTU and Modbus TCP. Ethernet based device, Industrial Ethernet Switch for example, supports Modbus TCP that it can be polled through Ethernet. Thus the Modbus TCP master can read or write the Modbus registers provided by the Industrial Ethernet Switch.

The JetNet Managed DIN-Rail Ethernet Switch has implement modbud/TCP register in the firmware. Those register mapping to some of Ethernet Switchs' operating information, includes decription, IP address, power status, interface status, interface information and inbound/outbound packet statistics. With the register supports, user can read the information through their own Modbus TCP based progress/ display/ monitor applications and monitor the status of the switch easily.

The configuration of Modbus/TCP only present in CLI management mode and the no extra user interface for Web configuration.

## 5.4.1 Modbus Function Code

The Modbus TCP device uses a subset of the standard Modbus TCP function code to access device-dependent information. Modbus TCP function code is defined as below.

| FC | Name                  | Usage                                            |
|----|-----------------------|--------------------------------------------------|
| 01 | Read Coils            | Read the state of a digital output               |
| 02 | Read Input Status     | Read the state of a digital input                |
| 03 | Read Holding Register | Read holding register in 16-bits register format |
| 04 | Read Input Registers  | Read data in 16-bits register format             |
| 05 | Write Coil            | Write data to force a digital output ON/OFF      |
| 06 | Write Single Register | Write data in 16-bits register format            |
| 15 | Force Multiple Coils  | Write data to force multiple consecutive coils   |

The JetNet device supports the function code 04, which name is Read Input Registers. With this support, the remove SCADA or other Modbus TCP application can poll the information of the device and monitor the major status of the switch.

## 5.4.2 Error Checking

The utilization of the error checking will help eliminate errors caused by noise in the communication link. In Modbus TCP mode, messages include an error-checking field that is based on a Cyclical Redundancy Check (CRC) method. The CRC filed checks the contents of the entire message. It applied regardless of any parity check method used for the individual BYTE acters of the message. The CRC value is calculated by the transmitting device, which appends the CRC to the message. The receiving device recalculates a CRC during receipt of the message, and compares the calculated value to the actual value it received in the CRC filed.

## 5.4.3 Exception Response

If an error occurs, the slave sends an exception response message to master consisting of the slave address, function code, exception response code and error check field. In an exception response, the slave sets the high-order bit (MSB) of the response function code to one. The exception response codes are listed below.

| Code | Name                 | Descriptions                                                                                                    |
|------|----------------------|----------------------------------------------------------------------------------------------------|
| 01   | Illegal Function     | The message function received is not allowable                                                                     |
|      |                      | action.                                                                                                    |
| 02   | Illegal Data Address | The address referenced in the data field is not valid.                                                             |
| 03   | Illegal Data Value   | The value referenced at the addressed device location is no within range.                                          |
| 04   | Slave Device Failure | An unrecoverable error occurred while the slave was attempting to perform the requested action.                    |
| 05   | Acknowledge          | The slave has accepted the request and processing<br>it, but a long duration of time will be required to do<br>so. |
| 06   | Slave Device Busy    | The slave is engaged in processing a long-duration program command.                                                |
| 07   | Negative Acknowledge | The slave cannot perform the program function received in the query.                                               |
| 08   | Memory Parity Error  | The slave attempted to read extended memory, but detected a parity error in the memory.                            |

## 5.4.4 Modbus TCP register table

Since from firmware version 2.5, the **7+3G** Switch and **7+3 100** Switch start support Modbus TCP/IP client service for the Factory automation applications.

The command of modbus only supports in the command line interface- console and telnet mode that allows user to modify some parameters like as idle time, number of modbus master and modbus service port.

| Word Address | Data Type | Description                  |
|--------------|-----------|------------------------------|
|              |           | System Information           |
| 0x0000       | 16 words  | Vender Name = "Korenix"      |
|              |           | Word 0 Hi byte = 'K'         |
|              |           | Word 0 Lo byte = 'o'         |
|              |           | Word 1 Hi byte = 'r'         |
|              |           | Word 1 Lo byte = 'e'         |
|              |           | Word 2 Hi byte = 'n'         |
|              |           | Word 2 Lo byte = 'I'         |
|              |           | Word 2 Hi byte = 'x'         |
|              |           | Word 2 Lo byte = '\0'        |
|              |           | (other words = 0)            |
| 0x0010       | 16 words  | Product Name = "JetNet5828G" |
|              |           | Word 0 Hi byte = 'J'         |
|              |           | Word 0 Lo byte = 'e'         |
|              |           | Word 1 Hi byte = 'T'         |
|              |           | Word 1 Lo byte = 'N'         |

|                 |           | Word 2 Hi byte = 'e'                              |
|-----------------|-----------|---------------------------------------------------|
|                 |           | Word 2 Lo byte = 't'                              |
|                 |           | Word 3 Hi byte = '5'                              |
|                 |           | Word 3 Lo byte = '8'                              |
|                 |           | Word 4 Lo byte = '2'                              |
|                 |           | Word 4 Hi byte = '8'                              |
|                 |           | Word 5 Lo byte = 'G'                              |
|                 |           | Word 5 Hi byte = '\0'                             |
|                 |           | (other words = 0)                                 |
| 0x0020          | 128 words | SNMP system name (string)                         |
| 0x00A0          | 128 words | SNMP system location (string)                     |
| 0x0120          | 128 words | SNMP system contact (string)                      |
| 0x01A0          | 32 words  | SNMP system OID (string)                          |
| 0x01C0          | 2 words   | System uptime (unsigned long)                     |
| 0x01C2 to       | 60 words  | Reserved address space                            |
| 0x01FF          |           |                                                   |
| 0x0200          | 2 words   | hardware version                                  |
| 0x0202          | 2 words   | S/N information                                   |
| 0x0204          | 2 words   | CPLD version                                      |
| 0x0206          | 2 words   | Boot loader version                               |
| 0x0208          | 2 words   | Firmware Version                                  |
| 0/0200          | 2 10103   | Word 0 Hi byte = first number of version          |
|                 |           | Word 0 Lo byte = second number of version         |
|                 |           | Word 1 Hi byte = third number of version          |
|                 |           | Word 1 Lo byte = extended character of version    |
|                 |           | Ex: Version = $v1.2a$                             |
|                 |           | Word 0 Hi byte = $0x1$                            |
|                 |           | Word 0 Lo byte = $0x^2$                           |
|                 |           | Word 1 Hi byte = $0x^2$                           |
|                 |           |                                                   |
|                 |           | Word 1 Lo byte = 'a'<br>Version = v1.2.3a         |
|                 |           |                                                   |
|                 |           | Word 0 Hi byte = $0x1$                            |
|                 |           | Word 0 Lo byte = $0x^2$                           |
|                 |           | Word 1 Hi byte = 0x3                              |
|                 |           | Word 1 Lo byte = 'a'                              |
|                 |           | Version = $v1.2.3.4$                              |
|                 |           | Word 0 Hi byte = 0x1                              |
|                 |           | Word 0 Lo byte = 0x2                              |
|                 |           | Word 1 Hi byte = 0x3                              |
|                 |           | Word 1 Lo byte = 0x0                              |
| 0x020A          | 2 words   | Firmware Release Date                             |
|                 |           | Firmware was released on 2010-08-11 at 09 o'clock |
|                 |           | Word $0 = 0x0B09$                                 |
|                 |           | Word $1 = 0x0A08$                                 |
| 0x020C          | 3 words   | Ethernet MAC Address                              |
|                 |           | Ex: MAC = 01-02-03-04-05-06                       |
|                 |           | Word 0 Hi byte = 0x01                             |
|                 |           | Word 0 Lo byte = 0x02                             |
|                 |           | Word 1 Hi byte = 0x03                             |
|                 |           | Word 1 Lo byte = 0x04                             |
|                 |           | Word 2 Hi byte = $0x05$                           |
|                 |           | Word 2 Lo byte = $0x06$                           |
| 0x020F to 0x2FF | 241 words | Reserved address space                            |
| 0x0300          | 2 words   | IP address                                        |
| 0.0000          |           | $E_{x}$ : IP = 192.168.10.1                       |
|                 |           | Word 0 Hi byte = $0xC0$                           |
|                 |           | Word 0 Lo byte = $0xC0$                           |
|                 |           | $\int v v v u v v v v = v v v v$                  |

|                  |            | Word 1 Hi byte = 0x0A                   |
|------------------|------------|-----------------------------------------|
|                  |            | Word 1 Lo byte = 0x01                   |
| 0x0302           | 2 words    | Subnet Mask                             |
| 0x0304           | 2 words    | Default Gateway                         |
| 0x0306           | 2 words    | DNS Server                              |
| 0x0308 to 0x3FF  | 248 words  | Reserved address space (IPv6 or others) |
| 0x0400           | 1 word     | AC1                                     |
|                  |            | 0x0000:Off                              |
|                  |            | 0x0001:On                               |
|                  |            | 0xFFFF: unavailable                     |
| 0x0401           | 1 word     | AC2                                     |
|                  |            | 0x0000:Off                              |
|                  |            | 0x0001:On                               |
| 0.0402           | 1 word     | 0xFFFF: unavailable                     |
| 0x0402           | 1 word     | DC1<br>0x0000:Off                       |
|                  |            | 0x0000:011<br>0x0001:On                 |
|                  |            | 0xFFFF: unavailable                     |
| 0x0403           | 1 word     | DC2                                     |
| 070403           | 1 Word     | 0x0000:Off                              |
|                  |            | 0x0001:On                               |
|                  |            | 0xFFFF: unavailable                     |
| 0x0404 to 0x040F | 12 words   | Reserved address space                  |
| 0x0410           | 1 word     | DI1                                     |
|                  |            | 0x0000:Off                              |
|                  |            | 0x0001:On                               |
|                  |            | 0xFFFF: unavailable                     |
| 0x0411           | 1 word     | DI2                                     |
|                  |            | 0x0000:Off                              |
|                  |            | 0x0001:On                               |
|                  |            | 0xFFFF: unavailable                     |
| 0x0412           | 1 word     | D01                                     |
|                  |            | 0x0000:Off                              |
|                  |            | 0x0001:On                               |
| 0.0412           | 1          | 0xFFFF: unavailable                     |
| 0x0413           | 1 word     | DO2                                     |
|                  |            | 0x0000:Off<br>0x0001:On                 |
|                  |            | 0xFFFF: unavailable                     |
| 0x0414 to 0x041F | 12 words   | Reserved address space                  |
| 0x0420           | 1 word     | RDY                                     |
| 0.0120           | 1 Word     | 0x0000:Off                              |
|                  |            | 0x0001:On                               |
| 0x0421           | 1 word     | RM / RS (Green light)                   |
|                  |            | 0x0000:Off                              |
|                  |            | 0x0001:On                               |
| 0x0422           | 1 word     | RF / RS – (Yellow light)                |
|                  |            | 0x0000:Off                              |
|                  |            | 0x0001:On                               |
| 0x0423 to        | 2103 words | Reserved address space                  |
| 0x0BFF           |            |                                         |
| 0x0C00           | 1 words    | Clear all rmon information              |
|                  |            | Write 0x0001 to clear                   |
|                  |            | Read to return 0x0000                   |
| 0x0C01           | 1 words    | Clear rmon by bitmap of port 1 to 16    |
|                  |            | Write to clear                          |
|                  |            | Read to return 0x0000                   |

|                     |            | To clear port 1                         |
|---------------------|------------|-----------------------------------------|
|                     |            | Word = 0x0001                           |
|                     |            | To clear port 1 and 2                   |
|                     |            | Word = 0x0003                           |
| 0x0C02              | 1 words    | Clear rmon by bitmap of port 17 to 32   |
|                     |            | Write to clear                          |
|                     |            | Read to return 0x0000                   |
|                     |            | To clear port 17                        |
|                     |            | Word = 0x0001                           |
|                     |            | To clear port 17 and 18                 |
|                     |            | Word = 0x0003                           |
| 0x0C03 to           | 1021 words | Reserved address space                  |
| 0x0FFF              |            |                                         |
|                     | -          | Port Information (32 Ports)             |
| 0x1000 to 0x11FF    | 16 words   | Port Name                               |
| 0x1200 to           | 1 word     | Administrative Status                   |
| 0x121F              |            | 0x0000: disable                         |
|                     |            | 0x0001: enable                          |
| 0x1220 to           | 1 word     | Operating Status                        |
| 0x123F              |            | 0x0000: disable                         |
|                     |            | 0x0001: enable                          |
|                     |            | 0xFFFF: unavailable                     |
| 0x1240 to           | 1 word     | Duplex                                  |
| 0x125F              |            | 0x0000: half                            |
|                     |            | 0x0001: full                            |
|                     |            | 0x0003: auto (half)                     |
|                     |            | 0x0004: auto (full)                     |
|                     |            | 0x0005: auto                            |
|                     |            | 0xFFFF: unavailable                     |
| 0x1260 to           | 1 word     | Speed                                   |
| 0x1200 to<br>0x127F | 1 Word     | 0x0001: 10                              |
| 0/12/1              |            | 0x0002: 100                             |
|                     |            | 0x0003: 1000                            |
|                     |            | 0x0004: 2500                            |
|                     |            | 0x0005: 10000                           |
|                     |            | 0x0101: auto 10                         |
|                     |            | 0x0102: auto 100                        |
|                     |            | 0x0103: auto 1000                       |
|                     |            | 0x0103: auto 1000<br>0x0104: auto 2500  |
|                     |            | 0x0104. auto 2000<br>0x0105: auto 10000 |
|                     |            | 0x0100: auto 10000                      |
|                     |            | 0xFFFF: unavailable                     |
| 0x1280 to           | 1 word     | Flow Control                            |
| 0x1280 to<br>0x129F | TWOID      | 0x0000: off                             |
| UXIZ9F              |            |                                         |
|                     |            | 0x0001: on                              |
| 0v1040 to           | 1 word     | 0xFFFF: unavailable                     |
| 0x12A0 to           | 1 word     | Default Port VLAN ID                    |
| 0x12BF              | 1          | 0x0001-0xFFFF                           |
| 0x12C0 to           | 1 word     | Ingress Filtering                       |
| 0x12DF              |            | 0x0000: disable                         |
|                     |            | 0x0001: enable                          |
| 0x12E0 to           | 1 word     | Acceptable Frame Type                   |
| 0x12FF              |            | 0x0000: all                             |
|                     |            | 0x0001: tagged frame only               |
| 0x1300 to           | 1 word     | Port Security                           |
|                     | 1 mora     |                                         |
| 0x131F              |            | 0x0000: disable<br>0x0001: enable       |

| 0x1320 to          | 1 word    | Auto Negotiation                         |
|--------------------|-----------|------------------------------------------|
| 0x132010<br>0x133F | Tword     | Auto Negotiation<br>0x0000: disable      |
| UXI33F             |           |                                          |
|                    |           | 0x0001: enable                           |
| 0.1240 4-          | 1         | 0xFFFF: unavailable                      |
| 0x1340 to          | 1 word    | Loopback Mode                            |
| 0x135F             |           | 0x0000: none                             |
|                    |           | 0x0001: MAC                              |
|                    |           | 0x0002: PHY                              |
|                    |           | 0xFFFF: unavailable                      |
| 0x1360 to          | 1 word    | STP Status                               |
| 0x137F             |           | 0x0000: disabled                         |
|                    |           | 0x0001: blocking                         |
|                    |           | 0x0002: listening                        |
|                    |           | 0x0003: learning                         |
|                    |           | 0x0004: forwarding                       |
| 0x1380 to          | 1 word    | Default CoS Value for untagged packets   |
| 0x139F             |           |                                          |
| 0x13A0 to          | 1 word    | MDIX                                     |
| 0x13BF             |           | 0x0000: disable                          |
|                    |           | 0x0001: enable                           |
|                    |           | 0x0002: auto                             |
|                    |           | 0xFFFF: unavailable                      |
| 0x13C0 to          | 1 word    | Medium mode                              |
| 0x13DF             |           | 0x0000: copper                           |
|                    |           | 0x0001: fiber                            |
|                    |           | 0x0002: none                             |
|                    |           | 0xFFFF: unavailable                      |
| 0x13E0 to          | 1 word    | Medium type                              |
| 0x13FF             | i noru    | 0x0000: none                             |
| 0/10/1             |           | 0x0001: 100baseTX                        |
|                    |           | 0x0002: 1000baseT                        |
|                    |           | 0x0003: 100BaseFX                        |
|                    |           | 0x0004: 1000BaseSX                       |
|                    |           | 0x0004: 1000BaseLX                       |
|                    |           |                                          |
|                    |           | 0x0006: other fiber transceiver          |
|                    |           | 0x0007: fiber transceiver is not present |
| 0.1400 1           | 200       | 0xFFFF: unavailable                      |
| 0x1400 to          | 288 words | Reserved address space                   |
| 0x14FF             |           | SED Information (2) Darta                |
| 0x1500 to 0x151F   | 1 word    | SFP Information (32 Ports) SFP Type      |
| 0x1520 to 0x153F   | 1 words   | Wave length                              |
|                    |           | Distance                                 |
| 0x1540 to 0x157F   | 2 words   |                                          |
| 0x1580 to 0x167F   | 8 words   | Vender                                   |
| 0x1680 to          | 384 words | Reserved address space                   |
| 0x17FF             |           | DDM Information (22 Darts)               |
|                    |           | P DDM Information (32 Ports)             |
| 0x1800 to 0x181F   | 1 words   | Temperature                              |
|                    | Duvordo   | Raw data                                 |
| 0x1820 to 0x185F   | 2 words   | Alarm Temperature                        |
|                    |           | Word 0 : Raw data of High Alarm          |
| 0.40/01 0.1277     |           | Word 1 : Raw data of Low Alarm           |
| 0x1860 to 0x187F   | 1 words   | Tx power                                 |
|                    |           | L Llow data                              |
|                    |           | Raw data                                 |
| 0x1880 to 0x18BF   | 2 words   | Warning Tx power                         |
| 0x1880 to 0x18BF   | 2 words   |                                          |

| 0x18C0 to 0x18DF    | 1 words    | Rx power<br>Raw data                                                                  |
|---------------------|------------|---------------------------------------------------------------------------------------|
| 0x18E0 to 0x191F    | 2 words    | Warning Rx power<br>Word 0 : Raw data of High Alarm<br>Word 1 : Raw data of Low Alarm |
| 0x1920 to           | 1760 words | Reserved address space                                                                |
| 0x1FFF              |            |                                                                                       |
|                     |            | Inbound packet information                                                            |
| 0x2000 to<br>0x203F | 2 words    | Good Octets                                                                           |
| 0x2040 to<br>0x207F | 2 words    | Bad Octets                                                                            |
| 0x2080 to<br>0x20BF | 2 words    | Unicast                                                                               |
| 0x20C0 to<br>0x20FF | 2 words    | Broadcast                                                                             |
| 0x2100 to 0x213F    | 2 words    | Multicast                                                                             |
| 0x2140 to           | 2 words    | Pause                                                                                 |
| 0x217F              |            |                                                                                       |
| 0x2180 to<br>0x21BF | 2 words    | Undersize                                                                             |
| 0x21C0 to<br>0x21FF | 2 words    | Fragments                                                                             |
| 0x2200 to<br>0x223F | 2 words    | Oversize                                                                              |
| 0x2240 to<br>0x227F | 2 words    | Jabbers                                                                               |
| 0x2280 to<br>0x22BF | 2 words    | Disacrds                                                                              |
| 0x22C0 to<br>0x22FF | 2 words    | Filtered frames                                                                       |
| 0x2300 to<br>0x233F | 2 words    | RxError                                                                               |
| 0x2340 to<br>0x237F | 2 words    | FCSError                                                                              |
| 0x2380 to 0x23BF    | 2 words    | Collisions                                                                            |
| 0x23C0 to 0x23FF    | 2 words    | Dropped Frames                                                                        |
| 0x2400 to 0x243F    | 2 words    | Last Activated SysUpTime                                                              |
| 0x2440 to<br>0x24FF | 192 words  | Reserved address space                                                                |
|                     |            | Outbound packet information                                                           |
| 0x2500 to<br>0x253F | 2 words    | Good Octets                                                                           |
| 0x2540 to<br>0x257F | 2 words    | Unicast                                                                               |
| 0x2580 to<br>0x25BF | 2 words    | Broadcast                                                                             |
| 0x25C0 to<br>0x25FF | 2 words    | Multicast                                                                             |
| 0x2600 to           | 2 words    | Pause                                                                                 |
| 0x263F<br>0x2640 to | 2 words    | Deferred                                                                              |
| 0x267F<br>0x2680 to | 2 words    | Collisions                                                                            |
| 0x26BF              |            |                                                                                       |
| 0x26C0 to           | 2 words    | SingleCollision                                                                       |

| 0x26FF              |            |                                                   |
|---------------------|------------|---------------------------------------------------|
| 0x20FF<br>0x2700 to | 2 words    | MultipleCollision                                 |
| 0x273F              | 2 WOLUS    | MultipleCollision                                 |
|                     | Duvordo    | ExcessiveCollision                                |
| 0x2740 to           | 2 words    | ExcessiveCollision                                |
| 0x277F              | 0          |                                                   |
| 0x2780 to           | 2 words    | LateCollision                                     |
| 0x27BF              |            |                                                   |
| 0x27C0 to           | 2 words    | Filtered                                          |
| 0x27FF              |            |                                                   |
| 0x2800 to 0x283F    | 2 words    | FCSError                                          |
| 0x2840 to           | 448 words  | Reserved address space                            |
| 0x29FF              |            |                                                   |
|                     |            | received and transmitted with a length(in octets) |
| 0x2A00 to           | 2 words    | 64                                                |
| 0x2A3F              |            |                                                   |
| 0x2A40 to           | 2 words    | 65 to 127                                         |
| 0x2A7F              |            |                                                   |
| 0x2A80 to           | 2 words    | 128 to 255                                        |
| 0x2ABF              |            |                                                   |
| 0x2AC0 to           | 2 words    | 256 to 511                                        |
| 0x2AFF              |            |                                                   |
| 0x2B00 to           | 2 words    | 512 to 1023                                       |
| 0x2B3F              |            |                                                   |
| 0x2B40 to           | 2 words    | 1024 to maximum size                              |
| 0x2B7F              |            |                                                   |
| 0x2B80 to           | 1152 words | Reserved address space                            |
| 0x2FFF              | 1152 W0103 | Reserved address space                            |
| 0/2111              | Ne         | etwork Redundancy Information                     |
| 0x3000              | 10 words   | Ring 0's Name                                     |
| 0X3000              | TO WOLUS   | Ring Name = "Ring0"                               |
|                     |            |                                                   |
|                     |            | Word 0 Hi byte = 'R'                              |
|                     |            | Word 0 Lo byte = 'i'                              |
|                     |            | Word 1 Hi byte = 'n'                              |
|                     |            | Word 1 Lo byte = 'g'                              |
|                     |            | Word 2 Hi byte = '0'                              |
|                     |            | Word 2 Lo byte = '\0'                             |
|                     |            | (other words = 0)                                 |
| 0x300A              | 1 word     | Ring 0's Status                                   |
|                     |            | 0x0000: none                                      |
|                     |            | 0x0001: disable                                   |
|                     |            | 0x0002: normal                                    |
|                     |            | 0x0003: abnormal                                  |
| 0x300B              | 1 word     | Ring 0's Version                                  |
|                     |            | 0x0000: none                                      |
|                     |            | 0x0001: Super Ring                                |
|                     |            | 0x0002: Rapid Super Ring                          |
|                     |            | 0x0003: Any Ring                                  |
|                     |            | 0x0004: not support                               |
|                     |            | 0xFFFF: unavailable                               |
| 0x300C              | 1 word     | Ring 0's Device Role                              |
| 0,0000              |            | 0x0000: none                                      |
|                     |            |                                                   |
|                     |            | 0x0001: disable                                   |
|                     |            | 0x0002: RM (Ring Master)                          |
|                     |            | 0x0003: non-RM                                    |
|                     |            | OxFFFF: unavailable                               |
| 0x300D              | 2 word     | Ring 0's Port List of 1st Ring Port               |
|                     |            | Word $0 = \text{port } 1-16$                      |
|                     |            |                                                   |

|                                                                                          |         | Word 1 - port 17 22                                                             |
|------------------------------------------------------------------------------------------|---------|---------------------------------------------------------------------------------|
|                                                                                          |         | Word 1 = port 17-32                                                             |
|                                                                                          |         | EX:                                                                             |
|                                                                                          |         | 0x0001: Ethernet port 1                                                         |
|                                                                                          |         | 0x0002: Ethernet port 2                                                         |
| 0.0005                                                                                   |         | 0x0003: Ethernet port 1 and 2                                                   |
| 0x300F                                                                                   | 2 word  | Ring 0's Port List of 2nd Ring Port                                             |
|                                                                                          |         | Word $0 = \text{port } 1-16$                                                    |
|                                                                                          |         | Word 1 = port 17-32                                                             |
|                                                                                          |         | Ex:                                                                             |
|                                                                                          |         | 0x0001: Ethernet port 1                                                         |
|                                                                                          |         | 0x0002: Ethernet port 2                                                         |
|                                                                                          |         | 0x0003: Ethernet port 1 and 2                                                   |
| 0x3011                                                                                   | 3 words | Ring 0's Master MAC address                                                     |
|                                                                                          |         | Ex: MAC = 01-02-03-04-05-06                                                     |
|                                                                                          |         | Word 0 Hi byte = 0x01                                                           |
|                                                                                          |         | Word 0 Lo byte = 0x02                                                           |
|                                                                                          |         | Word 1 Hi byte = 0x03                                                           |
|                                                                                          |         | Word 1 Lo byte = 0x04                                                           |
|                                                                                          |         | Word 2 Hi byte = 0x05                                                           |
|                                                                                          |         | Word 2 Lo byte = 0x06                                                           |
| 0x3014                                                                                   | 2 word  | Ring 0's Blocked Port List                                                      |
|                                                                                          |         | Word 0 = port 1-16                                                              |
|                                                                                          |         | Word 1 = port 17-32                                                             |
|                                                                                          |         | Ex:                                                                             |
|                                                                                          |         | 0x0001: Ethernet port 1                                                         |
|                                                                                          |         | 0x0002: Ethernet port 2                                                         |
|                                                                                          |         | 0x0003: Ethernet port 1 and 2                                                   |
| 0x3016                                                                                   | 1 word  | Ring 0's Rapid Dual Homing Status                                               |
| 0.0010                                                                                   | i word  | 0x0000: none                                                                    |
|                                                                                          |         | 0x0001: disable                                                                 |
|                                                                                          |         | 0x0002: enable                                                                  |
|                                                                                          |         | 0xFFFF: unavailable                                                             |
| 0x3017 to                                                                                | 9 words | Reserved address space                                                          |
| 0x301F                                                                                   | 7 10103 |                                                                                 |
| 0x3020 to                                                                                |         | Ring 1's Information                                                            |
| 0x303F                                                                                   |         | Tring 1.5 millionnation                                                         |
| 0x3040 to                                                                                |         | Ring 2's Information                                                            |
| 0x305F                                                                                   |         | King 2.3 miornation                                                             |
| 0x3060 to                                                                                |         | Ring 3's Information                                                            |
| 0x3000 10<br>0x307F                                                                      |         | Ring 5.5 miornation                                                             |
|                                                                                          |         | Ring 4's Information                                                            |
| 0x3080 to                                                                                |         | Ring 4's information                                                            |
| 0x309F                                                                                   |         |                                                                                 |
| 0x30A0 to                                                                                |         | Ring 5's Information                                                            |
| 0x30BF                                                                                   |         |                                                                                 |
| 0x30C0 to                                                                                |         | Ring 6's Information                                                            |
| $() \times \langle () \rangle \vdash$                                                    |         |                                                                                 |
| 0x30DF                                                                                   |         |                                                                                 |
| 0x30E0 to                                                                                |         | Ring 7's Information                                                            |
| 0x30E0 to<br>0x30FF                                                                      |         |                                                                                 |
| 0x30E0 to<br>0x30FF<br>0x3100 to                                                         |         | Ring 7's Information<br>Ring 8's Information                                    |
| 0x30E0 to<br>0x30FF<br>0x3100 to<br>0x311F                                               |         | Ring 8's Information                                                            |
| 0x30E0 to<br>0x30FF<br>0x3100 to<br>0x311F<br>0x3120 to                                  |         |                                                                                 |
| 0x30E0 to<br>0x30FF<br>0x3100 to<br>0x311F                                               |         | Ring 8's Information         Ring 9's Information                               |
| 0x30E0 to<br>0x30FF<br>0x3100 to<br>0x311F<br>0x3120 to                                  |         | Ring 8's Information                                                            |
| 0x30E0 to<br>0x30FF<br>0x3100 to<br>0x311F<br>0x3120 to<br>0x313F                        |         | Ring 8's Information         Ring 9's Information                               |
| 0x30E0 to<br>0x30FF<br>0x3100 to<br>0x311F<br>0x3120 to<br>0x313F<br>0x3140 to           |         | Ring 8's Information         Ring 9's Information                               |
| 0x30E0 to<br>0x30FF<br>0x3100 to<br>0x311F<br>0x3120 to<br>0x313F<br>0x3140 to<br>0x315F |         | Ring 8's Information         Ring 9's Information         Ring 10's Information |

| 0x319F    |                       |
|-----------|-----------------------|
| 0x31A0 to | Ring 13's Information |
| 0x31BF    |                       |
| 0x31C0 to | Ring 14's Information |
| 0x31DF    | 5                     |
| 0x31E0 to | Ring 15's Information |
| 0x31FF    |                       |
| 0x3200 to | Ring 16's Information |
| 0x321F    |                       |
| 0x3220 to | Ring 17's Information |
| 0x323F    |                       |
| 0x3240 to | Ring 18's Information |
| 0x325F    |                       |
| 0x3260 to | Ring 19's Information |
| 0x327F    |                       |
| 0x3280 to | Ring 20's Information |
| 0x329F    |                       |
| 0x32A0 to | Ring 21's Information |
| 0x32BF    |                       |
| 0x32C0 to | Ring 22's Information |
| 0x32DF    |                       |
| 0x32E0 to | Ring 23's Information |
| 0x32FF    |                       |
| 0x3300 to | Ring 24's Information |
| 0x331F    |                       |
| 0x3320 to | Ring 25's Information |
| 0x333F    |                       |
| 0x3340 to | Ring 26's Information |
| 0x335F    |                       |
| 0x3360 to | Ring 27's Information |
| 0x337F    |                       |
| 0x3380 to | Ring 28's Information |
| 0x339F    |                       |
| 0x33A0 to | Ring 29's Information |
| 0x33BF    |                       |
| 0x33C0 to | Ring 30's Information |
| 0x33DF    |                       |
| 0x33E0 to | Ring 31's Information |
| 0x33FF    |                       |

# Note: the modbus TCP client will return 0xFFFF to modbus master when pulling reserved address.

# 5.4.5 CLI commands for Modbus TCP

The CLI commands of Modbus TCP are listed as following table.

| Feature                  | Command & example                                                  |
|--------------------------|--------------------------------------------------------------------|
| Enable Modbus TCP        | Switch(config)# modbus enable                                      |
| Disable Modbus TCP       | Switch(config)# modbus disable                                     |
| Set Modbus interval time | Switch(config)# modbus idle-timeout                                |
| between request          | <200-10000> Timeout vlaue: 200-10000ms                             |
|                          | Switch(config)# modbus idle-timeout 200 $\rightarrow$ set interval |

|                               | request time out duration to 200ms.                              |
|-------------------------------|------------------------------------------------------------------|
| Set modbus TCP master         | Switch(config)# modbus master                                    |
| communicate session.          | <1-20> Max Modbus TCP Master                                     |
|                               | Switch(config)# modbus master 2 $\rightarrow$ set maximum modbus |
|                               | master up to 2; maximum support up to 20 modbus                  |
|                               | communicate sessions.                                            |
| Set modbus TCP listening port | Switch(config)# modbus port                                      |
|                               | port Listening Port                                              |
|                               | Switch(config)# modbus port 502 ; default modbus TCP             |
|                               | service port is 502.                                             |

# 5.5 Revision History

| Edition | Date         | Modifications                                                                                                    |
|---------|--------------|----------------------------------------------------------------------------------------------------|
| V2.13   | Nov,2014     | <ul> <li>Add CLI command:<br/>Super Chain<br/>RDH Ext. ID</li> </ul>                                                                                                    |
| V2.12   | OCT-2014     | Firmware v2.8a new features:<br>ITU-T G.8032 ERPS /Web UI change<br>Super Chain/Web UI change<br>Extend RDH ID: 256 RDH Rings /Web UI change<br>Multiple Realy Alarm /WebUI change<br>Etherent /IP /CLI Command change<br>Rate Control counting with Inter Frame gap, w/o<br>interface change |
| V2.11   | 20-Apr-2013  | <ul> <li>Firmware version v2.6a, v2.7 with following new features.</li> <li>V2.6a:         <ul> <li>Add new features to Modbus TCP protocol</li> <li>V2.7:                  <ul></ul></li></ul></li></ul>                                                                                     |
| V2.10   | 18-Jun, 2012 | <ul> <li>Add New Features – Port Based Loop Protect function in network redundancy and waning selection. (firmware V2.6)</li> <li>Add new hardware version -2.3: power input range 10.5~60V dc, typical input DC24V.</li> </ul>                                                               |

|       |               | Change dimension drawing for V2.3 hardware.                                                                                                    |
|-------|---------------|----------------------------------------------------------------------------------------------------|
|       |               | <ul> <li>Change operating temperature for v2.3 wide<br/>temperature model40~75°C.</li> </ul>                                                                                                    |
| V2.9a | 29-Nov,2011   | Update Modbus TCP/IP chapter with more information.                                                                                                    |
| V2.9  | 11-OCT,2011   | <ul> <li>The following change and new features applied to version 2.5 firmwre</li> <li>Add new feature: Modbus TCP/IP, new daylight saving mode and CLI commands</li> <li>Change drawing for Warning event selection</li> <li>Add SFP transceiver Eject function with drawing update.</li> <li>Add Modbuc TCP/Ip register table in chapter 5.4</li> </ul>                                                                                                    |
| V2.8  | Jun-2011      | <ul> <li>Correct Index.</li> <li>Add UL information for installation and SFP Fiber transceiver.</li> </ul>                                                                                                    |
| V2.7  | 11-Nov. 2010  | <ul> <li>Apply to the New Firmware V2.4</li> <li>Update major feature description</li> <li>Remove product specification from the manual; please check the most up to date datasheet from Korenix Web.</li> <li>Add 802.1s Multiple Spanning Tree Protocol description and configuration pages in Network Redundancy chapter.</li> <li>Modify Multiple Super Ring description in Network Redudancy chapter.</li> <li>Add Private VLAN description and configuration pages, new chapter in this version.</li> <li>Add QinQ description and configuration pages in VLAN chapter.</li> <li>Add extended LACP Long/Short Timeout description and configuration CLI in Port Turnking chapter.</li> </ul> |
| V2.6  | 5-Feb,2010    | Add DHCP relay agent function                                                                                                    |
| V2.5  | 25-Jun,2009   | Support SFP DDM function in port status and warning selection.                                                                                                    |
| V2.4  | 1-Aug,2008    | Add SFP order information                                                                                                    |
| V2.3  | 18,July,2008  | Change housing & add more information for UL 60950-1                                                                                                    |
| V2.2  | 20 Jun,2008   | Modify the Pin Failure description of warning.                                                                                                    |
| V2.1  | May 15, 2008  | Modify Multiple Super Ring function<br>Modify Rapid Dual Homing<br>Modify IGMP function<br>Add Time Synchronize Failure warning event<br>Modify Private MIB ID                                                                                                    |
| V2.0  | Oct. 23, 2007 | Modify System Time function<br>Add GVRP function<br>Add IGMP snooping V3 description<br>Modify Rapid Super Ring function<br>Add Force filtering function<br>Add IEEE 802.1x function                                                                                                    |
| V1.1  | Jul. 23, 2007 | Add DHCP server setting<br>Add IGMP Query setting<br>Add SNMP v3 setting                                                                                                    |

|      |              | Correct the incorrect wording and update the latest Web UI figures         |
|------|--------------|----------------------------------------------------------------------------|
| V1.0 | Mar. 1, 2007 | Add Auto Ring Coupling figure and description.<br>Modify VLAN description. |

# 5.6 About Korenix

#### Less Time At Work! Fewer Budget on applications!

The Korenix business idea is to let you spend less time at work and fewer budget on your applications. Do you really want to go through all the troubles but still end up with low quality products and lousy services? Definitely not! This is why you need Korenix. Korenix offers complete product selection that fulfills all your needs for applications. We provide easier, faster, tailor-made services, and more reliable solutions. In Korenix, there is no need to compromise. Korenix takes care of everything for you!

#### **Fusion of Outstandings**

You can end your searching here. Korenix Technology is your one-stop supply center for industrial communications and networking products. Korenix Technology is established by a group of professionals with more than 10 year experience in the arenas of industrial control, data communications and industrial networking applications. Korenix Technology is well-positioned to fulfill your needs and demands by providing a great variety of tailor-made products and services. Korenix's industrial-grade products also come with quality services. No more searching, and no more worries. Korenix Technology stands by you all the way through.

#### **Core Strength---Competitive Price and Quality**

With our work experience and in-depth know-how of industrial communications and networking, Korenix Technology is able to combine Asia's research / development ability with competitive production cost and with quality service and support.

#### **Global Sales Strategy**

Korenix's global sales strategy focuses on establishing and developing trustworthy relationships with value added distributors and channel partners, and assisting OEM distributors to promote their own brands. Korenix supplies products to match local market requirements of design, quality, sales, marketing and customer services, allowing Korenix and distributors to create and enjoy profits together.

#### **Quality Services**

**KoreCARE---** KoreCARE is Korenix Technology's global service center, where our professional staffs are ready to solve your problems at any time and in real-time. All of Korenix's products have passed ISO-9000/EMI/CE/FCC/UL certifications, fully satisfying your demands for product quality under critical industrial environments. Korenix global service center's e-mail is <u>koreCARE@korenix.com</u>

#### **5 Years Warranty**

Each of Korenix's product line is designed, produced, and tested with high industrial standard. Korenix warrants that the Product(s) shall be free from defects in materials and workmanship for a period of five (5) years from the date of delivery provided that the Product was properly installed and used. This warranty is voided if defects, malfunctions or failures of the warranted Product are caused by damage resulting from force measure (such as floods, fire, etc.), environmental and atmospheric disturbances, other external forces such as power line disturbances, host computer malfunction, plugging the board in under power, or incorrect cabling; or the warranted Product is misused, abused, or operated, altered and repaired in an unauthorized or improper way

Business service : sales@korenix.com

Customer service: koreCARE@korenix.com